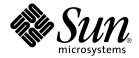

## System Administration Guide: Solaris Containers-Resource Management and Solaris Zones

Sun Microsystems, Inc. 4150 Network Circle Santa Clara, CA 95054 U.S.A. Copyright 2005 Sun Microsystems, Inc. 4150 Network Circle, Santa Clara, CA 95054 U.S.A. All rights reserved.

This product or document is protected by copyright and distributed under licenses restricting its use, copying, distribution, and decompilation. No part of this product or document may be reproduced in any form by any means without prior written authorization of Sun and its licensors, if any. Third-party software, including font technology, is copyrighted and licensed from Sun suppliers.

Parts of the product may be derived from Berkeley BSD systems, licensed from the University of California. UNIX is a registered trademark in the U.S. and other countries, exclusively licensed through X/Open Company, Ltd.

Sun, Sun Microsystems, the Sun logo, SunOS, SunSolve, docs.sun.com, AnswerBook, AnswerBook2, Solaris, StarOffice, J2SE, and CacheFS are trademarks or registered trademarks of Sun Microsystems, Inc. in the U.S. and other countries. All SPARC trademarks are used under license and are trademarks or registered trademarks of SPARC International, Inc. in the U.S. and other countries. Products bearing SPARC trademarks are based upon an architecture developed by Sun Microsystems, Inc.

The OPEN LOOK and  $Sun^{TM}$  Graphical User Interface was developed by Sun Microsystems, Inc. for its users and licensees. Sun acknowledges the pioneering efforts of Xerox in researching and developing the concept of visual or graphical user interfaces for the computer industry. Sun holds a non-exclusive license from Xerox to the Xerox Graphical User Interface, which license also covers Sun's licensees who implement OPEN LOOK GUIs and otherwise comply with Sun's written license agreements.

U.S. Government Rights – Commercial software. Government users are subject to the Sun Microsystems, Inc. standard license agreement and applicable provisions of the FAR and its supplements.

DOCUMENTATION IS PROVIDED "AS IS" AND ALL EXPRESS OR IMPLIED CONDITIONS, REPRESENTATIONS AND WARRANTIES, INCLUDING ANY IMPLIED WARRANTY OF MERCHANTABILITY, FITNESS FOR A PARTICULAR PURPOSE OR NON-INFRINGEMENT, ARE DISCLAIMED, EXCEPT TO THE EXTENT THAT SUCH DISCLAIMERS ARE HELD TO BE LEGALLY INVALID.

Copyright 2005 Sun Microsystems, Inc. 4150 Network Circle, Santa Clara, CA 95054 U.S.A. Tous droits réservés.

Ce produit ou document est protégé par un copyright et distribué avec des licences qui en restreignent l'utilisation, la copie, la distribution, et la décompilation. Aucune partie de ce produit ou document ne peut être reproduite sous aucune forme, par quelque moyen que ce soit, sans l'autorisation préalable et écrite de Sun et de ses bailleurs de licence, s'il y en a. Le logiciel détenu par des tiers, et qui comprend la technologie relative aux polices de caractères, est protégé par un copyright et licencié par des fournisseurs de Sun.

Certaines parties de ce produit pourront être dérivées du système Berkeley BSD licenciés par l'Université de Californie. UNIX est une marque déposée aux Etats-Unis et dans d'autres pays et licenciée exclusivement par X/Open Company, Ltd.

Sun, Sun Microsystems, the Sun logo, SunOS, SunSolve, docs.sun.com, AnswerBook, AnswerBook2, Solaris, StarOffice, J2SE, et CacheFS sont des marques de fabrique ou des marques déposées de Sun Microsystems, Inc. aux Etats-Unis et dans d'autres pays. Toutes les marques SPARC sont utilisées sous licence et sont des marques de fabrique ou des marques déposées de SPARC International, Inc. aux Etats-Unis et dans d'autres pays. Les produits portant les marques SPARC sont basés sur une architecture développée par Sun Microsystems, Inc.

L'interface d'utilisation graphique OPEN LOOK et  $Sun^{TM}$  a été développée par Sun Microsystems, Inc. pour ses utilisateurs et licenciés. Sun reconnaît les efforts de pionniers de Xerox pour la recherche et le développement du concept des interfaces d'utilisation visuelle ou graphique pour l'industrie de l'informatique. Sun détient une licence non exclusive de Xerox sur l'interface d'utilisation graphique Xerox, cette licence couvrant également les licenciés de Sun qui mettent en place l'interface d'utilisation graphique OPEN LOOK et qui en outre se conforment aux licences écrites de Sun.

CETTE PUBLICATION EST FOURNIE "EN L'ETAT" ET AUCUNE GARANTIE, EXPRESSE OU IMPLICITE, N'EST ACCORDEE, Y COMPRIS DES GARANTIES CONCERNANT LA VALEUR MARCHANDE, L'APTITUDE DE LA PUBLICATION A REPONDRE A UNE UTILISATION PARTICULIERE, OU LE FAIT QU'ELLE NE SOIT PAS CONTREFAISANTE DE PRODUIT DE TIERS. CE DENI DE GARANTIE NE S'APPLIQUERAIT PAS, DANS LA MESURE OU IL SERAIT TENU JURIDIQUEMENT NUL ET NON AVENU.

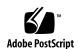

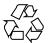

## Contents

17

Resource Management

Preface

Part I

# 1 Introduction to Solaris 10 Resource Manager 23 Resource Management Overview 23 Resource Classifications 24 Resource Management Control Mechanisms 25 Resource Management Configuration 26 Interaction With Solaris Zones 26 When to Use Resource Management 26 Server Consolidation 27

Setting Up Resource Management (Task Map)

Supporting a Large or Varied User Population

#### 2 Projects and Tasks (Overview) 31

What's New in Project Database and Resource Control Commands for Solaris 10? 31

27

Project and Task Facilities 32

Project Identifiers 32

Determining a User's Default Project 33

Setting User Attributes With the useradd, usermod, and passmgmt

Commands 33

project Database 34

PAM Subsystem 34

Naming Services Configuration 35

Local /etc/project File Format 35
Project Configuration for NIS 37
Project Configuration for LDAP 37
Task Identifiers 38
Commands Used With Projects and Tasks 39

#### 3 Administering Projects and Tasks 41

Administering Projects and Tasks (Task Map) 41
Sample Commands and Command Options 42
Command Options Used With Projects and Tasks 42
Using cron and su With Projects and Tasks 44
Administering Projects 45

- ▼ How to Define a Project and View the Current Project 45
  ▼ How to Delete a Project From the /etc/project File 47
  How to Validate the Contents of the /etc/project File 48
  How to Obtain Project Membership Information 49
- ▼ How to Create a New Task 49
- ▼ How to Move a Running Process Into a New Task 49
   Editing and Validating Project Attributes 50
  - ▼ How to Add Attributes and Attribute Values to Projects 50
  - ▼ How to Remove Attribute Values From Projects 51
  - ▼ How to Remove a Resource Control Attribute From a Project 52
  - ▼ How to Substitute Attributes and Attribute Values for Projects 52
  - ▼ How to Remove the Existing Values for a Resource Control Attribute 52

58

#### 4 Extended Accounting (Overview) 55

What's New in Extended Accounting for Solaris 10? 55
Introduction to Extended Accounting 56
How Extended Accounting Works 56
Extensible Format 57
exacct Records and Format 57
Using Extended Accounting in a Zones Environment
Extended Accounting Configuration 58

Commands Used With Extended Accounting 59
Perl Interface to libexacct 59

| 5 | Administering Extended Accounting (Tasks) 63                           |    |
|---|------------------------------------------------------------------------|----|
|   | Administering the Extended Accounting Facility (Task Map) 63           |    |
|   | Using Extended Accounting Functionality 64                             |    |
|   | ▼ How to Activate Extended Accounting for Processes, Tasks, and Flows  | 64 |
|   | How to Activate Extended Accounting With a Startup Script 65           |    |
|   | How to Display Extended Accounting Status 65                           |    |
|   | How to View Available Accounting Resources 66                          |    |
|   | ▼ How to Deactivate Process, Task, and Flow Accounting 66              |    |
|   | Using the Perl Interface to libexacct 67                               |    |
|   | How to Recursively Print the Contents of an exacct Object 67           |    |
|   | How to Create a New Group Record and Write It to a File 69             |    |
|   | How to Print the Contents of an exacct File 69                         |    |
|   | <pre>Example Output From Sun::Solaris::Exacct::Object-&gt;dump()</pre> | 70 |
|   |                                                                        |    |
| 6 | Resource Controls (Overview) 71                                        |    |
|   | What's New in Resource Controls for Solaris 10? 71                     |    |
|   | Resource Controls Concepts 72                                          |    |
|   | Resource Limits and Resource Controls 72                               |    |
|   | Interprocess Communication and Resource Controls 73                    |    |
|   | Resource Control Constraint Mechanisms 73                              |    |
|   | Project Attribute Mechanisms 73                                        |    |
|   | Configuring Resource Controls and Attributes 74                        |    |
|   | Available Resource Controls 75                                         |    |
|   | Units Support 78                                                       |    |
|   | Resource Control Values and Privilege Levels 79                        |    |
|   | Global and Local Actions on Resource Control Values 79                 |    |
|   | Resource Control Flags and Properties 81                               |    |
|   | Resource Control Enforcement 83                                        |    |
|   | Global Monitoring of Resource Control Events 83                        |    |
|   | Applying Resource Controls 83                                          |    |
|   | Temporarily Updating Resource Control Values on a Running System 84    |    |
|   | Updating Logging Status 84                                             |    |
|   | Updating Resource Controls 84                                          |    |
|   | Commands Used With Resource Controls 85                                |    |

### 7 Administering Resource Controls (Tasks) 87

Administering Resource Controls (Task Map) 87

Setting Resource Controls 88

- ▼ How to Set the Maximum Number of LWPs for Each Task in a Project 88
- ▼ How to Set Multiple Controls on a Project 90

Using the prctl Command 91

- ▼ How to Use the prctl Command to Display Default Resource Control Values 91
- ▼ How to Use the prctl Command to Display Information for a Given Resource Control 93
- ▼ How to Use prctl to Temporarily Change a Value 93
- ▼ How to Use prctl to Lower a Resource Control Value 94
- ▼ How to Use prctl to Display, Replace, and Verify the Value of a Control on a Project 94

Using rctladm 95

How to Use rctladm 95

Using ipcs 95

How to Use ipcs 95

Capacity Warnings 96

▼ How to Determine Whether a Web Server Is Allocated Enough CPU Capacity 96

#### 8 Fair Share Scheduler (Overview) 99

Introduction to the Scheduler 99

CPU Share Definition 100

CPU Shares and Process State 101

CPU Share Versus Utilization 101

CPU Share Examples 102

Example 1: Two CPU-Bound Processes in Each Project 102

Example 2: No Competition Between Projects 103

Example 3: One Project Unable to Run 103

FSS Configuration 104

Projects and Users 104

CPU Shares Configuration 104

FSS and Processor Sets 106

FSS and Processor Sets Examples 107

Combining FSS With Other Scheduling Classes 108

Setting the Scheduling Class for the System 109

Scheduling Class in a Zones Environment 109

Commands Used With FSS 110

| 9  | Administering the Fair Share Scheduler (Tasks) 111                                                         |
|----|----------------------------------------------------------------------------------------------------|
|    | Administering the Fair Share Scheduler (Task Map) 111                                                      |
|    | Monitoring the FSS 112                                                                                     |
|    | ▼ How to Monitor System CPU Usage by Projects 112                                                          |
|    | ▼ How to Monitor CPU Usage by Projects in Processor Sets 112                                               |
|    | Configuring the FSS 113                                                                                    |
|    | ▼ How to Set the Scheduler Class 113                                                                       |
|    | ▼ How to Manually Move Processes From the TS Class Into the FSS Class 113                                  |
|    | <ul> <li>▼ How to Manually Move Processes From All User Classes Into the FSS</li> <li>Class 114</li> </ul> |
|    | ▼ How to Manually Move a Project's Processes Into the FSS Class 114                                        |
|    | How to Tune Scheduler Parameters 115                                                                       |
| 10 | Physical Memory Control Using the Resource Capping Daemon (Overview) 117                                   |
|    | What's New in Physical Memory Control Using the Resource Capping Daemon for Solaris 10? 117                |
|    | Introduction to the Resource Capping Daemon 118                                                            |
|    | How Resource Capping Works 118                                                                             |
|    | Attribute to Limit Physical Memory Usage 119                                                               |
|    | rcapd Configuration 119                                                                                    |
|    | Using the Resource Capping Daemon in a Zones Environment 120                                               |
|    | Memory Cap Enforcement Threshold 120                                                                       |
|    | Determining Cap Values 121                                                                                 |
|    | rcapd Operation Intervals 122                                                                              |
|    | Monitoring Resource Utilization With rcapstat 124                                                          |
|    | Commands Used With rcapd 125                                                                               |
| 11 | Administering the Resource Capping Daemon (Tasks) 127                                                      |
|    | Configuring and Using the Resource Capping Daemon (Task Map) 127                                           |
|    | Administering the Resource Capping Daemon With rcapadm 128                                                 |
|    | ▼ How to Set the Memory Cap Enforcement Threshold 128                                                      |
|    | ▼ How to Set Operation Intervals 129                                                                       |
|    | ▼ How to Enable Resource Capping 129                                                                       |
|    | ▼ How to Disable Resource Capping 130                                                                      |
|    | Producing Reports With rcapstat 130                                                                        |
|    | Reporting Cap and Project Information 131                                                                  |
|    | Monitoring the RSS of a Project 131                                                                        |
|    | Determining the Working Set Size of a Project 132                                                          |

```
Dynamic Resource Pools (Overview)
12
                                           137
    What's New in Dynamic Resource Pools for Solaris 10?
                                                           138
    Introduction to Resource Pools
                                    138
    project.pool Attribute
    Resource Pools Used in Zones
                                   140
    When to Use Pools
                         140
    Resource Pools Framework
                                 142
        /etc/pooladm.conf Contents
                                         142
        Pools Properties
    Implementing Pools on a System
    SPARC: Dynamic Reconfiguration Operations and Resource Pools
                                                                     144
    Creating Pools Configurations
                                   145
    Directly Manipulating the Dynamic Configuration
                                                      145
    poold Overview
                       146
        Stopping poold
                          146
        Reconfiguring poold
                               146
    Configuration Constraints and Objectives
                                              147
        Configuration Constraints
                                    147
        Configuration Objectives
                                   148
        poold Properties
    poold Features That Can Be Configured
                                             151
        poold Monitoring Interval
                                     152
        poold Logging Information
        Logging Location
        Log Management With logadm
    How Dynamic Resource Allocation Works
                                               154
        About Available Resources
        Determining Available Resources
                                          155
        Identifying a Resource Shortage
                                         156
        Determining Resource Utilization
                                          156
        Identifying Control Violations
        Determining Appropriate Remedial Action
                                                   157
    Using poolstat to Monitor the Pools Facility and Resource Utilization
                                                                          157
        poolstat Output
                            158
        Tuning poolstat Operation Intervals
                                               158
```

| 13 | Administering D | ynamic Reso | urce Poo | ls (Tasks) | 161 |
|----|-----------------|-------------|----------|------------|-----|
|    |                 |             |          |            |     |

Administering Dynamic Resource Pools (Task Map) 161

Enabling and Disabling the Pools Facility 163

- **▼** How to Enable Pools 163
- **▼** How to Disable Pools 163

Configuring Pools 164

- ▼ How to Create a Static Configuration 164
- **▼** How to Modify a Configuration 166
- ▼ How to Associate a Pool With a Scheduling Class 168
- ▼ How to Define Configuration Objectives 169
- ▼ How to Set the poold Logging Level 172
- ▼ How to Use Command Files With poolcfg 172

Transferring Resources 173

▼ How to Move CPUs Between Processor Sets 173

Activating and Removing Pool Configurations 174

- ▼ How to Activate a Pools Configuration 174
- ▼ How to Validate a Configuration Before Committing the Configuration 174
- **▼** How to Remove a Pools Configuration 175

Binding to a Pool 176

- ▼ How to Bind Processes to a Pool 176
- ▼ How to Bind Tasks or Projects to a Pool 176
- ▼ How to Use project Attributes to Bind New Processes to a Pool 177
- ▼ How to Use project Attributes to Bind a Process to a Different Pool 177

Using poolstat to Report Statistics for Pool-Related Resources 178

Displaying Default poolstat Output 178

Producing Multiple Reports at Specific Intervals 178

Reporting Resource Set Statistics 179

#### 14 Resource Management Configuration Example 181

Configuration to Be Consolidated 181

Consolidation Configuration 182

Creating the Configuration 182

Viewing the Configuration 184

#### 15 Resource Control Functionality in the Solaris Management Console 189

Using the Console (Task Map) 190

Console Overview 190

Management Scope 190

Performance Tool 191

▼ How to Access the Performance Tool 191

Monitoring by System 192

Monitoring by Project or User Name 192

Resource Controls Tab 194

▼ How to Access the Resource Controls Tab 195

Resource Controls You Can Set 196

Setting Values 197

Console References 197

#### Part II Zones 199

#### 16 Introduction to Solaris Zones 201

Zones Overview 201

When to Use Zones 202

How Zones Work 204

Summary of Zone Features 205

How Non-Global Zones Are Administered 206

How Non-Global Zones Are Created 206

Non-Global Zone State Model 207

Non-Global Zone Characteristics 209

Using Resource Management Features With Non-Global Zones 209

Features Provided by Non-Global Zones 209

Setting Up Zones on Your System (Task Map) 211

#### 17 Non-Global Zone Configuration (Overview) 213

Pre-Installation Configuration Process 213

Zone Components 214

Zone Name and Path 214

Zone Interfaces 214

File Systems Mounted in Zones 214

Configured Devices in Zones 215

Zone-Wide Resource Controls 215

| Including a Comment for a Zone 215                                             |
|--------------------------------------------------------------------------------|
| Using the zonecfg Command 215                                                  |
| zonecfg Modes 216                                                              |
| zonecfg Interactive Mode 216                                                   |
| zonecfg Command-File Mode 218                                                  |
| Zone Configuration Data 218                                                    |
| Resource and Property Types 219                                                |
| Resource Type Properties 221                                                   |
| Tecla Command-Line Editing Library 223                                         |
|                                                                                |
| Planning and Configuring Non-Global Zones (Tasks) 225                          |
| Planning and Configuring a Non-Global Zone (Task Map) 225                      |
| Evaluating the Current System Setup 227                                        |
| Disk Space Requirements 227                                                    |
| Restricting Zone Size 228                                                      |
| Determine the Zone Host Name and Obtain the Network Address 229                |
| Zone Host Name 229                                                             |
| Zone Network Address 229                                                       |
| File System Configuration 230                                                  |
| Creating, Revising, and Deleting Non-Global Zone Configurations (Task Map) 232 |
| Configuring, Verifying, and Committing a Zone 232                              |
| ▼ How to Configure the Zone 233                                                |
| Where to Go From Here 237                                                      |
| Script to Configure Multiple Zones 237                                         |
| ▼ How to Display the Configuration of a Non-Global Zone 239                    |
| Using the zonecfg Command to Modify a Zone Configuration 239                   |
| ▼ How to Modify a Resource Type in a Zone Configuration 240                    |
| ▼ How to Modify a Property Type in a Zone Configuration 241                    |
| ▼ How to Add a Dedicated Device to a Zone 241                                  |
| Using the zonecfg Command to Revert or Remove a Zone Configuration 242         |
| ▼ How to Revert a Zone Configuration 242                                       |
| ▼ How to Delete a Zone Configuration 243                                       |
|                                                                                |
| About Installing, Halting, and Uninstalling Non-Global Zones (Overview) 245    |
| Zone Installation Concepts 245                                                 |
| Zone Construction 246                                                          |
| The zoneadmd Daemon 247                                                        |
| THE DOMESTICAL DUCTION AND                                                     |

The zsched Zone Scheduler 248

Zone Application Environment 248

About Halting, Rebooting, and Uninstalling Zones 248

Halting a Zone 249

Rebooting a Zone 249

Zone autoboot 249

Uninstalling a Zone 249

#### 20 Installing, Booting, Halting, and Uninstalling Non-Global Zones (Tasks) 251

Zone Installation (Task Map) 251 Installing and Booting Zones 252

- ▼ (Optional) How to Verify a Configured Zone Before It Is Installed 252
- ▼ How to Install a Configured Zone 253
- ▼ (Optional) How to Transition the Installed Zone to the Ready State 254
- ▼ How to Boot a Zone 254
- ▼ How to Boot a Zone in Single-User Mode 256

Where to Go From Here 256

Halting, Rebooting, Uninstalling, and Deleting Non-Global Zones (Task Map) 256 Halting, Rebooting, and Uninstalling Zones 257

- ▼ How to Halt a Zone 257
- **▼** How to Reboot a Zone 258
- ▼ How to Uninstall a Zone 259

Deleting a Non-Global Zone From the System 260

▼ How to Remove a Non-Global Zone 260

#### 21 Non-Global Zone Login (Overview) 261

zlogin Command 261 Internal Zone Configuration

internal Zone Configuration 202

Non-Global Zone Login Methods 263

Zone Console Login 263

User Login Methods 263

Failsafe Mode 263

Remote Login 264

Interactive and Non-Interactive Modes 264

Interactive Mode 264

Non-Interactive Mode 264

#### 22 Logging In to Non-Global Zones (Tasks) 265

Initial Zone Boot and Zone Login Procedures (Task Map) 265

Performing the Initial Internal Zone Configuration 266

- ▼ How to Log In to the Zone Console to Perform the Internal Zone Configuration
   266
- ▼ How to Use an /etc/sysidcfg File to Perform the Initial Zone Configuration 268

Logging In to a Zone 269

- **▼** How to Log In to the Zone Console 269
- ▼ How to Use Interactive Mode to Access a Zone 270
- ▼ How to Use Non-Interactive Mode to Access a Zone 271
- ▼ How to Exit a Non-Global Zone 271
- ▼ How to Use Failsafe Mode to Enter a Zone 271
- ▼ How to Use zlogin to Shut Down a Zone 272

Printing the Name of the Current Zone 272

## 23 About Adding and Removing Packages and Patches in a Solaris Zones Environment (Overview) 273

Packaging and Patch Tools Overview 273

About Packages and Zones 274

Keeping Zones in Sync 275

Package Operations Possible in the Global Zone 275

Package Operations Possible in a Non-Global Zone 276

About Adding Packages in Zones 277

Using pkgadd in the Global Zone 277

Using pkgadd in a Non-Global Zone 280

About Removing Packages in Zones 280

Using pkgrm in the Global Zone 281

Using pkgrm in a Non-Global Zone 282

Package Parameter Information 283

SUNW\_PKG\_ALLZONES Package Parameter 283

SUNW PKG HOLLOW Package Parameter 285

SUNW PKG THISZONE Package Parameter 286

Package Information Query 287

Using pkqinfo in the Global Zone 287

Using pkginfo in a Non-Global Zone 288

About Adding Patches in Zones 288

Applying Patches in a Zones Environment 289

Using patchadd in the Global Zone 289

Using patchadd in a Non-Global Zone 290

Removing Patches in a Zones Environment 290

Using patchrm in the Global Zone 290

Using patchrm in a Non-Global Zone 290

PatchPro Support 291

Product Database 291

## 24 Adding and Removing Packages and Patches in a Solaris Zones Environment (Tasks) 293

Adding and Removing Packages and Patches in a Zones Environment (Task Map) 293

Adding a Package in a Zones Environment 294

- ▼ How to Add a Package to the Global Zone Only 294
- ▼ How to Add a Package to the Global Zone and All Non-Global Zones 295
- ▼ How to Add a Package That Is Installed in the Global Zone to All Non-Global Zones 295
- ▼ How to Add a Package to a Specified Non-Global Zone Only 296

Checking Package Information in a Zones Environment 297

- ▼ How to Check Package Information in the Global Zone Only 297
- ▼ How to Check Package Information in All Non-Global Zones Only 297
- ▼ How to Check Package Information in a Specified Non-Global Zone
   Only 297

Removing a Package in a Zones Environment 298

- ▼ How to Remove a Package From the Global Zone and All Non-Global Zones 298
- ▼ How to Remove a Package From All Non-Global Zones 298
- ▼ How to Remove a Package From a Specified Non-Global Zone Only
   Applying a Patch in a Zones Environment
   299
  - ▼ How to Apply a Patch to the Global Zone Only 300
  - ▼ How to Apply a Patch to the Global Zone and All Non-Global Zones 300
  - ▼ How to Apply a Patch to a Specified Non-Global Zone Only 300

Removing a Patch in a Zones Environment 301

▼ How to Remove a Patch From a Specified Non-Global Zone Only 301

Checking Package Parameter Settings in a Zones Environment 301

- ▼ (Optional) How to Check the Setting of a Package Already Installed on the System 302
- ▼ (Optional) How to Check the Setting of a Package in Software on a CD-ROM 302

#### Solaris Zones Administration (Overview) Global Zone Visibility and Access Process ID Visibility in Zones 304 System Observability in Zones 304 Non-Global Zone Node Name 305 305 File Systems and Non-Global Zones The -o nosuid Option Mounting File Systems in Zones 306 Security Restrictions and File System Behavior 308 Non-Global Zones as NFS Clients Use of mknod Prohibited in a Zone 310 Traversing File Systems Restriction on Accessing A Non-Global Zone From the Global Zone 310 Networking in Non-Global Zones 311 Zone Partitioning 312 **Network Interfaces** IP Traffic Between Zones on the Same Machine 312 IP Network Multipathing in Zones Device Use in Non-Global Zones /dev and the /devices Namespace 314 Exclusive-Use Devices 315 Device Driver Administration 315 Utilities That Do Not Work or Are Modified in Non-Global Zones 315 Running Applications in Non-Global Zones Resource Controls Used in Non-Global Zones 316 Fair Share Scheduler in a Zones Environment 317 FSS Share Division in a Non-Global Zone 317 Share Balance Between Zones 317 Extended Accounting in a Zones Environment 318 Privileges in a Non-Global Zone Using IP Security Architecture in Zones 318 Using Solaris Auditing in Zones Configuring Audit in the Global Zone 319 Configuring User Audit Characteristics in a Non-Global Zone 320 Providing Audit Records for a Specific Non-Global Zone Core Files in Zones 320 Commands Used in the Solaris Zones Environment 321

303

#### 26 Solaris Zones Administration (Tasks) 325

Using the ppriv Utility 325

- ▼ How to List the Non-Global Zone's Privilege Set 325
- ▼ How to List a Non-Global Zone's Privilege Set With Verbose Output 326

Mounting File Systems in Running Non-Global Zones 330

- ▼ How to Import Raw and Block Devices by Using zonecfg 330
- ▼ How to Mount the File System Manually 331
- ▼ How to Place a File System in /etc/vfstab to Be Mounted When the Zone Boots 332
- ▼ How to Mount a File System From the Global Zone Into a Non-Global Zone 332

Using IP Network Multipathing in a Zones Environment 333

▼ How to Extend IP Network Multipathing Functionality to Non-Global Zones 333

Using the Fair Share Scheduler in a Zones Environment 334

- ▼ How to Set FSS Shares in the Global Zone 334
- ▼ How to Balance CPU Usage Between the Global Zone and Non-Global Zones 335
- ▼ How to Change the zone.cpu-shares Value in a Zone Dynamically
   Using Rights Profiles in Zone Administration
   336
  - ▼ How to Assign the Zone Management Profile 336
     Example—Using Profile Shells With Zone Commands 336

## Updating a Solaris 10 System That Has Installed Non-Global Zones (Tasks) This Chapter is Under Development 337

Glossary 339

Index 343

## **Preface**

System Administration Guide: Solaris Containers—Resource Management, and Solaris Zones is part of a multivolume set that covers a significant part of the Solaris™ Operating System administration information. This book assumes that you have already installed the operating system and set up any networking software that you plan to use.

**Note** – This Solaris release supports systems that use the SPARC® and x86 families of processor architectures: UltraSPARC®, SPARC64, AMD64, Pentium, and Xeon EM64T. The supported systems appear in the *Solaris 10 Hardware Compatibility List* at http://www.sun.com/bigadmin/hcl. This document cites any implementation differences between the platform types.

## **About Solaris Containers**

A Solaris Container is a complete runtime environment for applications. Solaris 10 Resource Manager and Solaris Zones software partitioning technology are both parts of the container. These components address different qualities the container can deliver and work together to create a complete container. The zones portion of the container provides a virtual mapping from the application to the platform resources. Zones allow application components to be isolated from one another even though the zones share a single instance of the Solaris Operating System. Resource management features permit you to allocate the quantity of resources that a workload receives.

The container establishes boundaries for resource consumption, such as CPU. These boundaries can be expanded to adapt to changing processing requirements of the application running in the container.

## Who Should Use This Book

This book is intended for anyone responsible for administering one or more systems that run the Solaris 10 release. To use this book, you should have at least one to two years of UNIX® system administration experience.

## How the System Administration Volumes Are Organized

Here is a list of the topics that are covered by the volumes of the System Administration Guides.

| Book Title                                                                         | Topics                                                                                                    |
|------------------------------------------------------------------------------------|----------------------------------------------------------------------------------------------------|
| System Administration Guide: Basic Administration                                  | User accounts and groups, server and client support, shutting down and booting a system, managing services, and managing software (packages and patches)           |
| System Administration Guide: Advanced Administration                               | Printing services, terminals and modems, system resources (disk quotas, accounting, and crontabs), system processes, and troubleshooting Solaris software problems |
| System Administration Guide: Devices and File Systems                              | Removable media, disks and devices, file systems, and backing up and restoring data                                                                                |
| System Administration Guide: IP Services                                           | TCP/IP network administration, IPv4 and IPv6 address administration, DHCP, IPsec, IKE, Solaris IP filter, Mobile IP, IP network multipathing (IPMP), and IPQoS     |
| System Administration Guide: Naming and Directory<br>Services (DNS, NIS, and LDAP) | DNS, NIS, and LDAP naming and directory services, including transitioning from NIS to LDAP and transitioning from NIS+ to LDAP                                     |
| System Administration Guide: Naming and Directory Services (NIS+)                  | NIS+ naming and directory services                                                                                                    |
| System Administration Guide: Network Services                                      | Web cache servers, time-related services, network file systems (NFS and Autofs), mail, SLP, and PPP                                                                |

| Book Title                                                                                | Topics                                                                                                    |
|-------------------------------------------------------------------------------------------|----------------------------------------------------------------------------------------------------|
| System Administration Guide: Security Services                                            | Auditing, device management, file security, BART,<br>Kerberos services, PAM, Solaris cryptographic<br>framework, privileges, RBAC, SASL, and Solaris Secure<br>Shell                                                                                                    |
| System Administration Guide: Solaris Containers—Resource<br>Management, and Solaris Zones | Resource management topics projects and tasks, extended accounting, resource controls, fair share scheduler (FSS), physical memory control using the resource capping daemon (rcapd), and dynamic resource pools; virtualization using Solaris Zones software partitioning technology |

## Documentation, Support, and Training

| Sun Function            | URL                                | Description                                                                   |
|-------------------------|------------------------------------|-------------------------------------------------------------------------------|
| Documentation           | http://www.sun.com/documentation/  | Download PDF and HTML documents, and order printed documents                  |
| Support and<br>Training | http://www.sun.com/supportraining/ | Obtain technical support,<br>download patches, and<br>learn about Sun courses |

## Typographic Conventions

The following table describes the typographic changes that are used in this book.

**TABLE P-1** Typographic Conventions

| Typeface or Symbol | Meaning                                                                     | Example                                                                            |
|--------------------|-----------------------------------------------------------------------------|------------------------------------------------------------------------------------|
| AaBbCc123          | The names of commands, files, and directories, and onscreen computer output | Edit your .login file.  Use ls -a to list all files.  machine_name% you have mail. |

 TABLE P-1 Typographic Conventions
 (Continued)

| Typeface or Symbol | Meaning                                                     | Example                                               |
|--------------------|-------------------------------------------------------------|-------------------------------------------------------|
| AaBbCc123          | computer output                                             | machine_name% su                                      |
|                    |                                                             | Password:                                             |
| AaBbCc123          | Command-line placeholder: replace with a real name or value | The command to remove a file is rm <i>filename</i> .  |
| AaBbCc123          | Book titles, new terms, and terms to be emphasized          | Read Chapter 6 in the <i>User's</i> Guide.            |
|                    |                                                             | Perform a patch analysis.                             |
|                    |                                                             | Do <i>not</i> save the file.                          |
|                    |                                                             | [Note that some emphasized items appear bold online.] |

## Shell Prompts in Command Examples

The following table shows the default system prompt and superuser prompt for the C shell, Bourne shell, and Korn shell.

TABLE P-2 Shell Prompts

| Shell                                        | Prompt        |
|----------------------------------------------|---------------|
| C shell prompt                               | machine_name% |
| C shell superuser prompt                     | machine_name# |
| Bourne shell and Korn shell prompt           | \$            |
| Bourne shell and Korn shell superuser prompt | #             |

## Resource Management

This part introduces Solaris 10 Resource Manager, which enables you to control how applications use available system resources.

## Introduction to Solaris 10 Resource Manager

Resource management functionality is a component of the Solaris<sup>TM</sup> Container environment. Resource management enables you to control how applications use available system resources. You can do the following:

- Allocate computing resources, such as processor time
- Monitor how the allocations are being used, then adjust the allocations as necessary
- Generate extended accounting information for analysis, billing, and capacity planning

This chapter covers the following topics.

- "Resource Management Overview" on page 23
- "When to Use Resource Management" on page 26
- "Setting Up Resource Management (Task Map)" on page 28

## Resource Management Overview

Modern computing environments have to provide a flexible response to the varying workloads that are generated by different applications on a system. A *workload* is an aggregation of all processes of an application or group of applications. If resource management features are not used, the Solaris Operating System responds to workload demands by adapting to new application requests dynamically. This default response generally means that all activity on the system is given equal access to resources. Solaris resource management features enable you to treat workloads individually. You can do the following:

- Restrict access to a specific resource
- Offer resources to workloads on a preferential basis
- Isolate workloads from each another

The ability to minimize cross-workload performance compromises, along with the facilities that monitor resource usage and utilization, is referred to as *resource management*. Resource management is implemented through a collection of algorithms. The algorithms handle the series of capability requests that an application presents in the course of its execution.

Resource management facilities permit you to modify the default behavior of the operating system with respect to different workloads. *Behavior* primarily refers to the set of decisions that are made by operating system algorithms when an application presents one or more resource requests to the system. You can use resource management facilities to do the following:

- Deny resources or prefer one application over another for a larger set of allocations than otherwise permitted
- Treat certain allocations collectively instead of through isolated mechanisms

The implementation of a system configuration that uses the resource management facilities can serve several purposes. You can do the following:

- Prevent an application from consuming resources indiscriminately
- Change an application's priority based on external events
- Balance resource guarantees to a set of applications against the goal of maximizing system utilization

When planning a resource-managed configuration, key requirements include the following:

- Identifying the competing workloads on the system
- Distinguishing those workloads that are not in conflict from those workloads with performance requirements that compromise the primary workloads

After you identify cooperating and conflicting workloads, you can create a resource configuration that presents the least compromise to the service goals of the business, within the limitations of the system's capabilities.

Effective resource management is enabled in the Solaris system by offering control mechanisms, notification mechanisms, and monitoring mechanisms. Many of these capabilities are provided through enhancements to existing mechanisms such as the proc(4) file system, processor sets, and scheduling classes. Other capabilities are specific to resource management. These capabilities are described in subsequent chapters.

#### **Resource Classifications**

A resource is any aspect of the computing system that can be manipulated with the intent to change application behavior. Thus, a resource is a capability that an application implicitly or explicitly requests. If the capability is denied or constrained, the execution of a robustly written application proceeds more slowly.

Classification of resources, as opposed to identification of resources, can be made along a number of axes. The axes could be implicitly requested as opposed to explicitly requested, time-based, such as CPU time, compared to time-independent, such as assigned CPU shares, and so forth.

Generally, scheduler-based resource management is applied to resources that the application can implicitly request. For example, to continue execution, an application implicitly requests additional CPU time. To write data to a network socket, an application implicitly requests bandwidth. Constraints can be placed on the aggregate total use of an implicitly requested resource.

Additional interfaces can be presented so that bandwidth or CPU service levels can be explicitly negotiated. Resources that are explicitly requested, such as a request for an additional thread, can be managed by constraint.

## Resource Management Control Mechanisms

The three types of control mechanisms that are available in the Solaris Operating System are constraints, scheduling, and partitioning.

#### Constraint Mechanisms

Constraints allow the administrator or application developer to set bounds on the consumption of specific resources for a workload. With known bounds, modeling resource consumption scenarios becomes a simpler process. Bounds can also be used to control ill-behaved applications that would otherwise compromise system performance or availability through unregulated resource requests.

Constraints do present complications for the application. The relationship between the application and the system can be modified to the point that the application is no longer able to function. One approach that can mitigate this risk is to gradually narrow the constraints on applications with unknown resource behavior. The resource controls feature discussed in Chapter 6 provides a constraint mechanism. Newer applications can be written to be aware of their resource constraints, but not all application writers will choose to do this.

## Scheduling Mechanisms

Scheduling refers to making a sequence of allocation decisions at specific intervals. The decision that is made is based on a predictable algorithm. An application that does not need its current allocation leaves the resource available for another application's use. Scheduling-based resource management enables full utilization of an undercommitted configuration, while providing controlled allocations in a critically committed or overcommitted scenario. The underlying algorithm defines how the

term "controlled" is interpreted. In some instances, the scheduling algorithm might guarantee that all applications have some access to the resource. The fair share scheduler (FSS) described in Chapter 8 manages application access to CPU resources in a controlled way.

## Partitioning Mechanisms

Partitioning is used to bind a workload to a subset of the system's available resources. This binding guarantees that a known amount of resources is always available to the workload. The resource pools functionality that is described in Chapter 12 enables you to limit workloads to specific subsets of the machine.

Configurations that use partitioning can avoid system-wide overcommitment. However, in avoiding this overcommitment, the ability to achieve high utilizations can be reduced. A reserved group of resources, such as processors, is not available for use by another workload when the workload bound to them is idle.

## Resource Management Configuration

Portions of the resource management configuration can be placed in a network name service. This feature allows the administrator to apply resource management constraints across a collection of machines, rather than on an exclusively per-machine basis. Related work can share a common identifier, and the aggregate usage of that work can be tabulated from accounting data.

Resource management configuration and workload-oriented identifiers are described more fully in Chapter 2. The extended accounting facility that links these identifiers with application resource usage is described in Chapter 4.

#### **Interaction With Solaris Zones**

Resource management features can be used with Solaris Zones to further refine the application environment. Interactions between these features and zones are described in applicable sections in this guide.

## When to Use Resource Management

Use resource management to ensure that your applications have the required response times.

Resource management can also increase resource utilization. By categorizing and prioritizing usage, you can effectively use reserve capacity during off-peak periods, often eliminating the need for additional processing power. You can also ensure that resources are not wasted because of load variability.

#### Server Consolidation

Resource management is ideal for environments that consolidate a number of applications on a single server.

The cost and complexity of managing numerous machines encourages the consolidation of several applications on larger, more scalable servers. Instead of running each workload on a separate system, with full access to that system's resources, you can use resource management software to segregate workloads within the system. Resource management enables you to lower overall total cost of ownership by running and controlling several dissimilar applications on a single Solaris system.

If you are providing Internet and application services, you can use resource management to do the following:

- Host multiple web servers on a single machine. You can control the resource consumption for each web site and you can protect each site from the potential excesses of other sites.
- Prevent a faulty common gateway interface (CGI) script from exhausting CPU resources.
- Stop an incorrectly behaving application from leaking all available virtual memory.
- Ensure that one customer's applications are not affected by another customer's applications that run at the same site.
- Provide differentiated levels or classes of service on the same machine.
- Obtain accounting information for billing purposes.

## Supporting a Large or Varied User Population

Use resource management features in any system that has a large, diverse user base, such as an educational institution. If you have a mix of workloads, the software can be configured to give priority to specific projects.

For example, in large brokerage firms, traders intermittently require fast access to execute a query or to perform a calculation. Other system users, however, have more consistent workloads. If you allocate a proportionately larger amount of processing power to the traders' projects, the traders have the responsiveness that they need.

Resource management is also ideal for supporting thin-client systems. These platforms provide stateless consoles with frame buffers and input devices, such as smart cards. The actual computation is done on a shared server, resulting in a timesharing type of

environment. Use resource management features to isolate the users on the server. Then, a user who generates excess load does not monopolize hardware resources and significantly impact others who use the system.

# Setting Up Resource Management (Task Map)

The following task map provides a high-level overview of the steps that are involved in setting up resource management on your system.

| Task                                                                           | Description                                                                                                    | For Instructions                                                                                                    |
|--------------------------------------------------------------------------------|----------------------------------------------------------------------------------------------------|----------------------------------------------------------------------------------------------------|
| Identify the workloads on your system and categorize each workload by project. | Create project entries in either the /etc/project file, in the NIS map, or in the LDAP directory service.                                                                                                    | "project Database" on page 34                                                                                                    |
| Prioritize the workloads on your system.                                       | Determine which applications are critical. These workloads might require preferential access to resources.                                                                                                    | Refer to your business service goals.                                                                                                    |
| Monitor real-time activity on your system.                                     | Use performance tools to view the current resource consumption of workloads that are running on your system. You can then evaluate whether you must restrict access to a given resource or isolate particular workloads from other workloads. | "Monitoring by System" on page 192 and cpustat(1M), iostat(1M), mpstat(1M), prstat(1M), sar(1), and vmstat(1M) man pages                                                                                                    |
| Make temporary modifications to the workloads that are running on your system. | To determine which values can be altered, refer to the resource controls that are available in the Solaris system. You can update the values from the command line while the task or process is running.                                      | "Available Resource Controls" on page 75, "Global and Local Actions on Resource Control Values" on page 79, "Temporarily Updating Resource Control Values on a Running System" on page 84 and rctladm(1M) and prctl(1) man pages. |

| Task                                                                                                    | Description                                                                                                    | For Instructions                                                                                                    |
|----------------------------------------------------------------------------------------------------|----------------------------------------------------------------------------------------------------|----------------------------------------------------------------------------------------------------|
| Set resource controls and project attributes for every project entry in the project database or naming service project database. | Each project entry in the /etc/project file or the naming service project database can contain one or more resource controls or attributes. Resource controls constrain tasks and processes attached to that project. For each threshold value that is placed on a resource control, you can associate one or more actions to be taken when that value is reached. | "project Database" on page 34, "Local /etc/project File Format" on page 35, "Available Resource Controls" on page 75, "Global and Local Actions on Resource Control Values" on page 79, and Chapter 8 |
|                                                                                                    | You can set resource controls by using the command-line interface. Certain configuration parameters can also be set by using the Solaris Management Console.                                                                                                    |                                                                                                    |
| Place an upper bound on the resource consumption of physical memory by collections of processes attached to a project.           | The resource cap enforcement daemon will enforce the physical memory resource cap defined for the project's rcap.max-rss attribute in the /etc/project file.                                                                                                    | "project Database" on page 34 and Chapter 10                                                                                                    |
| Create resource pool configurations.                                                                                             | Resource pools provide a way to partition system resources, such as processors, and maintain those partitions across reboots. You can add one project.pool attribute to each entry in the /etc/project file.                                                                                                    | "project Database" on page 34 and Chapter 12                                                                                                    |
| Make the fair share scheduler (FSS) your default system scheduler.                                                               | Ensure that all user processes in either a single CPU system or a processor set belong to the same scheduling class.                                                                                                    | "Configuring the FSS" on page 113 and dispadmin(1M) man page                                                                                                    |
| Activate the extended accounting facility to monitor and record resource consumption on a task or process basis.                 | Use extended accounting data to assess current resource controls and to plan capacity requirements for future workloads. Aggregate usage on a system-wide basis can be tracked. To obtain complete usage statistics for related workloads that span more than one system, the project name can be shared across several machines.                                  | "How to Activate Extended<br>Accounting for Processes, Tasks, and<br>Flows" on page 64 and<br>acctadm(1M) man page                                                                                    |

| Task                                                                                                    | Description                                                                                                    | For Instructions                                                                                                    |
|----------------------------------------------------------------------------------------------------|----------------------------------------------------------------------------------------------------|----------------------------------------------------------------------------------------------------|
| (Optional) If you need to make additional adjustments to your configuration, you can continue to alter the values from the command line. You can alter the values while the task or process is running. | Modifications to existing tasks can be applied on a temporary basis without restarting the project. Tune the values until you are satisfied with the performance. Then, update the current values in the /etc/project file or in the naming service project database.                                                           | "Temporarily Updating Resource<br>Control Values on a Running<br>System" on page 84 and<br>rctladm(1M) and prctl(1) man<br>pages |
| (Optional) Capture extended accounting data.                                                                                                    | Write extended accounting records for active processes and active tasks. The files that are produced can be used for planning, chargeback, and billing purposes. There is also a Practical Extraction and Report Language (Perl) interface to libexact that enables you to develop customized reporting and extraction scripts. | wracct(1M) man page and "Perl<br>Interface to libexacct" on page 59                                                              |

## Projects and Tasks (Overview)

This chapter discusses the *project* and *task* facilities of Solaris resource management. Projects and tasks are used to label workloads and separate them from one another.

The following topics are covered in this chapter:

- "Project and Task Facilities" on page 32
- "Project Identifiers" on page 32
- "Task Identifiers" on page 38
- "Commands Used With Projects and Tasks" on page 39

To use the projects and tasks facilities, see Chapter 3.

# What's New in Project Database and Resource Control Commands for Solaris 10?

Enhancements include the following:

- Scaled value and unit modifier support for resource control values and commands
- Improved validation and easier manipulation of the project attributes field
- Revised output format and new options for the prctl and projects commands
- Ability to set user's default project through the useradd command and modify information by using the usermod and passmgmt commands

In addition to the information contained in this chapter and Chapter 6, see the following man pages:

■ passmgmt(1M)

- projadd(1M)
- projmod(1M)
- useradd(1M)
- usermod(1M)
- resource controls(5)

For a complete listing of new Solaris 10 features and a description of Solaris releases, see *Solaris 10 What's New*.

## Project and Task Facilities

To optimize workload response, you must first be able to identify the workloads that are running on the system you are analyzing. This information can be difficult to obtain by using either a purely process-oriented or a user-oriented method alone. In the Solaris system, you have two additional facilities that can be used to separate and identify workloads: the project and the task. The *project* provides a network-wide administrative identifier for related work. The *task* collects a group of processes into a manageable entity that represents a workload component.

The controls specified in the project name service database are set on the process, task, and project. Since process and task controls are inherited across fork and settaskid system calls, all processes and tasks that are created within the project inherit these controls. For information on these system calls, see the fork(2) and settaskid(2) man pages.

Based on their project or task membership, running processes can be manipulated with standard Solaris commands. The extended accounting facility can report on both process usage and task usage, and tag each record with the governing project identifier. This process enables offline workload analysis to be correlated with online monitoring. The project identifier can be shared across multiple machines through the project name service database. Thus, the resource consumption of related workloads that run on (or span) multiple machines can ultimately be analyzed across all of the machines.

## **Project Identifiers**

The project identifier is an administrative identifier that is used to identify related work. The project identifier can be thought of as a workload tag equivalent to the user and group identifiers. A user or group can belong to one or more projects. These projects can be used to represent the workloads in which the user (or group of users)

is allowed to participate. This membership can then be the basis of chargeback that is based on, for example, usage or initial resource allocations. Although a user must be assigned to a default project, the processes that the user launches can be associated with any of the projects of which that user is a member.

## Determining a User's Default Project

To log in to the system, a user must be assigned a default project. A user is automatically a member of that default project, even if the user is not in the user or group list specified in that project.

Because each process on the system possesses project membership, an algorithm to assign a default project to the login or other initial process is necessary. The algorithm is documented in the man page getprojent(3C). The system follows ordered steps to determine the default project. If no default project is found, the user's login, or request to start a process, is denied.

The system sequentially follows these steps to determine a user's default project:

- 1. If the user has an entry with a project attribute defined in the /etc/user\_attr extended user attributes database, then the value of the project attribute is the default project. See the user\_attr(4) man page.
- 2. If a project with the name user. *user-id* is present in the project database, then that project is the default project. See the project(4) man page for more information.
- 3. If a project with the name group <code>.group-name</code> is present in the <code>project</code> database, where <code>group-name</code> is the name of the default group for the user, as specified in the <code>passwd</code> file, then that project is the default project. For information on the <code>passwd</code> file, see the <code>passwd(4)</code> man page.
- 4. If the special project default is present in the project database, then that project is the default project.

This logic is provided by the getdefaultproj() library function. See the getprojent(3PROJECT) man page for more information.

## Setting User Attributes With the useradd, usermod, and passmgmt Commands

You can use the following commands with the -K option and a key=value pair to set user attributes in local files:

passmgmt modify user information useradd set default project for user usermod modify user information Local files can include the following:

- /etc/group
- /etc/passwd
- /etc/project
- /etc/shadow
- /etc/user attr

If a network naming service such as NIS is being used to supplement the local file with additional entries, these commands cannot change information supplied by the network name service. However, the commands do verify the following against the external *naming service database*:

- Uniqueness of the user name (or role)
- Uniqueness of the user ID
- Existence of any group names specified

For more information, see the passmgmt(1M), useradd(1M), usermod(1M), and user attr(4) man pages.

## project Database

You can store project data in a local file, in a Network Information Service (NIS) project map, or in a Lightweight Directory Access Protocol (LDAP) directory service. The /etc/project file or naming service is used at login and by all requests for account management by the pluggable authentication module (PAM) to bind a user to a default project.

**Note** – Updates to entries in the project database, whether to the /etc/project file or to a representation of the database in a network naming service, are not applied to currently active projects. The updates are applied to new tasks that join the project when either the login or the newtask command is used. For more information, see the login(1) and newtask(1) man pages.

## PAM Subsystem

Operations that change or set identity include logging in to the system, invoking an rcp or rsh command, using ftp, or using su. When an operation involves changing or setting an identity, a set of configurable modules is used to provide authentication, account management, credentials management, and session management.

The account management PAM module for projects is documented in the pam\_projects(5) man page. For an overview of PAM, see Chapter 16, "Using PAM," in *System Administration Guide: Security Services*.

## Naming Services Configuration

Resource management supports naming service project databases. The location where the project database is stored is defined in the /etc/nsswitch.conf file. By default, files is listed first, but the sources can be listed in any order.

```
project: files [nis] [ldap]
```

If more than one source for project information is listed, the nsswitch.conf file directs the routine to start searching for the information in the first source listed, and then search subsequent sources.

For more information about the /etc/nsswitch.conf file, see Chapter 2, "The Name Service Switch (Overview)," in *System Administration Guide: Naming and Directory Services (DNS, NIS, and LDAP)* and nsswitch.conf(4).

## Local /etc/project File Format

If you select files as your project database source in the nsswitch.conf file, the login process searches the /etc/project file for project information. See the projects(1) and project(4) man pages for more information.

The project file contains a one-line entry of the following form for each project recognized by the system:

```
projname:projid:comment:user-list:group-list:attributes
```

The fields are defined as follows:

| projname | The name of the project. The name must be a string that consists of |
|----------|---------------------------------------------------------------------|
|          | alphanumeric characters, underline (_) characters, hyphens (-), and |

periods (.). The period, which is reserved for projects with special meaning to the operating system, can only be used in the names of default projects for users. *projname* cannot contain colons (:) or newline

characters.

projid The project's unique numerical ID (PROJID) within the system. The

maximum value of the *projid* field is UID\_MAX (2147483647).

*comment* A description of the project.

*user-list* A comma-separated list of users who are allowed in the project.

Wildcards can be used in this field. An asterisk (\*) allows all users to join the project. An exclamation point followed by an asterisk (!\*) excludes all users from the project. An exclamation mark (!) followed by a user name excludes the specified user from the project.

group-list

A comma-separated list of groups of users who are allowed in the project.

Wildcards can be used in this field. An asterisk (\*) allows all groups to join the project. An exclamation point followed by an asterisk (!\*) excludes all groups from the project. An exclamation mark (!) followed by a group name excludes the specified group from the project.

attributes

A semicolon-separated list of name-value pairs, such as resource controls (see Chapter 6). *name* is an arbitrary string that specifies the object-related attribute, and *value* is the optional value for that attribute.

```
name [=value]
```

In the name-value pair, names are restricted to letters, digits, underscores, and periods. A period is conventionally used as a separator between the categories and subcategories of the resource control (rctl). The first character of an attribute name must be a letter. The name is case sensitive.

Values can be structured by using commas and parentheses to establish precedence.

A semicolon is used to separate name-value pairs. A semicolon cannot be used in a value definition. A colon is used to separate project fields. A colon cannot be used in a value definition.

**Note** – Routines that read this file halt if they encounter a malformed entry. Any projects that are specified after the incorrect entry are not assigned.

This example shows the default /etc/project file:

```
system:0:System:::
user.root:1:Super-User:::
noproject:2:No Project:::
default:3::::
group.staff:10::::
```

This example shows the default /etc/project file with project entries added at the end:

```
system:0:System:::
user.root:1:Super-User:::
noproject:2:No Project:::
```

```
default:3::::
group.staff:10::::
user.ml:2424:Lyle Personal:::
booksite:4113:Book Auction Project:ml,mp,jtd,kjh::
```

You can also add resource controls and attributes to the /etc/project file:

- To add resource controls for a project, see "Setting Resource Controls" on page 88.
- To define a physical memory resource cap for a project using the resource capping daemon described in rcapd(1M), see "Attribute to Limit Physical Memory Usage" on page 119.
- To add a project.pool attribute to a project's entry, see "Creating the Configuration" on page 182.

## Project Configuration for NIS

If you are using NIS, you can specify in the /etc/nsswitch.conf file to search the NIS project maps for projects:

```
project: nis files
```

The NIS maps, either project.byname or project.bynumber, have the same form as the /etc/project file:

```
projname:projid:comment:user-list:group-list:attributes
```

For more information, see Chapter 4, "Network Information Service (NIS) (Overview)," in *System Administration Guide: Naming and Directory Services (DNS, NIS, and LDAP)*.

## Project Configuration for LDAP

If you are using LDAP, you can specify in the /etc/nsswitch.conf file to search the LDAP project database for projects:

```
project: ldap files
```

For more information about LDAP, see Chapter 8, "Introduction to LDAP Naming Services (Overview/Reference)," in *System Administration Guide: Naming and Directory Services (DNS, NIS, and LDAP)*. For more information about the schema for project entries in an LDAP database, see "Solaris Schemas" in *System Administration Guide: Naming and Directory Services (DNS, NIS, and LDAP)*.

## Task Identifiers

Each successful login into a project creates a new *task* that contains the login process. The task is a process collective that represents a set of work over time. A task can also be viewed as a *workload component*. Each task is automatically assigned a task ID.

Each process is a member of one task, and each task is associated with one project.

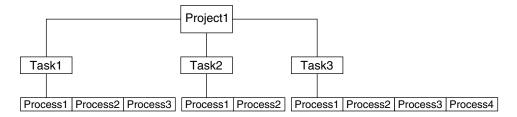

FIGURE 2-1 Project and Task Tree

All operations on process groups, such as signal delivery, are also supported on tasks. You can also bind a task to a *processor set* and set a scheduling priority and class for a task, which modifies all current and subsequent processes in the task.

A task is created whenever a project is joined. The following actions, commands, and functions create tasks:

- login
- cron
- newtask
- setproject
- **S**11

You can create a finalized task by using one of the following methods. All further attempts to create new tasks will fail.

- You can use the newtask command with the -F option.
- You can set the task.final attribute on a project in the project naming service database. All tasks created in that project by setproject have the TASK\_FINAL flag.

For more information, see the login(1), newtask(1), cron(1M), su(1M), and setproject(3PROJECT) man pages.

The extended accounting facility can provide accounting data for processes. The data is aggregated at the task level.

# Commands Used With Projects and Tasks

The commands that are shown in the following table provide the primary administrative interface to the project and task facilities.

| Man Page Reference | Description                                                                                                    |  |
|--------------------|----------------------------------------------------------------------------------------------------|--|
| projects(1)        | Displays project memberships for users. Lists projects from project database. Prints information on given projects. If no project names are supplied, information is displayed for all projects. Use the projects command with the -1 option to print verbose output.                     |  |
| newtask(1)         | Executes the user's default shell or specified command, placing the execution command in a new task that is owned by the specified project. newtask can also be used to change the task and the project binding for a running process. Use with the -F option to create a finalized task. |  |
| passmgmt(1M)       | Updates information in the password files. Use with the -K <i>key=value</i> option to add to user attributes or replace user attributes in local files.                                                                                                    |  |
| projadd(1M)        | Adds a new project entry to the /etc/project file. The projadd command creates a project entry only on the local system. projadd cannot change information that is supplied by the network naming service.                                                                                |  |
|                    | Can be used to edit project files other than the default file, /etc/project. Provides syntax checking for project file. Validates and edits project attributes. Supports scaled values.                                                                                                   |  |
| projmod(1M)        | Modifies information for a project on the local system. projmod cannot change information that is supplied by the network naming service. However, the command does verify the uniqueness of the project name and project ID against the external naming service.                         |  |
|                    | Can be used to edit project files other than the default file, /etc/project. Provides syntax checking for project file. Validates and edits project attributes. Can be used to add a new attribute, add values to an attribute, or remove an attribute. Supports scaled values.           |  |
| projdel(1M)        | Deletes a project from the local system. projdel cannot change information that is supplied by the network naming service.                                                                                                    |  |

| Man Page Reference | Description                                                                                                    |  |
|--------------------|----------------------------------------------------------------------------------------------------|--|
| useradd(1M)        | Adds default project definitions to the local files. Use with the -K <i>key=value</i> option to add or replace user attributes. |  |
| userdel(1M)        | Deletes a user's account from the local file.                                                                                   |  |
| usermod(1M)        | Modifies a user's login information on the system. Use with the -K <i>key=value</i> option to add or replace user attributes.   |  |

# Administering Projects and Tasks

This chapter describes how to use the project and task facilities of Solaris resource management.

The following topics are covered.

- "Sample Commands and Command Options" on page 42
- "Administering Projects" on page 45

For an overview of the projects and tasks facilities, see Chapter 2.

**Note** – If you are using these facilities in a zones environment, only processes in the same zone will be visible through system call interfaces that take process IDs when these commands are run in a non-global zone.

# Administering Projects and Tasks (Task Map)

| Task                                                                | Description                                                                                                    | For Instructions                                       |
|---------------------------------------------------------------------|----------------------------------------------------------------------------------------------------|--------------------------------------------------------|
| View examples of commands and options used with projects and tasks. | Display task and project IDs,<br>display various statistics for<br>processes and projects that are<br>currently running on your<br>system. | "Sample Commands and<br>Command Options" on page<br>42 |

| Task                                                           | Description                                                                                                    | For Instructions                                                            |
|----------------------------------------------------------------|----------------------------------------------------------------------------------------------------|-----------------------------------------------------------------------------|
| Define a project.                                              | Add a project entry to the /etc/project file and alter values for that entry.                                                              | "How to Define a Project and<br>View the Current Project"<br>on page 45     |
| Delete a project.                                              | Remove a project entry from the /etc/project file.                                                                                         | "How to Delete a Project<br>From the /etc/project<br>File" on page 47       |
| Validate the project file or project database.                 | Check the syntax of the /etc/project file or verify the uniqueness of the project name and project ID against the external naming service. | "How to Validate the<br>Contents of the<br>/etc/project File"<br>on page 48 |
| Obtain project membership information.                         | Display the current project membership of the invoking process.                                                                            | "How to Obtain Project<br>Membership Information"<br>on page 49             |
| Create a new task.                                             | Create a new task in a particular project by using the newtask command.                                                                    | "How to Create a New Task"<br>on page 49                                    |
| Associate a running process with a different task and project. | Associate a process number with a new task ID in a specified project.                                                                      | "How to Move a Running<br>Process Into a New Task"<br>on page 49            |
| Add and work with project attributes.                          | Use the project database administration commands to add, edit, validate, and remove project attributes.                                    | "Editing and Validating<br>Project Attributes" on page 50                   |

# Sample Commands and Command Options

This section provides examples of commands and options used with projects and tasks.

## Command Options Used With Projects and Tasks

## ps Command

Use the ps command with the -o option to display task and project IDs. For example, to view the project ID, type the following:

```
# ps -o user,pid,uid,projid
USER PID UID PROJID
jtd 89430 124 4113
```

### id Command

Use the id command with the -p option to print the current project ID in addition to the user and group IDs. If the *user* operand is provided, the project associated with that user's normal login is printed:

```
# id -p
uid=124(jtd) qid=10(staff) projid=4113(booksite)
```

### pgrep and pkill Commands

To match only processes with a project ID in a specific list, use the pgrep and pkill commands with the -J option:

```
# pgrep -J projidlist
# pkill -J projidlist
```

To match only processes with a task ID in a specific list, use the pgrep and pkill commands with the -T option:

```
# pgrep -T taskidlist
# pkill -T taskidlist
```

## prstat Command

To display various statistics for processes and projects that are currently running on your system, use the prstat command with the -J option:

#### % prstat -J

```
PID USERNAME SIZE RSS STATE PRI NICE TIME CPU PROCESS/NLWP 21634 jtd 5512K 4848K cpu0 44 0 0:00.00 0.3% prstat/1 324 root 29M 75M sleep 59 0 0:08.27 0.2% Xsun/1 15497 jtd 48M 41M sleep 49 0 0:08.26 0.1% adeptedit/1 328 root 2856K 2600K sleep 58 0 0:00.00 0.0% mibiisa/11 1979 jtd 1568K 1352K sleep 49 0 0:00.00 0.0% csh/1 1977 jtd 7256K 5512K sleep 49 0 0:00.00 0.0% dtterm/1 192 root 3680K 2856K sleep 58 0 0:00.36 0.0% automountd/5 1845 jtd 24M 22M sleep 49 0 0:00.29 0.0% dtmail/11 1009 jtd 9864K 8384K sleep 49 0 0:00.59 0.0% dtmail/11 1009 jtd 9864K 8384K sleep 49 0 0:00.59 0.0% dtwm/8 114 root 1640K 704K sleep 58 0 0:01.16 0.0% in.routed/1 180 daemon 2704K 1944K sleep 58 0 0:00.00 0.0% ypbind/1 181 root 1864K 1336K sleep 58 0 0:00.00 0.0% ypbind/1 181 root 2584K 2136K sleep 58 0 0:00.00 0.0% keyserv/4
```

```
PROJID NPROC SIZE RSS MEMORY TIME CPU PROJECT

10 52 400M 271M 68% 0:11.45 0.4% booksite

0 35 113M 129M 32% 0:10.46 0.2% system
```

Total: 87 processes, 205 lwps, load averages: 0.05, 0.02, 0.02

To display various statistics for processes and tasks that are currently running on your system, use the prstat command with the -T option:

```
* prstat -T

PID USERNAME SIZE RSS STATE PRI NICE TIME CPU PROCESS/NLWP

23023 root 26M 20M sleep 59 0 0:03:18 0.6% Xsun/1

23476 jtd 51M 45M sleep 49 0 0:04:31 0.5% adeptedit/1

23432 jtd 6928K 5064K sleep 59 0 0:00:00 0.1% dtterm/1

28959 jtd 26M 18M sleep 49 0 0:00:18 0.0% .netscape.bin/1

23116 jtd 9232K 8104K sleep 59 0 0:00:27 0.0% dtwm/5

29010 jtd 5144K 4664K cpu0 59 0 0:00:00 0.0% prstat/1

200 root 3096K 1024K sleep 59 0 0:00:00 0.0% prstat/1

200 root 3096K 1024K sleep 59 0 0:00:00 0.0% lpsched/1

161 root 2120K 1600K sleep 59 0 0:00:00 0.0% lpsched/1

162 daemon 2504K 1936K sleep 59 0 0:00:00 0.0% sautomountd/3

132 root 2120K 1408K sleep 59 0 0:00:00 0.0% statd/2

146 root 2560K 2008K sleep 59 0 0:00:00 0.0% statd/2

146 root 2336K 1264K sleep 59 0 0:00:00 0.0% inetd/1

122 root 2336K 1264K sleep 59 0 0:00:00 0.0% keyserv/2

119 root 2336K 1264K sleep 59 0 0:00:00 0.0% keyserv/2

119 root 2336K 1264K sleep 59 0 0:00:00 0.0% rpcbind/1

104 root 1664K 672K sleep 59 0 0:00:03 0.0% in.rdisc/1

TASKID NPROC SIZE RSS MEMORY TIME CPU PROJECT

222 30 229M 161M 44% 0:05:54 0.6% group.staff

1 20 1 61M 33M 8.9% 0:00:31 0.0% group.staff

1 1 33 85M 53M 14% 0:03:33 0.0% system
```

Total: 65 processes, 154 lwps, load averages: 0.04, 0.05, 0.06

**Note** – The -J and -T options cannot be used together.

## Using cron and su With Projects and Tasks

### cron Command

The cron command issues a settaskid to ensure that each cron, at, and batch job executes in a separate task, with the appropriate default project for the submitting user. The at and batch commands also capture the current project ID, which ensures that the project ID is restored when running an at job.

### su Command

The su command joins the target user's default project by creating a new task, as part of simulating a login.

To switch the user's default project by using the su command, type the following:

# su user

## Administering Projects

## ▼ How to Define a Project and View the Current Project

This example shows how to use the projadd command to add a project entry and the projmod command to alter that entry.

### **Steps** 1. Become superuser or assume an equivalent role.

Roles contain authorizations and privileged commands. For more information about roles, see "Using the Solaris Management Tools With RBAC (Task Map)" in *System Administration Guide: Basic Administration*.

2. View the default /etc/project file on your system by using projects -1.

```
# projects -1
system:0::::
user.root:1::::
noproject:2:::
default:3::::
group.staff:10:::system
       projid : 0
        comment: ""
       users : (none)
       groups : (none)
       attribs:
user.root
       projid : 1
        comment: ""
       users : (none)
       groups : (none)
       attribs:
noproject
       projid : 2
        comment: ""
        users : (none)
        groups : (none)
        attribs:
default
       projid: 3
```

```
comment: ""
users : (none)
groups : (none)
attribs:
group.staff
projid : 10
comment: ""
users : (none)
groups : (none)
attribs:
```

3. Add a project with the name *booksite*. Assign the project to a user who is named *mark* with project ID number 4113.

```
# projadd -U mark -p 4113 booksite
```

4. View the /etc/project file again.

```
# projects -1
system
        projid : 0
        comment: ""
        users : (none)
        groups : (none)
        attribs:
user.root
       projid : 1
        comment: ""
        users : (none)
        groups : (none)
        attribs:
noproject
        projid : 2
        comment: ""
        users : (none)
        groups : (none)
        attribs:
default
       projid : 3
        comment: ""
        users : (none)
        groups : (none)
        attribs:
group.staff
        projid : 10
        comment: ""
        users : (none)
       groups : (none)
        attribs:
booksite
        projid : 4113
        comment: ""
        users : mark
        groups : (none)
        attribs:
```

5. Add a comment that describes the project in the comment field.

```
# projmod -c 'Book Auction Project' booksite
```

6. View the changes in the /etc/project file.

```
# projects -1
system
        projid : 0
        comment: ""
        users : (none)
        groups : (none)
       attribs:
user.root
       projid : 1
        comment: ""
        users : (none)
        groups : (none)
       attribs:
noproject
       projid : 2
        comment: ""
        users : (none)
       groups : (none)
       attribs:
default
       projid : 3
        comment: ""
        users : (none)
       groups : (none)
       attribs:
group.staff
       projid : 10
        comment: ""
        users : (none)
       groups : (none)
        attribs:
booksite
       projid : 4113
        comment: "Book Auction Project"
       users : mark
       groups : (none)
        attribs:
```

**See Also** To bind projects, tasks, and processes to a pool, see "Binding to a Pool" on page 176.

## ▼ How to Delete a Project From the /etc/project File

This example shows how to use the projdel command to delete a project.

#### **Steps** 1. Become superuser or assume an equivalent role.

Roles contain authorizations and privileged commands. For more information about roles, see "Using the Solaris Management Tools With RBAC (Task Map)" in *System Administration Guide: Basic Administration*.

2. Remove the project booksite by using the projdel command.

```
# projdel booksite
```

3. Display the /etc/project file.

```
# projects -1
system
       projid : 0
        comment: ""
        users : (none)
        groups : (none)
       attribs:
user.root
       projid : 1
        comment: ""
       users : (none)
       groups : (none)
        attribs:
noproject
        projid : 2
        comment: ""
        users : (none)
       groups : (none)
       attribs:
default
       projid : 3
        comment: ""
        users : (none)
       groups : (none)
       attribs:
group.staff
       projid: 10
        comment: ""
        users : (none)
        groups : (none)
        attribs:
```

4. Log in as user *mark* and type projects to view the projects that are assigned to this user.

```
# su - mark
# projects
default
```

# How to Validate the Contents of the /etc/project File

If no editing options are given, the projmod command validates the contents of the project file.

To validate a NIS map, as superuser, type the following:

```
# ypcat project | projmod -f -
```

**Note –** The ypcat project | projmod -f – command is not yet implemented.

To check the syntax of the /etc/project file, type the following:

```
# projmod -n
```

## How to Obtain Project Membership Information

Use the id command with the -p flag to display the current project membership of the invoking process.

```
$ id -p
uid=100(mark) gid=1(other) projid=3(default)
```

### ▼ How to Create a New Task

#### **Steps**

- 1. Log in as a member of the destination project, booksite.
- 2. Create a new task in the *booksite* project by using the newtask command with the -v (verbose) option to obtain the system task ID.

```
machine% newtask -v -p booksite
16
```

The execution of newtask creates a new task in the specified project, and places the user's default shell in this task.

3. View the current project membership of the invoking process.

```
machine% id -p
uid=100(mark) gid=1(other) projid=4113(booksite)
The process is now a member of the new project.
```

## ▼ How to Move a Running Process Into a New Task

This example shows how to associate a running process with a different task and new project. To perform this action, you must either be superuser, or be the owner of the process and be a member of the new project.

#### **Steps** 1. Become superuser or assume an equivalent role.

Roles contain authorizations and privileged commands. For more information about roles, see "Using the Solaris Management Tools With RBAC (Task Map)" in *System Administration Guide: Basic Administration*.

**Note** – If you are the owner of the process or a member of the new project, you can skip this step.

2. Obtain the process ID of the book\_catalog process.

```
# pgrep book_catalog
8100
```

3. Associate process 8100 with a new task ID in the booksite project.

```
# newtask -v -p booksite -c 8100
```

The -c option specifies that newtask operate on the existing named process.

4. Confirm the task to process ID mapping.

```
# pgrep -T 17
8100
```

## Editing and Validating Project Attributes

You can use the projadd and projmod project database administration commands to edit project attributes.

The -K option specifies a replacement list of attributes. Attributes are delimited by semicolons (;). If the -K option is used with the -a option, the attribute or attribute value is added. If the -K option is used with the -r option, the attribute or attribute value is removed. If the -K option is used with the -s option, the attribute or attribute value is substituted.

## ▼ How to Add Attributes and Attribute Values to Projects

Use the projmod command with the -a and -K options to add values to a project attribute. If the attribute does not exist, it is created.

**Steps** 1. Become superuser or assume an equivalent role.

Roles contain authorizations and privileged commands. For more information about roles, see "Using the Solaris Management Tools With RBAC (Task Map)" in *System Administration Guide: Basic Administration*.

2. Add a task.max-lwps resource control attribute with no values in the project myproject. A task entering the project has only the system value for the attribute.

```
# projmod -a -K task.max-lwps myproject
```

3. You can then add a value to task.max-lwps in the project myproject. The value consists of a privilege level, a threshold value, and an action associated with reaching the threshold.

```
# projmod -a -K "task.max-lwps=(priv,100,deny)" myproject
```

4. Because resource controls can have multiple values, you can add another value to the existing list of values by using the same options.

```
# projmod -a -K "task.max-lwps=(priv,1000,signal=KILL)" myproject
The multiple values are separated by commas. The task.max-lwps entry now
reads:
```

```
task.max-lwps=(priv,100,deny),(priv,1000,signal=KILL)
```

## ▼ How to Remove Attribute Values From Projects

This procedure assumes the values:

```
task.max-lwps=(priv,100,deny),(priv,1000,signal=KILL)
```

#### **Steps** 1. Become superuser or assume an equivalent role.

Roles contain authorizations and privileged commands. For more information about roles, see "Using the Solaris Management Tools With RBAC (Task Map)" in *System Administration Guide: Basic Administration*.

2. To remove an attribute value from the resource control task.max-lwps in the project myproject, use the projmod command with the -r and -K options.

```
# projmod -r -K "task.max-lwps=(priv,100,deny)" myproject
If task.max-lwps has multiple values, such as:
task.max-lwps=(priv,100,deny),(priv,1000,signal=KILL)
The first matching value would be removed. The result would then be:
task.max-lwps=(priv,1000,signal=KILL)
```

## ▼ How to Remove a Resource Control Attribute From a Project

To remove the resource control task.max-lwps in the project *myproject*, use the projmod command with the -r and -K options.

### **Steps** 1. Become superuser or assume an equivalent role.

Roles contain authorizations and privileged commands. For more information about roles, see "Using the Solaris Management Tools With RBAC (Task Map)" in *System Administration Guide: Basic Administration*.

2. Remove the attribute task.max-lwps and all of its values from the project myproject:

# projmod -r -K task.max-lwps myproject

## ▼ How to Substitute Attributes and Attribute Values for Projects

To substitute a different value for the attribute task.max-lwps in the project *myproject*, use the projmod command with the -s and -K options. If the attribute does not exist, it is created.

#### **Steps** 1. Become superuser or assume an equivalent role.

Roles contain authorizations and privileged commands. For more information about roles, see "Using the Solaris Management Tools With RBAC (Task Map)" in *System Administration Guide: Basic Administration*.

2. Replace the current task.max-lwps values with the new values shown:

# projmod -s -K "task.max-lwps=(priv,100,none),(priv,120,deny)" myproject
The result would be:

task.max-lwps=(priv,100,none),(priv,120,deny)

## ▼ How to Remove the Existing Values for a Resource Control Attribute

#### **Steps** 1. Become superuser or assume an equivalent role.

Roles contain authorizations and privileged commands. For more information about roles, see "Using the Solaris Management Tools With RBAC (Task Map)" in *System Administration Guide: Basic Administration*.

2. To remove the current values for task.max-lwps from the project myproject, type:

# projmod -s -K task.max-lwps myproject

# Extended Accounting (Overview)

By using the project and task facilities that are described in Chapter 2 to label and separate workloads, you can monitor resource consumption by each workload. You can use the *extended accounting* subsystem to capture a detailed set of resource consumption statistics on both processes and tasks.

The following topics are covered in this chapter.

- "Introduction to Extended Accounting" on page 56
- "How Extended Accounting Works" on page 56
- "Extended Accounting Configuration" on page 58
- "Commands Used With Extended Accounting" on page 59
- "Perl Interface to libexacct" on page 59

To begin using extended accounting, see "How to Activate Extended Accounting for Processes, Tasks, and Flows" on page 64.

# What's New in Extended Accounting for Solaris 10?

mstate data for process accounting can now be generated. See "How to View Available Accounting Resources" on page 66.

For a complete listing of new Solaris 10 features and a description of Solaris releases, see *Solaris 10 What's New*.

## Introduction to Extended Accounting

The extended accounting subsystem labels usage records with the project for which the work was done. You can also use extended accounting, in conjunction with the Internet Protocol Quality of Service (IPQoS) flow accounting module described in Chapter 35, "Using Flow Accounting and Statistics Gathering (Tasks)," in *System Administration Guide: IP Services*, to capture network flow information on a system.

Before you can apply resource management mechanisms, you must first be able to characterize the resource consumption demands that various workloads place on a system. The extended accounting facility in the Solaris Operating System provides a flexible way to record system and network resource consumption on a task or process basis, or on the basis of selectors provided by the IPQoS flowacct module. For more information, see ipqos(7IPP).

Unlike online monitoring tools, which enable you to measure system usage in real time, extended accounting enables you to examine historical usage. You can then make assessments of capacity requirements for future workloads.

With extended accounting data available, you can develop or purchase software for resource chargeback, workload monitoring, or capacity planning.

## How Extended Accounting Works

The extended accounting facility in the Solaris Operating System uses a versioned, extensible file format to contain accounting data. Files that use this data format can be accessed or be created by using the API provided in the included library, libexacct (see libexacct(3LIB)). These files can then be analyzed on any platform with extended accounting enabled, and their data can be used for capacity planning and chargeback.

If extended accounting is active, statistics are gathered that can be examined by the libexacct API. libexacct allows examination of the exacct files either forward or backward. The API supports third-party files that are generated by libexacct as well as those files that are created by the kernel. There is a Practical Extraction and Report Language (Perl) interface to libexacct that enables you to develop customized reporting and extraction scripts. See "Perl Interface to libexacct" on page 59.

With extended accounting enabled, the task tracks the aggregate resource usage of its member processes. A task accounting record is written at task completion. Interim records on running processes and tasks can also be written. For more information on tasks, see Chapter 2.

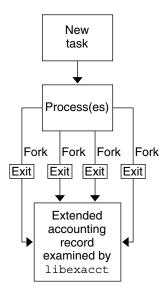

FIGURE 4-1 Task Tracking With Extended Accounting Activated

## **Extensible Format**

The extended accounting format is substantially more extensible than the SunOS<sup>TM</sup> legacy system accounting software format (see "What is System Accounting?" in *System Administration Guide: Advanced Administration*). Extended accounting permits accounting metrics to be added and removed from the system between releases, and even during system operation.

**Note** – Both extended accounting and legacy system accounting software can be active on your system at the same time.

## exacct Records and Format

Routines that allow exacct records to be created serve two purposes.

- To enable third-party exacct files to be created.
- To enable the creation of tagging records to be embedded in the kernel accounting file by using the putacet system call (see getacet(2)).

Note - The putacct system call is also available from the Perl interface.

The format permits different forms of accounting records to be captured without requiring that every change be an explicit version change. Well-written applications that consume accounting data must ignore records they do not understand.

The libexacct library converts and produces files in the exacct format. This library is the *only* supported interface to exacct format files.

**Note** – The getacct, putacct, and wracct system calls do not apply to flows. The kernel creates flow records and writes them to the file when IPQoS flow accounting is configured.

# Using Extended Accounting in a Zones Environment

The extended accounting subsystem collects and reports information for the entire system (including non-global zones) when run in the global zone. The global administrator can also determine resource consumption on a per-zone basis. See "Extended Accounting in a Zones Environment" on page 318 for more information.

# **Extended Accounting Configuration**

The /etc/acctadm.conf file contains the current extended accounting configuration. The file is edited through the acctadm interface, not by the user.

The directory /var/adm/exacct is the standard location for placing extended accounting data. You can use the acctadm command to specify a different location for the process and task accounting-data files. See acctadm(1M) for more information.

# Commands Used With Extended Accounting

| Command Reference | Description                                                                                                    |
|-------------------|----------------------------------------------------------------------------------------------------|
| acctadm(1M)       | Modifies various attributes of the extended accounting facility, stops and starts extended accounting, and is used to select accounting attributes to track for processes, tasks, and flows. |
| wracct(1M)        | Writes extended accounting records for active processes and active tasks.                                                                                                    |
| lastcomm(1)       | Displays previously invoked commands. lastcomm can consume either standard accounting-process data or extended-accounting process data.                                                      |

For information on commands that are associated with tasks and projects, see "Sample Commands and Command Options" on page 42. For information on IPQoS flow accounting, see ipqosconf(1M).

## Perl Interface to libexacct

The Perl interface allows you to create Perl scripts that can read the accounting files produced by the exact framework. You can also create Perl scripts that write exact files.

The interface is functionally equivalent to the underlying C API. When possible, the data obtained from the underlying C API is presented as Perl data types. This feature makes accessing the data easier and it removes the need for buffer pack and unpack operations. Moreover, all memory management is performed by the Perl library.

The various project, task, and exacct-related functions are separated into groups. Each group of functions is located in a separate Perl module. Each module begins with the Sun standard Sun::Solaris::Perl package prefix. All of the classes provided by the Perl exacct library are found under the Sun::Solaris::Exacct module.

The underlying libexacct(3LIB) library provides operations on exacct format files, catalog tags, and exacct objects. exacct objects are subdivided into two types:

- Items, which are single-data values (scalars)
- Groups, which are lists of Items

### The following table summarizes each of the modules.

| Module (should not contain spaces) | Description                                                                                                    | For More Information   |
|------------------------------------|----------------------------------------------------------------------------------------------------|------------------------|
| Sun::Solaris::Project              | This module provides functions to access the project manipulation functions getprojid(2), endprojent(3PROJECT), fgetprojent(3PROJECT), getdefaultproj(3PROJECT), getprojbyid(3PROJECT), getprojbyname(3PROJECT), getprojent(3PROJECT), getprojidbyname(3PROJECT), getprojidbyname(3PROJECT), inproj(3PROJECT), project_walk(3PROJECT), setproject(3PROJECT), and setprojent(3PROJECT). | Project(3PERL)         |
| Sun::Solaris::Task                 | This module provides functions to access the task manipulation functions gettaskid(2) and settaskid(2).                                                                                                    | Task(3PERL)            |
| Sun::Solaris::Exacct               | This module is the top-level exacct module. This module provides functions to access the exacct-related system calls getacct(2), putacct(2), and wracct(2). This module also provides functions to access the libexacct(3LIB) library function ea_error(3EXACCT). Constants for all of the exacct EO_*, EW_*, EXR_*, P_*, and TASK_* macros are also provided in this module.          | Exacct(3PERL)          |
| Sun::Solaris::Exacct::<br>Catalog  | This module provides object-oriented methods to access the bitfields in an exacct catalog tag. This module also provides access to the constants for the EXC_*, EXD_*, and EXD_* macros.                                                                                                    | Exacct::Catalog(3PERL) |
| Sun::Solaris::Exacct::File         | This module provides object-oriented methods to access the libexacct accounting file functions ea_open(3EXACCT), ea_close(3EXACCT), ea_get_creator(3EXACCT), ea_get_hostname(3EXACCT), ea_next_object(3EXACCT), ea_previous_object(3EXACCT), and ea_write_object(3EXACCT).                                                                                                    | Exacct::File(3PERL)    |

| Module (should not contain spaces)  | Description                                                                                                    | For More Information         |
|-------------------------------------|----------------------------------------------------------------------------------------------------|------------------------------|
| Sun::Solaris::Exacct::Object        | This module provides object-oriented methods to access an individual exacct accounting file object. An exacct object is represented as an opaque reference blessed into the appropriate Sun::Solaris::Exacct::Object subclass. This module is further subdivided into the object types Item and Group. At this level, there are methods to access the ea_match_object_catalog(3EXACCT) and ea_attach_to_object(3EXACCT) functions. | Exacct::Object(3PERL)        |
| Sun::Solaris::Exacct:: Object::Item | This module provides object-oriented methods to access an individual exacct accounting file Item. Objects of this type inherit from Sun::Solaris::Exacct::Object.                                                                                                    | Exacct::Object::Item(3PERL)  |
| Sun::Solaris::Exacct::Object::Group | This module provides object-oriented methods to access an individual exacct accounting file Group. Objects of this type inherit from Sun::Solaris::Exacct::Object. These objects provide access to the ea_attach_to_group(3EXACCT) function. The Items contained within the Group are presented as a Perl array.                                                                                                    | Exacct::Object::Group(3PERL) |
| Sun::Solaris::Kstat                 | This module provides a Perl tied hash interface to the kstat facility. A usage example for this module can be found in /bin/kstat, which is written in Perl.                                                                                                    | Kstat(3PERL)                 |

For examples that show how to use the modules described in the previous table, see "Using the Perl Interface to libexacct" on page 67.

# Administering Extended Accounting (Tasks)

This chapter describes how to administer the extended accounting subsystem.

For an overview of the extending accounting subsystem, see Chapter 4.

# Administering the Extended Accounting Facility (Task Map)

| Task                                       | Description                                                                                                    | For Instructions                                                                                                    |
|--------------------------------------------|----------------------------------------------------------------------------------------------------|----------------------------------------------------------------------------------------------------|
| Activate the extended accounting facility. | Use extended accounting to monitor resource consumption by each project running on your system. You can use the <i>extended accounting</i> subsystem to capture historical data for tasks, processes, and flows. | "How to Activate Extended<br>Accounting for Processes,<br>Tasks, and Flows" on page 64,<br>"How to Activate Extended<br>Accounting With a Startup<br>Script" on page 65 |
| Display extended accounting status.        | Determine the status of the extended accounting facility.                                                                                                    | "How to Display Extended<br>Accounting Status" on page<br>65                                                                                                    |
| View available accounting resources.       | View the accounting resources available on your system.                                                                                                    | "How to View Available<br>Accounting Resources"<br>on page 66                                                                                                    |

| Task                                                        | Description                                                                    | For Instructions                                                        |
|-------------------------------------------------------------|--------------------------------------------------------------------------------|-------------------------------------------------------------------------|
| Deactivate the process, task, and flow accounting facility. | Turn off the extended accounting functionality.                                | "How to Deactivate Process,<br>Task, and Flow Accounting"<br>on page 66 |
| Use the Perl interface to the extended accounting facility. | Use the Perl interface to develop customized reporting and extraction scripts. | "Using the Perl Interface to<br>libexacct" on page 67                   |

# Using Extended Accounting Functionality

## ▼ How to Activate Extended Accounting for Processes, Tasks, and Flows

To activate the extended accounting facility for tasks, processes, and flows, use the acctadm command. The optional final parameter to acctadm indicates whether the command should act on the process, system task, or flow accounting components of the extended accounting facility.

#### **Steps** 1. Become superuser or assume an equivalent role.

Roles contain authorizations and privileged commands. For more information about roles, see "Using the Solaris Management Tools With RBAC (Task Map)" in *System Administration Guide: Basic Administration*.

2. Activate extended accounting for processes.

```
# acctadm -e extended -f /var/adm/exacct/proc process
```

3. Activate extended accounting for tasks.

```
# acctadm -e extended,mstate -f /var/adm/exacct/task task
```

4. Activate extended accounting for flows.

```
# acctadm -e extended -f /var/adm/exacct/flow flow
```

**See Also** See acctadm(1M) for more information.

# How to Activate Extended Accounting With a Startup Script

Activate extended accounting on an ongoing basis by linking the /etc/init.d/acctadm script into /etc/rc2.d.

```
# ln -s /etc/init.d/acctadm /etc/rc2.d/Snacctadm
# ln -s /etc/init.d/acctadm /etc/rc2.d/Knacctadm
```

The n variable is replaced by a number.

You must manually activate extended accounting at least once to set up the configuration.

See "Extended Accounting Configuration" on page 58 for information on accounting configuration.

## How to Display Extended Accounting Status

Type acctadm without arguments to display the current status of the extended accounting facility.

#### # acctadm

```
Task accounting: active
Task accounting file: /var/adm/exacct/task
Tracked task resources: extended
Untracked task resources: none
Process accounting: active
Process accounting file: /var/adm/exacct/proc
Tracked process resources: extended
Untracked process resources: host
Flow accounting: active
Flow accounting file: /var/adm/exacct/flow
Tracked flow resources: extended
Untracked flow resources: none
```

In the previous example, system task accounting is active in extended mode and mstate mode. Process and flow accounting are active in extended mode.

**Note** – In the context of extended accounting, microstate (mstate) refers to the extended data, associated with microstate process transitions, that is available in the process usage file (see proc(4)). This data provides much more detail about the activities of the process than basic or extended records.

## How to View Available Accounting Resources

Available resources can vary from system to system, and from platform to platform. Use the acctadm command with the -r option to view the accounting resources available on your system.

#### 

## ▼ How to Deactivate Process, Task, and Flow Accounting

To deactivate process, task, and flow accounting, turn off each of them individually by using the acctadm command with the -x option.

#### **Steps** 1. Become superuser or assume an equivalent role.

Roles contain authorizations and privileged commands. For more information about roles, see "Using the Solaris Management Tools With RBAC (Task Map)" in *System Administration Guide: Basic Administration*.

2. Turn off process accounting.

```
# acctadm -x process
```

3. Turn off task accounting.

```
# acctadm -x task
```

4. Turn off flow accounting.

```
# acctadm -x flow
```

5. Verify that task accounting, process accounting, and flow accounting have been turned off.

```
# acctadm
```

```
Task accounting: inactive
Task accounting file: none
Tracked task resources: extended
Untracked task resources: none
```

```
Process accounting: inactive
   Process accounting file: none
 Tracked process resources: extended
Untracked process resources: host
            Flow accounting: inactive
       Flow accounting file: none
     Tracked flow resources: extended
   Untracked flow resources: none
```

# Using the Perl Interface to libexacct

## How to Recursively Print the Contents of an exacct Object

Use the following code to recursively print the contents of an exacct object. Note that this capability is provided by the library as the

Sun::Solaris::Exacct::Object::dump() function. This capability is also available through the ea dump object () convenience function.

```
sub dump_object
             my ($obj, $indent) = @_;
             my $istr = ' ' x $indent;
             # Retrieve the catalog tag. Because we are
             # doing this in an array context, the
             # catalog tag will be returned as a (type, catalog, id)
             # triplet, where each member of the triplet will behave as
             # an integer or a string, depending on context.
             # If instead this next line provided a scalar context, e.g.
                 my $cat = $obj->catalog()->value();
             # then $cat would be set to the integer value of the
             # catalog tag.
             my @cat = $obj->catalog()->value();
             # If the object is a plain item
             if ($obj->type() == &EO ITEM) {
                     # Note: The '%s' formats provide s string context, so
                     # the components of the catalog tag will be displayed
                     # as the symbolic values. If we changed the '%s'
```

```
# formats to '%d', the numeric value of the components
        # would be displayed.
        printf("%sITEM\n%s Catalog = %s|%s|%s\n",
           $istr, $istr, @cat);
        $indent++;
        # Retrieve the value of the item. If the item contains
        # in turn a nested exacct object (i.e., an item or
        # group), then the value method will return a reference
        # to the appropriate sort of perl object
        # (Exacct::Object::Item or Exacct::Object::Group).
        # We could of course figure out that the item contained
        # a nested item orgroup by examining the catalog tag in
        # @cat and looking for a type of EXT_EXACCT_OBJECT or
        # EXT GROUP.
        my $val = $obj->value();
        if (ref($val)) {
                # If it is a nested object, recurse to dump it.
                dump object($val, $indent);
        } else {
                # Otherwise it is just a 'plain' value, so
                # display it.
                printf("%s Value = %s\n", $istr, $val);
        }
# Otherwise we know we are dealing with a group. Groups
# represent contents as a perl list or array (depending on
# context), so we can process the contents of the group
# with a 'foreach' loop, which provides a list context.
# In a list context the value method returns the content
# of the group as a perl list, which is the quickest
# mechanism, but doesn't allow the group to be modified.
# If we wanted to modify the contents of the group we could
# do so like this:
    my $grp = $obj->value();
                                # Returns an array reference
    $grp->[0] = $newitem;
# but accessing the group elements this way is much slower.
} else {
        printf("%sGROUP\n%s Catalog = %s|%s|%s\n",
            $istr, $istr, @cat);
        $indent++;
        # 'foreach' provides a list context.
        foreach my $val ($obj->value()) {
                dump object($val, $indent);
        printf("%sENDGROUP\n", $istr);
}
```

}

## How to Create a New Group Record and Write It to a File

Use this script to create a new group record and write it to a file named /tmp/exacct.

```
#!/usr/perl5/5.6.1/bin/perl
use strict;
use warnings;
use Sun::Solaris::Exacct qw(:EXACCT ALL);
# Prototype list of catalog tags and values.
     my @items = (
             [ &EXT_STRING | &EXC_DEFAULT | &EXD_CREATOR
                                                                => "me"
                                                                                ],
             [ &EXT UINT32 | &EXC DEFAULT | &EXD PROC PID => $$
                                                                                ],
             [ &EXT_UINT32 | &EXC_DEFAULT | &EXD_PROC_UID | => $< [ &EXT_UINT32 | &EXC_DEFAULT | &EXD_PROC_GID | => $(
                                                                                ],
                                                                               ],
             [ &EXT_STRING | &EXC_DEFAULT | &EXD_PROC_COMMAND => "/bin/rec" ],
     );
     # Create a new group catalog object.
     my $cat = ea new catalog(&EXT GROUP | &EXC DEFAULT | &EXD NONE)
     # Create a new Group object and retrieve its data array.
     my $group = ea new group($cat);
     my $ary = $group->value();
     # Push the new Items onto the Group array.
     foreach my $v (@items) {
             push(@$ary, ea new item(ea new catalog($v->[0]), $v->[1]));
     # Open the exacct file, write the record & close.
     my $f = ea new file('/tmp/exacct', &O RDWR | &O CREAT | &O TRUNC)
        || die("create /tmp/exacct failed: ", ea error str(), "\n");
     $f->write($group);
     $f = undef;
```

### How to Print the Contents of an exacct File

Use the following Perl script to print the contents of an exacct file.

```
#!/usr/perl5/5.6.1/bin/perl
    use strict:
    use warnings;
    use Sun::Solaris::Exacct qw(:EXACCT ALL);
    die("Usage is dumpexacct <exacct file>\n") unless (@ARGV == 1);
     # Open the exact file and display the header information.
```

```
my $ef = ea_new_file($ARGV[0], &O_RDONLY) || die(error_str());
printf("Creator: %s\n", $ef->creator());
printf("Hostname: %s\n\n", $ef->hostname());

# Dump the file contents
while (my $obj = $ef->get()) {
        ea_dump_object($obj);
}

# Report any errors
if (ea_error() != EXR_OK && ea_error() != EXR_EOF) {
        printf("\nERROR: %s\n", ea_error_str());
        exit(1);
}
exit(0);
```

## **Example Output From**

Sun::Solaris::Exacct::Object->dump()

Here is example output produced by running

Sun::Solaris::Exacct::Object->dump() on the file created in "How to Create a New Group Record and Write It to a File" on page 69.

```
Creator: root
Hostname: localhost
GROUP

Catalog = EXT_GROUP|EXC_DEFAULT|EXD_NONE
ITEM

Catalog = EXT_STRING|EXC_DEFAULT|EXD_CREATOR
Value = me
ITEM

Catalog = EXT_UINT32|EXC_DEFAULT|EXD_PROC_PID
Value = 845523
ITEM

Catalog = EXT_UINT32|EXC_DEFAULT|EXD_PROC_UID
Value = 37845
ITEM

Catalog = EXT_UINT32|EXC_DEFAULT|EXD_PROC_GID
Value = 10
ITEM

Catalog = EXT_STRING|EXC_DEFAULT|EXD_PROC_COMMAND
Value = /bin/rec
```

## Resource Controls (Overview)

After you determine the resource consumption of workloads on your system as described in Chapter 4, you can place boundaries on resource usage. Boundaries prevent workloads from over-consuming resources. The *resource controls* facility is the constraint mechanism that is used for this purpose.

This chapter covers the following topics.

- "Resource Controls Concepts" on page 72
- "Configuring Resource Controls and Attributes" on page 74
- "Applying Resource Controls" on page 83
- "Temporarily Updating Resource Control Values on a Running System" on page 84
- "Commands Used With Resource Controls" on page 85

For information about how to administer resource controls, see Chapter 7.

# What's New in Resource Controls for Solaris 10?

The following set of resource controls replaces the System V interprocess communication (IPC) /etc/system tunables:

- project.max-shm-ids
- project.max-msg-ids
- project.max-sem-ids
- project.max-shm-memory
- process.max-sem-nsems
- process.max-sem-ops
- process.max-msg-qbytes

The following event port resource controls have been added:

- project.max-device-locked-memory
- project.max-port-ids
- process.max-port-events

The following cryptographic resource control has been added:

■ project.max-crypto-memory

The following additional resource controls have been added:

- project.max-lwps
- project.max-tasks
- project.max-contracts

For more information, see "Available Resource Controls" on page 75.

For a complete listing of new Solaris 10 features and a description of Solaris releases, see *Solaris 10 What's New*.

## Resource Controls Concepts

In the Solaris Operating System, the concept of a per-process resource limit has been extended to the task and project entities described in Chapter 2. These enhancements are provided by the resource controls (rctls) facility. In addition, allocations that were set through the /etc/system tunables are now automatic or configured through the resource controls mechanism as well.

A resource control is identified by the prefix project, task, or process. Resource controls can be observed on a system-wide basis. It is possible to update resource control values on a running system.

In a zones environment, the prefix zone identifies a zone-wide resource control. See "Resource Type Properties" on page 221 for information on available zone-wide resource controls.

For a list of the standard resource controls that are available in this release, see "Available Resource Controls" on page 75.

### Resource Limits and Resource Controls

UNIX systems have traditionally provided a resource limit facility (*rlimit*). The rlimit facility allows administrators to set one or more numerical limits on the amount of resources a process can consume. These limits include per-process CPU time used, per-process core file size, and per-process maximum heap size. *Heap size* is the amount of scratch memory that is allocated for the process data segment.

The resource controls facility provides compatibility interfaces for the resource limits facility. Existing applications that use resource limits continue to run unchanged. These applications can be observed in the same way as applications that are modified to take advantage of the resource controls facility.

## Interprocess Communication and Resource Controls

Processes can communicate with each other by using one of several types of interprocess communication (IPC). IPC allows information transfer or synchronization to occur between processes. Prior to the Solaris 10 release, IPC tunable parameters were set by adding an entry to the /etc/system file. The resource controls facility now provides resource controls that define the behavior of the kernel's IPC facilities. These resource controls replace the /etc/system tunables.

To observe which IPC objects are contributing to a project's usage, use the ipcs command with the -J option. See "How to Use ipcs" on page 95 to view an example display. For more information about the ipcs command, see ipcs(1).

For information about Solaris system tuning, see the *Solaris Tunable Parameters Reference Manual*.

#### Resource Control Constraint Mechanisms

Resource controls provide a mechanism for the constraint of system resources. Processes, tasks, and projects can be prevented from consuming amounts of specified system resources. This mechanism leads to a more manageable system by preventing over-consumption of resources.

Constraint mechanisms can be used to support capacity-planning processes. An encountered constraint can provide information about application resource needs without necessarily denying the resource to the application.

### Project Attribute Mechanisms

Resource controls can also serve as a simple attribute mechanism for resource management facilities. For example, the number of CPU shares made available to a project in the fair share scheduler (FSS) scheduling class is defined by the project.cpu-shares resource control. Because the project is assigned a fixed number of shares by the control, the various actions associated with exceeding a control are not relevant. In this context, the current value for the project.cpu-shares control is considered an attribute on the specified project.

Another type of project attribute is used to regulate the resource consumption of physical memory by collections of processes attached to a project. These attributes have the prefix rcap, for example, rcap.max-rss. Like a resource control, this type of attribute is configured in the project database. However, while resource controls are synchronously enforced by the kernel, resource caps are asynchronously enforced at the user level by the resource cap enforcement daemon, rcapd. For information on rcapd, see Chapter 10 and rcapd(1M).

The project.pool attribute is used to specify a pool binding for a project. For more information on resource pools, see Chapter 12.

# Configuring Resource Controls and Attributes

The resource controls facility is configured through the project database. See Chapter 2. Resource controls and other attributes are set in the final field of the project database entry. The values associated with each resource control are enclosed in parentheses, and appear as plain text separated by commas. The values in parentheses constitute an "action clause." Each action clause is composed of a privilege level, a threshold value, and an action that is associated with the particular threshold. Each resource control can have multiple action clauses, which are also separated by commas. The following entry defines a per-task lightweight process limit and a per-process maximum CPU time limit on a project entity. The process.max-cpu-time would send a process a SIGTERM after the process ran for 1 hour, and a SIGKILL if the process continued to run for a total of 1 hour and 1 minute. See Table 6–2.

```
development:101:Developers:::task.max-lwps=(privileged,10,deny);
  process.max-cpu-time=(basic,3600,signal=TERM),(priv,3660,signal=KILL)
  typed as one line
```

**Note** – On systems that have zones enabled, zone-wide resource controls are specified in the zone configuration using a slightly different format. See "Zone Configuration Data" on page 218 for more information.

The rctladm command allows you to make runtime interrogations of and modifications to the resource controls facility, with global scope. The prctl command allows you to make runtime interrogations of and modifications to the resource controls facility, with local scope.

For more information, see "Global and Local Actions on Resource Control Values" on page 79, rctladm(1M) and prctl(1).

**Note** – In a zones environment, you cannot use rctladm in a non-global zone to modify settings. You can use rctladm in a non-global zone to view the global logging state of each resource control.

### **Available Resource Controls**

A list of the standard resource controls that are available in this release is shown in the following table.

The table describes the resource that is constrained by each control. The table also identifies the default units that are used by the project database for that resource. The default units are of two types:

- Quantities represent a limited amount.
- Indexes represent a maximum valid identifier.

Thus, project.cpu-shares specifies the number of shares to which the project is entitled.process.max-file-descriptor specifies the highest file number that can be assigned to a process by the open(2) system call.

**TABLE 6–1** Standard Resource Controls

| Control Name                    | Description                                                                                                    | Default Unit                     |
|---------------------------------|----------------------------------------------------------------------------------------------------|----------------------------------|
| project.cpu-shares              | Number of CPU shares<br>granted to this project for use<br>with the fair share scheduler<br>(see FSS(7))                                                                                               | Quantity (shares)                |
| project.max-crypto-memory       | Total amount of kernel memory that can be used by libpkcs11 for hardware crypto acceleration. Allocations for kernel buffers and session-related structures are charged against this resource control. | Size (bytes)                     |
| project.max-device-locked-memor | Total amount of locked<br>memory allowed                                                                                                    | Size (bytes)                     |
| project.max-port-ids            | Maximum allowable number of event ports                                                                                                    | Quantity (number of event ports) |
| project.max-shm-ids             | Maximum number of shared memory IDs allowed for this project                                                                                                    | Quantity (shared memory IDs)     |

 TABLE 6–1 Standard Resource Controls
 (Continued)

| Control Name                | Description                                                              | Default Unit                    |
|-----------------------------|--------------------------------------------------------------------------|---------------------------------|
| project.max-sem-ids         | Maximum number of semaphore IDs allowed for this project                 | Quantity<br>(semaphore IDs)     |
| project.max-msg-ids         | Maximum number of message queue IDs allowed for this project             | Quantity (message queue IDs)    |
| project.max-shm-memory      | Total amount of shared memory allowed for this project                   | Size (bytes)                    |
| project.max-lwps            | Maximum number of LWPs simultaneously available to this project          | Quantity (LWPs)                 |
| project.max-tasks           | Maximum number of tasks allowable in this project.                       | Quantity (number of tasks)      |
| project.max-contracts       | Maximum number of contracts allowed in this project.                     | Quantity (contracts)            |
| task.max-cpu-time           | Maximum CPU time that is available to this task's processes              | Time (seconds)                  |
| task.max-lwps               | Maximum number of LWPs simultaneously available to this task's processes | Quantity (LWPs)                 |
| process.max-cpu-time        | Maximum CPU time that is available to this process                       | Time (seconds)                  |
| process.max-file-descriptor | Maximum file descriptor index available to this process                  | Index (maximum file descriptor) |
| process.max-file-size       | Maximum file offset available for writing by this process                | Size (bytes)                    |
| process.max-core-size       | Maximum size of a core file created by this process                      | Size (bytes)                    |
| process.max-data-size       | Maximum heap memory available to this process                            | Size (bytes)                    |
| process.max-stack-size      | Maximum stack memory segment available to this process                   | Size (bytes)                    |

**TABLE 6–1** Standard Resource Controls (Continued)

| Control Name              | Description                                                                                                    | Default Unit                        |
|---------------------------|----------------------------------------------------------------------------------------------------|-------------------------------------|
| process.max-address-space | Maximum amount of address<br>space, as summed over<br>segment sizes, that is<br>available to this process                | Size (bytes)                        |
| process.max-port-events   | Maximum allowable number of events per event port                                                                        | Quantity (number of events)         |
| process.max-sem-nsems     | Maximum number of semaphores allowed per semaphore set                                                                   | Quantity<br>(semaphores per<br>set) |
| process.max-sem-ops       | Maximum number of semaphore operations allowed per semop call (value copied from the resource control at semget () time) | Quantity (number of operations)     |
| process.max-msg-qbytes    | Maximum number of bytes of messages on a message queue (value copied from the resource control at msgget () time)        | Size (bytes)                        |
| process.max-msg-messages  | Maximum number of messages on a message queue (value copied from the resource control at msgget () time)                 | Quantity (number of messages)       |

The following zone-wide resource controls are available in a zones environment:

- zone.cpu-shares
- zone.max-lwps

For information on zone-wide resource controls, see "Resource Type Properties" on page 221.

You can display the default values for resource controls on a system that does not have any resource controls set or changed. Such a system contains no non-default entries in /etc/system or the project database. To display values, use the prctl command.

## **Units Support**

Global flags that identify resource control types are defined for all resource controls. The flags are used by the system to communicate basic type information to applications such as the pretl command. Applications use the information to determine the following:

- The unit strings that are appropriate for each resource control
- The correct scale to use when interpreting scaled values

The following global flags are available:

| Global Flag         | Resource Control Type String | Modifier                                                                                            | Scale           |
|---------------------|------------------------------|----------------------------------------------------------------------------------------------------|-----------------|
| RCTL_GLOBAL_BYTES   | bytes                        | В                                                                                                   | 1               |
|                     |                              | KB                                                                                                  | $2^{10}$        |
|                     |                              | MB                                                                                                  | $2^{20}$        |
|                     |                              | GB                                                                                                  | $2^{30}$        |
|                     |                              | TB                                                                                                  | $2^{40}$        |
|                     |                              | PB                                                                                                  | $2^{50}$        |
|                     |                              | EB                                                                                                  | $2^{60}$        |
| RCTL_GLOBAL_SECONDS | seconds                      | B 1  KB 2 <sup>10</sup> MB 2 <sup>20</sup> GB 2 <sup>30</sup> TB 2 <sup>40</sup> PB 2 <sup>50</sup> |                 |
|                     |                              | Ks                                                                                                  | $10^{3}$        |
|                     |                              | Ms                                                                                                  | $10^{6}$        |
|                     |                              | Gs                                                                                                  | 109             |
|                     |                              | Ts                                                                                                  | $10^{12}$       |
|                     |                              | Ps                                                                                                  | $10^{15}$       |
|                     |                              | Es                                                                                                  | $10^{18}$       |
| RCTL_GLOBAL_COUNT   | count                        | none                                                                                                | 1               |
|                     |                              | K                                                                                                   | $10^{3}$        |
|                     |                              | M                                                                                                   | $10^{6}$        |
|                     |                              | G                                                                                                   | 10 <sup>9</sup> |
|                     |                              | T                                                                                                   | $10^{12}$       |
|                     |                              | P                                                                                                   | $10^{15}$       |
|                     |                              | -<br>E                                                                                              | $10^{18}$       |

Scaled values can be used with resource controls. The following example shows a scaled threshold value:

task.max-lwps=(priv,1K,deny)

**Note** – Unit modifiers are accepted by the prctl, projadd, and projmod commands. You cannot use unit modifiers in the project database itself.

## Resource Control Values and Privilege Levels

A threshold value on a resource control constitutes an enforcement point where local actions can be triggered or global actions, such as logging, can occur.

Each threshold value on a resource control must be associated with a privilege level. The privilege level must be one of the following three types.

- Basic, which can be modified by the owner of the calling process
- Privileged, which can be modified only by privileged (superuser) callers
- System, which is fixed for the duration of the operating system instance

A resource control is guaranteed to have one system value, which is defined by the system, or resource provider. The system value represents how much of the resource the current implementation of the operating system is capable of providing.

Any number of privileged values can be defined, and only one basic value is allowed. Operations that are performed without specifying a privilege value are assigned a basic privilege by default.

The privilege level for a resource control value is defined in the privilege field of the resource control block as RCTL\_BASIC, RCTL\_PRIVILEGED, or RCTL\_SYSTEM. See setrct1(2) for more information. You can use the prct1 command to modify values that are associated with basic and privileged levels.

## Global and Local Actions on Resource Control Values

There are two categories of actions on resource control values: global and local.

#### Global Actions on Resource Control Values

Global actions apply to resource control values for every resource control on the system. You can use the rctladm command described in the rctladm(1M) man page to perform the following actions:

- Display the global state of active system resource controls
- Set global logging actions

You can disable or enable the global logging action on resource controls. You can set the syslog action to a specific degree by assigning a severity level, syslog=*level*. The possible settings for *level* are as follows:

- debug
- info
- notice
- warning
- err
- crit
- alert
- emerg

By default, there is no global logging of resource control violations.

#### Local Actions on Resource Control Values

Local actions are taken on a process that attempts to exceed the control value. For each threshold value that is placed on a resource control, you can associate one or more actions. There are three types of local actions: none, deny, and signal=. These three actions are used as follows:

none No action is taken on resource requests for an amount that is greater than the threshold. This action is useful for monitoring resource usage without affecting the progress of applications. You can also enable a global message that displays when the resource control is exceeded, although the process exceeding the threshhold is not affected.

deny You can deny resource requests for an amount that is greater than the threshold. For example, a task.max-lwps resource control with action deny causes a fork system call to fail if the new process would exceed the control value. See the fork(2) man page.

signal= You can enable a global signal message action when the resource control is exceeded. A signal is sent to the process when the threshold value is exceeded. Additional signals are not sent if the process consumes additional resources. Available signals are listed in Table 6–2.

Not all of the actions can be applied to every resource control. For example, a process cannot exceed the number of CPU shares assigned to the project of which it is a member. Therefore, a deny action is not allowed on the project.cpu-shares resource control.

Due to implementation restrictions, the global properties of each control can restrict the range of available actions that can be set on the threshold value. (See the rctladm(1M) man page.) A list of available signal actions is presented in the following table. For additional information about signals, see the signal(3HEAD) man page.

TABLE 6-2 Signals Available to Resource Control Values

| Signal  | Description                                                                                                    | Notes                                                                                                    |
|---------|----------------------------------------------------------------------------------------------------|----------------------------------------------------------------------------------------------------|
| SIGABRT | Terminate the process.                                                                                                    |                                                                                                    |
| SIGHUP  | Send a hangup signal. Occurs when carrier drops on an open line. Signal sent to the process group that controls the terminal. |                                                                                                    |
| SIGTERM | Terminate the process. Termination signal sent by software.                                                                   |                                                                                                    |
| SIGKILL | Terminate the process and kill the program.                                                                                   |                                                                                                    |
| SIGSTOP | Stop the process. Job control signal.                                                                                         |                                                                                                    |
| SIGXRES | Resource control limit exceeded.<br>Generated by resource control facility.                                                   |                                                                                                    |
| SIGXFSZ | Terminate the process. File size limit exceeded.                                                                              | Available only to resource controls with the RCTL_GLOBAL_FILE_SIZE property (process.max-file-size). See rctlblk_set_value(3C) for more information. |
| SIGXCPU | Terminate the process. CPU time limit exceeded.                                                                               | Available only to resource controls with the RCTL_GLOBAL_CPUTIME property (process.max-cpu-time). See rctlblk_set_value(3C) for more information.    |

## Resource Control Flags and Properties

Each resource control on the system has a certain set of associated properties. This set of properties is defined as a set of flags, which are associated with all controlled instances of that resource. Global flags cannot be modified, but the flags can be retrieved by using either rctladm or the getrctl system call.

Local flags define the default behavior and configuration for a specific threshold value of that resource control on a specific process or process collective. The local flags for one threshold value do not affect the behavior of other defined threshold values for the same resource control. However, the global flags affect the behavior for every value associated with a particular control. Local flags can be modified, within the constraints supplied by their corresponding global flags, by the prctl command or the setrctl system call. See setrctl(2).

For the complete list of local flags, global flags, and their definitions, see rctlblk\_set\_value(3C).

To determine system behavior when a threshold value for a particular resource control is reached, use rctladm to display the global flags for the resource control. For example, to display the values for process.max-cpu-time, type the following:

#### \$ rctladm process.max-cpu-time

```
process.max-cpu-time syslog=off [lowerable no-deny cpu-time inf seconds]
```

The global flags indicate the following.

| lowerable | Superuser privileges are not required to lower the privileged values for this control. |
|-----------|----------------------------------------------------------------------------------------|
| no-deny   | Even when threshold values are exceeded, access to the resource is never denied.       |
| cpu-time  | SIGXCPU is available to be sent when threshold values of this resource are reached.    |
| seconds   | The time value for the resource control.                                               |

Use the prctl command to display local values and actions for the resource control.

#### \$ prctl -n process.max-cpu-time \$\$

```
process 353939: -ksh
NAME PRIVILEGE VALUE FLAG ACTION RECIPIENT

process.max-cpu-time
    privileged 18.4Es inf signal=XCPU -
    system 18.4Es inf none
```

The max (RCTL\_LOCAL\_MAXIMAL) flag is set for both threshold values, and the inf (RCTL\_GLOBAL\_INFINITE) flag is defined for this resource control. An inf value has an infinite quantity. The value is never enforced. Hence, as configured, both threshold quantities represent infinite values that are never exceeded.

#### Resource Control Enforcement

More than one resource control can exist on a resource. A resource control can exist at each containment level in the process model. If resource controls are active on the same resource at different container levels, the smallest container's control is enforced first. Thus, action is taken on process.max-cpu-time before task.max-cpu-time if both controls are encountered simultaneously.

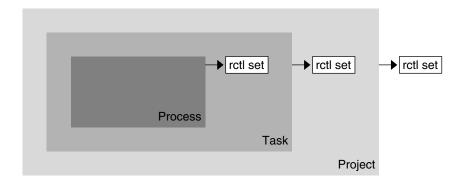

FIGURE 6-1 Process Collectives, Container Relationships, and Their Resource Control Sets

## Global Monitoring of Resource Control Events

Often, the resource consumption of processes is unknown. To get more information, try using the global resource control actions that are available with the rctladm command. Use rctladm to establish a syslog action on a resource control. Then, if any entity managed by that resource control encounters a threshold value, a system message is logged at the configured logging level. See Chapter 7 and the rctladm(1M) man page for more information.

## **Applying Resource Controls**

Each resource control listed in Table 6–1 can be assigned to a project at login or when newtask, su, or the other project-aware launchers at, batch, or cron are invoked. Each command that is initiated is launched in a separate task with the invoking user's default project. See the man pages login(1), newtask(1), at(1), cron(1M), and su(1M) for more information.

Updates to entries in the project database, whether to the /etc/project file or to a representation of the database in a network name service, are not applied to currently active projects. The updates are applied when a new task joins the project through login or newtask.

# Temporarily Updating Resource Control Values on a Running System

Values changed in the project database only become effective for new tasks that are started in a project. However, you can use the rctladm and prctl commands to update resource controls on a running system.

## **Updating Logging Status**

The rctladm command affects the global logging state of each resource control on a system-wide basis. This command can be used to view the global state and to set up the level of syslog logging when controls are exceeded.

## **Updating Resource Controls**

You can view and temporarily alter resource control values and actions on a per-process, per-task, or per-project basis by using the prctl command. A project, task, or process ID is given as input, and the command operates on the resource control at the level where the control is defined.

Any modifications to values and actions take effect immediately. However, these modifications apply to the current process, task, or project only. The changes are not recorded in the project database. If the system is restarted, the modifications are lost. Permanent changes to resource controls must be made in the project database.

All resource control settings that can be modified in the project database can also be modified with the prctl command. Both basic and privileged values can be added or be deleted. Their actions can also be modified. By default, the basic type is assumed for all set operations, but processes and users with superuser privileges can also modify privileged resource controls. System resource controls cannot be altered.

## Commands Used With Resource Controls

The commands that are used with resource controls are shown in the following table.

| Command Reference | Description                                                                                                    |
|-------------------|----------------------------------------------------------------------------------------------------|
| ipcs(1)           | Allows you to observe which IPC objects are contributing to a project's usage                                       |
| prctl(1)          | Allows you to make runtime interrogations of and modifications to the resource controls facility, with local scope  |
| rctladm(1M)       | Allows you to make runtime interrogations of and modifications to the resource controls facility, with global scope |

The resource\_controls(5) man page describes resource controls available through the project database, including units and scaling factors.

# Administering Resource Controls (Tasks)

This chapter describes how to administer the resource controls facility.

For an overview of the resource controls facility, see Chapter 6.

# Administering Resource Controls (Task Map)

| Task                                                                                                    | Description                                                                                                    | For Instructions                          |
|----------------------------------------------------------------------------------------------------|----------------------------------------------------------------------------------------------------|-------------------------------------------|
| Set resource controls.                                                                                         | Set resource controls for a project in the /etc/project file.                                                                                      | "Setting Resource Controls"<br>on page 88 |
| Get or revise the resource<br>control values for active<br>processes, tasks, or projects,<br>with local scope. | Make runtime interrogations of and modifications to the resource controls associated with an active process, task, or project on the system.       | "Using the prctl Command"<br>on page 91   |
| On a running system, view or update the global state of resource controls.                                     | View the global logging state of each resource control on a system-wide basis. Also set up the level of syslog logging when controls are exceeded. | "Using rctladm" on page 95                |

| Task                                                                 | Description                                                                                                    | For Instructions                                                                             |
|----------------------------------------------------------------------|----------------------------------------------------------------------------------------------------|----------------------------------------------------------------------------------------------|
| Report status of active interprocess communication (IPC) facilities. | Display information about active interprocess communication (IPC) facilities. Observe which IPC objects are contributing to a project's usage.            | "Using ipcs" on page 95                                                                      |
| Determine whether a web server is allocated sufficient CPU capacity. | Set a global action on a resource control. This action enables you to receive notice of any entity that has a resource control value that is set too low. | "How to Determine Whether<br>a Web Server Is Allocated<br>Enough CPU Capacity"<br>on page 96 |

## **Setting Resource Controls**

## ▼ How to Set the Maximum Number of LWPs for Each Task in a Project

This procedure adds a project named x-files to the /etc/project file and sets a maximum number of LWPs for a task created in the project.

#### Steps 1. Become superuser or assume an equivalent role.

Roles contain authorizations and privileged commands. For more information about roles, see "Using the Solaris Management Tools With RBAC (Task Map)" in *System Administration Guide: Basic Administration*.

2. Use the project command with the -K option to create a project called x-files. Set the maximum number of LWPs for each task created in the project to 3.

```
# projadd -K 'task.max-lwps=(privileged,3,deny)' x-files
```

- View the entry in the /etc/project file by using one of the following methods:
  - Type:

```
# projects -1
system
    projid : 0
```

```
comment: ""
          users : (none)
          groups : (none)
          attribs:
  x-files
          projid: 100
          comment: ""
          users : (none)
          groups : (none)
          attribs: task.max-lwps=(privileged,3,deny)
■ Type:
  # cat /etc/project
  system:0:System:::
  x-files:100::::task.max-lwps=(privileged,3,deny)
```

#### Sample Session Example 7-1

After implementing the steps in this procedure, when superuser creates a new task in project x-files by joining the project with newtask, superuser will not be able to create more than three LWPs while running in this task. This is shown in the following annotated sample session.

```
# newtask -p x-files csh
# prctl -n task.max-lwps $$
process: 111107: csh
NAME PRIVILEGE VALUE FLAG ACTION
                                             RECIPIENT
     ax-lwps
privileged 3
task.max-lwps
                          - deny
      system 2.15G max deny
# id -p
uid=0(root) gid=1(other) projid=100(x-files)
# ps -o project,taskid -p $$
PROJECT TASKID
x-files 73
# csh /* creates second LWP */
# csh /* creates third LWP */
           /* cannot create more LWPs */
# csh
Vfork failed
#
```

## ▼ How to Set Multiple Controls on a Project

The /etc/project file can contain settings for multiple resource controls for each project as well as multiple threshold values for each control. Threshold values are defined in action clauses, which are comma-separated for multiple values.

#### **Steps** 1. Become superuser or assume an equivalent role.

Roles contain authorizations and privileged commands. For more information about roles, see "Using the Solaris Management Tools With RBAC (Task Map)" in *System Administration Guide: Basic Administration*.

2. Use the projmod command with the -s and -K options to set resource controls on project x-files:

- A basic control with no action on the maximum LWPs per task.
- A privileged deny control on the maximum LWPs per task. This control causes any LWP creation that exceeds the maximum to fail, as shown in the previous example "How to Set the Maximum Number of LWPs for Each Task in a Project" on page 88.
- A limit on the maximum file descriptors per process at the basic level, which forces the failure of any open call that exceeds the maximum.
- 3. View the entry in the file by using one of the following methods:
  - Type:

■ Type:

## Using the prctl Command

Use the prctl command to make runtime interrogations of and modifications to the resource controls associated with an active process, task, or project on the system. See the prct1(1) man page for more information.

## How to Use the prctl Command to Display Default Resource Control Values

This procedure must be used on a system on which no resource controls have been set or changed. There can be only non-default entries in the /etc/system file or in the project database.

#### Step Use the prctl command on any process, such as the current shell that is

| # prctl | \$\$               |        |      |          |          |
|---------|--------------------|--------|------|----------|----------|
| -       | : 100337: -sh      |        |      |          |          |
| NAME    | PRIVILEGE          | VALUE  | FLAG | ACTION R | ECIPIENT |
| process | .max-port-events   |        |      |          |          |
| _       | privileged         | 65.5K  | -    | deny     | -        |
|         | system             | 2.15G  | max  | deny     | -        |
| process | .crypto-buffer-l:  | imit   |      |          |          |
|         | system             | 16.0EB | max  | deny     | -        |
| process | .max-crypto-sess:  | ions   |      |          |          |
|         | system             | 18.4E  | max  | deny     | -        |
| process | .add-crypto-sess   | ions   |      |          |          |
|         | privileged         | 100    | -    | deny     | -        |
|         | system             | 18.4E  | max  | deny     | -        |
| process | .min-crypto-sess   | ions   |      |          |          |
|         | privileged         | 20     | -    | deny     | -        |
|         | system             | 18.4E  | max  | deny     | -        |
| process | .max-msg-messages  |        |      |          |          |
|         | privileged         | 8.19K  | -    | deny     | -        |
|         | system             | 4.29G  | max  | deny     | -        |
| process | .max-msg-qbytes    |        |      |          |          |
|         | privileged         |        | -    | deny     | -        |
|         | system             | 16.0EB | max  | deny     | -        |
| process | .max-sem-ops       |        |      |          |          |
|         | privileged         | 512    | -    | deny     | -        |
|         | system             | 2.15G  | max  | deny     | -        |
| process | .max-sem-nsems     |        |      | -        |          |
|         | privileged         | 512    | -    | deny     | -        |
|         | system             | 32.8K  | max  | deny     | -        |
| process | .max-address-space |        |      |          |          |
|         | privileged         | 16.0EB | max  | deny     | -        |
|         | system             | 16.0EB | max  | deny     | -        |
|         |                    |        |      |          |          |

| process.max-file-descr | intor  |     |                  |        |
|------------------------|--------|-----|------------------|--------|
| basic                  | 256    | _   | deny             | 100337 |
| privileged             | 65.5K  | _   | deny             | _      |
| system                 | 2.15G  | max | deny             | _      |
| process.max-core-size  | 2.130  |     | aon,             |        |
| privileged             | 8.00EB | max | deny             | _      |
| system                 | 8.00EB | max | deny             | _      |
| process.max-stack-size |        |     |                  |        |
| basic                  | 8.00MB | _   | deny             | 100337 |
| privileged             | 8.00EB | _   | deny             | _      |
| system                 | 8.00EB | max | deny             | _      |
| process.max-data-size  |        |     | 1                |        |
| privileged             | 16.0EB | max | deny             | _      |
| system                 | 16.0EB | max | deny             | _      |
| process.max-file-size  |        |     | 1                |        |
| privileged             | 8.00EB | max | deny,signal=XFSZ | _      |
| system                 | 8.00EB | max | deny             | _      |
| process.max-cpu-time   |        |     | 1                |        |
| privileged             | 18.4Es | inf | signal=XCPU      | _      |
| system                 | 18.4Es | inf | none             | _      |
| task.max-cpu-time      |        |     |                  |        |
| system                 | 18.4Es | inf | none             | _      |
| task.max-lwps          |        |     |                  |        |
| system                 | 2.15G  | max | deny             | _      |
| project.max-contracts  |        |     |                  |        |
| privileged             | 10.0K  | _   | deny             | _      |
| system                 | 2.15G  | max | deny             | _      |
| project.max-device-loc |        |     | 1                |        |
| privileged             | 499MB  | _   | deny             | _      |
| system                 | 16.0EB | max | deny             | _      |
| project.max-port-ids   |        |     |                  |        |
| privileged             | 8.19K  | _   | deny             | _      |
| system                 | 65.5K  | max | deny             | _      |
| project.max-shm-memory |        |     | 1                |        |
| privileged             | 1.95GB | _   | deny             | _      |
| system                 | 16.0EB | max | deny             | _      |
| project.max-shm-ids    |        |     | 1                |        |
| privileged             | 128    | _   | deny             | _      |
| system                 | 16.8M  | max | deny             | _      |
| project.max-msg-ids    |        |     |                  |        |
| privileged             | 128    | _   | deny             | _      |
| system                 | 16.8M  | max | deny             | _      |
| project.max-sem-ids    |        |     | 1                |        |
| privileged             | 128    | _   | deny             | _      |
| system                 | 16.8M  | max | deny             | _      |
| project.max-tasks      |        |     | 1                |        |
| system                 | 2.15G  | max | deny             | _      |
| project.max-lwps       |        |     | 1                |        |
| system                 | 2.15G  | max | deny             | _      |
| project.cpu-shares     |        |     | <u> </u>         |        |
| privileged             | 1      | _   | none             | _      |
| system                 | 65.5K  | max | none             | _      |
| zone.max-lwps          |        |     |                  |        |
| system                 | 2.15G  | max | deny             | _      |
| zone.cpu-shares        |        |     | 1                |        |
|                        |        |     |                  |        |

privileged 1 - none system 65.5K max none

## How to Use the prctl Command to Display Information for a Given Resource Control

#### **Step** • Display the maximum file descriptor for the current shell that is running.

# prctl -n process.max-file-descriptor \$\$ process: 110453: -sh RECIPIENT NAME PRIVILEGE VALUE FLAG ACTION s.max-file-descriptor
basic 256 - deny
privileged 65.5K - deny
system 2.15G max deny process.max-file-descriptor 110453

## How to Use prctl to Temporarily Change a Value

This example procedure uses the prctl command to temporarily add a new privileged value to deny the use of more than three LWPs per project for the x-files project. The result is comparable to the result in "How to Set the Maximum Number of LWPs for Each Task in a Project" on page 88.

#### Steps 1. Become superuser or assume an equivalent role.

Roles contain authorizations and privileged commands. For more information about roles, see "Using the Solaris Management Tools With RBAC (Task Map)" in System Administration Guide: Basic Administration.

2. Use newtask to join the x-files project.

```
# newtask -p x-files
```

3. Use the id command with the -p option to verify that the correct project has been joined.

```
# id -p
uid=0(root) gid=1(other) projid=101(x-files)
```

4. Add a new privileged value for project.max-lwps that limits the number of LWPs to three.

# prctl -n project.max-lwps -t privileged -v 3 -e deny -i project x-files

5. Verify the result.

```
# prctl -n project.max-lwps -i project x-files
process: 111108: csh
NAME PRIVILEGE VALUE FLAG ACTION
                                                 RECIPIENT
```

| project | .max-lwps  |       |     |      |   |
|---------|------------|-------|-----|------|---|
|         | privileged | 3     | -   | deny | - |
|         | system     | 2.15G | max | deny | - |

## ▼ How to Use prctl to Lower a Resource Control Value

#### **Steps** 1. Become superuser or assume an equivalent role.

Roles contain authorizations and privileged commands. For more information about roles, see "Using the Solaris Management Tools With RBAC (Task Map)" in *System Administration Guide: Basic Administration*.

2. Use the prctl command with the -r option to change the lowest value of the process.max-file-descriptor resource control.

```
# prctl -n process.max-file-descriptor -r -v 128 $$
```

## ▼ How to Use prct1 to Display, Replace, and Verify the Value of a Control on a Project

#### **Steps** 1. Become superuser or assume an equivalent role.

Roles contain authorizations and privileged commands. For more information about roles, see "Using the Solaris Management Tools With RBAC (Task Map)" in *System Administration Guide: Basic Administration*.

2. Display the value of project.cpu-shares in the project group.staff.

3. Replace the current project.cpu-shares value 1 with the value 10.

```
# prctl -n project.cpu-shares -v 10 -r -i project group.staff
```

4. Display the value of project.cpu-shares in the project group.staff.

## Using rctladm

#### How to Use rctladm

Use the rctladm command to make runtime interrogations of and modifications to the global state of the resource controls facility. See the rctladm(1M) man page for more information.

For example, you can use rctladm with the -e option to enable the global syslog attribute of a resource control. When the control is exceeded, notification is logged at the specified syslog level. To enable the global syslog attribute of process.max-file-descriptor, type the following:

```
# rctladm -e syslog process.max-file-descriptor
```

When used without arguments, the rctladm command displays the global flags, including the global type flag, for each resource control.

```
# rctladm
process.max-port-events syslog=off [ deny count ]
process.max-msg-messages syslog=off [ deny count ]
process.max-msg-qbytes syslog=off [ deny bytes ]
process.max-sem-ops syslog=off [ deny count ]
process.max-sem-nsems syslog=off [ deny count ]
process.max-address-space syslog=off [ lowerable deny no-signal bytes ]
process.max-file-descriptor syslog=off [ lowerable deny no-signal bytes ]
process.max-core-size syslog=off [ lowerable deny no-signal bytes ]
process.max-stack-size syslog=off [ lowerable deny no-signal bytes ]
```

## Using ipcs

## How to Use ipcs

Use the ipcs utility to display information about active interprocess communication (IPC) facilities. See the ipcs(1) man page for more information.

You can use ipcs with the -J option to see which project's limit an IPC object is allocated against.

| # ipcs -J       |            |                                                                                                    |                  |        |           |            |      |  |
|-----------------|------------|----------------------------------------------------------------------------------------------------|------------------|--------|-----------|------------|------|--|
|                 | IPC status | from <rur< td=""><td>nning system&gt; as</td><td>of Wed</td><td>Mar 26 18</td><td>:53:15 PDT</td><td>2003</td></rur<> | nning system> as | of Wed | Mar 26 18 | :53:15 PDT | 2003 |  |
| T               | ID         | KEY                                                                                                    | MODE             | OWNER  | GROUP     | PROJECT    |      |  |
| Message Queues: |            |                                                                                                    |                  |        |           |            |      |  |
| Shared Memory:  |            |                                                                                                    |                  |        |           |            |      |  |
| m               | 3600       | 0                                                                                                    | rw-rw-rw-        | uname  | staff     | x-files    |      |  |
| m               | 201        | 0                                                                                                    | rw-rw-rw-        | uname  | staff     | x-files    |      |  |
| m               | 1802       | 0                                                                                                    | rw-rw-rw-        | uname  | staff     | x-files    |      |  |
| m               | 503        | 0                                                                                                    | rw-rw-rw-        | uname  | staff     | x-files    |      |  |
| m               | 304        | 0                                                                                                    | rw-rw-rw-        | uname  | staff     | x-files    |      |  |
| m               | 605        | 0                                                                                                    | rw-rw-rw-        | uname  | staff     | x-files    |      |  |
| m               | 6          | 0                                                                                                    | rw-rw-rw-        | uname  | staff     | x-files    |      |  |
| m               | 107        | 0                                                                                                    | rw-rw-rw-        | uname  | staff     | x-files    |      |  |
| Semaphores:     |            |                                                                                                    |                  |        |           |            |      |  |
| s               | 0          | 0                                                                                                    | rw-rw-rw-        | uname  | staff     | x-files    |      |  |

## Capacity Warnings

A global action on a resource control enables you to receive notice of any entity that is tripping over a resource control value that is set too low.

For example, assume you want to determine whether a web server possesses sufficient CPUs for its typical workload. You could analyze sar data for idle CPU time and load average. You could also examine extended accounting data to determine the number of simultaneous processes that are running for the web server process.

However, an easier approach is to place the web server in a task. You can then set a global action, using syslog, to notify you whenever a task exceeds a scheduled number of LWPs appropriate for the machine's capabilities.

See the sar(1) man page for more information.

## ▼ How to Determine Whether a Web Server Is Allocated Enough CPU Capacity

Steps 1. Use the prctl command to place a privileged (superuser-owned) resource control on the tasks that contain an httpd process. Limit each task's total number of LWPs to 40, and disable all local actions.

```
# prctl -n task.max-lwps -v 40 -t privileged -d all 'pgrep httpd'
```

2. Enable a system log global action on the  ${\tt task.max-lwps}$  resource control.

# rctladm -e syslog task.max-lwps

3. Observe whether the workload trips the resource control.

If it does, you will see /var/adm/messages such as:

Jan 8 10:15:15 testmachine unix: [ID 859581 kern.notice] NOTICE: privileged rctl task.max-lwps exceeded by task 19

## Fair Share Scheduler (Overview)

The analysis of workload data can indicate that a particular workload or group of workloads is monopolizing CPU resources. If these workloads are not violating resource constraints on CPU usage, you can modify the allocation policy for CPU time on the system. The fair share scheduling class described in this chapter enables you to allocate CPU time based on shares instead of the priority scheme of the timesharing (TS) scheduling class.

This chapter covers the following topics.

- "Introduction to the Scheduler" on page 99
- "CPU Share Definition" on page 100
- "CPU Shares and Process State" on page 101
- "CPU Share Versus Utilization" on page 101
- "CPU Share Examples" on page 102
- "FSS Configuration" on page 104
- "FSS and Processor Sets" on page 106
- "Combining FSS With Other Scheduling Classes" on page 108
- "Setting the Scheduling Class for the System" on page 109
- "Scheduling Class in a Zones Environment" on page 109
- "Commands Used With FSS" on page 110

To begin using the fair share scheduler, see Chapter 9.

## Introduction to the Scheduler

A fundamental job of the operating system is to arbitrate which processes get access to the system's resources. The process scheduler, which is also called the dispatcher, is the portion of the kernel that controls allocation of the CPU to processes. The scheduler supports the concept of scheduling classes. Each class defines a scheduling policy that is used to schedule processes within the class. The default scheduler in the

Solaris Operating System, the TS scheduler, tries to give every process relatively equal access to the available CPUs. However, you might want to specify that certain processes be given more resources than others.

You can use the *fair share scheduler* (FSS) to control the allocation of available CPU resources among workloads, based on their importance. This importance is expressed by the number of *shares* of CPU resources that you assign to each workload.

You give each project CPU shares to control the project's entitlement to CPU resources. The FSS guarantees a fair dispersion of CPU resources among projects that is based on allocated shares, independent of the number of processes that are attached to a project. The FSS achieves fairness by reducing a project's entitlement for heavy CPU usage and increasing its entitlement for light usage, in accordance with other projects.

The FSS consists of a kernel scheduling class module and class-specific versions of the dispadmin(1M) and priocntl(1) commands. Project shares used by the FSS are specified through the project.cpu-shares property in the project(4) database.

**Note** – If you are using the project.cpu-shares resource control in a zones environment, see "Zone Configuration Data" on page 218, "Resource Controls Used in Non-Global Zones" on page 316, and "Using the Fair Share Scheduler in a Zones Environment" on page 334.

## **CPU Share Definition**

The term "share" is used to define a portion of the system's CPU resources that is allocated to a project. If you assign a greater number of CPU shares to a project, relative to other projects, the project receives more CPU resources from the fair share scheduler.

CPU shares are not equivalent to percentages of CPU resources. Shares are used to define the relative importance of workloads in relation to other workloads. When you assign CPU shares to a project, your primary concern is not the number of shares the project has. Knowing how many shares the project has in comparison with other projects is more important. You must also take into account how many of those other projects will be competing with it for CPU resources.

**Note** – Processes in projects with zero shares always run at the lowest system priority (0). These processes only run when projects with nonzero shares are not using CPU resources.

## **CPU Shares and Process State**

In the Solaris system, a project workload usually consists of more than one process. From the fair share scheduler perspective, each project workload can be in either an *idle* state or an *active* state. A project is considered idle if none of its processes are using any CPU resources. This usually means that such processes are either *sleeping* (waiting for I/O completion) or stopped. A project is considered active if at least one of its processes is using CPU resources. The sum of shares of all active projects is used in calculating the portion of CPU resources to be assigned to projects.

The following formula shows how the FSS scheduler calculates per-project allocation of CPU resources.

allocation project 
$$i = \frac{\text{shares} \sum_{\text{project } i}^{i}}{\sum_{i=1...n} (\text{shares} \sum_{\text{project } j})}$$

j is the index among all active projects

FIGURE 8-1 FSS Scheduler Share Calculation

When more projects become active, each project's CPU allocation is reduced, but the proportion between the allocations of different projects does not change.

## **CPU Share Versus Utilization**

Share allocation is not the same as utilization. A project that is allocated 50 percent of the CPU resources might average only a 20 percent CPU use. Moreover, shares serve to limit CPU usage only when there is competition from other projects. Regardless of how low a project's allocation is, it always receives 100 percent of the processing power if it is running alone on the system. Available CPU cycles are never wasted. They are distributed between projects.

The allocation of a small share to a busy workload might slow its performance. However, the workload is not prevented from completing its work if the system is not overloaded.

## **CPU Share Examples**

Assume you have a system with two CPUs running two parallel CPU-bound workloads called A and B, respectively. Each workload is running as a separate project. The projects have been configured so that project A is assigned  $S_A$  shares, and project B is assigned  $S_B$  shares.

On average, under the traditional TS scheduler, each of the workloads that is running on the system would be given the same amount of CPU resources. Each workload would get 50 percent of the system's capacity.

When run under the control of the FSS scheduler with  $S_A$ = $S_B$ , these projects are also given approximately the same amounts of CPU resources. However, if the projects are given different numbers of shares, their CPU resource allocations are different.

The next three examples illustrate how shares work in different configurations. These examples show that shares are only mathematically accurate for representing the usage if demand meets or exceeds available resources.

## Example 1: Two CPU-Bound Processes in Each Project

If *A* and *B* each have two CPU-bound processes, and  $S_A = 1$  and  $S_B = 3$ , then the total number of shares is 1 + 3 = 4. In this configuration, given sufficient CPU demand, projects *A* and *B* are allocated 25 percent and 75 percent of CPU resources, respectively.

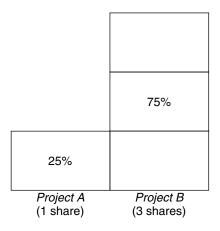

## **Example 2: No Competition Between Projects**

If A and B have only *one* CPU-bound process each, and  $S_A = 1$  and  $S_B = 100$ , then the total number of shares is 101. Each project cannot use more than one CPU because each project has only one running process. Because no competition exists between projects for CPU resources in this configuration, projects A and B are each allocated 50 percent of all CPU resources. In this configuration, CPU share values are irrelevant. The projects' allocations would be the same (50/50), even if both projects were assigned zero shares.

| 50%                    | 50%                       |
|------------------------|---------------------------|
| (1st CPU)              | (2nd CPU)                 |
| Project A<br>(1 share) | Project B<br>(100 shares) |

## Example 3: One Project Unable to Run

If *A* and *B* have two CPU-bound processes each, and project *A* is given 1 share and project *B* is given 0 shares, then project *B* is not allocated any CPU resources and project *A* is allocated all CPU resources. Processes in *B* always run at system priority 0, so they will never be able to run because processes in project *A* always have higher priorities.

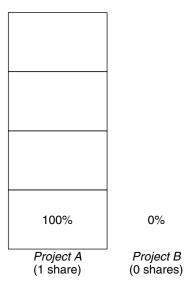

## **FSS Configuration**

## Projects and Users

Projects are the workload containers in the FSS scheduler. Groups of users who are assigned to a project are treated as single controllable blocks. Note that you can create a project with its own number of shares for an individual user.

Users can be members of multiple projects that have different numbers of shares assigned. By moving processes from one project to another project, processes can be assigned CPU resources in varying amounts.

For more information on the project(4) database and name services, see "project Database" on page 34.

## **CPU Shares Configuration**

The configuration of CPU shares is managed by the name service as a property of the project database.

When the first task (or process) that is associated with a project is created through the setproject(3PROJECT) library function, the number of CPU shares defined as resource control project.cpu-shares in the project database is passed to the kernel. A project that does not have the project.cpu-shares resource control defined is assigned one share.

In the following example, this entry in the /etc/project file sets the number of shares for project *x-files* to 5:

```
x-files:100::::project.cpu-shares=(privileged,5,none)
```

If you alter the number of CPU shares allocated to a project in the database when processes are already running, the number of shares for that project will not be modified at that point. The project must be restarted for the change to become effective.

If you want to temporarily change the number of shares assigned to a project without altering the project's attributes in the project database, use the protl command. For example, to change the value of project *x-files*'s project .cpu-shares resource control to 3 while processes associated with that project are running, type the following:

```
# prctl -r -n project.cpu-shares -v 3 -i project x-files
```

See the prctl(1) man page for more information.

-r Replaces the current value for the named resource control.

n name Specifies the name of the resource control.
 v val Specifies the value for the resource control.
 i idtype Specifies the ID type of the next argument.

*x-files* Specifies the object of the change. In this instance, project *x-files* is the

object.

Project system with project ID 0 includes all system daemons that are started by the boot-time initialization scripts. system can be viewed as a project with an unlimited number of shares. This means that system is always scheduled first, regardless of how many shares have been given to other projects. If you do not want the system project to have unlimited shares, you can specify a number of shares for this project in the project database.

As stated previously, processes that belong to projects with zero shares are always given zero system priority. Projects with one or more shares are running with priorities one and higher. Thus, projects with zero shares are only scheduled when CPU resources are available that are not requested by a nonzero share project.

The maximum number of shares that can be assigned to one project is 65535.

## **FSS** and Processor Sets

The FSS can be used in conjunction with processor sets to provide more fine-grained controls over allocations of CPU resources among projects that run on each processor set than would be available with processor sets alone. The FSS scheduler treats processor sets as entirely independent partitions, with each processor set controlled independently with respect to CPU allocations.

The CPU allocations of projects running in one processor set are not affected by the CPU shares or activity of projects running in another processor set because the projects are not competing for the same resources. Projects only compete with each other if they are running within the same processor set.

The number of shares allocated to a project is system wide. Regardless of which processor set it is running on, each portion of a project is given the same amount of shares.

When processor sets are used, project CPU allocations are calculated for active projects that run within each processor set, as shown in the following figure.

$$allocation_{project_{x}^{i}} = \frac{\underset{project_{x}^{i}}{shares} \underset{project_{x}^{i}}{i}}{\sum} (shares_{project_{j}^{i}})$$

$$i=1...n$$

j is the index among all active projects that run on processor set X

FIGURE 8–2 FSS Scheduler Share Calculation With Processor Sets

Project partitions that run on different processor sets might have different CPU allocations. The CPU allocation for each project partition in a processor set depends only on the allocations of other projects that run on the same processor set.

The performance and availability of applications that run within the boundaries of their processor sets are not affected by the introduction of new processor sets. The applications are also not affected by changes that are made to the share allocations of projects that run on other processor sets.

Empty processor sets (sets without processors in them) or processor sets without processes bound to them do not have any impact on the FSS scheduler behavior.

## FSS and Processor Sets Examples

Assume that a server with eight CPUs is running several CPU-bound applications in projects A, B, and C. Project A is allocated one share, project B is allocated two shares, and project *C* is allocated three shares.

Project A is running only on processor set 1. Project B is running on processor sets 1 and 2. Project C is running on processor sets 1, 2, and 3. Assume that each project has enough processes to utilize all available CPU power. Thus, there is always competition for CPU resources on each processor set.

| Project A<br>16.66% (1/6)                       | Project B<br>40% (2/5)                          |                                                 |  |
|-------------------------------------------------|-------------------------------------------------|-------------------------------------------------|--|
| Project B<br>33.33% (2/6)                       |                                                 |                                                 |  |
|                                                 |                                                 | Project C                                       |  |
| Project C<br>50% (3/6)                          | Project C<br>60% (3/5)                          | 100% (3/3)                                      |  |
| Processor Set #1<br>2 CPUs<br>25% of the system | Processor Set #2<br>4 CPUs<br>50% of the system | Processor Set #3<br>2 CPUs<br>25% of the system |  |

The total system-wide project CPU allocations on such a system are shown in the following table.

| Project   | Allocation                                                                              |
|-----------|-----------------------------------------------------------------------------------------|
| Project A | $4\% = (1/6 \text{ X } 2/8)_{\text{pset1}}$                                             |
| Project B | $28\% = (2/6 \times 2/8)_{pset1} + (2/5 * 4/8)_{pset2}$                                 |
| Project C | $67\% = (3/6 \times 2/8)_{pset1} + (3/5 \times 4/8)_{pset2} + (3/3 \times 2/8)_{pset3}$ |

These percentages do not match the corresponding amounts of CPU shares that are given to projects. However, within each processor set, the per-project CPU allocation ratios are proportional to their respective shares.

On the same system *without* processor sets, the distribution of CPU resources would be different, as shown in the following table.

| Project   | Allocation     |
|-----------|----------------|
| Project A | 16.66% = (1/6) |
| Project B | 33.33% = (2/6) |
| Project C | 50% = (3/6)    |

# Combining FSS With Other Scheduling Classes

By default, the FSS scheduling class uses the same range of priorities (0 to 59) as the timesharing (TS), interactive (IA), and fixed priority (FX) scheduling classes. Therefore, you should avoid having processes from these scheduling classes share *the same* processor set. A mix of processes in the FSS, TS, IA, and FX classes could result in unexpected scheduling behavior.

With the use of processor sets, you can mix TS, IA, and FX with FSS in one system. However, all the processes that run on each processor set must be in *one* scheduling class, so they do not compete for the same CPUs. The FX scheduler in particular should not be used in conjunction with the FSS scheduling class unless processor sets are used. This action prevents applications in the FX class from using priorities high enough to starve applications in the FSS class.

You can mix processes in the TS and IA classes in the same processor set, or on the same system without processor sets.

The Solaris system also offers a real-time (RT) scheduler to users with superuser privileges. By default, the RT scheduling class uses system priorities in a different range (usually from 100 to 159) than FSS. Because RT and FSS are using *disjoint*, or non-overlapping, ranges of priorities, FSS can coexist with the RT scheduling class within the same processor set. However, the FSS scheduling class does not have any control over processes that run in the RT class.

For example, on a four-processor system, a single-threaded RT process can consume one entire processor if the process is CPU bound. If the system also runs FSS, regular user processes compete for the three remaining CPUs that are not being used by the RT process. Note that the RT process might not use the CPU continuously. When the RT process is idle, FSS utilizes all four processors.

You can type the following command to find out which scheduling classes the processor sets are running in and ensure that each processor set is configured to run either TS, IA, FX, or FSS processes.

```
$ ps -ef -o pset,class | grep -v CLS | sort | uniq
1 FSS
1 SYS
2 TS
2 RT
3 FX
```

# Setting the Scheduling Class for the System

To set the default scheduling class for the system, see "How to Set the Scheduler Class" on page 113 and dispadmin(1M). To move running processes into a different scheduling class, see "Configuring the FSS" on page 113 and priocntl(1).

## Scheduling Class in a Zones Environment

If you are using a zones environment on your system, the non-global zones use the default scheduling class for the system. If the system is updated with a new default scheduling class setting, non-global zones obtain the new setting when booted or rebooted.

It is also possible to set the scheduling class for a non-global zone through the dynamic resource pools facility. An association made through a resource pool will override the system setting. See Step 6 in "How to Configure the Zone" on page 233 for information about setting the default scheduling class for a non-global zone by using the pools facility.

For information about moving running processes into a different scheduling class without changing the default scheduling class and rebooting, see Table 25–2 and the priocntl(1) man page.

## Commands Used With FSS

The commands that are shown in the following table provide the primary administrative interface to the fair share scheduler.

| Command Reference | Description                                                                                                    |
|-------------------|----------------------------------------------------------------------------------------------------|
| priocntl(1)       | Displays or sets scheduling parameters of specified processes, moves running processes into a different scheduling class. |
| ps(1)             | Lists information about running processes, identifies in which scheduling classes processor sets are running.             |
| dispadmin(1M)     | Sets the default scheduler for the system. Also used to examine and tune the FSS scheduler's time quantum value.          |
| FSS(7)            | Describes the fair share scheduler (FSS).                                                                                 |

# Administering the Fair Share Scheduler (Tasks)

This chapter describes how to use the fair share scheduler (FSS).

For an overview of the FSS, see Chapter 8.

# Administering the Fair Share Scheduler (Task Map)

| Task                                                                                                    | Description                                                                                                    | For Information                                                                            |  |
|----------------------------------------------------------------------------------------------------|----------------------------------------------------------------------------------------------------|--------------------------------------------------------------------------------------------|--|
| Monitor CPU usage.                                                                                               | Monitor the CPU usage of projects, and projects in processor sets.                                                                                        | "Monitoring the FSS"<br>on page 112                                                        |  |
| Set the default scheduler class.                                                                                 | Make a scheduler such as the FSS the default scheduler for the system.                                                                                    | "How to Set the Scheduler<br>Class" on page 113                                            |  |
| Move running processes from<br>one scheduler class to a<br>different scheduling class,<br>such as the FSS class. | Manually move processes<br>from one scheduling class to<br>another scheduling class<br>without changing the default<br>scheduling class and<br>rebooting. | "How to Manually Move<br>Processes From the TS Class<br>Into the FSS Class" on page<br>113 |  |

| Task                                                                                                    | Description                                                                                                    | For Information                                                                                |  |
|----------------------------------------------------------------------------------------------------|----------------------------------------------------------------------------------------------------|------------------------------------------------------------------------------------------------|--|
| Move all running processes<br>from all scheduling classes to<br>a different scheduling class,<br>such as the FSS class. | Manually move processes in all scheduling classes to another scheduling class without changing the default scheduling class and rebooting.                  | "How to Manually Move<br>Processes From All User<br>Classes Into the FSS Class"<br>on page 114 |  |
| Move a project's processes into a different scheduling class, such as the FSS class.                                    | Manually move a project's processes from their current scheduling class to a different scheduling class.                                                    | "How to Manually Move a<br>Project's Processes Into the<br>FSS Class" on page 114              |  |
| Examine and tune FSS parameters.                                                                                        | Tune the scheduler's time quantum value. <i>Time quantum</i> is the amount of time that a thread is allowed to run before it must relinquish the processor. | "How to Tune Scheduler<br>Parameters" on page 115                                              |  |

## Monitoring the FSS

You can use the prstat command described in the prstat(1M) man page to monitor CPU usage by active projects.

You can use the extended accounting data for tasks to obtain per-project statistics on the amount of CPU resources that are consumed over longer periods. See Chapter 4 for more information.

### How to Monitor System CPU Usage by Projects

Step To monitor the CPU usage of projects that run on the system, use the prstat command with the -J option.

% prstat -J

### How to Monitor CPU Usage by Projects in **Processor Sets**

• To monitor the CPU usage of projects on a list of processor sets, type: Step

% prstat -J -C pset-list

where *pset-list* is a list of processor set IDs that are separated by commas.

## Configuring the FSS

The same commands that you use with other scheduling classes in the Solaris system can be used with FSS. You can set the scheduler class, configure the scheduler's tunable parameters, and configure the properties of individual processes.

#### ▼ How to Set the Scheduler Class

Use the dispadmin command to set FSS as the default scheduler for the system.

#### **Steps** 1. Become superuser or assume an equivalent role.

Roles contain authorizations and privileged commands. For more information about roles, see "Using the Solaris Management Tools With RBAC (Task Map)" in *System Administration Guide: Basic Administration*.

2. Set the default scheduler for the system, for example, FSS.

```
# dispadmin -d FSS
```

This change takes effect on the next reboot. After reboot, every process on the system runs in the FSS scheduling class.

### ▼ How to Manually Move Processes From the TS Class Into the FSS Class

You can manually move processes from one scheduling class to another scheduling class without changing the default scheduling class and rebooting. This procedure shows how to manually move processes from the TS scheduling class into the FSS scheduling class.

#### **Steps** 1. Become superuser or assume an equivalent role.

Roles contain authorizations and privileged commands. For more information about roles, see "Using the Solaris Management Tools With RBAC (Task Map)" in *System Administration Guide: Basic Administration*.

2. Move the init process (pid 1) into the FSS scheduling class.

```
# priocntl -s -c FSS -i pid 1
```

3. Move all processes from the TS scheduling class into the FSS scheduling class.

```
# priocntl -s -c FSS -i class TS
```

**Note** – All processes again run in the TS scheduling class after reboot.

### ▼ How to Manually Move Processes From All User Classes Into the FSS Class

You might be using a default class other than TS. For example, your system might be running a window environment that uses the IA class by default. You can manually move all processes into the FSS scheduling class without changing the default scheduling class and rebooting.

#### Steps 1. Become superuser or assume an equivalent role.

Roles contain authorizations and privileged commands. For more information about roles, see "Using the Solaris Management Tools With RBAC (Task Map)" in *System Administration Guide: Basic Administration*.

2. Move the init process (pid 1) into the FSS scheduling class.

```
# priocntl -s -c FSS -i pid 1
```

3. Move all processes from their current scheduling classes into the FSS scheduling class.

```
# priocntl -s -c FSS -i all
```

**Note** – All processes again run in the default scheduling class after reboot.

### ▼ How to Manually Move a Project's Processes Into the FSS Class

You can manually move a project's processes from their current scheduling class to the FSS scheduling class.

#### **Steps** 1. Become superuser or assume an equivalent role.

Roles contain authorizations and privileged commands. For more information about roles, see "Using the Solaris Management Tools With RBAC (Task Map)" in *System Administration Guide: Basic Administration*.

2. Move processes that run in project ID 10 to the FSS scheduling class.

```
\mbox{\tt\#} priocntl -s -c FSS -i projid 10
```

The project's processes again run in the default scheduling class after reboot.

#### How to Tune Scheduler Parameters

You can use the dispadmin command to display or change process scheduler parameters while the system is running. For example, you can use dispadmin to examine and tune the FSS scheduler's time quantum value. Time quantum is the amount of time that a thread is allowed to run before it must relinquish the processor.

To display the current time quantum for the FSS scheduler while the system is running, type:

```
$ dispadmin -c FSS -g
# Fair Share Scheduler Configuration
RES=1000
#
# Time Quantum
QUANTUM=110
```

When you use the -g option, you can also use the -r option to specify the resolution that is used for printing time quantum values. If no resolution is specified, time quantum values are displayed in milliseconds by default.

```
$ dispadmin -c FSS -g -r 100
# Fair Share Scheduler Configuration
RES=100
#
# Time Quantum
QUANTUM=11
```

To set scheduling parameters for the FSS scheduling class, use dispadmin -s. The values in *file* must be in the format output by the -g option. These values overwrite the current values in the kernel. Type the following:

```
$ dispadmin -c FSS -s file
```

## Physical Memory Control Using the Resource Capping Daemon (Overview)

The resource capping daemon rcapd enables you to regulate physical memory consumption by processes running in projects that have resource caps defined.

The following topics are covered in this chapter.

- "Introduction to the Resource Capping Daemon" on page 118
- "How Resource Capping Works" on page 118
- "Attribute to Limit Physical Memory Usage" on page 119
- "rcapd Configuration" on page 119
- "Monitoring Resource Utilization With rcapstat" on page 124
- "Commands Used With rcapd" on page 125

For procedures using the rcapd feature, see Chapter 11.

## What's New in Physical Memory Control Using the Resource Capping Daemon for Solaris 10?

You can now use the projmod command to set the rcap.max-rss attribute in the /etc/project file.

For a complete listing of new Solaris 10 features and a description of Solaris releases, see *Solaris 10 What's New*.

## Introduction to the Resource Capping Daemon

A resource *cap* is an upper bound placed on the consumption of a resource, such as physical memory. Per-project physical memory caps are supported.

The resource capping daemon and its associated utilities provide mechanisms for physical memory resource cap enforcement and administration.

Like the resource control, the resource cap can be defined by using attributes of project entries in the project database. However, while resource controls are synchronously enforced by the kernel, resource caps are asynchronously enforced at the user level by the resource capping daemon. With asynchronous enforcement, a small delay occurs as a result of the sampling interval used by the daemon.

For information about rcapd, see the rcapd(1M) man page. For information about projects and the project database, see Chapter 2 and the project(4) man page. For information about resource controls, see Chapter 6.

## How Resource Capping Works

The daemon repeatedly samples the resource utilization of projects that have physical memory caps. The sampling interval used by the daemon is specified by the administrator. See "Determining Sample Intervals" on page 123 for additional information. When the system's physical memory utilization exceeds the threshold for cap enforcement, and other conditions are met, the daemon takes action to reduce the resource consumption of projects with memory caps to levels at or below the caps.

The virtual memory system divides physical memory into segments known as pages. Pages are the fundamental unit of physical memory in the Solaris memory management subsystem. To read data from a file into memory, the virtual memory system reads in one page at a time, or *pages in* a file. To reduce resource consumption, the daemon can *page out*, or relocate, infrequently used pages to a swap device, which is an area outside of physical memory.

The daemon manages physical memory by regulating the size of a project workload's resident set relative to the size of its working set. The resident set is the set of pages that are resident in physical memory. The working set is the set of pages that the workload actively uses during its processing cycle. The working set changes over

time, depending on the process's mode of operation and the type of data being processed. Ideally, every workload has access to enough physical memory to enable its working set to remain resident. However, the working set can also include the use of secondary disk storage to hold the memory that does not fit in physical memory.

Only one instance of rcapd can run at any given time.

# Attribute to Limit Physical Memory Usage

To define a physical memory resource cap for a project, establish a resident set size (RSS) cap by adding this attribute to the project database entry:

rcap.max-rss The total amount of physical memory, in bytes, that is available to processes in the project.

For example, the following line in the /etc/project file sets an RSS cap of 10 gigabytes for a project named db.

db:100::db,root::rcap.max-rss=10737418240

Note - The system might round the specified cap value to a page size.

You can use the projmod command to set the rcap.max-rss attribute in the /etc/project file:

# projmod -s -K rcap.max-rss=10GB db

The /etc/project file then contains the line:

db:100::db,root::rcap.max-rss=10737418240

## rcapd Configuration

You use the rcapadm command to configure the resource capping daemon. You can perform the following actions:

- Set the threshold value for cap enforcement
- Set intervals for the operations performed by rcapd

- Enable or disable resource capping
- Display the current status of the configured resource capping daemon

To configure the daemon, you must have superuser privileges or have the Process Management profile in your list of profiles. The Process Management role and the System Administrator role both include the Process Management profile.

Configuration changes can be incorporated into rcapd according to the configuration interval (see "rcapd Operation Intervals" on page 122) or on demand by sending a SIGHUP (see the kill(1) man page).

If used without arguments, rcapadm displays the current status of the resource capping daemon if it has been configured.

The following subsections discuss cap enforcement, cap values, and rcapd operation intervals.

## Using the Resource Capping Daemon in a Zones Environment

If you are using rcapd in a zones environment, you must add a project entry and configure the daemon in each zone where you want the daemon to run. rcapd will not act on processes in zones other than the one in which it is running.

### Memory Cap Enforcement Threshold

The *memory cap enforcement threshold* is the percentage of physical memory utilization on the system that triggers cap enforcement. When the system exceeds this utilization, caps are enforced. The physical memory used by applications and the kernel is included in this percentage. The percentage of utilization determines the way in which memory caps are enforced.

To enforce caps, memory can be paged out from project workloads.

- Memory can be paged out to reduce the size of the portion of memory that is over its cap for a given workload.
- Memory can be paged out to reduce the proportion of physical memory used that is over the memory cap enforcement threshold on the system.

A workload is permitted to use physical memory up to its cap. A workload can use additional memory as long as the system's memory utilization stays below the memory cap enforcement threshold.

To set the value for cap enforcement, see "How to Set the Memory Cap Enforcement Threshold" on page 128.

### **Determining Cap Values**

If a project cap is set too low, there might not be enough memory for the workload to proceed effectively under normal conditions. The paging that occurs because the workload requires more memory has a negative effect on system performance.

Projects that have caps set too high can consume available physical memory before their caps are exceeded. In this case, physical memory is effectively managed by the kernel and not by rcapd.

In determining caps on projects, consider these factors.

Impact on I/O system

The daemon can attempt to reduce a project workload's physical memory usage whenever the sampled usage exceeds the project's cap. During cap enforcement, the swap devices and other devices that contain files that the workload has mapped are used. The performance of the swap devices is a critical factor in determining the performance of a workload that routinely exceeds its cap. The execution of the workload is similar to running it on a machine with the same amount of physical memory as the workload's cap.

Impact on CPU usage

The daemon's CPU usage varies with the number of processes in the project workloads it is capping and the sizes of the workloads' address spaces.

A small portion of the daemon's CPU time is spent sampling the usage of each workload. Adding processes to workloads increases the time spent sampling usage.

Another portion of the daemon's CPU time is spent enforcing caps when they are exceeded. The time spent is proportional to the amount of virtual memory involved. CPU time spent increases or decreases in response to corresponding changes in the total size of a workload's address space. This information is reported in the vm column of rcapstat output. See "Monitoring Resource Utilization With rcapstat" on page 124 and the rcapstat(1) man page for more information.

Reporting on shared memory

The daemon cannot determine which pages of memory are shared with other processes or which are mapped multiple times within the same process. Since rcapd assumes that each page is unique, this results in a discrepancy between the reported (estimated) RSS and the actual RSS.

Certain workloads, such as databases, use shared memory extensively. For these workloads, you can sample a project's regular usage to determine a suitable initial cap value. Use output from the prstat command with the -J option. See the prstat(1M) man page.

### rcapd Operation Intervals

You can tune the intervals for the periodic operations performed by rcapd.

All intervals are specified in seconds. The rcapd operations and their default interval values are described in the following table.

| Operation | Default Interval Value in Seconds | Description                                                                                                    |
|-----------|-----------------------------------|----------------------------------------------------------------------------------------------------|
| scan      | 15                                | Number of seconds between scans for processes that have joined or left a project workload. Minimum value is 1 second.                     |
| sample    | 5                                 | Number of seconds between samplings of resident set size and subsequent cap enforcements. Minimum value is 1 second.                      |
| report    | 5                                 | Number of seconds between updates to paging statistics. If set to 0, statistics are not updated, and output from rcapstat is not current. |

| Operation | Default Interval Value in Seconds | Description                                                                                                    |
|-----------|-----------------------------------|----------------------------------------------------------------------------------------------------|
| config    | 60                                | Number of seconds between reconfigurations. In a reconfiguration event, rcapadm reads the configuration file for updates, and scans the project database for new or revised project caps. Sending a SIGHUP to rcapd causes an immediate reconfiguration. |

To tune intervals, see "How to Set Operation Intervals" on page 129.

#### Determining rcapd Scan Intervals

The scan interval controls how often rcapd looks for new processes. On systems with many processes running, the scan through the list takes more time, so it might be preferable to lengthen the interval in order to reduce the overall CPU time spent. However, the scan interval also represents the minimum amount of time that a process must exist to be attributed to a capped workload. If there are workloads that run many short-lived processes, rcapd might not attribute the processes to a workload if the scan interval is lengthened.

### **Determining Sample Intervals**

The sample interval configured with rcapadm is the shortest amount of time rcapd waits between sampling a workload's usage and enforcing the cap if it is exceeded. If you reduce this interval, rcapd will, under most conditions, enforce caps more frequently, possibly resulting in increased I/O due to paging. However, a shorter sample interval can also lessen the impact that a sudden increase in a particular workload's physical memory usage might have on other workloads. The window between samplings, in which the workload can consume memory unhindered and possibly take memory from other capped workloads, is narrowed.

If the sample interval specified to rcapstat is shorter than the interval specified to rcapd with rcapadm, the output for some intervals can be zero. This situation occurs because rcapd does not update statistics more frequently than the interval specified with rcapadm. The interval specified with rcapadm is independent of the sampling interval used by rcapstat.

# Monitoring Resource Utilization With rcapstat

Use rcapstat to monitor the resource utilization of capped projects. To view an example rcapstat report, see "Producing Reports With rcapstat" on page 130.

You can set the sampling interval for the report and specify the number of times that statistics are repeated.

*interval* Specifies the sampling interval in seconds. The default interval is 5 seconds.

Specifies the number of times that the statistics are repeated. By default, rcapstat reports statistics until a termination signal is received or until the rcapd process exits.

The paging statistics in the first report issued by rcapstat show the activity since the daemon was started. Subsequent reports reflect the activity since the last report was issued.

The following table defines the column headings in an rcapstat report.

| rcapstat Column Headings | Description                                                                                                    |
|--------------------------|----------------------------------------------------------------------------------------------------|
| id                       | The project ID of the capped project.                                                                                                    |
| project                  | The project name.                                                                                                    |
| nproc                    | The number of processes in the project.                                                                                                    |
| vm                       | The total amount of virtual memory size used<br>by processes in the project, including all<br>mapped files and devices, in kilobytes (K),<br>megabytes (M), or gigabytes (G).           |
| rss                      | The estimated amount of the total resident set size (RSS) of the processes in the project, in kilobytes (K), megabytes (M), or gigabytes (G), not accounting for pages that are shared. |
| cap                      | The RSS cap defined for the project. See "Attribute to Limit Physical Memory Usage" on page 119 or the rcapd(1M) man page for information about how to specify memory caps.             |

| rcapstat Column Headings | Description                                                                                                    |
|--------------------------|----------------------------------------------------------------------------------------------------|
| at                       | The total amount of memory that rcapd attempted to page out since the last rcapstat sample.                                                                                                    |
| avgat                    | The average amount of memory that rcapd attempted to page out during each sample cycle that occurred since the last rcapstat sample. The rate at which rcapd samples collection RSS can be set with rcapadm. See "rcapd Operation Intervals" on page 122.                    |
| bà                       | The total amount of memory that rcapd successfully paged out since the last rcapstat sample.                                                                                                    |
| avgpg                    | An estimate of the average amount of memory that rcapd successfully paged out during each sample cycle that occurred since the last rcapstat sample. The rate at which rcapd samples process RSS sizes can be set with rcapadm. See "rcapd Operation Intervals" on page 122. |

## Commands Used With rcapd

| Command Reference | Description                                                                                                    |
|-------------------|----------------------------------------------------------------------------------------------------|
| rcapstat(1)       | Monitors the resource utilization of capped projects.                                                                                                    |
| rcapadm(1M)       | Configures the resource capping daemon, displays the current status of the resource capping daemon if it has been configured, and enables or disables resource capping |
| rcapd(1M)         | The resource capping daemon.                                                                                                    |

# Administering the Resource Capping Daemon (Tasks)

This chapter contains procedures for configuring and using the resource capping daemon rcapd.

For an overview of rcapd, see Chapter 10.

# Configuring and Using the Resource Capping Daemon (Task Map)

| Task                                      | Description                                                                                   | For Instructions                                                    |
|-------------------------------------------|-----------------------------------------------------------------------------------------------|---------------------------------------------------------------------|
| Set the memory cap enforcement threshold. | Configure a cap that will be enforced when the physical memory available to processes is low. | "How to Set the Memory Cap<br>Enforcement Threshold"<br>on page 128 |
| Set the operation interval.               | The interval is applied to the periodic operations performed by the resource capping daemon.  | "How to Set Operation<br>Intervals" on page 129                     |
| Enable resource capping.                  | Activate resource capping on your system.                                                     | "How to Enable Resource<br>Capping" on page 129                     |
| Disable resource capping.                 | Deactivate resource capping on your system.                                                   | "How to Disable Resource<br>Capping" on page 130                    |
| Report cap and project information.       | View example commands for producing reports.                                                  | "Reporting Cap and Project<br>Information" on page 131              |

| Task                                          | Description                                                                                     | For Instructions                                                                             |
|-----------------------------------------------|-------------------------------------------------------------------------------------------------|----------------------------------------------------------------------------------------------|
| Monitor a project's resident set size.        | Produce a report on the resident set size of a project.                                         | "Monitoring the RSS of a<br>Project" on page 131                                             |
| Determine a project's working set size.       | Produce a report on the working set size of a project.                                          | "Determining the Working Set<br>Size of a Project" on page 132                               |
| Report on memory utilization and memory caps. | Print a memory utilization and cap enforcement line at the end of the report for each interval. | "Reporting Memory<br>Utilization and the Memory<br>Cap Enforcement Threshold"<br>on page 134 |

# Administering the Resource Capping Daemon With rcapadm

This section contains procedures for configuring the resource capping daemon with rcapadm. See "rcapd Configuration" on page 119 and the rcapadm(1M) man page for more information.

If used without arguments, rcapadm displays the current status of the resource capping daemon if it has been configured.

#### ▼ How to Set the Memory Cap Enforcement Threshold

Caps can be configured so that they will not be enforced until the physical memory available to processes is low. See "Memory Cap Enforcement Threshold" on page 120 for more information.

The minimum (and default) value is 0, which means that memory caps are always enforced. To set a different minimum, follow this procedure.

## **Steps** 1. Become superuser, or assume a role that includes the Process Management profile.

The System Administrator role includes the Process Management profile. For information on how to create the role and assign the role to a user, see Managing RBAC (Task Map) in *System Administration Guide: Security Services*.

## 2. Use the -c option of rcapadm to set a different physical memory utilization value for memory cap enforcement.

# rcapadm -c percent

*percent* is in the range 0 to 100. Higher values are less restrictive. A higher value means capped project workloads can execute without having caps enforced until the system's memory utilization exceeds this threshold.

#### See Also

To display the current physical memory utilization and the cap enforcement threshold, see "Reporting Memory Utilization and the Memory Cap Enforcement Threshold" on page 134.

### ▼ How to Set Operation Intervals

"rcapd Operation Intervals" on page 122 contains information about the intervals for the periodic operations performed by rcapd. To set operation intervals using rcapadm, follow this procedure.

## **Steps** 1. Become superuser, or assume a role that includes the Process Management profile.

The System Administrator role includes the Process Management profile. For information on how to create the role and assign the role to a user, see Managing RBAC (Task Map) in *System Administration Guide: Security Services*.

2. Use the -i option to set interval values.

```
# rcapadm -i interval=value,...,interval=value
```

Note – All interval values are specified in seconds.

### ▼ How to Enable Resource Capping

There are two ways to enable resource capping on your system.

## **Steps** 1. Become superuser, or assume a role that includes the Process Management profile.

The System Administrator role includes the Process Management profile. For information on how to create the role and assign the role to a user, see Managing RBAC (Task Map) in *System Administration Guide: Security Services*.

#### 2. Enable the resource capping daemon in one of the following ways:

■ To enable the resource capping daemon so that it will be started now and also be started each time the system is booted, type:

```
# rcapadm -E
```

■ To enable the resource capping daemon at boot without starting it now, also specify the -n option:

```
# rcapadm -n -E
```

### ▼ How to Disable Resource Capping

There are two ways to disable resource capping on your system.

## **Steps** 1. Become superuser, or assume a role that includes the Process Management profile.

The System Administrator role includes the Process Management profile. For information on how to create the role and assign the role to a user, see Managing RBAC (Task Map) in *System Administration Guide: Security Services*.

#### 2. Disable the resource capping daemon in one of the following ways:

- To disable the resource capping daemon so that it will be stopped now and not be started when the system is booted, type:
  - # rcapadm -D
- To disable the resource capping daemon without stopping it, also specify the -n option:
  - # rcapadm -n -D

**Tip –** Disabling the Resource Capping Daemon Safely

Use rcapadm -D to safely disable rcapd. If the daemon is killed (see the kill(1) man page), processes might be left in a stopped state and need to be manually restarted. To resume a process running, use the prun command. See the prun(1) man page for more information.

## Producing Reports With rcapstat

Use rcapstat to report resource capping statistics. "Monitoring Resource Utilization With rcapstat" on page 124 explains how to use the rcapstat command to generate reports. That section also describes the column headings in the report. The rcapstat(1) man page also contains this information.

The following subsections use examples to illustrate how to produce reports for specific purposes.

### Reporting Cap and Project Information

In this example, caps are defined for two projects associated with two users. user1 has a cap of 50 megabytes, and user2 has a cap of 10 megabytes.

The following command produces five reports at 5-second sampling intervals.

| user1machine% rcapstat 5 5 |         |       |       |       |     |     |       |       |       |
|----------------------------|---------|-------|-------|-------|-----|-----|-------|-------|-------|
| id                         | project | nproc | vm    | rss   | cap | at  | avgat | pg    | avgpg |
| 112270                     | user1   | 24    | 123M  | 35M   | 50M | 50M | 0K    | 3312K | 0 K   |
| 78194                      | user2   | 1     | 2368K | 1856K | 10M | 0 K | 0K    | 0 K   | 0 K   |
| id                         | project | nproc | vm    | rss   | cap | at  | avgat | pg    | avgpg |
| 112270                     | user1   | 24    | 123M  | 35M   | 50M | 0 K | 0K    | 0 K   | 0 K   |
| 78194                      | user2   | 1     | 2368K | 1856K | 10M | 0K  | 0K    | 0 K   | 0 K   |
| id                         | project | nproc | vm    | rss   | cap | at  | avgat | pg    | avgpg |
| 112270                     | user1   | 24    | 123M  | 35M   | 50M | 0 K | 0K    | 0 K   | 0 K   |
| 78194                      | user2   | 1     | 2368K | 1928K | 10M | 0 K | 0K    | 0 K   | 0 K   |
| id                         | project | nproc | vm    | rss   | cap | at  | avgat | pg    | avgpg |
| 112270                     | user1   | 24    | 123M  | 35M   | 50M | 0 K | 0K    | 0 K   | 0 K   |
| 78194                      | user2   | 1     | 2368K | 1928K | 10M | 0 K | 0K    | 0 K   | 0 K   |
| id                         | project | nproc | vm    | rss   | cap | at  | avgat | pg    | avgpg |
| 112270                     | user1   | 24    | 123M  | 35M   | 50M | 0K  | 0K    | 0 K   | 0 K   |
| 78194                      | user2   | 1     | 2368K | 1928K | 10M | 0K  | 0K    | 0 K   | 0 K   |

The first three lines of output constitute the first report, which contains the cap and project information for the two projects and paging statistics since rcapd was started. The at and pg columns are a number greater than zero for user1 and zero for user2, which indicates that at some time in the daemon's history, user1 exceeded its cap but user2 did not.

The subsequent reports show no significant activity.

### Monitoring the RSS of a Project

The following example shows project user1, which has an RSS in excess of its RSS cap.

The following command produces five reports at 5-second sampling intervals.

user1machine% rcapstat 5 5

|   | id    | project | nproc | vm    | rss   | cap   | at    | avgat | pg    | avgpg |
|---|-------|---------|-------|-------|-------|-------|-------|-------|-------|-------|
| 3 | 76565 | user1   | 3     | 6249M | 6144M | 6144M | 690M  | 220M  | 5528K | 2764K |
| 3 | 76565 | user1   | 3     | 6249M | 6144M | 6144M | MO    | 131M  | 4912K | 1637K |
| 3 | 76565 | user1   | 3     | 6249M | 6171M | 6144M | 27M   | 147M  | 6048K | 2016K |
| 3 | 76565 | user1   | 3     | 6249M | 6146M | 6144M | 4872M | 174M  | 4368K | 1456K |
| 3 | 76565 | user1   | 3     | 6249M | 6156M | 6144M | 12M   | 161M  | 3376K | 1125K |

The user1 project has three processes that are actively using physical memory. The positive values in the pg column indicate that rcapd is consistently paging out memory as it attempts to meet the cap by lowering the physical memory utilization of the project's processes. However, rcapd does not succeed in keeping the RSS below

the cap value. This is indicated by the varying rss values that do not show a corresponding decrease. As soon as memory is paged out, the workload uses it again and the RSS count goes back up. This means that all of the project's resident memory is being actively used and the working set size (WSS) is greater than the cap. Thus, rcapd is forced to page out some of the working set to meet the cap. Under this condition, the system will continue to experience high page fault rates, and associated I/O, until one of the following occurs:

- The WSS becomes smaller.
- The cap is raised.
- The application changes its memory access pattern.

In this situation, shortening the sample interval might reduce the discrepancy between the RSS value and the cap value by causing rcapd to sample the workload and enforce caps more frequently.

Note – A page fault occurs when either a new page must be created or the system must copy in a page from a swap device.

### Determining the Working Set Size of a Project

The following example is a continuation of the previous example, and it uses the same project.

The previous example shows that the user1 project is using more physical memory than its cap allows. This example shows how much memory the project workload requires.

| user1machine% rcapstat 5 5 |         |       |       |       |       |       |       |       |       |
|----------------------------|---------|-------|-------|-------|-------|-------|-------|-------|-------|
| id p                       | project | nproc | vm    | rss   | cap   | at    | avgat | pg    | avgpg |
| 376565                     | user1   | 3     | 6249M | 6144M | 6144M | 690M  | 0 K   | 689M  | 0 K   |
| 376565                     | user1   | 3     | 6249M | 6144M | 6144M | 0 K   | 0 K   | 0 K   | 0 K   |
| 376565                     | user1   | 3     | 6249M | 6171M | 6144M | 27M   | 0 K   | 27M   | 0 K   |
| 376565                     | user1   | 3     | 6249M | 6146M | 6144M | 4872K | 0K    | 4816K | 0 K   |
| 376565                     | user1   | 3     | 6249M | 6156M | 6144M | 12M   | 0 K   | 12M   | 0 K   |
| 376565                     | user1   | 3     | 6249M | 6150M | 6144M | 5848K | 0K    | 5816K | 0K    |
| 376565                     | user1   | 3     | 6249M | 6155M | 6144M | 11M   | 0K    | 11M   | 0K    |
| 376565                     | user1   | 3     | 6249M | 6150M | 10G   | 32K   | 0 K   | 32K   | 0 K   |
| 376565                     | user1   | 3     | 6249M | 6214M | 10G   | 0K    | 0K    | 0K    | 0K    |
| 376565                     | user1   | 3     | 6249M | 6247M | 10G   | 0K    | 0K    | 0 K   | 0 K   |
| 376565                     | user1   | 3     | 6249M | 6247M | 10G   | 0K    | 0K    | 0K    | 0K    |
| 376565                     | user1   | 3     | 6249M | 6247M | 10G   | 0K    | 0K    | 0K    | 0K    |
| 376565                     | user1   | 3     | 6249M | 6247M | 10G   | 0K    | 0K    | 0 K   | 0 K   |
| 376565                     | user1   | 3     | 6249M | 6247M | 10G   | 0K    | 0K    | 0K    | 0K    |
| 376565                     | user1   | 3     | 6249M | 6247M | 10G   | 0K    | 0K    | 0K    | 0K    |

Halfway through the cycle, the cap on the user1 project was increased from 6 gigabytes to 10 gigabytes. This increase stops cap enforcement and allows the resident set size to grow, limited only by other processes and the amount of memory in the

machine. The rss column might stabilize to reflect the project working set size (WSS), 6247M in this example. This is the minimum cap value that allows the project's processes to operate without continually incurring page faults.

The following two figures graphically show the effect rcapd has on user1 while the cap is 6 gigabytes and 10 gigabytes. Every 5 seconds, corresponding to the sample interval, the RSS decreases and I/O increases as rcapd pages out some of the workload's memory. Shortly after the page out completes, the workload, needing those pages, pages them back in as it continues running. This cycle repeats until the cap is raised to 10 gigabytes approximately halfway through the example, and the RSS stabilizes at 6.1 gigabytes. Since the workload's RSS is now below the cap, no more paging occurs. The I/O associated with paging stops as well, as the vmstat (see vmstat(1M)) or iostat (see iostat(1M)) commands would show. Thus, you can infer that the project required 6.1 gigabytes to perform the work it was doing at the time it was being observed.

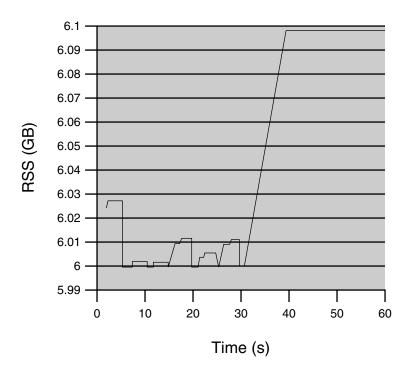

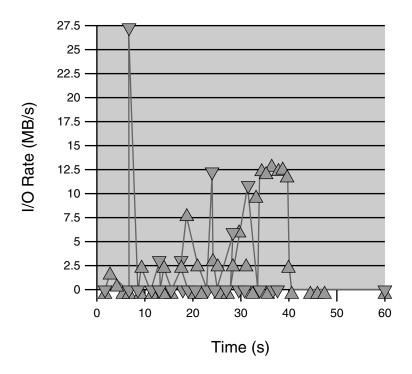

▼ Page Outs

A Page Ins

FIGURE 11–2 Relationship Between Page Ins and Page Outs, and the Stabilization of I/O After user1's Cap Is Raised

## Reporting Memory Utilization and the Memory Cap Enforcement Threshold

You can use the -g option of rcapstat to report the following:

- Current physical memory utilization as a percentage of physical memory installed on the system
- System memory cap enforcement threshold set by rcapadm

The -g option causes a memory utilization and cap enforcement line to be printed at the end of the report for each interval.

```
# rcapstat -g
    id project
                                                at avgat
                  nproc
                            vm
                                  rss
                                        cap
                                                            pq
                                                                 avgpg
376565
          rcap
                            0 K
                                   0 K
                                        10G
                                                0 K
                                                            0 K
                                                                    0 K
```

physical memory utilization: 55% cap enforcement threshold: 0% id project nproc vm rss cap at avgat pg avgpg 376565 rcap 0 0K 0K 10G 0K 0K 0K 0K physical memory utilization: 55% cap enforcement threshold: 0%

## Dynamic Resource Pools (Overview)

This chapter discusses resource pools, which are used for partitioning machine resources. Dynamic resource pools (DRPs) dynamically adjust each resource pool's resource allocation to meet established system goals.

The following topics are covered in this chapter:

- "Introduction to Resource Pools" on page 138
- "project.pool Attribute" on page 139
- "Resource Pools Used in Zones" on page 140
- "When to Use Pools" on page 140
- "Resource Pools Framework" on page 142
- "Implementing Pools on a System" on page 143
- "SPARC: Dynamic Reconfiguration Operations and Resource Pools" on page 144
- "Creating Pools Configurations" on page 145
- "Directly Manipulating the Dynamic Configuration" on page 145
- "poold Overview" on page 146
- "Configuration Constraints and Objectives" on page 147
- "poold Features That Can Be Configured" on page 151
- "How Dynamic Resource Allocation Works" on page 154
- "Commands Used With the Resource Pools Facility" on page 159

For procedures using this functionality, see Chapter 13.

## What's New in Dynamic Resource Pools for Solaris 10?

Resource pools now provide a mechanism for adjusting each pool's resource allocation in response to system events and application load changes. Dynamic resource pools simplify and reduce the number of decisions required from an administrator. Adjustments are automatically made to preserve the system performance goals specified by an administrator.

You can now use the projmod command to set the project.pool attribute in the /etc/project file.

For a complete listing of new Solaris 10 features and a description of Solaris releases, see *Solaris 10 What's New*.

### Introduction to Resource Pools

*Resource pools* enable you to separate workloads so that workload consumption of certain resources does not overlap. This resource reservation helps to achieve predictable performance on systems with mixed workloads.

Resource pools provide a persistent configuration mechanism for processor set (pset) configuration and, optionally, scheduling class assignment.

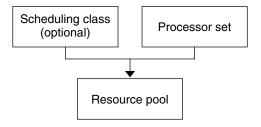

FIGURE 12-1 Resource Pool Framework

A pool can be thought of as a specific binding of the various resource sets that are available on your system. You can create pools that represent different kinds of possible resource combinations:

pool1: pset default

```
pool2: pset1
pool3: pset1, pool.scheduler="FSS"
```

By grouping multiple partitions, pools provide a handle to associate with labeled workloads. Each project entry in the /etc/project file can have a single pool associated with that entry, which is specified using the project.pool attribute.

Resource pools provide a mechanism for dynamically adjusting each pool's resource allocation in response to system events and application load changes. DRPs simplify and reduce the number of decisions required from an administrator. Adjustments are automatically made to preserve the system performance goals specified by an administrator. The changes made to the configuration are logged. These features are primarily enacted through the resource controller poold, a system daemon that should always be active when dynamic resource allocation is required. Periodically, poold examines the load on the system and determines whether intervention is required to enable the system to maintain optimal performance with respect to resource consumption. The poold configuration is held in the libpool configuration. For more information on poold, see the poold(1M).

When pools are enabled, a *default pool* and a *default processor set* form the base configuration. Additional user-defined pools and processor sets can be created and added to the configuration. A CPU can only belong to one processor set. User-defined pools and processor sets can be destroyed. The default pool and the default processor set cannot be destroyed.

The default pool has the pool.default property set to true. The default processor set has the pset.default property set to true. Thus, both the default pool and the default processor set can be identified even if their names have been changed.

The user-defined pools mechanism is primarily for use on large machines of more than four CPUs. However, small machines can still benefit from this functionality. On small machines, you can create pools that share noncritical resource partitions. The pools are separated only on the basis of critical resources.

### project.pool Attribute

The project.pool attribute can be added to a project entry in the /etc/project file to associate a single pool with that entry. New work that is started on a project is bound to the appropriate pool. See Chapter 2 for more information.

for example, you can use the projmod command to set the project .pool attribute for the project sales in the /etc/project file:

```
# projmod -s -K project.pool=mypool sales
```

### Resource Pools Used in Zones

On a system that has zones enabled, a non-global zone can be associated with one resource pool, although the pool need not be exclusively assigned to a particular zone. Moreover, you cannot bind individual processes in non-global zones to a different pool by using the poolbind command from the global zone. To associate a non-global zone with a pool, see "Configuring, Verifying, and Committing a Zone" on page 232. Note that if you set a scheduling class for a pool and you associate a non-global zone with that pool, the zone uses that scheduling class by default.

The scope of an executing instance of poold is limited to the global zone.

The poolstat utility run in a non-global zone displays only information about the pool associated with the zone. The pooladm command run without arguments in a non-global zone displays only information about the pool associated with the zone.

For information about resource pool commands, see "Commands Used With the Resource Pools Facility" on page 159.

### When to Use Pools

Resource pools offer a versatile mechanism that can be applied to many administrative scenarios.

Batch compute server Use pools functionality to split a server into two

pools. One pool is used for login sessions and interactive work by timesharing users. The other pool is used for jobs that are submitted through

the batch system.

Application or database server Partition the resources for interactive

applications in accordance with the applications'

requirements.

Turning on applications in phases Set user expectations.

You might initially deploy a machine that is running only a fraction of the services that the machine is ultimately expected to deliver. User difficulties can occur if reservation-based resource management mechanisms are not established when the machine comes online.

For example, the fair share scheduler optimizes CPU utilization. The response times for a machine that is running only one application can be misleadingly fast. Users will not see these response times with multiple applications loaded. By using separate pools for each application, you can place a ceiling on the number of CPUs available to each application before you deploy all applications.

Complex timesharing server

Partition a server that supports large user populations. Server partitioning provides an isolation mechanism that leads to a more predictable per-user response.

By dividing users into groups that bind to separate pools, and using the fair share scheduling (FSS) facility, you can tune CPU allocations to favor sets of users that have priority. This assignment can be based on user role, accounting chargeback, and so forth.

Workloads that change seasonally

Use resource pools to adjust to changing demand.

Your site might experience predictable shifts in workload demand over long periods of time, such as monthly, quarterly, or annual cycles. If your site experiences these shifts, you can alternate between multiple pools configurations by invoking pooladm from a cron job. (See "Resource Pools Framework" on page 142.)

Real-time applications

Create a real-time pool by using the RT scheduler and designated processor resources.

System utilization

Enforce system goals that you establish.

Use the automated pools daemon feature to identify available resources and then monitor workloads to detect when your specified objectives are no longer being satisfied. The daemon can take corrective action if possible, or the condition can be logged.

### Resource Pools Framework

The /etc/pooladm.conf configuration file describes the static pools configuration. A static configuration represents the way in which an administrator would like a system to be configured with respect to resource pools functionality. An alternate file name can be specified.

The kernel holds information about the disposition of resources within the resource pools framework. This is known as the dynamic configuration, and it represents the resource pools functionality for a particular system at a point in time. The dynamic configuration can be viewed by using the pooladm command. Note that the order in which properties are displayed for pools and resource sets can vary. Modifications to the dynamic configuration are made indirectly, by applying a static configuration file, or directly, by using the poolefg command with the -d option.

More than one static pools configuration file can exist, for activation at different times. You can alternate between multiple pools configurations by invoking pooladm from a cron job. (See the cron(1M) man page.)

By default, the resource pools framework is not active. Resource pools must be enabled to create or modify the dynamic configuration. Static configuration files can be manipulated with the poolefg or libpool commands even if the resource pools framework is disabled. Static configuration files cannot be created if the pools facility is not active. For more information on the configuration file, see "Creating Pools Configurations" on page 145.

The commands used with resource pools and the poold system daemon are described in the following man pages:

- pooladm(1M)
- poolcfg(1M)
- poold(1M)
- libpool(3LIB)

#### /etc/pooladm.conf Contents

The static configuration held at /etc/pooladm.conf is a special static configuration. When a system boots, if this file exists, then the resource pools framework is enabled and this static configuration is applied to the system.

All resource pool configurations, including the dynamic configuration, can contain the following elements.

system Properties affecting the total behavior of the system

pool A resource pool definition
pset A processor set definition
cpu A processor definition

All of these elements have properties that can be manipulated to alter the state and behavior of the resource pools framework. For example, the pool property pool.importance indicates the relative importance of a given pool. This property is used for possible resource dispute resolution. For more information, see libpool(3LIB).

### **Pools Properties**

The pools facility supports named, typed properties that can be placed on a pool, resource, or component. Administrators can store additional properties on the various pool elements. A property namespace similar to the project attribute is used.

For example, the following comment indicates that a given pset is associated with a particular Datatree database.

Datatree, pset.dbname=warehouse

For additional information about property types, see "poold Properties" on page 150.

**Note** – A number of special properties are reserved for internal use and cannot be set or removed. See the libpool(3LIB) man page for more information.

## Implementing Pools on a System

User-defined pools can be implemented on a system by using one of these methods.

- When the Solaris software boots, an init script checks to see if the /etc/pooladm.conf file exists. If this file is found, then pooladm is invoked to make this configuration the active pools configuration. The system creates a dynamic configuration to reflect the organization that is requested in /etc/pooladm.conf, and the machine's resources are partitioned accordingly.
- When the Solaris system is running, a pools configuration can either be activated if it is not already present, or modified by using the pooladm command. By default, the pooladm command operates on /etc/pooladm.conf. However, you can optionally specify an alternate location and file name, and use that file to update

the pools configuration.

The poold resource controller is started with the pools facility.

For information about enabling and disabling resource pools, see "Enabling and Disabling the Pools Facility" on page 163. The pools facility cannot be disabled when there are user-defined pools or resources in use.

To configure resource pools, you must have superuser privileges or have the Process Management profile in your list of profiles. The Process Management role and the System Administrator role both include the Process Management profile.

# SPARC: Dynamic Reconfiguration Operations and Resource Pools

Dynamic Reconfiguration (DR) enables you to reconfigure hardware while the system is running. A DR operation can increase, reduce, or have no effect on a given type of resource. Because DR can affect available resource amounts, the pools facility must be included in these operations. When a DR operation is initiated, the pools framework acts to validate the configuration.

If the DR operation can proceed without causing the current pools configuration to become invalid, then the private configuration file is updated. An invalid configuration is one that cannot be supported by the available resources.

If the DR operation would cause the pools configuration to be invalid, then the operation fails and you are notified by a message to the message log. If you want to force the configuration to completion, you must use the DR force option. The pools configuration is then modified to comply with the new resource configuration. For information on the DR process and the force option, see the dynamic reconfiguration user guide for your Sun hardware.

It is possible for a partition to move out of poold control while the daemon is active. For more information, see "Identifying a Resource Shortage" on page 156.

# **Creating Pools Configurations**

The configuration file contains a description of the pools to be created on the system. The file describes the elements that can be manipulated.

- system
- pool
- pset
- cpu

See poolcfg(1M) for more information on elements that be manipulated.

When pools are enabled, you can create a structured /etc/pooladm.conf file in two ways.

- You can use the pooladm command with the -s option to discover the resources on the current system and place the results in a configuration file.
  - This method is preferred. All active resources and components on the system that are capable of being manipulated by the pools facility are recorded. The resources include existing processor set configurations. You can then modify the configuration to rename the processor sets or to create additional pools if necessary.
- You can use the poolefg command with the -c option and the discover or create system name subcommands to create a new pools configuration.
  These options are maintained for backward compatibility with the previous release.

Use poolcfg or libpool to modify the /etc/pooladm.conf file. Do not directly edit this file.

# Directly Manipulating the Dynamic Configuration

It is possible to directly manipulate CPU resource types in the dynamic configuration by using the poolefg command with the -d option. There are two methods used to transfer resources.

 You can make a general request to transfer any available identified resources between sets.  You can transfer resources with specific IDs to a target set. Note that the system IDs associated with resources can change when the resource configuration is altered or after a system reboot.

For an example, see "Transferring Resources" on page 173.

Note that the resource transfer might trigger action from poold. See "poold Overview" on page 146 for more information.

# poold Overview

The pools resource controller, poold, uses system targets and observable statistics to preserve the system performance goals that you specify. This system daemon should always be active when dynamic resource allocation is required.

The poold resource controller identifies available resources and then monitors workloads to determine when the system usage objectives are no longer being met. poold then considers alternative configurations in terms of the objectives, and remedial action is taken. If possible, the resources are reconfigured so that objectives can be met. If this action is not possible, the daemon logs that user-specified objectives can no longer be achieved. Following a reconfiguration, the daemon resumes monitoring workload objectives.

poold maintains a decision history that it can examine. The decision history is used to eliminate reconfigurations that historically did not show improvements.

Note that a reconfiguration can also be triggered asynchronously if the workload objectives are changed or if the resources available to the system are modified.

## Stopping poold

If, for any reason, dynamic resource allocation is not required, poold can be stopped with the SIGQUIT or the SIGTERM signal. Either of these signals causes poold to terminate gracefully.

## Reconfiguring poold

poold will automatically detect changes in the resource or pools configuration. However, you can also force a reconfiguration to occur by using the SIGHUP signal.

# Configuration Constraints and Objectives

When making changes to a configuration, poold acts on directions that you provide. You specify these directions as a series of constraints and objectives. poold uses your specifications to determine the relative value of different configuration possibilities in relation to the existing configuration. poold then changes the resource assignments of the current configuration to generate new candidate configurations.

## **Configuration Constraints**

Constraints affect the range of possible configurations by eliminating some of the potential changes that could be made to a configuration. The following constraints, which are specified in the libpool configuration, are available.

- The minimum and maximum CPU allocations
- Pinned components that are not available to be moved from a set

See the libpool(3LIB) man page and "Pools Properties" on page 143 for more information about pools properties.

## pset.min Property and pset.max Property Constraints

These two properties place limits on the number of processors that can be allocated to a processor set, both minimum and maximum. See Table 12–1 for more details about these properties.

Within these constraints, a resource partition's resources are available to be allocated to other resource partitions in the same Solaris instance. Access to the resource is obtained by binding to a pool that is associated with the resource set. Binding is performed at login or manually by an administrator who has the PRIV SYS RES CONFIG privilege.

## cpu.pinned Property Constraint

The cpu-pinned property indicates that a particular CPU should not be moved by DRP from the processor set in which it is located. You can set this libpool property to maximize cache utilization for a particular application that is executing within a processor set.

# Configuration Objectives

Objectives are specified similarly to constraints. The full set of objectives is documented in Table 12–1.

There are two categories of objectives.

Workload dependent A workload-dependent objective is an objective that will

vary according to the nature of the workload running on the system. An example is the utilization objective. The utilization figure for a resource set will vary according to the nature of the workload that is active in the set.

Workload independent A workload-independent objective is an objective that does

not vary according to the nature of the workload running

on the system. An example is the CPU locality objective. The evaluated measure of locality for a resource

set does not vary with the nature of the workload that is

active in the set.

You can define three types of objectives.

| Name        | Valid Elements | Operators | Values               |
|-------------|----------------|-----------|----------------------|
| wt-load     | system         | N/A       | N/A                  |
| locality    | pset           | N/A       | loose   tight   none |
| utilization | pset           | < > ~     | 0-100%               |

Objectives are stored in property strings in the libpool configuration. The property names are as follows:

- system.poold.objectives
- pset.poold.objectives

Objectives have the following syntax:

- objectives = objective [; objective]\*
- objective = [n:] keyword [op] [value]

All objectives take an optional importance prefix. The importance acts as a multiplier for the objective and thus increases the significance of its contribution to the objective function evaluation. The range is from 0 to INT64\_MAX (9223372036854775807). If not specified, the default importance value is 1.

Some element types support more than one type of objective. An example is pset. You can specify multiple objective types for these elements. You can also specify multiple utilization objectives on a single pset element.

See "How to Define Configuration Objectives" on page 169 for usage examples.

#### wt-load Objective

The wt-load objective favors configurations that match resource allocations to resource utilizations. A resource set that uses more resources will be given more resources when this objective is active. wt-load means weighted load.

Use this objective when you are satisfied with the constraints you have established using the minimum and maximum properties, and you would like the daemon to manipulate resources freely within those constraints.

### Thelocality Objective

The locality objective influences the impact that locality, as measured by locality group (lgroup) data, has upon the selected configuration. An alternate definition for locality is latency. An lgroup describes CPU and memory resources. The lgroup is used by the Solaris system to determine the distance between resources, using time as the measurement. For more information on the locality group abstraction, see "Locality Groups Overview" in *Programming Interfaces Guide*.

This objective can take one of the following three values:

tight If set, configurations that maximize resource locality are favored.

loose If set, configurations that minimize resource locality are favored.

none If set, the favorableness of a configuration is not influenced by resource

locality. This is the default value for the locality objective.

In general, the locality objective should be set to tight. However, to maximize memory bandwidth or to minimize the impact of DR operations on a resource set, you could set this objective to loose or keep it at the default setting of none.

### utilization Objective

The utilization objective favors configurations that allocate resources to partitions that are not meeting the specified utilization objective.

This objective is specified by using operators and values. The operators are as follows:

The "less than" operator indicates that the specified value represents a maximum target value.

- The "greater than" operator indicates that the specified value represents a minimum target value.
- The "about" operator indicates that the specified value is a target value about which some fluctuation is acceptable.

A pset can only have one utilization objective set for each type of operator.

- If the ~ operator is set, then the < and > operators cannot be set.
- If the < and > operators are set, then the ~ operator cannot be set. Note that the settings of the < operator and the > operator cannot contradict each other.

You can set both a < and a > operator together to create a range. The values will be validated to make sure that they do not overlap.

### Configuration Objectives Example

In the following example, poold is to assess these objectives for the pset:

- The utilization should be kept between 30 percent and 80 percent.
- The locality should be maximized for the processor set.
- The objectives should take the default importance of 1.

#### **EXAMPLE 12–1** poold Objectives Example

pset.poold.objectives "utilization > 30; utilization < 80; locality tight"

See "How to Define Configuration Objectives" on page 169 for additional usage examples.

## poold Properties

There are four categories of properties:

- Configuration
- Constraint
- Objective
- Objective Parameter

**TABLE 12–1** Defined Property Names

| Property Name                 | Туре    | Category            | Description                                                    |
|-------------------------------|---------|---------------------|----------------------------------------------------------------|
| system.poold.log-level        | string  | Configuration       | Logging level                                                  |
| system.poold.log-location     | string  | Configuration       | Logging location                                               |
| system.poold.monitor-interval | uint    | Configuration       | Monitoring sample interval                                     |
| system.poold.history-file     | string  | Configuration       | Decision history location                                      |
| system.poold.pid              | int     | Configuration       | poold PID                                                      |
| pset.max                      | uint    | Constraint          | Maximum number of CPUs for this processor set                  |
| pset.min                      | uint    | Constraint          | Minimum number of<br>CPUs for this<br>processor set            |
| cpu.pinned                    | boolean | Constraint          | CPUs pinned to this processor set                              |
| system.poold.objectives       | string  | Objective           | Formatted string following poold's objective expression syntax |
| pset.poold.objectives         | string  | Objective           | Formatted string following poold's expression syntax           |
| pool.importance               | int     | Objective parameter | User-assigned importance                                       |

# poold Features That Can Be Configured

You can configure these aspects of the daemon's behavior.

- Monitoring interval
- Logging level
- Logging location

These options are specified in the pools configuration. You can also control the logging level from the command line by invoking poold.

## poold Monitoring Interval

Use the property name system.poold.monitor-interval to specify a value in milliseconds.

## poold Logging Information

Three categories of information are provided through logging. These categories are identified in the logs:

- Configuration
- Monitoring
- Optimization

Use the property name system.poold.log-level to specify the logging parameter. If this property is not specified, the default logging level is NOTICE. The parameter levels are hierarchical. Setting a log level of DEBUG will cause poold to log all defined messages. The INFO level provides a useful balance of information for most administrators.

At the command line, you can use the poold command with the -1 option and a parameter to specify the level of logging information generated.

The following parameters are available:

- ALERT
- CRIT
- ERR
- WARNING
- NOTICE
- INFO
- DEBUG

The parameter levels map directly onto their syslog equivalents. See "Logging Location" on page 154 for more information about using syslog.

For more information about how to configure poold logging, see "How to Set the poold Logging Level" on page 172.

## Configuration Information Logging

The following types of messages can be generated:

ALERT Problems accessing the libpool configuration, or some other

> fundamental, unanticipated failure of the libpool facility. Causes the daemon to exit and requires immediate administrative attention.

CRIT Problems due to unanticipated failures. Causes the daemon to exit and

requires immediate administrative attention.

Problems with the user-specified parameters that control operation, such

as unresolvable, conflicting utilization objectives for a resource set. Requires administrative intervention to correct the objectives. poold attempts to take remedial action by ignoring conflicting objectives, but

some errors will cause the daemon to exit.

WARNING Warnings related to the setting of configuration parameters that, while

technically correct, might not be suitable for the given execution environment. An example is marking all CPU resources as pinned, which means that poold cannot move CPU resources between processor

sets.

DEBUG Messages containing the detailed information that is needed when

debugging configuration processing. This information is not generally

used by administrators.

### Monitoring Information Logging

The following types of messages can be generated:

Problems due to unanticipated monitoring failures. Causes the daemon to

exit and requires immediate administrative attention.

ERR Problems due to unanticipated monitoring error. Could require

administrative intervention to correct.

NOTICE Messages about resource control region transitions.

INFO Messages about resource utilization statistics.

DEBUG Messages containing the detailed information that is needed when

debugging monitoring processing. This information is not generally used

by administrators.

### **Optimization Information Logging**

The following types of messages can be generated:

WARNING Messages could be displayed regarding problems making optimal

decisions. Examples could include resource sets that are too narrowly constrained by their minimum and maximum values or by the number

of pinned components.

Messages could be displayed about problems performing an optimal reallocation due to unforseen limitations. Examples could include removing the last processor from a processor set which contains a bound

resource consumer.

NOTICE Messages about usable configurations or configurations that will not be implemented due to overriding decision histories could be displayed.

implemented due to overriding decision histories could be displayed.

INFO Messages about alternate configurations considered could be displayed.

DEBUG Messages containing the detailed information that is needed when

debugging optimization processing. This information is not generally

used by administrators.

# Logging Location

The system.poold.log-location property is used to specify the location for poold logged output. You can specify a location of SYSLOG for poold output (see syslog(3C)).

If this property is not specified, the default location for poold logged output is /var/log/pool/poold.

When poold is invoked from the command line, this property is not used. Log entries are written to stderr on the invoking terminal.

## Log Management With logadm

If poold is active, the logadm.conf file includes an entry to manage the default file /var/log/pool/poold. The entry is:

/var/log/pool/poold -N -s 512k

See the logadm(1M) and the logadm.conf(4) man pages.

# How Dynamic Resource Allocation Works

This section explains the process and the factors that poold uses to dynamically allocate resources.

#### About Available Resources

Available resources are considered to be all of the resources that are available for use within the scope of the poold process. The scope of control is at most a single Solaris instance.

On a system that has zones enabled, the scope of an executing instance of poold is limited to the global zone.

# **Determining Available Resources**

Resource pools encompass all of the system resources that are available for consumption by applications.

For a single executing Solaris instance, a resource of a single type, such as a CPU, must be allocated to a single partition. There can be one or more partitions for each type of resource. Each partition contains a unique set of resources.

For example, a machine with four CPUs and two processor sets can have the following setup:

pset 0: 0 1

pset 1: 23

where 0, 1, 2 and 3 after the colon represent CPU IDs. Note that the two processor sets account for all four CPUs.

The same machine cannot have the following setup:

pset 0: 0 1

pset 1: 1 2 3

It cannot have this setup because CPU 1 can appear in only one pset at a time.

Resources cannot be accessed from any partition other than the partition to which they belong.

To discover the available resources, poold interrogates the active pools configuration to find partitions. All resources within all partitions are summed to determine the total amount of available resources for each type of resource that is controlled.

This quantity of resources is the basic figure that poold uses in its operations. However, there are constraints upon this figure that limit the flexibility that poold has to make allocations. For information about available constraints, see "Configuration Constraints" on page 147.

# Identifying a Resource Shortage

The control scope for poold is defined as the set of available resources for which poold has primary responsibility for effective partitioning and management. However, other mechanisms that are allowed to manipulate resources within this control scope can still affect a configuration. If a partition should move out of control while poold is active, poold tries to restore control through the judicious manipulation of available resources. If poold cannot locate additional resources within its scope, then the daemon logs information about the resource shortage.

## **Determining Resource Utilization**

poold typically spends the greatest amount of time observing the usage of the resources within its scope of control. This monitoring is performed to verify that workload-dependent objectives are being met.

For example, for processor sets, all measurements are made across all of the processors in a set. The resource utilization shows the proportion of time that the resource is in use over the sample interval. Resource utilization is displayed as a percentage from 0 to 100.

## **Identifying Control Violations**

The directives described in "Configuration Constraints and Objectives" on page 147 are used to detect the approaching failure of a system to meet its objectives. These objectives are directly related to workload.

A partition that is not meeting user-configured objectives is a control violation. The two types of control violations are synchronous and asynchronous.

- A synchronous violation of an objective is detected by the daemon in the course of its workload monitoring.
- An asynchronous violation of an objective occurs independently of monitoring action by the daemon.

The following events cause asynchronous objective violations:

- Resources are added to or removed from a control scope.
- The control scope is reconfigured.
- The poold resource controller is restarted.

The contributions of objectives that are not related to workload are assumed to remain constant between evaluations of the objective function. Objectives that are not related to workload are only reassessed when a reevaluation is triggered through one of the asynchronous violations.

## **Determining Appropriate Remedial Action**

When the resource controller determines that a resource consumer is short of resources, the initial response is that increasing the resources will improve performance.

Alternative configurations that meet the objectives specified in the configuration for the scope of control are examined and evaluated.

This process is refined over time as the results of shifting resources are monitored and each resource partition is evaluated for responsiveness. The decision history is consulted to eliminate reconfigurations that did not show improvements in attaining the objective function in the past. Other information, such as process names and quantities, are used to further evaluate the relevance of the historical data.

If the daemon cannot take corrective action, the condition is logged. For more information, see "poold Logging Information" on page 152.

# Using poolstat to Monitor the Pools Facility and Resource Utilization

The poolstat utility is used to monitor resource utilization when pools are enabled on your system. This utility iteratively examines all of the active pools on a system and reports statistics based on the selected output mode. The poolstat statistics enable you to determine which resource partitions are heavily utilized. You can analyze these statistics to make decisions about resource reallocation when the system is under pressure for resources.

The poolstat utility includes options that can be used to examine specific pools and report resource set-specific statistics.

If zones are implemented on your system and you use poolstat in a non-global zone, information about the resources associated with the zone's pool is displayed.

For more information about the poolstat utility, see the poolstat(1M) man page. For poolstat task and usage information, see "Using poolstat to Report Statistics for Pool-Related Resources" on page 178.

## poolstat Output

In default output format, poolstat outputs a heading line and then displays a line for each pool. A pool line begins with the pool ID and the name of the pool, followed by a column of statistical data for the processor set attached to the pool. Resource sets attached to more than one pool are listed multiple times, once for each pool.

The column headings are as follows:

id Pool ID.pool Pool name.rid Resource set ID.rset Resource set name.

type Resource set type.

min Minimum resource set size.

max Maximum resource set size.

size Current resource set size.

used Measure of how much of the resource set is currently used.

This usage is calculated as the percentage of utilization of the resource set multiplied by the size of the resource set. If a resource set has been reconfigured during the last sampling interval, this value might be not reported. An unreported value appears as a hyphen (-).

10ad Absolute representation of the load that is put on the resource set.

For more information about this property, see the libpool(3LIB) man page.

You can specify the following in poolstat output:

- The order of the columns
- The headings that appear

### Tuning poolstat Operation Intervals

You can customize the operations performed by poolstat. You can set the sampling interval for the report and specify the number of times that statistics are repeated:

*interval* Tune the intervals for the periodic operations performed by poolstat. All intervals are specified in seconds.

*count* Specify the number of times that the statistics are repeated. By default, poolstat reports statistics only once.

If *interval* and *count* are not specified, statistics are reported once. If *interval* is specified and *count* is not specified, then statistics are reported indefinitely.

# Commands Used With the Resource Pools Facility

The commands described in the following table provide the primary administrative interface to the pools facility. For information on using these commands on a system that has zones enabled, see "Resource Pools Used in Zones" on page 140.

| Man Page Reference | Description                                                                                                    |
|--------------------|----------------------------------------------------------------------------------------------------|
| pooladm(1M)        | Enables or disables the pools facility on your system. Activates a particular configuration or removes the current configuration and returns associated resources to their default status. If run without options, pooladm prints out the current dynamic pools configuration.                                                                                                    |
| poolbind(1M)       | Enables the manual binding of projects, tasks, and processes to a resource pool.                                                                                                    |
| poolcfg(1M)        | Provides configuration operations on pools and sets. Configurations created using this tool are instantiated on a target host by using pooladm.                                                                                                    |
|                    | If run with the info subcommand argument to the -c option, poolefg displays information about the static configuration at /etc/pooladm.conf. If a file name argument is added, this command displays information about the static configuration held in the named file. For example, poolefg -c info /tmp/newconfig displays information about the static configuration contained in the file /tmp/newconfig. |
| poold(1M)          | The pools system daemon. The daemon uses system targets and observable statistics to preserve the system performance goals specified by the administrator. If unable to take corrective action when goals are not being met, poold logs the condition.                                                                                                    |
| poolstat(1M)       | Displays statistics for pool-related resources. Simplifies performance analysis and provides information that supports system administrators in resource partitioning and repartitioning tasks. Options are provided for examining specified pools and reporting resource set-specific statistics.                                                                                                    |

A library API is provided by libpool (see the libpool(3LIB) man page). The library can be used by programs to manipulate pool configurations.

# Administering Dynamic Resource Pools (Tasks)

This chapter describes how to set up and administer resource pools on your system.

For background information about resource pools, see Chapter 12.

# Administering Dynamic Resource Pools (Task Map)

| Task                                          | Description                                                                                                    | For Instructions                                      |
|-----------------------------------------------|----------------------------------------------------------------------------------------------------|-------------------------------------------------------|
| Enable the resource pools facility.           | Activate the resource pools framework on your system.                                                                                                    | "How to Enable Pools"<br>on page 163                  |
| Disable the resource pools facility.          | Disable the resource pools framework on your system.                                                                                                    | "How to Disable Pools"<br>on page 163                 |
| Create a static resource pools configuration. | Create a static configuration<br>file that matches the current<br>dynamic configuration. For<br>more information, see<br>"Resource Pools Framework"<br>on page 142. | "How to Create a Static<br>Configuration" on page 164 |
| Modify a resource pools configuration.        | Revise a pools configuration on your system, for example, by creating additional pools.                                                                             | "How to Modify a<br>Configuration" on page 166        |

| Task                                                                | Description                                                                                                    | For Instructions                                                                           |
|---------------------------------------------------------------------|----------------------------------------------------------------------------------------------------|--------------------------------------------------------------------------------------------|
| Associate a resource pool with a scheduling class.                  | Associate a pool with a scheduling class so that all processes bound to the pool use the specified scheduler.                                               | "How to Associate a Pool<br>With a Scheduling Class"<br>on page 168                        |
| Define configuration objectives.                                    | Specify objectives for poold to consider when taking corrective action. For more information on configuration objectives, see "poold Overview" on page 146. | "How to Define Configuration<br>Objectives" on page 169                                    |
| Set the logging level.                                              | Specify the level of logging information that poold generates.                                                                                              | "How to Set the poold<br>Logging Level" on page 172                                        |
| Use a text file with the poolefg command.                           | The poolefg command can take input from a text file.                                                                                                    | "How to Use Command Files<br>With poolcfg" on page 172                                     |
| Transfer resources in the kernel.                                   | Transfer resources in the kernel. For example, transfer resources with specific IDs to a target set.                                                        | "Transferring Resources"<br>on page 173                                                    |
| Activate a pools configuration.                                     | Activate the configuration in the default configuration file.                                                                                               | "How to Activate a Pools<br>Configuration" on page 174                                     |
| Validate a pools configuration before you commit the configuration. | Validate a pools configuration to test what will happen when the validation occurs.                                                                         | "How to Validate a<br>Configuration Before<br>Committing the<br>Configuration" on page 174 |
| Remove a pools configuration from your system.                      | All associated resources, such as processor sets, are returned to their default status.                                                                     | "How to Remove a Pools<br>Configuration" on page 175                                       |
| Bind processes to a pool.                                           | Manually associate a running process on your system with a resource pool.                                                                                   | "How to Bind Processes to a<br>Pool" on page 176                                           |
| Bind tasks or projects to a pool.                                   | Associate tasks or projects with a resource pool.                                                                                                    | "How to Bind Tasks or<br>Projects to a Pool" on page<br>176                                |
| Bind new processes to a resource pool.                              | To automatically bind new processes in a project to a given pool, add an attribute to each entry in the project database.                                   | "How to Use project<br>Attributes to Bind New<br>Processes to a Pool" on page<br>177       |

| Task                                                          | Description                                                            | For Instructions                                                                        |
|---------------------------------------------------------------|------------------------------------------------------------------------|-----------------------------------------------------------------------------------------|
| Use project attributes to bind a process to a different pool. | Modify the pool binding for new processes that are started.            | "How to Use project<br>Attributes to Bind a Process to<br>a Different Pool" on page 177 |
| Use the poolstat utility to produce reports.                  | Produce multiple reports at specifed intervals.                        | "Producing Multiple Reports<br>at Specific Intervals" on page<br>178                    |
| Report resource set statistics.                               | Use the poolstat utility to report statistics for a pset resource set. | "Reporting Resource Set<br>Statistics" on page 179                                      |

# Enabling and Disabling the Pools Facility

You can use the pooladm command described in the pooladm(1M) man page to perform the following tasks:

- Enable the pools facility so that pools can be manipulated
- Disable the pools facility so that pools cannot be manipulated

#### **▼** How to Enable Pools

**Steps** 1. Become superuser, or assume a role that includes the Process Management profile.

The System Administrator role includes the Process Management profile. For information on how to create the role and assign the role to a user, see Managing RBAC (Task Map) in *System Administration Guide: Security Services*.

2. Enable the pools facility.

# pooladm -e

#### ▼ How to Disable Pools

**Steps** 1. Become superuser, or assume a role that includes the Process Management profile.

The System Administrator role includes the Process Management profile. For information on how to create the role and assign the role to a user, see Managing RBAC (Task Map) in *System Administration Guide: Basic Administration*.

#### 2. Disable the pools facility.

```
# pooladm -d
```

# Configuring Pools

## **▼** How to Create a Static Configuration

Use the -s option to /usr/sbin/pooladm to create a static configuration file that matches the current dynamic configuration. Unless a different file name is specified, the default location /etc/pooladm.conf is used.

Commit your configuration using the pooladm command with the -c option. Then, use the pooladm command with the -s option to update the static configuration to match the state of the dynamic configuration.

**Note** – The new functionality pooladm -s is preferred over the previous functionality poolcfg -c discover for creating a new configuration that matches the dynamic configuration.

#### Before You Begin

Enable pools on your system.

# Steps

1. Become superuser, or assume a role that includes the Process Management profile.

The System Administrator role includes the Process Management profile. For information on how to create the role and assign the role to a user, see "Managing RBAC (Task Map)" in *System Administration Guide: Security Services*.

2. Update the static configuration file to match the current dynamic configuration.

```
# pooladm -s
```

3. View the contents of the configuration file in readable form.

Note that the configuration contains default elements created by the system.

```
# poolcfg -c info
system tester
    string system.comment
```

```
int
      system.version 1
boolean system.bind-default true
int system.poold.pid 177916
pool pool default
       int pool.sys_id 0
       boolean pool.active true
       boolean pool.default true
       int pool.importance 1
       string pool.comment
       pset    pset_default
pset pset_default
       int pset.sys_id -1
       boolean pset.default true
       uint pset.min 1
       uint pset.max 65536
       string pset.units population
       uint pset.load 10
       uint pset.size 4
       string pset.comment
       boolean testnullchanged true
       cpu
               int cpu.sys_id 3
               string cpu.comment
               string cpu.status on-line
       cpu
               int
                      cpu.sys_id 2
               string cpu.comment
               string cpu.status on-line
       cpu
               int cpu.sys_id 1
               string cpu.comment
               string cpu.status on-line
       cpu
               int cpu.sys_id 0
               string cpu.comment
               string cpu.status on-line
```

4. Commit the configuration at /etc/pooladm.conf.

```
# pooladm -c
```

5. (Optional) To copy the dynamic configuration to a static configuration file called /tmp/backup, type the following:

```
# pooladm -s /tmp/backup
```

## ▼ How to Modify a Configuration

To enhance your configuration, create a processor set named pset\_batch and a pool named pool\_batch. Then join the pool and the processor set with an association.

Note that you must quote subcommand arguments that contain white space.

# **Steps** 1. Become superuser, or assume a role that includes the Process Management profile.

The System Administrator role includes the Process Management profile. For information on how to create the role and assign the role to a user, see "Managing RBAC" in *System Administration Guide: Security Services*.

2. Create processor set pset batch.

```
# poolcfg -c 'create pset pset batch (uint pset.min = 2; uint pset.max = 10)'
```

3. Create pool pool batch.

```
# poolcfg -c 'create pool pool batch'
```

4. Join the pool and the processor set with an association.

```
# poolcfg -c 'associate pool pool_batch (pset pset_batch)'
```

5. Display the edited configuration.

```
# poolcfg -c info
system tester
       string system.comment kernel state
       int system.version 1
       boolean system.bind-default true
       int system.poold.pid 177916
       pool pool default
               int pool.sys_id 0
               boolean pool.active true
               boolean pool.default true
                     pool.importance 1
               string pool.comment
               pset
                       pset_default
       pset pset default
               int pset.sys_id -1
               boolean pset.default true
               uint pset.min 1
                      pset.max 65536
               uint
               string pset.units population
               uint    pset.load 10
uint    pset.size 4
                       pset.size 4
               string pset.comment
               boolean testnullchanged true
```

```
cpu
                       cpu.sys_id 3
               int
               string cpu.comment
               string cpu.status on-line
        cpu
               int
                       cpu.sys_id 2
               string cpu.comment
               string cpu.status on-line
        cpu
               int
                       cpu.sys_id 1
               string cpu.comment
               string cpu.status on-line
        cpu
               int
                       cpu.sys_id 0
               string cpu.comment
               string cpu.status on-line
pool pool batch
       boolean pool.default false
       boolean pool.active true
       int pool.importance 1
       string pool.comment
       pset pset_batch
pset pset batch
        int pset.sys_id -2
       string pset.units population
       boolean pset.default true
       uint pset.max 10
       uint pset.min 2
       string pset.comment
       boolean pset.escapable false
       uint pset.load 0
       uint pset.size 0
        cpu
               int
                    cpu.sys_id 5
               string cpu.comment
               string cpu.status on-line
        cpu
               int cpu.sys_id 4
               string cpu.comment
               string cpu.status on-line
```

6. Commit the configuration at /etc/pooladm.conf.

```
# pooladm -c
```

7. (Optional) To copy the dynamic configuration to a static configuration file named /tmp/backup, type the following:

```
# pooladm -s /tmp/backup
```

# ▼ How to Associate a Pool With a Scheduling Class

You can associate a pool with a scheduling class so that all processes bound to the pool use this scheduler. To do this, set the pool.scheduler property to the name of the scheduler. This example associates the pool pool\_batch with the fair share scheduler (FSS).

# **Steps** 1. Become superuser, or assume a role that includes the Process Management profile.

The System Administrator role includes the Process Management profile. For information on how to create the role and assign the role to a user, see "Managing RBAC (Task Map)" in *System Administration Guide: Security Services*.

2. Modify pool pool batch to be associated with the FSS.

```
# poolcfg -c 'modify pool pool_batch (string pool.scheduler="FSS")'
```

3. Display the edited configuration.

```
# poolcfg -c info
system tester
       string system.comment
       int system.version 1
       boolean system.bind-default true
              system.poold.pid 177916
       pool pool default
                    pool.sys id 0
               boolean pool.active true
               boolean pool.default true
               int pool.importance 1
               string pool.comment
               pset pset_default
       pset pset default
               int pset.sys_id -1
               boolean pset.default true
               uint pset.min 1
               uint pset.max 65536
               string pset.units population
               uint pset.load 10
                      pset.size 4
               string pset.comment
               boolean testnullchanged true
               cpu
                      int.
                              cpu.sys_id 3
                      string cpu.comment
                      string cpu.status on-line
               cpu
                      int
                              cpu.sys id 2
                      string cpu.comment
```

```
string cpu.status on-line
        cpu
               int
                       cpu.sys_id 1
               string cpu.comment
               string cpu.status on-line
        cpu
               int
                       cpu.sys_id 0
               string cpu.comment
               string cpu.status on-line
pool pool_batch
       boolean pool.default false
       boolean pool.active true
       int pool.importance 1
       string pool.comment
       string pool.scheduler FSS
       pset batch
pset pset batch
       int pset.sys id -2
       string pset.units population
       boolean pset.default true
       uint pset.max 10
       uint pset.min 2
       string pset.comment
       boolean pset.escapable false
       uint pset.load 0
       uint pset.size 0
       cpu
               int
                    cpu.sys_id 5
               string cpu.comment
               string cpu.status on-line
        cpu
               int cpu.sys_id 4
               string cpu.comment
               string cpu.status on-line
```

4. Commit the configuration at /etc/pooladm.conf:

```
# pooladm -c
```

5. (Optional) To copy the dynamic configuration to a static configuration file called /tmp/backup, type the following:

```
# pooladm -s /tmp/backup
```

# ▼ How to Define Configuration Objectives

You can specify objectives for poold to consider when taking corrective action.

In the following procedure, the wt-load objective is being set so that poold tries to match resource allocation to resource utilization. The locality objective is disabled to assist in achieving this configuration goal.

# **Steps** 1. Become superuser, or assume a role that includes the Process Management profile.

The System Administrator role includes the Process Management profile. For information on how to create the role and assign the role to a user, see "Managing RBAC" in *System Administration Guide: Security Services*.

2. Modify system tester to favor the wt-load objective.

```
# poolcfg -c 'modify system tester (string system.poold.objectives="wt-load")'
```

3. Disable the locality objective for the default processor set.

```
\# poolcfg -c 'modify pset pset_default (string pset.poold.objectives="locality none")' one line
```

4. Disable the locality objective for the pset batch processor set.

5. Display the edited configuration.

```
# poolcfg -c info
system tester
       string system.comment
       int
              system.version 1
       boolean system.bind-default true
             system.poold.pid 177916
       string system.poold.objectives wt-load
       pool pool default
                    pool.sys_id 0
               boolean pool.active true
               boolean pool.default true
               int pool.importance 1
               string pool.comment
              pset pset default
       pset pset default
               int pset.sys_id -1
               boolean pset.default true
               uint pset.min 1
               uint pset.max 65536
               string pset.units population
               uint pset.load 10
               uint
                      pset.size 4
               string pset.comment
               boolean testnullchanged true
               string pset.poold.objectives locality none
```

```
cpu
                       cpu.sys_id 3
               int
               string cpu.comment
               string cpu.status on-line
       cpu
               int
                       cpu.sys_id 2
               string cpu.comment
               string cpu.status on-line
       cpu
                       cpu.sys id 1
               int
               string cpu.comment
               string cpu.status on-line
        cpu
                       cpu.sys_id 0
               int
               string cpu.comment
               string cpu.status on-line
pool pool_batch
       boolean pool.default false
       boolean pool.active true
       int pool.importance 1
       string pool.comment
       string pool.scheduler FSS
       pset batch
pset pset_batch
       int pset.sys_id -2
       string pset.units population
       boolean pset.default true
       uint pset.max 10
       uint pset.min 2
       string pset.comment
       boolean pset.escapable false
       uint pset.load 0
       uint pset.size 0
       string pset.poold.objectives locality none
        cpu
               int
                       cpu.sys_id 5
               string cpu.comment
               string cpu.status on-line
       cpu
               int
                       cpu.sys_id 4
               string cpu.comment
               string cpu.status on-line
```

#### 6. Commit the configuration at /etc/pooladm.conf.

# pooladm -c

7. (Optional) To copy the dynamic configuration to a static configuration file called /tmp/backup, type the following:

```
# pooladm -s /tmp/backup
```

# How to Set the poold Logging Level

To specify the level of logging information that poold generates, set the system.poold.log-level property in the poold configuration. The poold configuration is held in the libpool configuration. For information, see "poold Logging Information" on page 152 and the poolcfg(1M) and libpool(3LIB) man pages.

You can also use the poold command at the command line to specify the level of logging information that poold generates.

#### Steps 1. Become superuser, or assume a role that includes the Process Management profile.

The System Administrator role includes the Process Management profile. For information on how to create the role and assign the role to a user, see "Managing RBAC (Task Map)" in System Administration Guide: Security Services.

2. Set the logging level by using the poold command with the -1 option and a parameter, for example, INFO.

```
# /usr/lib/pool/poold -1 INFO
```

For information about available parameters, see "poold Logging Information" on page 152. The default logging level is NOTICE.

## How to Use Command Files With poolcfg

The pooleg command with the -f option can take input from a text file that contains poolcfg subcommand arguments to the -c option. This method is appropriate when you want a set of operations to be performed. When processing multiple commands, the configuration is only updated if all of the commands succeed. For large or complex configurations, this technique can be more useful than per-subcommand invocations.

Note that in command files, the # character acts as a comment mark for the rest of the line.

#### 1. Create the input file poolcmds.txt.

```
$ cat > poolcmds.txt
create system tester
create pset pset batch (uint pset.min = 2; uint pset.max = 10)
```

```
create pool pool_batch
associate pool pool batch (pset pset batch)
```

# 2. Become superuser, or assume a role that includes the Process Management profile.

The System Administrator role includes the Process Management profile. For information on how to create the role and assign the role to a user, see "Managing RBAC" in *System Administration Guide: Security Services*.

#### 3. Execute the command:

# /usr/sbin/poolcfg -f poolcmds.txt

# **Transferring Resources**

Use the transfer subcommand argument to the -c option of poolefg with the -d option to transfer resources in the kernel. The -d option specifies that the command operate directly on the kernel and not take input from a file.

The following procedure moves two CPUs from processor set pset1 to processor set pset2 in the kernel.

#### ▼ How to Move CPUs Between Processor Sets

# **Steps** 1. Become superuser, or assume a role that includes the Process Management profile.

The System Administrator role includes the Process Management profile. For information on how to create the role and assign the role to a user, see "Managing RBAC" in *System Administration Guide: Security Services*.

#### 2. Move two CPUs from pset1 to pset2.

The from and to subclauses can be used in any order. Only one to and from subclause is supported per command.

# poolcfg -dc 'transfer 2 from pset pset1 to pset2'

#### **Example 13–1** Alternative Method to Move CPUs Between Procesor Sets

If specific known IDs of a resource type are to be transferred, an alternative syntax is provided. For example, the following command assigns two CPUs with IDs 0 and 2 to the pset\_large processor set:

# More Information

#### Troubleshooting

If a transfer fails because there are not enough resources to match the request or because the specified IDs cannot be located, the system displays an error message.

# Activating and Removing Pool Configurations

Use the pooladm command to make a particular pool configuration active or to remove the currently active pool configuration. See the pooladm(1M) man page for more information about this command.

# ▼ How to Activate a Pools Configuration

To activate the configuration in the default configuration file, /etc/pooladm.conf, invoke pooladm with the -c option, "commit configuration."

# Steps 1. Become superuser, or assume a role that includes the Process Management

The System Administrator role includes the Process Management profile. For information on how to create the role and assign the role to a user, see "Managing RBAC" in *System Administration Guide: Security Services*.

2. Commit the configuration at /etc/pooladm.conf.

```
# pooladm -c
```

3. (Optional) Copy the dynamic configuration to a static configuration file, for example, /tmp/backup.

```
# pooladm -s /tmp/backup
```

# ▼ How to Validate a Configuration Before Committing the Configuration

You can use the -n option with the -c option to test what will happen when the validation occurs. The configuration will not actually be committed.

The following command attempts to validate the configuration contained at /home/admin/newconfig. Any error conditions encountered are displayed, but the configuration itself is not modified.

# **Steps** 1. Become superuser, or assume a role that includes the Process Management profile.

The System Administrator role includes the Process Management profile. For information on how to create the role and assign the role to a user, see "Managing RBAC (Task Map)" in *System Administration Guide: Security Services*.

#### 2. Test the validity of the configuration before committing it.

# pooladm -n -c /home/admin/newconfig

# ▼ How to Remove a Pools Configuration

To remove the current active configuration and return all associated resources, such as processor sets, to their default status, use the -x option for "remove configuration."

# **Steps** 1. Become superuser, or assume a role that includes the Process Management profile.

The System Administrator role includes the Process Management profile. For information on how to create the role and assign the role to a user, see "Managing RBAC (Task Map)" in *System Administration Guide: Security Services*.

#### 2. Remove the current active configuration.

# pooladm -x

The -x option to pooladm removes all user-defined elements from the dynamic configuration. All resources revert to their default states, and all pool bindings are replaced with a binding to the default pool.

# More Information

#### Mixing Scheduling Classes Within a Processor Set

You can safely mix processes in the TS and IA classes in the same processor set. Mixing other scheduling classes within one processor set can lead to unpredictable results. If the use of pooladm -x results in mixed scheduling classes within one processor set, use the priocntl command to move running processes into a different scheduling class. See "How to Manually Move Processes From the TS Class Into the FSS Class" on page 113. Also see the priocntl(1) man page.

# Binding to a Pool

You can bind a running process to a pool in two ways:

- You can use the poolbind command described in poolbind(1M) command to bind a specific process to a named resource pool.
- You can use the project.pool attribute in the project database to identify the pool binding for a new login session or a task that is launched through the newtask command. See the newtask(1) and project(4) man pages.

#### ▼ How to Bind Processes to a Pool

The following procedure uses poolbind with the -p option to manually bind a process (in this case, the current shell) to a pool named ohare.

# **Steps** 1. Become superuser, or assume a role that includes the Process Management profile.

The System Administrator role includes the Process Management profile. For information on how to create the role and assign the role to a user, see "Managing RBAC (Task Map)" in *System Administration Guide: Security Services*.

2. Manually bind a process to a pool:

```
# poolbind -p ohare $$
```

3. Verify the pool binding for the process by using poolbind with the -q option.

```
$ poolbind -q $$
155509 ohare
```

The system displays the process ID and the pool binding.

# ▼ How to Bind Tasks or Projects to a Pool

To bind tasks or projects to a pool, use the poolbind command with the -i option. The following example binds all processes in the airmiles project to the laguardia pool.

# **Steps** 1. Become superuser, or assume a role that includes the Process Management profile.

The System Administrator role includes the Process Management profile. For information on how to create the role and assign the role to a user, see "Managing RBAC (Task Map)" in *System Administration Guide: Security Services*.

2. Bind all processes in the airmiles project to the laguardia pool.

```
# poolbind -i project -p laguardia airmiles
```

### ▼ How to Use project Attributes to Bind New Processes to a Pool

# **Steps** 1. Become superuser, or assume a role that includes the Process Management profile.

The System Administrator role includes the Process Management profile. For information on how to create the role and assign the role to a user, see "Managing RBAC (Task Map)" in *System Administration Guide: Security Services*.

2. To automatically bind new processes in a project to a given pool, add the project.pool attribute to each entry in the project database.

For example, assume you have a configuration with two pools that are named studio and backstage. The /etc/project file would have the following contents:

```
user.paul:1024::::project.pool=studio
user.george:1024::::project.pool=studio
user.ringo:1024::::project.pool=backstage
passes:1027::paul::project.pool=backstage
```

With this configuration, processes that are started by user paul are bound by default to the studio pool.

## ▼ How to Use project Attributes to Bind a Process to a Different Pool

Using the previous configuration, user paul can modify the pool binding for processes he starts. paul can use newtask to bind work to the backstage pool as well, by launching in the passes project.

Steps 1. Launch a process in the passes project.

```
$ newtask -1 -p passes
```

2. Use the poolbind command with the -q option to verify the pool binding for the process.

```
$ poolbind -q $$
6384 pool backstage
```

The system displays the process ID and the pool binding.

# Using poolstat to Report Statistics for Pool-Related Resources

The poolstat command is used to display statistics for pool-related resources. See "Using poolstat to Monitor the Pools Facility and Resource Utilization" on page 157 and the poolstat(1M) man page for more information.

The following subsections use examples to illustrate how to produce reports for specific purposes.

# Displaying Default poolstat Output

Typing poolstat without arguments outputs a header line and a line of information for each pool. The information line shows the pool ID, the name of the pool, and resource statistics for the processor set attached to the pool.

#### machine% poolstat

|    |              |      | psec |      |
|----|--------------|------|------|------|
| id | pool         | size | used | load |
| 0  | pool_default | 4    | 3.6  | 6.2  |
| 1  | pool sales   | 4    | 3.3  | 8.4  |

# Producing Multiple Reports at Specific Intervals

The following command produces three reports at 5-second sampling intervals.

#### machine% poolstat 5 3

| <del>-</del>              |      |      |      |
|---------------------------|------|------|------|
|                           |      | pset | -    |
| id pool                   | size | used | load |
| 46 pool_sales             | 2    | 1.2  | 8.3  |
| <pre>0 pool_default</pre> | 2    | 0.4  | 5.2  |
|                           |      | pset |      |
| id pool                   | size | used | load |
| 46 pool_sales             | 2    | 1.4  | 8.4  |
| <pre>0 pool_default</pre> | 2    | 1.9  | 2.0  |
|                           |      | pset |      |
| id pool                   | size | used | load |
| 46 pool_sales             | 2    | 1.1  | 8.0  |
| 0 pool default            | 2    | 0.3  | 5.0  |

# Reporting Resource Set Statistics

The following example uses the poolstat command with the -r option to report statistics for the processor set resource set. Note that the resource set pset\_default is attached to more than one pool, so this processor set is listed once for each pool membership.

#### machine% poolstat -r pset

```
id pool type rid rset min max size used load
```

# Resource Management Configuration Example

This chapter reviews the resource management framework and describes a hypothetical server consolidation project.

The following topics are covered in this chapter:

- "Configuration to Be Consolidated" on page 181
- "Consolidation Configuration" on page 182
- "Creating the Configuration" on page 182
- "Viewing the Configuration" on page 184

# Configuration to Be Consolidated

In this example, five applications are being consolidated onto a single system. The target applications have resource requirements that vary, different user populations, and different architectures. Currently, each application exists on a dedicated server that is designed to meet the requirements of the application. The applications and their characteristics are identified in the following table.

| Application Description                                | Characteristics                             |
|--------------------------------------------------------|---------------------------------------------|
| Application server                                     | Exhibits negative scalability beyond 2 CPUs |
| Database instance for application server               | Heavy transaction processing                |
| Application server in test and development environment | GUI-based, with untested code execution     |
| Transaction processing server                          | Primary concern is response time            |

| Application Description      | Characteristics                                                         |
|------------------------------|-------------------------------------------------------------------------|
| Standalone database instance | Processes a large number of transactions and serves multiple time zones |

# Consolidation Configuration

The following configuration is used to consolidate the applications onto a single system.

- The application server has a two-CPU processor set.
- The database instance for the application server and the standalone database instance are consolidated onto a single processor set of at least four CPUs. The standalone database instance is guaranteed 75 percent of that resource.
- The test and development application server requires the IA scheduling class to ensure UI responsiveness. Memory limitations are imposed to lessen the effects of bad code builds.
- The transaction processing server is assigned a dedicated processor set of at least two CPUs, to minimize response latency.

This configuration covers known applications that are executing and consuming processor cycles in each resource set. Thus, constraints can be established that allow the processor resource to be transferred to sets where the resource is required.

- The wt-load objective is set to allow resource sets that are highly utilized to receive greater resource allocations than sets that have low utilization.
- The locality objective is set to tight, which is used to maximize processor locality.

An additional constraint to prevent utilization from exceeding 80 percent of any resource set is also applied. This constraint ensures that applications get access to the resources they require. Moreover, for the transaction processor set, the objective of maintaining utilization below 80 percent is twice as important as any other objectives that are specified. This importance will be defined in the configuration.

# Creating the Configuration

Edit the /etc/project database file. Add entries to implement the required resource controls and to map users to resource pools, then view the file.

**Note** – The development team has to execute tasks in the development project because access for this project is based on a user's group ID (GID).

Create an input file named pool . host, which will be used to configure the required resource pools. View the file.

#### # cat pool.host

```
create system host
create pset dev_pset (uint pset.min = 0; uint pset.max = 2)
create pset tp_pset (uint pset.min = 2; uint pset.max=8)
create pset db pset (uint pset.min = 4; uint pset.max = 6)
create pset app pset (uint pset.min = 1; uint pset.max = 2)
create pool dev pool (string pool.scheduler="IA")
create pool appserver pool (string pool.scheduler="TS")
create pool db_pool (string pool.scheduler="FSS")
create pool tp_pool (string pool.scheduler="TS")
associate pool dev pool (pset dev pset)
associate pool appserver pool (pset app pset)
associate pool db_pool (pset db_pset)
associate pool tp_pool (pset tp_pset)
modify system tester (string system.poold.objectives="wt-load")
modify pset dev pset (string pset.poold.objectives="locality tight; utilization < 80")
modify pset tp_pset (string pset.poold.objectives="locality tight; 2: utilization < 80")
modify pset db pset (string pset.poold.objectives="locality tight;utilization < 80")
modify pset app pset (string pset.poold.objectives="locality tight; utilization < 80")
```

Update the configuration using the pool.host input file.

```
# poolcfg -f pool.host
```

Make the configuration active.

```
# pooladm -c
```

The framework is now functional on the system.

# Viewing the Configuration

To view the framework configuration, which also contains default elements created by the system, type:

```
# pooladm
system host
       string system.comment
       int system.version 1
       boolean system.bind-default true
       int system.poold.pid 177916
       string system.poold.objectives wt-load
       pool dev pool
                      pool.sys id 125
               int
               boolean pool.default false
               boolean pool.active true
               int pool.importance 1
               string pool.comment
               string pool.scheduler IA
               pset
                      dev_pset
       pool appserver_pool
               int
                     pool.sys_id 124
               boolean pool.default false
               boolean pool.active true
                     pool.importance 1
               string pool.comment
               string pool.scheduler TS
               pset
                      app_pset
       pool db_pool
               int
                      pool.sys_id 123
               boolean pool.default false
               boolean pool.active true
                    pool.importance 1
               string pool.comment
               string pool.scheduler FSS
                      db pset
               pset
       pool tp pool
               int
                      pool.sys_id 122
               boolean pool.default false
               boolean pool.active true
                    pool.importance 1
               string pool.comment
               string pool.scheduler TS
               pset
                      tp pset
       pool pool default
                     pool.sys id 0
               int
               boolean pool.default true
```

```
boolean pool.active true
       int pool.importance 1
       string pool.comment
       string pool.scheduler TS
       pset
               pset_default
pset dev pset
       int
               pset.sys id 4
       string pset.units population
       boolean pset.default false
       uint pset.min 0
       uint pset.max 2 string pset.comment
       boolean pset.escapable false
       uint pset.load 0
       uint pset.size 0
       string pset.poold.objectives locality tight; utilization < 80
pset tp_pset
        int
               pset.sys id 3
       string pset.units population
       boolean pset.default false
       uint pset.min 2
       uint
             pset.max 8
       string pset.comment
       boolean pset.escapable false
       uint pset.load 0
       uint
               pset.size 0
       string pset.poold.objectives locality tight; 2: utilization < 80
       cpu
                      cpu.sys_id 1
               int
               string cpu.comment
               string cpu.status on-line
       cpu
               int
                       cpu.sys_id 2
               string cpu.comment
               string cpu.status on-line
pset db_pset
       int pset.sys_id 2 string pset.units population
       boolean pset.default false
       uint pset.min 4
       uint pset.max 6
       string pset.comment
       boolean pset.escapable false
       uint pset.load 0
       uint
               pset.size 0
       string pset.poold.objectives locality tight; utilization < 80
       cpu
                       cpu.sys id 3
               int
               string cpu.comment
```

```
string cpu.status on-line
        cpu
               int cpu.sys_id 4 string cpu.comment
                string cpu.status on-line
        cpu
                int
                     cpu.sys id 5
                string cpu.comment
               string cpu.status on-line
        cpu
                     cpu.sys_id 6
               string cpu.comment
               string cpu.status on-line
pset app_pset
              pset.sys id 1
       string pset.units population
       boolean pset.default false
       uint pset.min 1
       uint pset.max 2 string pset.comment
       boolean pset.escapable false
       uint pset.load 0
       uint pset.size 0
       string pset.poold.objectives locality tight; utilization < 80
                     cpu.sys_id 7
               int
               string cpu.comment
               string cpu.status on-line
pset pset_default
       int pset.sys id -1
       string pset.units population
       boolean pset.default true
       uint pset.min 1
       uint pset.max 4294967295
       string pset.comment
       boolean pset.escapable false
       uint
              pset.load 0
       uint
               pset.size 0
        cpu
                     cpu.sys id 0
                string cpu.comment
                string cpu.status on-line
```

A graphic representation of the framework follows.

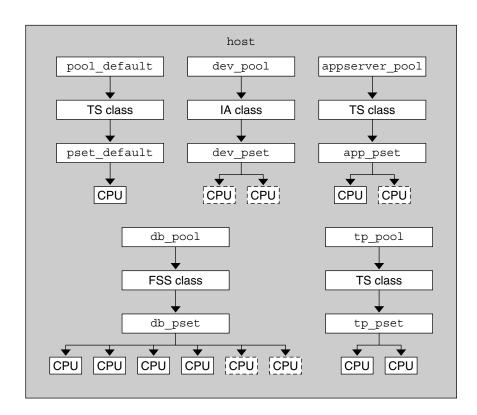

FIGURE 14–1 Server Consolidation Configuration

**Note** – In the pool db\_pool, the standalone database instance is guaranteed 75 percent of the CPU resource.

# Resource Control Functionality in the Solaris Management Console

This chapter describes the resource control and performance monitoring features in the Solaris Management Console. Only a subset of the resource management features can be controlled using the console.

You can use the console to monitor system performance and to enter the resource control values shown in Table 15–1 for projects, tasks, and processes. The console provides a convenient, secure alternative to the command-line interface (CLI) for managing hundreds of configuration parameters that are spread across many systems. Each system is managed individually. The console's graphical interface supports all experience levels.

The following topics are covered.

- "Using the Console (Task Map)" on page 190
- "Console Overview" on page 190
- "Management Scope" on page 190
- "Performance Tool" on page 191
- "Resource Controls Tab" on page 194
- "Console References" on page 197

# Using the Console (Task Map)

| Task                              | Description                                                                                                    | For Instructions                                                                                                    |
|-----------------------------------|----------------------------------------------------------------------------------------------------|----------------------------------------------------------------------------------------------------|
| Use the console                   | Start the Solaris Management<br>Console in a local environment or in<br>a name service or directory service<br>environment. Note that the<br>performance tool is not available in<br>a name service environment. | "Starting the Solaris Management<br>Console" in System Administration<br>Guide: Basic Administration and<br>"Using the Solaris Management<br>Tools in a Name Service<br>Environment (Task Map)" in System<br>Administration Guide: Basic<br>Administration |
| Monitor system performance        | Access the Performance tool under System Status.                                                                                                    | "How to Access the Performance<br>Tool" on page 191                                                                                                    |
| Add resource controls to projects | Access the Resource Controls tab under System Configuration.                                                                                                    | "How to Access the Resource<br>Controls Tab" on page 195                                                                                                    |

## Console Overview

Resource management functionality is a component of the Solaris Management Console. The console is a container for GUI-based administrative tools that are stored in collections called toolboxes. For information on the console and how to use it, see Chapter 2, "Working With the Solaris Management Console (Tasks)," in *System Administration Guide: Basic Administration*.

When you use the console and its tools, the main source of documentation is the online help system in the console itself. For a description of the documentation available in the online help, see "Solaris Management Console (Overview)" in *System Administration Guide: Basic Administration*.

# Management Scope

The term *management scope* refers to the name service environment that you choose to use with the selected management tool. The management scope choices for the resource control and performance tools are the/etc/project local file, or NIS.

The management scope that you select during a console session should correspond to the primary name service that is identified in the /etc/nsswitch.conf file.

#### Performance Tool

The Performance tool is used to monitor resource utilization. Resource utilization can be summarized for the system, viewed by project, or viewed for an individual user.

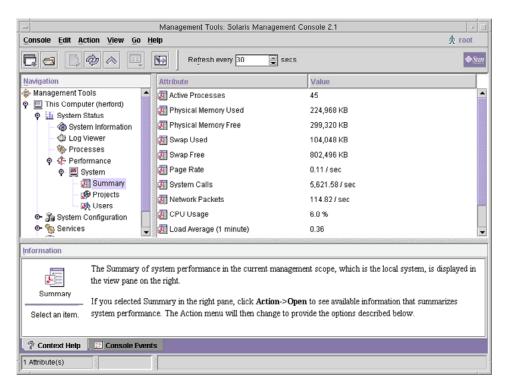

FIGURE 15-1 Performance Tool in the Solaris Management Console

#### ▼ How to Access the Performance Tool

The Performance tool is located under System Status in the Navigation pane. To access the Performance tool, do the following:

#### **Steps** 1. Click the System Status control entity in the Navigation pane.

The control entity is used to expand menu items in the Navigation pane.

- 2. Click the Performance control entity.
- 3. Click the System control entity.
- 4. Double-click Summary, Projects, or Users. Your choice depends on the usage you want to monitor.

# Monitoring by System

Values are shown for the following attributes.

| Attribute            | Description                                                                                       |
|----------------------|---------------------------------------------------------------------------------------------------|
| Active Processes     | Number of processes that are active on the system                                                 |
| Physical Memory Used | Amount of system memory that is in use                                                            |
| Physical Memory Free | Amount of system memory that is available                                                         |
| Swap Used            | Amount of system swap space that is in use                                                        |
| Swap Free            | Amount of free system swap space                                                                  |
| Page Rate            | Rate of system paging activity                                                                    |
| System Calls         | Number of system calls per second                                                                 |
| Network Packets      | Number of network packets that are transmitted per second                                         |
| CPU Usage            | Percentage of CPU that is currently in use                                                        |
| Load Average         | Number of processes in the system run queue which are averaged over the last 1, 5, and 15 minutes |

# Monitoring by Project or User Name

Values are shown for the following attributes.

| Attribute    | Short Name | Description           |
|--------------|------------|-----------------------|
| Input Blocks | inblk      | Number of blocks read |

| Attribute                    | Short Name                               | Description                                                                 |
|------------------------------|------------------------------------------|-----------------------------------------------------------------------------|
| Blocks Written               | oublk                                    | Number of blocks written                                                    |
| Chars Read/Written           | ioch Number of characters re and written |                                                                             |
| Data Page Fault Sleep Time   | dftime                                   | Amount of time spent processing data page faults                            |
| Involuntary Context Switches | ictx                                     | Number of involuntary context switches                                      |
| System Mode Time             | stime                                    | Amount of time spent in the kernel mode                                     |
| Major Page Faults            | majfl                                    | Number of major page faults                                                 |
| Messages Received            | mrcv                                     | Number of messages received                                                 |
| Messages Sent                | msend                                    | Number of messages sent                                                     |
| Minor Page Faults            | minf                                     | Number of minor page faults                                                 |
| Num Processes                | nprocs                                   | Number of processes owned by the user or the project                        |
| Num LWPs                     | count                                    | Number of lightweight processes                                             |
| Other Sleep Time             | slptime                                  | Sleep time other than tftime, dftime, kftime, and ltime                     |
| CPU Time                     | pctcpu                                   | Percentage of recent CPU time used by the process, the user, or the project |
| Memory Used                  | pctmem                                   | Percentage of system memory used by the process, the user, or the project   |
| Heap Size                    | brksize                                  | Amount of memory allocated for the process data segment                     |
| Resident Set Size            | rsssize                                  | Current amount of memory claimed by the process                             |
| Process Image Size           | size                                     | Size of the process image in Kbytes                                         |
| Signals Received             | sigs                                     | Number of signals received                                                  |
| Stopped Time                 | stoptime                                 | Amount of time spent in the stopped state                                   |
| Swap Operations              | swaps                                    | Number of swap operations in progress                                       |

| Attribute                    | Short Name | Description                                             |
|------------------------------|------------|---------------------------------------------------------|
| System Calls Made            | sysc       | Number of system calls made over the last time interval |
| System Page Fault Sleep Time | kftime     | Amount of time spent processing page faults             |
| System Trap Time             | ttime      | Amount of time spent processing system traps            |
| Text Page Fault Sleep Time   | tftime     | Amount of time spent processing text page faults        |
| User Lock Wait Sleep Time    | ltime      | Amount of time spent waiting for user locks             |
| User Mode Time               | utime      | Amount of time spent in the user mode                   |
| User and System Mode Time    | time       | The cumulative CPU execution time                       |
| Voluntary Context Switches   | vctx       | Number of voluntary context switches                    |
| Wait CPU Time                | wtime      | Amount of time spent waiting for CPU (latency)          |

# Resource Controls Tab

Resource controls allow you to associate a project with a set of resource constraints. These constraints determine the allowable resource usage of tasks and processes that run in the context of the project.

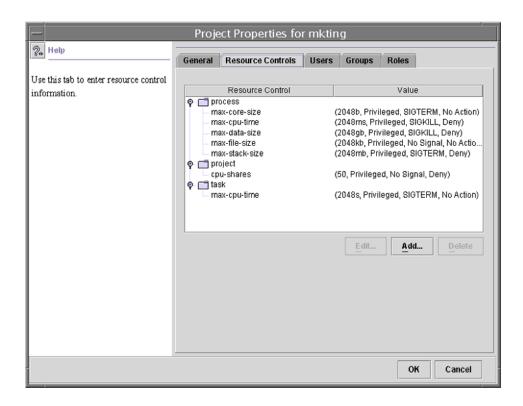

FIGURE 15-2 Resource Controls Tab in the Solaris Management Console

#### ▼ How to Access the Resource Controls Tab

The Resource Controls tab is located under System Configuration in the Navigation pane. To access Resource Controls, do the following:

#### **Steps** 1. Click the System Configuration control entity in the Navigation pane.

- 2. Double-click Projects.
- 3. Click on a project in the console main window to select it.
- 4. Select Properties from the Action menu.
- 5. Click the Resource Controls tab.

View, add, edit, or delete resource control values for processes, projects, and tasks.

#### Resource Controls You Can Set

The following table shows the resource controls that can be set in the console. The table describes the resource that is constrained by each control. The table also identifies the default units that are used by the project database for that resource. The default units are of two types:

- Quantities represent a limited amount.
- Indexes represent a maximum valid identifier.

Thus, project.cpu-shares specifies the number of shares to which the project is entitled.process.max-file-descriptor specifies the highest file number that can be assigned to a process by the open(2) system call.

TABLE 15-1 Standard Resource Controls Available in the Solaris Management Console

| Control Name                | Description                                                                                                    | Default Unit                    |
|-----------------------------|----------------------------------------------------------------------------------------------------|---------------------------------|
| project.cpu-shares          | The number of CPU shares that are granted to this project for use with the fair share scheduler (FSS) (see the FSS(7) man page) | Quantity (shares)               |
| task.max-cpu-time           | Maximum CPU time that is available to this task's processes                                                                     | Time (seconds)                  |
| task.max-lwps               | Maximum number of LWPs simultaneously available to this task's processes                                                        | Quantity (LWPs)                 |
| process.max-cpu-time        | Maximum CPU time that is available to this process                                                                              | Time (seconds)                  |
| process.max-file-descriptor | Maximum file descriptor index that is available to this process                                                                 | Index (maximum file descriptor) |
| process.max-file-size       | Maximum file offset that is available for writing by this process                                                               | Size (bytes)                    |
| process.max-core-size       | Maximum size of a core file that is created by this process                                                                     | Size (bytes)                    |
| process.max-data-size       | Maximum heap memory that is available to this process                                                                           | Size (bytes)                    |
| process.max-stack-size      | Maximum stack memory segment that is available to this process                                                                  | Size (bytes)                    |

**TABLE 15–1** Standard Resource Controls Available in the Solaris Management Console (*Continued*)

| (                         |                                                                                          |              |
|---------------------------|------------------------------------------------------------------------------------------|--------------|
| Control Name              | Description                                                                              | Default Unit |
| process.max-address-space | Maximum amount of address space, as summed over segment sizes, available to this process | Size (bytes) |

#### Setting Values

You can view, add, edit, or delete resource control values for processes, projects, and tasks. These operations are performed through dialog boxes in the console.

Resource controls and values are viewed in tables in the console. The Resource Control column lists the resource controls that can be set. The Value column displays the properties that are associated with each resource control. In the table, these values are enclosed in parentheses, and they appear as plain text separated by commas. The values in parentheses comprise an "action clause." Each action clause is composed of a threshold, a privilege level, one signal, and one local action that is associated with the particular threshold. Each resource control can have multiple action clauses, which are also separated by commas.

**Note** – On a running system, values that are altered in the project database through the console only take effect for new tasks that are started in a project.

#### Console References

For information on projects and tasks, see Chapter 2. For information on resource controls, see Chapter 6. For information on the fair share scheduler (FSS), see Chapter 8.

**Note** – Not all resource controls can be set in the console. See Table 15–1 for the list of controls that can be set in the console.

# PART II Zones

This part introduces Solaris<sup>TM</sup> Zones software partitioning technology, which provides a means of virtualizing operating system services to create an isolated environment for running applications. This isolation prevents processes that are running in one zone from monitoring or affecting processes running in other zones.

### Introduction to Solaris Zones

The Solaris™ Zones facility in the Solaris Operating System provides an isolated environment in which to run applications on your system. Solaris Zones are a component of the Solaris Container environment.

This chapter covers the following topics:

- "Zones Overview" on page 201
- "When to Use Zones" on page 202
- "How Zones Work" on page 204
- "Features Provided by Non-Global Zones" on page 209
- "Setting Up Zones on Your System (Task Map)" on page 211

If you are ready to start creating zones on your system, skip to Chapter 17.

### **Zones Overview**

The Solaris Zones partitioning technology is used to virtualize operating system services and provide an isolated and secure environment for running applications. A *zone* is a virtualized operating system environment created within a single instance of the Solaris Operating System. When you create a zone, you produce an application execution environment in which processes are isolated from the rest of the system. This isolation prevents processes that are running in one zone from monitoring or affecting processes that are running in other zones. Even a process running with superuser credentials cannot view or affect activity in other zones.

A zone also provides an abstract layer that separates applications from the physical attributes of the machine on which they are deployed. Examples of these attributes include physical device paths.

Zones can be used on any machine that is running the Solaris 10 release. The upper limit for the number of zones on a system is 8192. The number of zones that can be effectively hosted on a single system is determined by the total resource requirements of the application software running in all of the zones.

There are two types of non-global zone root file system models: sparse and whole root. The *sparse root zone* model optimizes the sharing of objects. The *whole root zone* model provides the maximum configurability. These concepts are discussed in Chapter 18.

#### When to Use Zones

Zones are ideal for environments that consolidate a number of applications on a single server. The cost and complexity of managing numerous machines make it advantageous to consolidate several applications on larger, more scalable servers.

The following figure shows a system with four zones. Each of the zones apps, users, and work is running a workload unrelated to the workloads of the other zones, in a sample consolidated environment. This example illustrates that different versions of the same application can be run without negative consequences in different zones, to match the consolidation requirements. Each zone can provide a customized set of services.

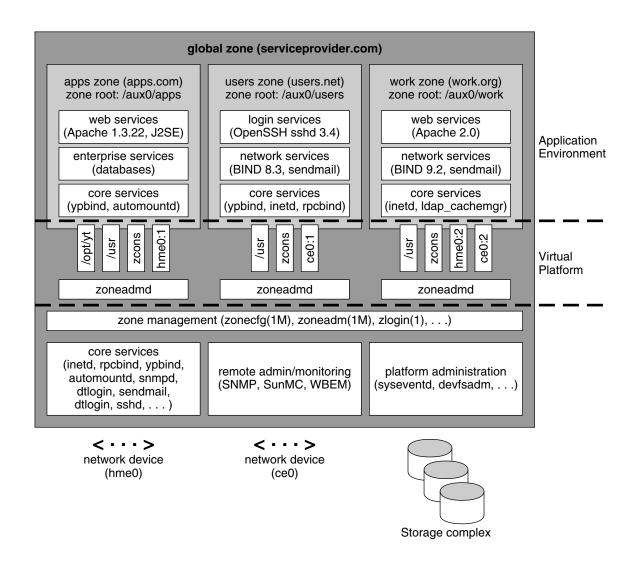

FIGURE 16–1 Zones Server Consolidation Example

Zones enable more efficient resource utilization on your system. Dynamic resource reallocation permits unused resources to be shifted to other containers as needed. Fault and security isolation mean that poorly behaved applications do not require a dedicated and underutilized system. With the use of zones, these applications can be consolidated with other applications.

Zones allow you to delegate some administrative functions while maintaining overall system security.

#### How Zones Work

A non-global zone can be thought of as a box. One or more applications can run in this box without interacting with the rest of the system. Solaris zones isolate software applications or services by using flexible, software-defined boundaries. Applications that are running in the same instance of the Solaris Operating System can then be managed independently of one other. Thus, different versions of the same application can be run in different zones, to match the requirements of your configuration.

Each zone that requires network connectivity has one or more dedicated IP addresses. A process assigned to a zone can manipulate, monitor, and directly communicate with other processes that are assigned to the same zone. The process cannot perform these functions with processes that are assigned to other zones in the system or with processes that are not assigned to a zone. Processes that are assigned to different zones are only able to communicate through network APIs.

Every Solaris system contains a *global zone*. The global zone has a dual function. The global zone is both the default zone for the system and the zone used for system-wide administrative control. All processes run in the global zone if no *non-global* zones, referred to simply as zones, are created by the *global administrator*.

The global zone is the only zone from which a non-global zone can be configured, installed, managed, or uninstalled. Only the global zone is bootable from the system hardware. Administration of the system infrastructure, such as physical devices, routing, or dynamic reconfiguration (DR), is only possible in the global zone. Appropriately privileged processes running in the global zone can access objects associated with other zones.

Unprivileged processes in the global zone might be able to perform operations not allowed to privileged processes in a non-global zone. For example, users in the global zone can view information about every process in the system. If this capability presents a problem for your site, you can restrict access to the global zone.

Each zone, including the global zone, is assigned a zone name. The global zone always has the name global. Each zone is also given a unique numeric identifier, which is assigned by the system when the zone is booted. The global zone is always mapped to ID 0. Zone names and numeric IDs are discussed in "Using the zonecfg Command" on page 215.

Each zone also has a node name that is completely independent of the zone name. The node name is assigned by the administrator of the zone. For more information, see "Non-Global Zone Node Name" on page 305.

Each zone has a path to its root directory that is relative to the global zone's root directory. For more information, see "Using the zonecfg Command" on page 215.

The scheduling class for a non-global zone is set to the scheduling class for the system.

You can also set the scheduling class for a zone through the dynamic resource pools facility. If the zone is associated with a pool that has its pool.scheduler property set to a valid scheduling class, then processes running in the zone run in that scheduling class by default. To associate a zone with a resource pool, see Step 6 in "How to Configure the Zone" on page 233. For information on assigning a scheduling class to a resource pool, see "Introduction to Resource Pools" on page 138 and "How to Associate a Pool With a Scheduling Class" on page 168.

You can use the priocntl described in the priocntl(1) man page to move running processes into a different scheduling class without changing the default scheduling class and rebooting.

#### Summary of Zone Features

The following table summarizes the characteristics of global and non-global zones.

| Type of Zone        | Characteristic                                                                                                    |
|---------------------|----------------------------------------------------------------------------------------------------|
| Type of Zone Global | <ul> <li>Is assigned ID 0 by the system</li> <li>Provides the single instance of the Solaris kernel that is bootable and running on the system</li> <li>Contains a complete installation of the Solaris system software packages</li> <li>Can contain additional software packages or additional software, directories, files, and other data not installed through packages</li> <li>Provides a complete and consistent product database that contains information about all software components installed in the global</li> </ul> |
|                     | <ul> <li>Holds configuration information specific to the global zone only, such as the global zone host name and file system table</li> <li>Is the only zone that is aware of all devices and all file systems</li> <li>Is the only zone with knowledge of non-global zone existence and configuration</li> <li>Is the only zone from which a non-global zone can be configured, installed, managed, or uninstalled</li> </ul>                                                                                                    |

| Type of Zone | Characteristic                                                                                                    |
|--------------|----------------------------------------------------------------------------------------------------|
| Non-Global   | <ul> <li>Is assigned a zone ID by the system when the zone is booted</li> <li>Shares operation under the Solaris kernel booted from the global zone</li> <li>Contains an installed subset of the complete Solaris Operating System software packages</li> <li>Contains Solaris software packages shared from the global zone</li> <li>Can contain additional installed software packages not shared from the global zone</li> <li>Can contain additional software, directories, files, and other data created on the non-global zone that are not installed through packages or shared from the global zone</li> <li>Has a complete and consistent product database that contains information about all software components installed on the zone, whether present on the non-global zone or shared read-only from the global zone</li> <li>Is not aware of the existence of any other zones</li> <li>Cannot install, manage, or uninstall other zones, including itself</li> <li>Has configuration information specific to that non-global zone only, such as the non-global zone host name and file system table</li> </ul> |

#### How Non-Global Zones Are Administered

A global administrator has superuser privileges or the Primary Administrator role. When logged in to the global zone, the global administrator can monitor and control the system as a whole.

A non-global zone can be administered by a *zone administrator*. The global administrator assigns the Zone Management profile to the zone administrator. The privileges of a zone administrator are confined to a non-global zone.

#### How Non-Global Zones Are Created

The global administrator uses the zonecfg command to configure a zone by specifying various parameters for the zone's virtual platform and application environment. The zone is then installed by the global administrator, who uses the zone administration command zoneadm to install software at the package level into the file system hierarchy established for the zone. The global administrator can log in to the installed zone by using the zlogin command. At first login, the internal configuration for the zone is completed. The zoneadm command is then used to boot the zone.

For information about zone configuration, see Chapter 17. For information about zone installation, see Chapter 19. For information about zone login, see Chapter 21.

#### Non-Global Zone State Model

A non-global zone can be in one of the following six states:

Configured The zone's configuration is complete and committed to

stable storage. However, those elements of the zone's application environment that must be specified after

initial boot are not yet present.

Incomplete During an install or uninstall operation, zoneadm sets

the state of the target zone to incomplete. Upon

successful completion of the operation, the state is set to

the correct state.

Installed The zone's configuration is instantiated on the system.

The zoneadm command is used to verify that the configuration can be successfully used on the

designated Solaris system. Packages are installed under the zone's root path. In this state, the zone has no

associated virtual platform.

Ready The virtual platform for the zone is established. The

kernel creates the zsched process, network interfaces are plumbed, file systems are mounted, and devices are configured. A unique zone ID is assigned by the system. At this stage, no processes associated with the zone

have been started.

Running User processes associated with the zone application

environment are running. The zone enters the running state as soon as the first user process associated with the

application environment (init) is created.

Shutting down and Down These states are transitional states that are visible while

the zone is being halted. However, a zone that is unable to shut down for any reason will stop in one of these

states.

Chapter 20 and the zoneadm(1M) man page describe how to use the zoneadm command to initiate transitions between these states.

TABLE 16-1 Commands That Affect Zone State

| Current Zone State | Applicable Commands                                                                                                    |
|--------------------|----------------------------------------------------------------------------------------------------|
| Configured         | zonecfg - z zonename verify                                                                                                    |
|                    | zonecfg -z zonename commit                                                                                                    |
|                    | zonecfg -z zonename delete                                                                                                    |
|                    | zoneadm -z zonename verify                                                                                                    |
|                    | zoneadm -z zonename install                                                                                                    |
| Incomplete         | zoneadm -z zonename uninstall                                                                                                    |
| Installed          | zoneadm - z zonename ready (optional)                                                                                                    |
|                    | zoneadm - z zonename boot                                                                                                    |
|                    | zoneadm - z zonename uninstall uninstalls the configuration of the specified zone from the system.                                             |
|                    | zonecfg -z zonename can be used to add or remove a fs, device, or net property. The zonepath and inherit-pkg-dir resources cannot be changed.  |
| Ready              | zoneadm - z zonename boot                                                                                                    |
|                    | zoneadm halt and system reboot return a zone in the ready state to the installed state.                                                        |
|                    | zonecfg -z zonename can be used to add or remove a fs, device, or net property. The zonepath and inherit-pkg-dir resources cannot be changed.  |
| Running            | zlogin options zonename                                                                                                    |
|                    | zoneadm - z zonename reboot                                                                                                    |
|                    | zoneadm - z zonename halt returns a ready zone to the installed state.                                                                         |
|                    | zoneadm halt and system reboot return a zone in the running state to the installed state.                                                      |
|                    | zonecfg - z zonename can be used to add or remove a fs, device, or net property. The zonepath and inherit-pkg-dir resources cannot be changed. |

**Note** – Parameters changed through zonecfg do not affect a running zone. The zone must be rebooted for the changes to take effect.

#### Non-Global Zone Characteristics

A zone provides isolation at almost any level of granularity you require. A zone does not need a dedicated CPU, a physical device, or a portion of physical memory. These resources can either be multiplexed across a number of zones running within a single domain or system, or allocated on a per-zone basis using the resource management features available in the operating system.

Each zone can provide a customized set of services. To enforce basic process isolation, a process can see or signal only those processes that exist in the same zone. Basic communication between zones is accomplished by giving each zone at least one logical network interface. An application running in one zone cannot observe the network traffic of another zone. This isolation is maintained even though the respective streams of packets travel through the same physical interface.

Each zone is given a portion of the file system hierarchy. Because each zone is confined to its subtree of the file system hierarchy, a workload running in a particular zone cannot access the on-disk data of another workload running in a different zone.

Files used by naming services reside within a zone's own root file system view. Thus, naming services in different zones are isolated from one other and the services can be configured differently.

# Using Resource Management Features With Non-Global Zones

If you use resource management features, you should align the boundaries of the resource management controls with those of the zones. This alignment creates a more complete model of a virtual machine, where namespace access, security isolation, and resource usage are all controlled.

Any special requirements for using the various resource management features with zones are addressed in the individual chapters of this manual that document those features.

# Features Provided by Non-Global Zones

Non-global zones provide the following features:

Security

Once a process has been placed in a zone other than the global zone, neither the process nor any of its subsequent children can change zones.

Network services can be run in a zone. By running network services in a zone, you limit the damage possible in the event of a security violation. An intruder who successfully exploits a security flaw in software running within a zone is confined to the restricted set of actions possible within that zone. The privileges available within a zone are a subset of those available in the system as a whole.

Isolation

Zones allow the deployment of multiple applications on the same machine, even if those applications operate in different trust domains, require exclusive access to a global resource, or present difficulties with global configurations. For example, multiple applications running in different zones on the same system can bind to the same network port by using the distinct IP addresses associated with each zone or by using the wildcard address. The applications are also prevented from monitoring or intercepting each other's network traffic, file system data, or process activity.

Virtualization

Zones provide a virtualized environment that can hide details such as physical devices and the system's primary IP address and host name from applications. The same application environment can be maintained on different physical machines. The virtualized environment allows separate administration of each zone. Actions taken by a zone administrator in a non-global zone do not affect the rest of the system.

Granularity

A zone can provide isolation at almost any level of granularity. See "Non-Global Zone Characteristics" on page 209 for more information.

Environment

Zones do not change the environment in which applications execute except when necessary to achieve the goals of security and isolation. Zones do not present a new API or ABI to which applications must be ported. Instead, zones provide the standard Solaris interfaces and application environment, with some restrictions. The restrictions primarily affect applications that attempt to perform privileged operations.

Applications in the global zone run without modification, whether or not additional zones are configured.

# Setting Up Zones on Your System (Task Map)

The following table provides a basic overview of the tasks that are involved in setting up zones on your system for the first time.

| Task                                                           | Description                                                                                                    | For Instructions                                                            |
|----------------------------------------------------------------|----------------------------------------------------------------------------------------------------|-----------------------------------------------------------------------------|
| Identify the applications that you would like to run in zones. | Review the applications running on your system:  Determine which applications are critical to your business goals.  Assess the system needs of the applications you are running.                                                                                                    | Refer to your business goals and to your system documentation if necessary. |
| Determine how many zones to configure.                         | Assess:  The performance requirements of the applications you intend to run in zones  The availability of the recommended 100 MB of free disk space per zone to be installed  (Optional) If you are also using resource management features on your system, align the zones with the resource management boundaries | See "Evaluating the Current<br>System Setup" on page 227,<br>Chapter 1.     |

| Task                                                          | Description                                                                                                    | For Instructions                                                                                                    |
|---------------------------------------------------------------|----------------------------------------------------------------------------------------------------|----------------------------------------------------------------------------------------------------|
| Perform the preconfiguration tasks.                           | Determine the zone name and the zone path, obtain IP addresses, and determine the required file systems and devices for each zone.  (Optional) To set a default scheduling class for the non-global zone that is different from the system default, you can associate the zone with a pool that specifies a default scheduler. The scheduling class is set at the pool level through the pool . scheduler property. | For information on the zone name and path, IP addresses, file systems, and devices, see Chapter 17 and "Evaluating the Current System Setup" on page 227.  For information on resource pool association, see "How Zones Work" on page 204 and "How to Configure the Zone" on page 233. |
| Develop configurations.                                       | Configure non-global zones.                                                                                                    | See "Configuring, Verifying, and Committing a Zone" on page 232 and the zonecfg(1M) man page.                                                                                                    |
| As global administrator, verify and install configured zones. | Zones must be verified and installed prior to login.                                                                                                    | See Chapter 19 and<br>Chapter 20.                                                                                                    |
| As global administrator, log in to the non-global zone.       | Log in to perform the initial internal configuration of the zone, including assigning the zone root password.                                                                                                    | See Chapter 21 and<br>Chapter 22.                                                                                                    |
| As global administrator, boot the non-global zone.            | Boot the zone to place the zone in the running state.                                                                                                    | See Chapter 19 and<br>Chapter 20.                                                                                                    |
| Prepare the new zone for production use.                      | Create user accounts, add additional software, and customize the zone's configuration.                                                                                                    | Refer to the documentation<br>you use to set up a newly<br>installed machine. Special<br>considerations applicable to<br>the zones environment are<br>covered in this guide.                                                                                                    |

# Non-Global Zone Configuration (Overview)

This chapter provides an introduction to non-global zone configuration.

The following topics are covered in this chapter:

- "Pre-Installation Configuration Process" on page 213
- "Zone Components" on page 214
- "Using the zonecfg Command" on page 215
- "zonecfg Modes" on page 216
- "Zone Configuration Data" on page 218

After you have learned about zone configuration, go to Chapter 18 to configure non-global zones for installation on your system.

# Pre-Installation Configuration Process

Before you can install a non-global zone and use it on your system, the zone must be configured.

The zonecfg command is used to create the configuration and to determine whether the specified resources and properties are valid on a hypothetical system. The check performed by zonecfg for a given configuration verifies the following:

- Ensures that a zone path is specified
- Ensures that all of the required properties for each resource are specified

For more information about the zonecfg command, see the zonecfg(1M) man page.

# Zone Components

This section covers the zone resources and properties that can be configured.

#### Zone Name and Path

You must choose a name and a path for your zone.

#### **Zone Interfaces**

Each zone that requires network connectivity must have one or more dedicated IP addresses. These addresses are associated with logical network interfaces. Zone interfaces configured by the zonecfg command will automatically be plumbed and placed in the zone when it is booted.

The ifconfig command can be used from the global zone to add or remove logical interfaces in a running zone. For more information, see "Network Interfaces" on page 312.

#### File Systems Mounted in Zones

Generally, the file systems mounted in a zone include the following:

- The set of file systems mounted when the virtual platform is initialized
- The set of file systems mounted from within the application environment itself

This can include, for example, the following file systems:

- File systems specified in a zone's /etc/vfstab file
- AutoFS and AutoFS-triggered mounts
- Mounts explicitly performed by a zone administrator

Certain restrictions are placed on mounts performed from within the application environment. These restrictions prevent the zone administrator from denying service to the rest of the system, or otherwise negatively impacting other zones.

There are security restrictions associated with mounting certain file systems from within a zone. Other file systems exhibit special behavior when mounted in a zone. See "File Systems and Non-Global Zones" on page 305 for more information.

#### Configured Devices in Zones

The zonecfg command uses a rule-matching system to specify which devices should appear in a particular zone. Devices matching one of the rules are included in the zone's /dev file system. For more information, see "How to Configure the Zone" on page 233.

#### Zone-Wide Resource Controls

The global administrator can set privileged zone-wide resource controls for a zone. Zone-wide resource controls limit the total resource usage of all process entities within a zone, regardless of project. These limits are specified in the zonecfg configuration. For more information, see "How to Configure the Zone" on page 233.

#### Including a Comment for a Zone

You can add a comment for a zone by using the attr resource type. For more information, see "How to Configure the Zone" on page 233.

# Using the zonecfg Command

The zonecfg command, which is described in the zonecfg(1M) man page, is used to configure a zone. The zonecfg command can be used in interactive mode, in command-line mode, or in command-file mode. The following operations can be performed using this command:

- Create or delete (destroy) a zone configuration
- Add resources to a particular configuration
- Set properties for resources added to a configuration
- Remove resources from a particular configuration
- Query or verify a configuration
- Commit to a configuration
- Revert to a previous configuration
- Exit from a zonecfg session

The zonecfg prompt is of the following form:

zonecfg:zonename>

When you are configuring a specific resource type, such as a file system, that resource type is also included in the prompt:

For more information, including procedures that show how to use the various zonecfg components described in this chapter, see Chapter 18.

### zonecfg Modes

The concept of a *scope* is used for the user interface. The scope can be either *global* or *resource specific*. The default scope is global.

In the global scope, the add subcommand and the select subcommand are used to select a specific resource. The scope then changes to that resource type.

- For the add subcommand, the end or cancel subcommands are used to complete the resource specification.
- For the select subcommand, the end or cancel subcommands are used to complete the resource modification.

The scope then reverts back to global.

Certain subcommands, such as add, remove, and set, have different semantics in each scope.

#### zonecfg Interactive Mode

In interactive mode, the following subcommands are supported. For detailed information about semantics and options used with the subcommands, see the <code>zonecfg(1M)</code> man page for options. For any subcommand that could result in destructive actions or loss of work, the system requests user confirmation before proceeding. You can use the -F (force) option to bypass this confirmation.

help Print general help, or display help about a given resource.

```
zonecfg:my-zone:inherit-pkg-dir> help
```

create Begin configuring an in-memory configuration for the specified new zone for one of these purposes:

- To apply the Sun default settings to a new configuration. This method is the default.
- With the -t template option, to create a configuration that is identical to the specified template. The zone name is changed from the template name to the new zone name.
- With the -F option, to overwrite an existing configuration.

 With the -b option, to create a blank configuration in which nothing is set

export Print the configuration to standard output, or to the output file specified, in a form that can be used in a command file.

add In the global scope, add the specified resource type to the configuration.

In the resource scope, add a property of the given name with the given value.

See "How to Configure the Zone" on page 233 and the zonecfg(1M) man page for more information.

Set a given property name to the given property value. Note that some properties, such as zonepath, are global, while others are resource specific. Thus, this command is applicable in both the global and resource scopes.

Applicable only in the global scope. Select the resource of the given type that matches the given property name-property value pair criteria for modification. The scope is changed to that resource type. You must specify a sufficient number of property name-value pairs for the resource to be uniquely identified.

remove In the global scope, remove the specified resource type. You must specify a sufficient number of property name-value pairs for the resource type to be uniquely identified.

In the resource scope, remove the specified property name-property value from the current resource.

end Applicable only in the resource scope. End the resource specification.

The zonecfg command then verifies that the current resource is fully specified.

- If the resource is fully specified, it is added to the in-memory configuration and the scope will revert back to global.
- If the specification is incomplete, the system displays an error message that describes what needs to be.

cancel Applicable only in the resource scope. End the resource specification and reset the scope to global. Any partially specified resources are not retained.

delete Destroy the specified configuration. Delete the configuration both from memory and from stable storage. You must use the -F (force) option with delete.

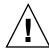

**Caution** – This action is instantaneous. No commit is required, and a deleted zone cannot be reverted.

info Display information about the current configuration or the global resource properties zonepath, autoboot, and pool. If a resource type is specified, display information only about resources of that type. In the resource scope, this subcommand applies only to the resource being added or modified.

verify Verify current configuration for correctness. Ensure that all resources have all of their required properties specified.

Commit current configuration from memory to stable storage. Until the in-memory configuration is committed, changes can be removed with the revert subcommand. A configuration must be committed to be used by zoneadm. This operation is attempted automatically when you complete a zonecfg session. Because only a correct configuration can be committed, the commit operation automatically does a verify.

revert Revert configuration back to the last committed state.

exit Exit the zonecfg session. You can use the -F (force) option with exit.

A commit is automatically attempted if needed. Note that an EOF character can also be used to exit the session.

## zonecfg Command-File Mode

In command-file mode, input is taken from a file. The export subcommand described in "zonecfg Interactive Mode" on page 216 is used to produce this file. The configuration can be printed to standard output, or the -f option can be used to specify an output file.

# Zone Configuration Data

Zone configuration data consists of two kinds of entities: resources and properties. Each resource has a type, and each resource can also have a set of one or more properties. The properties have names and values. The set of properties is dependent on the resource type.

# Resource and Property Types

The resource and property types are described as follows:

Zone name

The zone name identifies the zone to the configuration utility. The following rules apply to zone names:

- Each zone must have a unique name.
- A zone name is case-sensitive.
- A zone name must begin with an alpha-numeric character.

The name can contain alpha-numeric characters, underbars (\_), hyphens (-), and periods (.).

- The name cannot be longer than 64 characters.
- The name global and all names beginning with SUNW are reserved and cannot be used.

zonepath

The zonepath property is the path to the zone root. Each zone has a path to its root directory that is relative to the global zone's root directory. At installation time, the global zone directory is required to have restricted visibility. It must be owned by root with the mode 700.

The non-global zone's root path is one level lower. The zone's root directory has the same ownership and permissions as the root directory (/) in the global zone. The zone directory must be owned by root with the mode 755. These directories are created automatically with the correct permissions, and do not need to be verified by the zone administrator. This hierarchy ensures that unprivileged users in the global zone are prevented from traversing a non-global zone's file system.

| Path                      | Description                  |
|---------------------------|------------------------------|
| /home/export/my-zone      | zonecfg zonepath             |
| /home/export/my-zone/root | Root of the zone             |
| /home/export/my-zone/dev  | Devices created for the zone |
|                           |                              |

See "Traversing File Systems" on page 310 for a further discussion of this issue.

autoboot

If this property is set to true, the zone is automatically booted when the global zone is booted.

pool

This property is used to associate the zone with a resource pool on the system. Multiple zones can share the resources of one pool.

fs

Each zone can have various file systems that are mounted when the zone transitions from the installed state to the ready state. The file system resource specifies the path to the file system mount point. For more information about the use of file systems in zones, see "File Systems and Non-Global Zones" on page 305.

inherit-pkg-dir

This resource should not be configured in a whole root zone.

In a sparse root zone, the inherit-pkg-dir resource is used to represent directories that contain packaged software that a non-global zone shares with the global zone.

The contents of software packages transferred into the inherit-pkg-dir directory are inherited in read-only mode by the non-global zone. The zone's packaging database is updated to reflect the packages. These resources cannot be modified or removed after the zone has been installed using zoneadm.

**Note** – Four default inherit-pkg-dir resources are included in the configuration. These directory resources indicate which directories should have their associated packages inherited from the global zone. The resources are implemented through a read-only loopback file system mount.

- /lib
- /platform
- /sbin
- /usr

net

The network interface resource is the virtual interface name. Each zone can have network interfaces that should be plumbed when the zone transitions from the installed state to the ready state.

device

The device resource is the device matching specifier. Each zone can have devices that should be configured when the zone transitions from the installed state to the ready state.

rctl The rctl resource is used for zone-wide resource controls.

The controls should be enabled when the zone transitions from the installed state to the ready state. The zone-wide resource controls implemented in this release are

zone.cpu-sharesand zone.max-lwps.

attr This generic attribute can be used for user comments or by

other subsystems. The name property of an attr must begin with an alpha-numeric character. The name property can contain alpha-numeric characters, hyphens (-), and periods (.). Attribute names beginning with zone. are reserved for

use by the system.

# Resource Type Properties

Some resource types also have properties to configure. The following properties are associated with the resource types shown.

fs dir, special, raw, type, options

The lines in the following example specify that /dev/dsk/c0t0d0s2 in the global zone is to be mounted as /mnt in a zone being configured. The raw property specifies an optional device on which the fsck command is to be run before an attempt is made to mount the file system. The file system type to use is UFS. The options nodevices and logging are added.

```
zonecfg:my-zone> add fs
zonecfg:my-zone:fs> set dir=/mnt
zonecfg:my-zone:fs> set special=/dev/dsk/c0t0d0s2
zonecfg:my-zone:fs> set raw=/dev/rdsk/c0t0d0s2
zonecfg:my-zone:fs> set type=ufs
zonecfg:my-zone:fs> add options [nodevices,logging]
zonecfg:my-zone:fs> end
```

For more information, see "The -o nosuid Option" on page 305, "Security Restrictions and File System Behavior" on page 308, and the fsck(1M)mount(1M) man pages. Also note that section 1M man pages are available for mount options that are unique to a specific filesystem. The names of these man pages have the form mount *filesystem*.

inherit-pkg-dir di

The lines in the following example specify that /opt/sfw is

to be loopback mounted from the global zone.

```
zonecfg:my-zone> add inherit-pkg-dir
zonecfg:my-zone:inherit-pkg-dir> set dir=/opt/sfw
zonecfg:my-zone:inherit-pkg-dir> end
```

net

address, physical

In the following example, IP address 192.168.0.1 is added to a zone. An hme0 card is used for the physical interface.

```
zonecfg:my-zone> add net
zonecfg:my-zone:net> set physical=hme0
zonecfg:my-zone:net> set address=192.168.0.1
zonecfg:my-zone:net> end
```

**Note** – To determine which physical interface to use, type ifconfig -a on your system. Each line of the output, other than loopback driver lines, begins with the name of a card installed on your system. Lines that contain LOOPBACK in the descriptions do not apply to cards.

device

match

name, value

In the following example, a /dev/pts device is included in a zone.

```
zonecfg:my-zone> add device
zonecfg:my-zone:device> set match=/dev/pts*
zonecfg:my-zone:device> end
```

rctl

In this release, there are two zone-wide resource controls, zone.cpu-shares and zone.max-lwps.

The zone.cpu-shares resource control sets a limit on the number of fair share scheduler (FSS) CPU shares for a zone. CPU shares are first allocated to the zone, and then further subdivided among projects within the zone as specified in the project.cpu-shares entries. For more information, see "Using the Fair Share Scheduler in a Zones Environment" on page 334.

The zone.max-lwps resource control enhances resource isolation by preventing too many LWPs in one zone from affecting other zones. A zone's total LWPs can be further subdivided among projects within the zone within the zone by using project.max-lwps entries.

Note that zone-wide resource control entries in a zone are configured differently than resource control entries in the project database. In a zone configuration, the rctl resource type consists of three name/value pairs. The names are priv, limit, and action. Each of the names takes a simple value.

```
zonecfg:my-zone> add rctl
zonecfg:my-zone:rctl> set name=zone.cpu-shares
zonecfg:my-zone:rctl> add value (priv=privileged,limit=10,action=none)
zonecfq:my-zone:rctl> end
zonecfq:my-zone> add rctl
zonecfg:my-zone:rctl> set name=zone.max-lwps
zonecfg:my-zone:rctl> add value (priv=privileged,limit=100,action=deny)
zonecfg:my-zone:rctl> end
                                     For general information about resource controls and
                                     attributes, see Chapter 6 and "Resource Controls Used in
                                     Non-Global Zones" on page 316.
                                     name, type, value
               attr
                                     In the following example, a comment about a zone is added.
                                      zonecfg:my-zone> add attr
                                      zonecfg:my-zone:attr> set name=comment
                                      zonecfq:my-zone:attr> set type=string
                                      zonecfg:my-zone:attr> set value="Production zone"
                                     zonecfq:my-zone:attr> end
```

You can use the export subcommand to print a zone configuration to standard output. The configuration is saved in a form that can be used in a command file.

# Tecla Command-Line Editing Library

The Tecla command-line editing library is included for use with the zonecfg command. The library provides a mechanism for command-line history and editing support.

The Tecla command-line editing library is documented in the following man pages:

- enhance(1)
- libtecla(3LIB)
- ef expand file(3TECLA)
- gl\_get\_line(3TECLA)
- gl io mode(3TECLA)

- pca\_lookup\_file(3TECLA)tecla(5)

# Planning and Configuring Non-Global Zones (Tasks)

This chapter describes what you need to do before you can configure a zone on your system. This chapter also describes how to configure a zone, modify a zone configuration, and delete a zone configuration from your system.

For an introduction to the zone configuration process, see Chapter 17.

# Planning and Configuring a Non-Global Zone (Task Map)

Before you set up your system to use zones, you must first collect information and make decisions about how to configure the zones. The following task map summarizes how to plan and configure a zone.

| Task                                                              | Description                                                                                                    | For Instructions                                                                                                    |
|-------------------------------------------------------------------|----------------------------------------------------------------------------------------------------|----------------------------------------------------------------------------------------------------|
| Plan your zone strategy.                                          | <ul> <li>Evaluate the applications running on your system to determine which applications you want to run in a zone.</li> <li>Assess the availability of disk space to hold the files that are unique in the zone.</li> <li>If you are also using resource management features, determine how to align the zone with the resource management boundaries.</li> </ul> | Refer to historical usage. Also see "Disk Space Requirements" on page 227 and "Resource Pools Used in Zones" on page 140.               |
| Determine the name for the zone.                                  | Decide what to call the zone based on the naming conventions.                                                                                                    | See "Zone Configuration<br>Data" on page 218 and "Zone<br>Host Name" on page 229.                                                       |
| Obtain or configure IP addresses for the zone.                    | Depending on your configuration, you must obtain at least one IP address for each non-global zone that you want to have network access.                                                                                                    | See "Determine the Zone Host<br>Name and Obtain the<br>Network Address" on page<br>229 and System Administration<br>Guide: IP Services. |
| Determine which file systems you want to mount in the zone.       | Review your application requirements.                                                                                                    | See "File Systems Mounted in Zones" on page 214 for more information.                                                                   |
| Determine which network interfaces should be plumbed in the zone. | Review your application requirements.                                                                                                    | See "Network Interfaces"<br>on page 312 for more<br>information.                                                                        |
| Determine which devices should be configured in each zone.        | Review your application requirements.                                                                                                    | Refer to the documentation for your application.                                                                                        |
| Determine the zone path.                                          | Each zone has a path to its root directory that is relative to the global zone's root directory.                                                                                                    | See "Zone Configuration<br>Data" on page 218.                                                                                           |
| Configure the zone.                                               | Use zonecfg to create a configuration for the zone.                                                                                                    | See "Configuring, Verifying, and Committing a Zone" on page 232.                                                                        |

| Task                                   | Description                                                                                  | For Instructions                                                 |
|----------------------------------------|----------------------------------------------------------------------------------------------|------------------------------------------------------------------|
| Verify and commit the configured zone. | Determine whether the resources and properties specified are valid on a hypothetical system. | See "Configuring, Verifying, and Committing a Zone" on page 232. |

# **Evaluating the Current System Setup**

Zones can be used on any machine that runs the Solaris 10 release. The following primary machine considerations are associated with the use of zones.

- The performance requirements of the applications running within each zone.
- The availability of disk space to hold the files that are unique within each zone.

## Disk Space Requirements

There are no limits on how much disk space can be consumed by a zone. The global administrator is responsible for space restriction. The global administrator must ensure that local storage is sufficient to hold a non-global zone's root file system. Even a small uniprocessor system can support a number of zones running simultaneously.

The nature of the packages installed in the global zone affects the space requirements of the non-global zones that are created. The number of packages and space requirements are factors.

## Sparse Root Zones

Non-global zones that have inherit-pkg-dir resources are called sparse root zones.

The sparse root zone model optimizes the sharing of objects in the following ways:

- Only a subset of the root packages, those that have the pkginfo parameter SUNW\_PKGTYPE set to root, are installed. See the pkginfo(4) man page for more information.
- Read-only loopback file systems are used to gain access to other files.

In this model, only certain root packages are installed in the non-global zone. This includes a subset of the required root packages that are normally installed in the global zone, and any additional root packages that the global administrator might select. Access to other files will be through read-only loopback file systems, identified as inherit-pkg-dir resources.

- As a general guideline, a zone requires about 100 megabytes of free disk space per zone when the global zone has been installed with all of the standard Solaris packages.
- By default, any additional packages installed in the global zone also populate the non-global zones. The amount of disk space required might be increased accordingly, depending on whether the additional packages deliver files that reside in the inherit-pkg-dir resource space.

An additional 40 megabytes of RAM per zone are suggested, but not required on a machine with sufficient swap space.

#### Whole Root Zones

The whole root zone model provides the maximum configurability. All of the required and any selected optional Solaris packages are installed into the private file systems of the zone. The advantages of this model include the capability for global administrators to customize their zones file system layout. This would be done, for example, to add arbitrary unbundled or third-party packages.

The disk requirements for this model are determined by the disk space used by the packages currently installed in the global zone.

**Note** – If you create a sparse root zone that contains the following inherit-pkg-dir directories, you must remove these directories from the non-global zone's configuration before the zone is installed to have a whole root zone:

- /lib
- /platform
- /sbin
- /usr

See "How to Configure the Zone" on page 233.

# Restricting Zone Size

The following options can be used to restrict zone size:

- You can place the zone on a lofi-mounted partition. This action will limit the amount of space consumed by the zone to that of the file used by lofi. For more information, see the lofiadm(1M) and lofi(7D) man pages.
- You can use soft partitions to divide disk slices or logical volumes into partitions. You can use these partitions as zone roots, and thus limit per-zone disk consumption. The soft partition limit is 8192 partitions. For more information, see Chapter 12, "Soft Partitions (Overview)," in Solaris Volume Manager Administration

Guide.

 You can use the standard partitions of a disk for zone roots, and thus limit per-zone disk consumption.

# Determine the Zone Host Name and Obtain the Network Address

You must determine the host name for the zone. Then, you must assign an IPv4 address or manually configure and assign an IPv6 address for the zone if you want it to have network connectivity.

#### Zone Host Name

The host name you select for the zone must be defined either in the hosts database or in the /etc/inet/ipnodes database, as specified by the /etc/nsswitch.conf file in the global zone. The network databases are files that provide network configuration information. The nsswitch.conf file specifies which naming service to use.

If you use local files for the naming service, the hosts database is maintained in the /etc/inet/hosts file. The host names for zone interfaces are resolved from the local hosts database in /etc/inet/hosts. Alternatively, the IP address itself can be specified directly when configuring a zone so that no host name resolution is required.

For more information, see "TCP/IP Configuration Files" in *System Administration Guide: IP Services* and "Network Databases and the nsswitch.conf File" in *System Administration Guide: IP Services*.

## Zone Network Address

Each zone that requires network connectivity has one or more unique IP addresses. Both IPv4 and IPv6 addresses are supported.

#### IPv4 Zone Network Address

If you are using IPv4, obtain an address and assign the address to the zone.

A prefix length can also be specified with the IP address. The format of this prefix is *address/prefix-length*, for example, 192.168.1.1/24 Thus, the address to use is 192.168.1.1 and the netmask to use is 255.255.255.0, or the mask where the first 24 bits are 1-bits.

#### IPv6 Zone Network Address

If you are using IPv6, you must manually configure the address. Typically, at least the following two types of addresses must be configured:

#### Link-local address

A link-local address is of the form fe80::64-bit interface ID/10. The /10 indicates a prefix length of 10 bits.

Address formed from a global prefix configured on the subnet A global unicast address is based off a 64-bit prefix that the administrator configures for each subnet, and a 64-bit interface ID. The prefix can also be obtained by running the ifconfig command with the -a6 option on any system on the same subnet that has been configured to use IPv6.

The 64-bit interface ID is typically derived from a system's MAC address. For zones use, an alternate address that is unique can be derived from the global zone's IPv4 address as follows:

16 bits of zero:upper 16 bits of IPv4 address:lower 16 bits of IPv4 address:a zone-unique number

For example, if the global zone's IPv4 address is 192.168.200.10, a suitable link-local address for a local zone using a zone-unique number of 1 is fe80::c0a8:c80a:1/10. If the global prefix in use on that subnet is 2001:0db8:aabb:ccdd/64, a unique global unicast address for the same non-global zone is 2001:0db8:aabb:ccdd::c0a8:c80a:1/64. Note that you must specify a prefix length when configuring an IPv6 address.

For more information about link-local and global unicast addresses, see the inet6(7P)

# File System Configuration

You can specify a number of mounts to be performed when the virtual platform is set up. File systems that are loopback-mounted into a zone by using the loopback file system (LOFS) virtual file system should be mounted with the nodevices option. For information on the nodevices option, see "File Systems and Non-Global Zones" on page 305.

LOFS lets you create a new virtual file system so that you can access files by using an alternative path name. In a non-global zone, a loopback mount makes the file system hierarchy look as though it is duplicated under the zone's root. In the zone, all files will be accessible with a path name that starts from the zone's root. LOFS mounting preserves the file system name space.

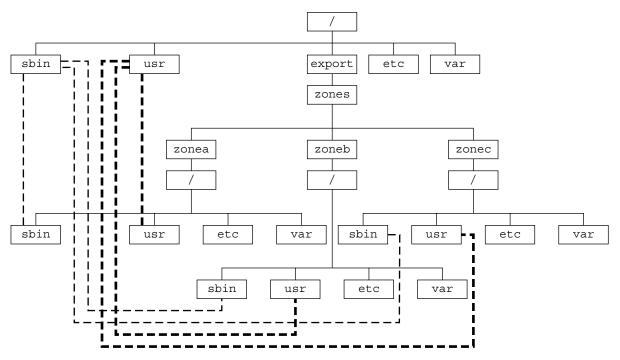

FIGURE 18–1 Loopback-Mounted File Systems

See the lofs(7S) man page for more information.

# Creating, Revising, and Deleting Non-Global Zone Configurations (Task Map)

| Task                                                        | Description                                                                                                    | For Instructions                                                                                                    |
|-------------------------------------------------------------|----------------------------------------------------------------------------------------------------|----------------------------------------------------------------------------------------------------|
| Configure a non-global zone.                                | Use the zonefg command to create a zone, verify the configuration, and commit the configuration.  You can also use a script to configure and boot multiple zones on your system. You can use the zonecfg command to display a non-global zone's configuration. | "Configuring, Verifying, and<br>Committing a Zone" on page<br>232, "Script to Configure<br>Multiple Zones" on page 237 |
| Modify a zone configuration.                                | Use this procedure to modify a resource type in a zone configuration or add a dedicated device to a zone.                                                                                                    | "Using the zonecfg<br>Command to Modify a Zone<br>Configuration" on page 239                                           |
| Revert a zone configuration or delete a zone configuration. | Use the zonecfg command to undo a resource setting made to a zone configuration or to delete a zone configuration.                                                                                                    | "Using the zonecfg<br>Command to Revert or<br>Remove a Zone<br>Configuration" on page 242                              |
| Delete a zone configuration.                                | Use the zonecfg command with the delete subcommand to delete a zone configuration from the system.                                                                                                    | "How to Delete a Zone<br>Configuration" on page 243                                                                    |

# Configuring, Verifying, and Committing a Zone

You use the zonecfg command described in the zonecfg(1M) man page to perform the following actions:.

- Create the zone configuration
- Verify that all required information is present
- Commit the non-global zone configuration

While configuring a zone with the zonecfg utility, you can use the revert subcommand to undo the setting for a resource. See "How to Revert a Zone Configuration" on page 242.

A script to configure multiple zones on your system is provided in "Script to Configure Multiple Zones" on page 237.

To display a non-global zone's configuration, see "How to Display the Configuration of a Non-Global Zone" on page 239.

# ▼ How to Configure the Zone

You must be the global administrator in the global zone to perform this procedure.

#### **Steps** 1. Become superuser, or assume the Primary Administrator role.

To create the role and assign the role to a user, see "Using the Solaris Management Tools With RBAC (Task Map)" in *System Administration Guide: Basic Administration*.

#### 2. Set up a zone configuration with the zone name you have chosen.

The name my-zone is used in this example procedure.

```
global# zonecfg -z my-zone
```

If this is the first time you have configured this zone, you will see the following system message:

```
my-zone: No such zone configured
Use 'create' to begin configuring a new zone.
```

#### 3. Create the new zone configuration.

This procedure uses the Sun default settings.

```
zonecfg:my-zone> create
```

#### 4. Set the zone path, /export/home/my-zone in this procedure.

zonecfg:my-zone> set zonepath=/export/home/my-zone

#### 5. Set the autoboot value.

If set to true, the zone is automatically booted when the global zone is booted. The default value is false.

```
zonecfg:my-zone> set autoboot=true
```

#### 6. If resource pools are enabled on your system, associate a pool with the zone.

This example uses the default pool, named pool default.

```
zonecfg:my-zone> set pool=pool_default
```

Because a resource pool can have an optional scheduling class assignment, you can use the pools facility to set a default scheduler other than the system default for a non-global zone. For instructions, see "How to Associate a Pool With a Scheduling Class" on page 168 and "Creating the Configuration" on page 182.

7. Add a file system.

```
zonecfg:my-zone> add fs
```

a. Set the mount point for the file system, /usr/local in this procedure.

```
zonecfg:my-zone:fs> set dir=/usr/local
```

b. Specify that /opt/local in the global zone is to be mounted as /usr/local in the zone being configured.

```
zonecfg:my-zone:fs> set special=/opt/local
```

In the non-global zone, the /usr/local file system will be readable and writable.

c. Specify the file system type, lofs in this procedure.

```
zonecfg:my-zone:fs> set type=lofs
```

The type indicates how the kernel interacts with the file system.

d. End the file system specification.

```
zonecfg:my-zone:fs> end
```

This step can be performed more than once to add more than one file system.

8. (Sparse Root Zone Only) Add a shared file system that is loopback-mounted from the global zone.

Do *not* perform this step to create a whole root zone, which does not have any shared file systems. See the discussion for whole root zones in "Disk Space Requirements" on page 227.

```
zonecfg:my-zone> add inherit-pkg-dir
```

a. Specify that /opt/sfw in the global zone is to be mounted in read-only mode in the zone being configured.

```
zonecfg:my-zone:inherit-pkg-dir> set dir=/opt/sfw
```

**Note** – The zone's packaging database is updated to reflect the packages. These resources cannot be modified or removed after the zone has been installed using zoneadm.

#### b. End the inherit-pkg-dir specification.

```
zonecfg:my-zone:inherit-pkg-dir> end
```

This step can be performed more than once to add more than one shared file system.

**Note** – If you want to create a whole root zone but default shared file systems resources have been added by using inherit-pkg-dir, you must remove these default inherit-pkg-dir resources using zonecfg before you install the zone:

- zonecfg:my-zone> remove inherit-pkg-dir dir=/lib
- zonecfg:my-zone> remove inherit-pkg-dir dir=/platform
- zonecfg:my-zone> remove inherit-pkg-dir dir=/sbin
- zonecfg:my-zone> remove inherit-pkg-dir dir=/usr

#### 9. Add a network virtual interface.

```
zonecfg:my-zone> add net
```

a. Set the IP address for the network interface, 192.168.0.1 in this procedure.

```
zonecfg:my-zone:net> set address=192.168.0.1
```

b. Set the physical device type for the network interface, the hme device in this procedure.

```
zonecfg:my-zone:net> set physical=hme0
```

c. End the specification.

```
zonecfg:my-zone:net> end
```

This step can be performed more than once to add more than one network interface.

#### 10. Add a device.

zonecfg:my-zone> add device

a. Set the device match, /dev/sound/\* in this procedure.

```
zonecfq:my-zone:device> set match=/dev/sound/*
```

b. End the device specification.

```
zonecfg:my-zone:device> end
```

This step can be performed more than once to add more than one device.

#### 11. Add a zone-wide resource control.

```
zonecfg:my-zone> add rctl
```

a. Set the name of the resource control, zone.cpu-shares in this procedure.

zonecfg:my-zone:rctl> set name=zone.cpu-shares

b. Add values for the privilege, the share limit, and the action to be taken when that threshold is reached.

zonecfg:my-zone:rctl> add value (priv=privileged,limit=20,action=none)

c. End the rctl specification.

```
zonecfg:my-zone:rctl> end
```

This step can be performed more than once to add more than one resource control.

12. Add a comment by using the attr resource type.

zonecfg:my-zone> add attr

a. Set the name to comment.

zonecfg:my-zone:attr> set name=comment

b. Set the type to string.

zonecfg:my-zone:attr> set type=string

c. Set the value to a comment that describes the zone.

zonecfg:my-zone:attr> set value="This is my work zone."

d. End the attr resource type specification.

zonecfg:my-zone:attr> end

13. Verify the zone configuration for the zone.

zonecfg:my-zone> verify

14. Commit the zone configuration for the zone.

zonecfg:my-zone> commit

15. Exit the zonecfg command.

zonecfg:my-zone> exit

Note that even if you did not explicitly type commit at the prompt, a commit is automatically attempted when you type exit or an EOF occurs.

# More Information

#### Using Multiple Subcommands From the Command Line

**Tip** – The zonecfg command also supports multiple subcommands, quoted and separated by semicolons, from the same shell invocation.

global# zonecfg -z my-zone "create ; set zonepath=/export/home/my-zone"

#### Where to Go From Here

See "Installing and Booting Zones" on page 252 to install your committed zone configuration.

# Script to Configure Multiple Zones

You can use this script to configure and boot multiple zones on your system. The script takes the following parameters:

- The number of zones to be created
- The *zonename* prefix
- The directory to use as the base directory

You must be the global administrator in the global zone to execute the script. The global administrator has superuser privileges in the global zone or assumes the Primary Administrator role.

```
#!/bin/ksh
# Copyright 2005 Sun Microsystems, Inc. All rights reserved.
# Use is subject to license terms.
#ident "%Z%%M%
                     %I%
                            %E% SMI"
if [[ -z "$1" || -z "$2" || -z "$3" ]]; then
    echo "usage: $0 <#-of-zones> <zonename-prefix> <basedir>"
    exit 2
fi
if [[ ! -d $3 ]]; then
   echo "$3 is not a directory"
    exit 1
nprocs='psrinfo | wc -1'
nzones=$1
prefix=$2
dir=$3
```

```
ip addrs per if='ndd /dev/ip ip addrs per if'
if [ $ip addrs per if -lt $nzones ]; then
    echo "ndd parameter ip_addrs_per_if is too low ($ip_addrs_per_if)"
    echo "set it higher with 'ndd -set /dev/ip ip_addrs_per_if <num>"
    exit 1
fi
while [ $i -le $nzones ]; do
    zoneadm -z $prefix$i list > /dev/null 2>&1
    if [ $? != 0 ]; then
        echo configuring $prefix$i
       F=$dir/$prefix$i.config
       rm -f $F
       echo "create" > $F
        echo "set zonepath=$dir/$prefix$i" >> $F
        zonecfg -z $prefix$i -f $dir/$prefix$i.config 2>&1 | \
            sed 's/^/
                       /g′
    else
        echo "skipping $prefix$i, already configured"
    fi
    i='expr $i + 1'
done
i=1
while [ $i -le $nzones ]; do
    while [ $j -le $nprocs ]; do
        if [ $i -le $nzones ]; then
            if [ 'zoneadm -z $prefix$i list -p | \
                cut -d':' -f 3'!= "configured"]; then
                echo "skipping $prefix$i, already installed"
            else
                echo installing $prefix$i
                mkdir -pm 0700 $dir/$prefix$i
                chmod 700 $dir/$prefix$i
                zoneadm -z $prefix$i install > /dev/null 2>&1 &
                sleep 1
                         # spread things out just a tad
            fi
        fi
        i='expr $i + 1'
        j='expr $j + 1'
    done
    wait
done
i=1
while [ $i -le $nzones ]; do
    echo setting up sysid for $prefix$i
    cfq=$dir/$prefix$i/root/etc/sysidcfq
    rm -f $cfg
    echo "network_interface=NONE {hostname=$prefix$i}" > $cfg
    echo "system_locale=C" >> $cfg
    echo "terminal=xterms" >> $cfq
    echo "security_policy=NONE" >> $cfg
```

```
echo "name service=NONE" >> $cfg
    echo "timezone=US/Pacific" >> $cfg
    echo "root_password=Qexr7Y/wzkSbc" >> $cfg # 'lla'
    i='expr $i + 1'
done
i=1
para='expr $nprocs \* 2'
while [ $i -le $nzones ]; do
    date
    j=1
    while [ $j -le $para ]; do
        if [ $i -le $nzones ]; then
            echo booting $prefix$i
            zoneadm -z $prefix$i boot &
        j='expr $j + 1'
        i='expr $i + 1'
    done
    wait
done
```

## ▼ How to Display the Configuration of a Non-Global Zone

You must be the global administrator in the global zone to perform this procedure.

#### **Steps** 1. Become superuser, or assume the Primary Administrator role.

To create the role and assign the role to a user, see "Using the Solaris Management Tools With RBAC (Task Map)" in *System Administration Guide: Basic Administration*.

2. Display the configuration of a zone.

```
global# zonecfg -z zonename info
```

# Using the zonecfg Command to Modify a Zone Configuration

You can also use the zonecfg command to do the following:

- Modify a resource type in a zone configuration
- Add a dedicated device to a zone

# ▼ How to Modify a Resource Type in a Zone Configuration

You can select a resource type and modify the specification for that resource.

Note that the contents of software packages in the inherit-pkg-dir directory cannot be modified or removed after the zone has been installed with zoneadm.

You must be the global administrator in the global zone to perform this procedure.

#### **Steps** 1. Become superuser, or assume the Primary Administrator role.

To create the role and assign the role to a user, see "Using the Solaris Management Tools With RBAC (Task Map)" in *System Administration Guide: Basic Administration*.

2. Select the zone to be modified, my-zone in this procedure.

```
global# zonecfg -z my-zone
```

3. Select the resource type to be changed, for example, a resource control.

```
zonecfg:my-zone> select rctl name=zone.cpu-shares
```

4. Remove the current value.

```
zonecfg:my-zone:rctl> remove value (priv=privileged,limit=20,action=none)
```

5. Add the new value.

```
zonecfg:my-zone:rctl> add value (priv=privileged,limit=10,action=none)
```

6. End the revised rctl specification.

```
zonecfg:my-zone:rctl> end
```

7. Commit the zone configuration for the zone.

```
zonecfg:my-zone> commit
```

8. Exit the zonecfg command.

```
zonecfg:my-zone> exit
```

Note that even if you did not explicitly type commit at the prompt, a commit is automatically attempted when you type exit or an EOF occurs.

Committed changes made through zonecfg take effect the next time the zone is booted.

# ▼ How to Modify a Property Type in a Zone Configuration

Use this procedure to reset a standalone property that does not have related properties to configure. For example, to remove the existing pool association, you can reset the pool resource to null.

#### **Steps** 1. Become superuser, or assume the Primary Administrator role.

To create the role and assign the role to a user, see "Using the Solaris Management Tools With RBAC (Task Map)" in *System Administration Guide: Basic Administration*.

2. Select the zone to be modified, my-zone in this procedure.

```
global# zonecfg -z my-zone
```

3. Reset the property to be changed, the existing pool association in this procedure.

```
zonecfg:my-zone> set pool=""
```

4. Commit the zone configuration for the zone.

```
zonecfq:my-zone> commit
```

5. Exit the zonecfg command.

```
zonecfg:my-zone> exit
```

Note that even if you did not explicitly type commit at the prompt, a commit is automatically attempted when you type exit or an EOF occurs.

Committed changes made through zonecfg take effect the next time the zone is booted.

#### ▼ How to Add a Dedicated Device to a Zone

The following specification places a scanning device in a non-global zone configuration.

You must be the global administrator in the global zone to perform this procedure.

#### **Steps** 1. Become superuser, or assume the Primary Administrator role.

To create the role and assign the role to a user, see "Using the Solaris Management Tools With RBAC (Task Map)" in *System Administration Guide: Basic Administration*.

2. Add a device.

zonecfg:myzone> add device

3. Set the device match, /dev/scsi/scanner/c3t4\* in this procedure.

zonecfg:myzone:device> set match=/dev/scsi/scanner/c3t4\*

#### 4. End the device specification.

```
zonecfg:myzone:device> end
```

5. Exit the zonecfg command.

zonecfq:myzone> exit

# Using the zonecfg Command to Revert or Remove a Zone Configuration

Use the zonecfg command described in zonecfg(1M) to revert a zone's configuration or to delete a zone configuration.

# How to Revert a Zone Configuration

While configuring a zone with the zonecfg utility, use the revert subcommand to undo a resource setting made to the zone configuration.

You must be the global administrator in the global zone to perform this procedure.

#### 1. Become superuser, or assume the Primary Administrator role.

To create the role and assign the role to a user, see "Using the Solaris Management Tools With RBAC (Task Map)" in System Administration Guide: Basic Administration.

2. While configuring a zone called tmp-zone, type info to view your configuration:

```
zonecfg:tmp-zone> info
```

The net resource segment of the configuration displays as follows:

```
dir: /tmp
        special: swap
        type: tmpfs
net:
        address: 192.168.0.1
        physical: eri0
device
        match: /dev/pts/*
```

•

3. Remove the net address:

```
zonecfg:tmp-zone> remove net address=192.168.0.1
```

4. Verify that the net entry has been removed.

```
zonecfg:tmp-zone> info
.
.
.
fs:
          dir: /tmp
          special: swap
          type: tmpfs
device
          match: /dev/pts/*
.
.
```

5. Type revert.

```
zonecfg:tmp-zone> revert
```

6. Answer yes to the following question:

```
Are you sure you want to revert (y/[n])? y
```

7. Verify that the net address is once again present:

```
zonecfg:tmp-zone> info
.
.
.
fs:
          dir: /tmp
          special: swap
          type: tmpfs
net:
          address: 192.168.0.1
          physical: eri0
device
          match: /dev/pts/*
.
.
```

# **▼** How to Delete a Zone Configuration

Use zonecfg with the delete subcommand to delete a zone configuration from the system.

You must be the global administrator in the global zone to perform this procedure.

#### Steps 1. Become superuser, or assume the Primary Administrator role.

To create the role and assign the role to a user, see "Using the Solaris Management Tools With RBAC (Task Map)" in System Administration Guide: Basic Administration.

- 2. Delete the zone configuration for the zone a-zone by using one of the following two methods:
  - Use the -F option to force the action:

```
global# zonecfg -z a-zone delete -F
```

■ Delete the zone interactively by answering yes to the system prompt:

```
global# zonecfg -z a-zone delete
Are you sure you want to delete zone a-zone (y/[n])? y
```

# About Installing, Halting, and Uninstalling Non-Global Zones (Overview)

This chapter discusses zone installation on your Solaris system. It also describes the two processes that manage the virtual platform and the application environment, zoneadmd and zsched. Information about halting, rebooting, and uninstalling zones is also provided.

The following topics are addressed in this chapter:

- "Zone Installation Concepts" on page 245
- "Zone Construction" on page 246
- "The zoneadmd Daemon" on page 247
- "The zsched Zone Scheduler" on page 248
- "Zone Application Environment" on page 248
- "About Halting, Rebooting, and Uninstalling Zones" on page 248

To install and boot a non-global zone, or to halt or uninstall a non-global zone, see Chapter 20.

# Zone Installation Concepts

The zoneadm command described in the zoneadm(1M) man page is the primary tool used to install and administer non-global zones. Operations using the zoneadm command must be run from the global zone. The following tasks can be performed using the zoneadm command:

- Verify a zone
- Install a zone
- Boot a zone
- Display information about a running zone
- Halt a zone
- Reboot a zone

#### Uninstall a zone

For zone installation and verification procedures, see Chapter 20 and the zoneadm(1M) man page. For zone configuration procedures, see Chapter 18 and the zonecfg(1M) man page. Zone states are described in "Non-Global Zone State Model" on page 207.

If you plan to produce Solaris auditing records for zones, read "Using Solaris Auditing in Zones" on page 319 before you install non-global zones.

### **Zone Construction**

After you have configured a non-global zone, you should verify that the zone can be installed safely on your system's configuration. You can then install the zone. The files needed for the zone's root file system are installed by the system under the zone's root path. A successfully installed zone is ready for initial login and booting.

The method used to initially install packages in a Solaris installation is also the method used to populate a non-global zone.

The global zone must contain all the data necessary to populate a non-global zone. Populating a zone includes creating directories, copying files, and providing configuration information.

Only the information or data that was created in the global zone from packages is used to populate the zone from the global zone. For more information, see the pkgparam(1) and pkginfo(4) man pages.

Data from the following are not referenced or copied when a zone is installed:

- Non-installed packages
- Patches
- Data on CDs and DVDs
- Network installation images
- Any prototype or other instance of a zone

In addition, the following types of information, if present in the global zone, are not copied into a zone that is being installed:

- New or changed users in the /etc/passwd file
- New or changed groups in the /etc/group file
- Configurations for networking services such as DHCP address assignment, UUCP, or sendmail
- Configurations for network services such as naming services
- New or changed crontab, printer, and mail files

System log, message, and accounting files

If Solaris auditing is used, modifications to auditing files copied from the global zone might be required. For more information, see "Using Solaris Auditing in Zones" on page 319.

The following features cannot be configured in a non-global zone:

- Solaris Live Upgrade<sup>™</sup> boot environments
- Solaris Volume Manager metadevices
- DHCP address assignment

The resources specified in the configuration file are added when the zone transitions from installed to ready. A unique zone ID is assigned by the system. File systems are mounted, network interfaces are plumbed, and devices are configured. Transitioning into the ready state prepares the virtual platform to begin running user processes. In the ready state, the zsched and zoneadmd processes are started to manage the virtual platform.

- zsched, a system scheduling process similar to sched, is used to track kernel resources associated with the zone.
- zoneadmd is the zones administration daemon.

A zone in the ready state does not have any user processes executing in it. The primary difference between a ready zone and a running zone is that at least one process is executing in a running zone. See the <code>init(1M)</code> man page for more information.

# The zoneadmd Daemon

The zones administration daemon, zoneadmd, is the primary process for managing the zone's virtual platform. The daemon is also responsible for managing zone booting and shutting down. There is one zoneadmd process running for each active (ready, running, or shutting down) zone on the system.

The zoneadmd daemon sets up the zone as specified in the zone configuration. This process includes the following actions:

- Allocating the zone ID and starting the zsched system process.
- Setting zone-wide resource controls.
- Preparing the zone's devices as specified in the zone configuration. For more information, see the devfsadmd(1M) man page.
- Plumbing virtual network interfaces.
- Mounting loopback and conventional file systems.

Instantiating and initializing the zone console device.

Unless the zoneadmd daemon is already running, it is automatically started by zoneadm. Thus, if the daemon is not running for any reason, any invocation of zoneadm to administer the zone will restart zoneadmd.

The man page for the zoneadmd daemon is zoneadmd(1M).

# The zsched Zone Scheduler

An active zone is a zone that is in the ready state, the running state, or the shutting down state. Every active zone has an associated kernel process, zsched. Kernel threads doing work on behalf of the zone are owned by zsched. The zsched process enables the zones subsystem to keep track of per-zone kernel threads.

# Zone Application Environment

Booting a zone is similar to booting a regular Solaris system. The zoneadm command is used to create the zone application environment.

Before a non-global zone is booted for the first time, the internal configuration of the zone must be created. The internal configuration specifies a naming service to use, the default locale and time zone, the zone's root password, and other aspects of the application environment. The application environment is established by responding to a series of prompts that appear on the zone console, as explained in "Internal Zone Configuration" on page 262. Note that the default locale and time zone for a zone can be configured independently of the global settings.

# About Halting, Rebooting, and Uninstalling Zones

This section provides an overview of the procedures for halting, rebooting, and uninstalling zones. Troubleshooting tips for zones that fail to halt when requested are also provided.

## Halting a Zone

The zoneadm halt command is used to remove both the application environment and the virtual platform for a zone. The zone is then brought back to the installed state. All processes are killed, devices are unconfigured, network interfaces are unplumbed, file systems are unmounted, and the kernel data structures are destroyed.

The halt command does *not* run any shutdown scripts within the zone. To shut down a zone, see "How to Use zlogin to Shut Down a Zone" on page 272.

In the event that the system state associated with the zone cannot be destroyed, the halt operation will fail halfway. This leaves the zone in an intermediate state, somewhere between running and installed. In this state there are no active user processes or kernel threads, and none can be created. When the halt operation fails, you must manually intervene to complete the process.

The most common cause of a failure is the inability of the system to unmount all file systems. Unlike a traditional Solaris system shutdown, which destroys the system state, zones must ensure that no mounts performed while booting the zone or during zone operation remain once the zone has been halted. Even though zoneadm makes sure that there are no processes executing in the zone, the unmount operation can fail if processes in the global zone have open files in the zone. Use the tools described in the proc(1) (see pfiles) and fuser(1M) man pages to find these processes and take appropriate action. After these processes have been dealt with, reinvoking zoneadm halt will completely halt of the zone.

# Rebooting a Zone

The zoneadm reboot command is used to reboot a zone. The zone is halted and then booted again. The zone ID will change when the zone is rebooted.

#### Zone autoboot

If you set the autoboot resource property in a zone's configuration to true, that zone is automatically booted when the global zone is booted. The default setting is false.

# Uninstalling a Zone

The zoneadm uninstall command is used to uninstall all of the files under the zone's root file system. Before proceeding, the command prompts you to confirm the action, unless the -F (force) option is also used. Use the uninstall command with caution, because the action is irreversible.

# Installing, Booting, Halting, and Uninstalling Non-Global Zones (Tasks)

This chapter describes how to install and boot a non-global zone. Other tasks associated with installation, such as halting, rebooting, and uninstalling zones, are also addressed. The procedure to completely delete a zone from a system is also provided.

For general information about zone installation and related operations, see Chapter 19.

# Zone Installation (Task Map)

| Task                                                                 | Description                                                                                                    | For Instructions                                                                          |
|----------------------------------------------------------------------|----------------------------------------------------------------------------------------------------|-------------------------------------------------------------------------------------------|
| (Optional) Verify a configured zone prior to installing the zone.    | Ensure that a zone meets the requirements for installation. If you skip this procedure, the verification is performed automatically when you install the zone. | "(Optional) How to Verify<br>a Configured Zone Before<br>It Is Installed" on page<br>252  |
| Install a configured zone.                                           | Install a zone that is in the configured state.                                                                                                    | "How to Install a<br>Configured Zone"<br>on page 253                                      |
| (Optional)<br>Transition an<br>installed zone to<br>the ready state. | You can skip this procedure if you want to boot the zone and use it immediately.                                                                               | "(Optional) How to<br>Transition the Installed<br>Zone to the Ready State"<br>on page 254 |

| Task                             | Description                                                                                                    | For Instructions                                                                                               |
|----------------------------------|----------------------------------------------------------------------------------------------------|----------------------------------------------------------------------------------------------------|
| Boot a zone.                     | Booting a zone places the zone in the running state. A zone can be booted from the ready state or from the installed state. Note that you must perform the internal zone configuration before you boot the zone for the first time. This is described in "Internal Zone Configuration" on page 262. | "How to Boot a Zone"<br>on page 254, "Performing<br>the Initial Internal Zone<br>Configuration" on page<br>266 |
| Boot a zone in single-user mode. | Boots only to milestone svc:/milestone/single-user:default. This milestone is equivalent to init level s. See the init(1M) and svc.startd(1M) man pages.                                                                                                    | "How to Boot a Zone in<br>Single-User Mode"<br>on page 256                                                     |

# Installing and Booting Zones

Use the zoneadm command described in the zoneadm(1M) man page to perform installation tasks for a non-global zone. You must be the global administrator to perform the zone installation. The examples in this chapter use the zone name and zone path established in "Configuring, Verifying, and Committing a Zone" on page 232.

# ▼ (Optional) How to Verify a Configured Zone Before It Is Installed

You can verify a zone prior to installing it. If you skip this procedure, the verification is performed automatically when you install the zone.

You must be the global administrator in the global zone to perform this procedure.

#### **Steps** 1. Become superuser, or assume the Primary Administrator role.

To create the role and assign the role to a user, see "Using the Solaris Management Tools With RBAC (Task Map)" in *System Administration Guide: Basic Administration*.

2. Verify a configured zone named my-zone by using the -z option with the name of the zone and the verify subcommand.

global# zoneadm -z my-zone verify

If an error message is displayed and the zone fails to verify, make the corrections specified in the message and try the command again.

For example, zoneadm verify might issue a warning if the zone path does not exist because of a typing error:

```
Warning: /export/home1/my-zone does not exist, so it cannot be verified. When 'zoneadm install' is run, 'install' will try to create /export/home1/my-zone, and 'verify' will be tried again, but the 'verify' may fail if: the parent directory of /export/home1/my-zone is group- or other-writable or /export/home1/my-zone overlaps with any other installed zones.
```

If no error messages are displayed, you can install the zone.

# ▼ How to Install a Configured Zone

You must be the global administrator in the global zone to perform this procedure.

#### **Steps** 1. Become superuser, or assume the Primary Administrator role.

To create the role and assign the role to a user, see "Using the Solaris Management Tools With RBAC (Task Map)" in *System Administration Guide: Basic Administration*.

 Install the configured zone my-zone by using the zoneadm command with the -z install option.

```
global# zoneadm -z my-zone install
```

You will see various messages as the files and directories needed for the zone's root file system are installed under the zone's root path.

3. (Optional) If an error message is displayed and the zone fails to install, type the following to get the zone state:

```
global# zoneadm -z my-zone list -v
```

- If the state is listed as configured, make the corrections specified in the message and try the zoneadm install command again.
- If the state is listed as incomplete, first execute this command:

```
global# zoneadm -z my-zone uninstall
```

Then make the corrections specified in the message, and try the zoneadm install command again.

4. When the installation completes, use the list subcommand with the -i and -v options to list the installed zones and verify the status.

```
global# zoneadm list -iv
```

You will see a display that is similar to the following:

```
ID NAME STATE PATH
0 global running /
- my-zone installed /export/home/my-zone
```

**Troubleshooting** If a zone installation is interrupted or fails, the zone is left in the incomplete state. Use uninstall -F to reset the zone to the configured state.

# ▼ (Optional) How to Transition the Installed Zone to the Ready State

Transitioning into the ready state prepares the virtual platform to begin running user processes. Zones in the ready state do not have any user processes executing in them.

You can skip this procedure if you want to boot the zone and use it immediately. The transition through the ready state is performed automatically when you boot the zone.

You must be the global administrator in the global zone to perform this procedure.

#### **Steps** 1. Become superuser, or assume the Primary Administrator role.

To create the role and assign the role to a user, see "Using the Solaris Management Tools With RBAC (Task Map)" in *System Administration Guide: Basic Administration*.

2. Use the zoneadm command with the -z option, the name of the zone, which is my-zone, and the ready subcommand to transition the zone to the ready state.

```
global# zoneadm -z my-zone ready
```

At the prompt, use the zoneadm list command with the -v option to verify the status.

```
\verb|global#| zoneadm list -v|\\
```

You will see a display that is similar to the following:

```
ID NAME STATE PATH
0 global running /
1 my-zone ready /export/home/my-zone
```

Note that the unique zone ID 1 has been assigned by the system.

### ▼ How to Boot a Zone

Booting a zone places the zone in the running state. A zone can be booted from the ready state or from the installed state. A zone in the installed state that is booted transparently transitions through the ready state to the running state.

**Tip** – Note that you should log in and perform the internal zone configuration before you boot the zone for the first time. This is described in "Internal Zone Configuration" on page 262.

If you plan to use an /etc/sysidcfg file to perform initial zone configuration, as described in "How to Use an /etc/sysidcfg File to Perform the Initial Zone Configuration" on page 268, create the sysidcfg file and place it the zone's /etc directory before you boot the zone.

You must be the global administrator in the global zone to perform this procedure.

#### **Steps** 1. Become superuser, or assume the Primary Administrator role.

To create the role and assign the role to a user, see "Using the Solaris Management Tools With RBAC (Task Map)" in *System Administration Guide: Basic Administration*.

2. Use the zoneadm command with the -z option, the name of the zone, which is my-zone, and the boot subcommand to boot the zone.

```
global# zoneadm -z my-zone boot
```

3. When the installation completes, use the list subcommand with the -v option to verify the status.

```
qlobal# zoneadm list -v
```

You will see a display that is similar to the following:

```
ID NAME STATE PATH
0 global running /
1 my-zone running /export/home/my-zone
```

If you see the following message when you boot the zone:

```
# zoneadm -z my-zone boot
zoneadm: zone 'my-zone': WARNING: hme0:1: no matching subnet
   found in netmasks(4) for 192.168.0.1; using default of
```

The message is only a warning, and the command has succeeded. The message indicates that the system was unable to find the netmask to be used for the IP address specified in the zone's configuration.

To stop the warning from displaying on subsequent reboots, ensure that the correct netmasks databases are listed in the /etc/nsswitch.conf file in the global zone and that at least one of these databases contains the subnet and netmasks to be used for the zone my-zone.

For example, if the /etc/inet/netmasks file and the local NIS database are used for resolving netmasks in the global zone, the appropriate entry in /etc/nsswitch.conf is as follows:

```
netmasks: files nis
```

The subnet and corresponding netmask information for the zone my-zone can then be added to /etc/inet/netmasks for subsequent use.

For more information about the netmasks command, see the netmasks(4) man page.

# ▼ How to Boot a Zone in Single-User Mode

You must be the global administrator in the global zone to perform this procedure.

#### **Steps** 1. Become superuser, or assume the Primary Administrator role.

To create the role and assign the role to a user, see "Using the Solaris Management Tools With RBAC (Task Map)" in *System Administration Guide: Basic Administration*.

2. Boot the zone in single-user mode.

global# zoneadm -z my-zone boot -s

### Where to Go From Here

To log in to the zone and perform the initial internal configuration, see Chapter 21 and Chapter 22.

# Halting, Rebooting, Uninstalling, and Deleting Non-Global Zones (Task Map)

| Task         | Description                                                                                                    | For Instructions                    |
|--------------|----------------------------------------------------------------------------------------------------|-------------------------------------|
| Halt a zone. | The halt procedure is used to remove both the application environment and the virtual platform for a zone. The procedure returns a zone in the ready state to the installed state. To cleanly shut down a zone, see "How to Use zlogin to Shut Down a Zone" on page 272. | "How to Halt a Zone"<br>on page 257 |

| Task                                      | Description                                                                                                    | For Instructions                                            |
|-------------------------------------------|----------------------------------------------------------------------------------------------------|-------------------------------------------------------------|
| Reboot a zone.                            | The reboot procedure halts the zone and then boots it again.                                                                 | "How to Reboot a Zone"<br>on page 258                       |
| Uninstall a zone.                         | Removes all of the files in the zone's root file system. <i>Use this procedure with caution.</i> The action is irreversible. | "How to Uninstall a Zone"<br>on page 259                    |
| Delete a non-global zone from the system. | This procedure completely removes a zone from a system.                                                                      | "Deleting a Non-Global Zone<br>From the System" on page 260 |

# Halting, Rebooting, and Uninstalling Zones

### ▼ How to Halt a Zone

The halt procedure is used to remove both the application environment and the virtual platform for a zone. To cleanly shut down a zone, see "How to Use zlogin to Shut Down a Zone" on page 272.

You must be the global administrator in the global zone to perform this procedure.

#### **Steps** 1. Become superuser, or assume the Primary Administrator role.

To create the role and assign the role to a user, see "Using the Solaris Management Tools With RBAC (Task Map)" in *System Administration Guide: Basic Administration*.

2. List the zones running on the system.

```
global# zoneadm list -v
You will see a display that is similar to the following:
```

| ID | NAME    | STATE   | PATH                 |
|----|---------|---------|----------------------|
| 0  | global  | running | /                    |
| 1  | my-zone | running | /export/home/my-zone |

3. Use the zoneadm command with the -z option, the name of the zone, for example, my-zone, and the halt subcommand to halt the given zone.

```
global# zoneadm -z my-zone halt
```

4. List the zones on the system again, to verify that my-zone has been halted.

```
global# zoneadm list -iv
```

You will see a display that is similar to the following:

```
ID NAME STATE PATH
0 global running /
- my-zone installed /export/home/my-zone
```

5. Boot the zone if you want to restart it.

```
global# zoneadm -z my-zone boot
```

**Troubleshooting** If the zone does not halt properly, see "Halting a Zone" on page 249 for troubleshooting tips.

### ▼ How to Reboot a Zone

You must be the global administrator in the global zone to perform this procedure.

#### **Steps** 1. Become superuser, or assume the Primary Administrator role.

To create the role and assign the role to a user, see "Using the Solaris Management Tools With RBAC (Task Map)" in *System Administration Guide: Basic Administration*.

2. List the zones running on the system.

```
global# zoneadm list -v
```

You will see a display that is similar to the following:

```
ID NAME STATE PATH
0 global running /
1 my-zone running /export/home/my-zone
```

Use the zoneadm command with the -z reboot option to reboot the zone my-zone.

```
global# zoneadm -z my-zone reboot
```

4. List the zones on the system again to verify that my-zone has been rebooted.

```
global# zoneadm list -v
```

You will see a display that is similar to the following:

```
ID NAME STATE PATH
0 global running /
2 my-zone running /export/home/my-zone
```

**Tip** – Note that the zone ID for my-zone has changed. The zone ID generally changes after a reboot.

### ▼ How to Uninstall a Zone

Use this procedure with caution. The action of removing all of the files in the zone's root file system is irreversible.

The zone cannot be in the running state. The uninstall operation is invalid for running zones.

You must be the global administrator in the global zone to perform this procedure.

#### **Steps** 1. Become superuser, or assume the Primary Administrator role.

To create the role and assign the role to a user, see "Using the Solaris Management Tools With RBAC (Task Map)" in *System Administration Guide: Basic Administration*.

2. List the zones on the system.

```
global# zoneadm list -v
```

qlobal# zoneadm list -v

0 global

You will see a display that is similar to the following:

```
ID NAME STATE PATH
0 global running /
- my-zone installed /export/home/my-zone
```

# 3. Use the zoneadm command with the -z uninstall option to remove the zone my-zone.

You can also use the -F option to force the action. If this option is not specified, the system will prompt for confirmation.

```
global# zoneadm -z my-zone uninstall -F
```

4. List the zones on the system again, to verify that my-zone is no longer listed.

```
You will see a display that is similar to the following: \label{eq:path} \mbox{ID} \quad \mbox{NAME} \qquad \mbox{STATE} \qquad \mbox{PATH}
```

running

**Troubleshooting** If a zone uninstall is interrupted, the zone is left in the incomplete state. Use the zoneadmuninstall command to reset the zone to the configured state.

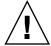

**Caution** – Use the uninstall command with caution because the action is irreversible.

# Deleting a Non-Global Zone From the System

The procedure described in this section completely deletes a zone from a system.

### **▼** How to Remove a Non-Global Zone

#### Steps 1. Shut down the zone my-zone.

```
global# zlogin my-zone shutdown
```

2. Remove the root file system for my-zone.

```
global# zoneadm -z my-zone uninstall -F
```

3. Delete the configuration for my-zone.

```
global# zonecfg -z my-zone delete -F
```

4. List the zones on the system, to verify that my-zone is no longer listed.

```
global# zoneadm list -iv
```

You will see a display that is similar to the following:

```
ID NAME STATE PATH
0 global running /
```

# Non-Global Zone Login (Overview)

This chapter discusses logging in to zones from the global zone.

The following topics are covered in this chapter:

- "zlogin Command" on page 261
- "Non-Global Zone Login Methods" on page 263
- "Interactive and Non-Interactive Modes" on page 264
- "Failsafe Mode" on page 263
- "Remote Login" on page 264

For procedures and usage information, see Chapter 22.

# zlogin Command

After you install a zone, you must log in to the zone to complete its application environment. You might log in to the zone to perform administrative tasks as well. Unless the -C option is used to connect to the zone console, logging in to a zone using zlogin starts a new task. A task cannot span two zones.

The zlogin command is used to log in from the global zone to any zone that is in the running state or the ready state.

**Note** – Only the zlogin command with the -C option can be used to log in to a zone that is not in the running state.

As described in "How to Use Non-Interactive Mode to Access a Zone" on page 271, you can use the zlogin command in non-interactive mode by supplying a command to run inside a zone. However, the command or any files the command acts upon cannot reside on NFS. The command will fail if any of its open files or any portion of its address space resides on NFS. The address space includes the command executable itself and the command's linked libraries.

The zlogin command can only be used by the global administrator operating in the global zone. See the zlogin(1) man page for more information.

# **Internal Zone Configuration**

When a zone is booted for the first time after installation, the zone is in an unconfigured state. The zone does not have an internal configuration for naming services, its locale and time zone have not been set, and various other configuration tasks have not been performed. Therefore, the sysidtool programs are run the first time a zone is booted. For more information, see the sysidtool(1M) man page.

Two methods are available for performing the required configuration:

- Zone console login, which initiates a series of questions from the system. Be prepared to respond to the following:
  - Language
  - Type of terminal being used
  - Host name
  - Security policy (Kerberos or standard UNIX)
  - Naming service type (None is a valid response)
  - Naming service domain
  - Name server
  - Default time zone
  - Root password

The procedure is described in "Performing the Initial Internal Zone Configuration" on page 266.

 An /etc/sysidcfg file, which you can create and place inside the zone before you boot the zone for the first time. See the sysidcfg(4) man page for more information.

# Non-Global Zone Login Methods

This section describes the methods you can use to log in to a zone.

## Zone Console Login

Each zone maintains a virtual console, /dev/console. Performing actions on the console is referred to as console mode. The zone console is closely analogous to a serial console on a system. Connections to the console persist across zone reboots. To understand how console mode differs from a login session such as telnet, see "Remote Login" on page 264.

The zone console is accessed by using the zlogin command with the -C option and the *zonename*. The zone does not have to be in the running state.

Processes inside the zone can open and write messages to the console. If the zlogin -C process exits, another process can then access the console.

## User Login Methods

To log in to the zone with a user name, use the zlogin command with the -1 option, the user name, and the *zonename*. For example, the administrator of the global zone can log in as a normal user in the non-global zone by specifying the -1 option to zlogin:

global# **zlogin** -1 user zonename

To log in as user root, use the zlogin command without options.

### Failsafe Mode

If a login problem occurs and you cannot use the zlogin command or the zlogin command with the -C option to access the zone, an alternative is provided. You can enter the zone by using the zlogin command with the -S (safe) option. Only use this mode to recover a damaged zone when other forms of login are not succeeding. In this minimal environment, it might be possible to diagnose why the zone login is failing.

# Remote Login

The ability to remotely log in to a zone is dependent on the selection of network services that you establish. By default, logins through rlogin, ssh, and telnet function normally. For more information about these commands, see rlogin(1)ssh(1), and telnet(1).

# Interactive and Non-Interactive Modes

Two other methods for accessing the zone and for executing commands inside the zone are also provided by the zlogin command. These methods are interactive mode and non-interactive mode.

### Interactive Mode

In interactive mode, a new pseudo-terminal is allocated for use inside the zone. Unlike console mode, in which exclusive access to the console device is granted, an arbitrary number of zlogin sessions can be open at any time in interactive mode. Interactive mode is activated when you do not include a command to be issued. Programs that require a terminal device, such as an editor, operate correctly in this mode.

### Non-Interactive Mode

Non-interactive mode is used to run shell-scripts which administer the zone. Non-interactive mode does not allocate a new pseudo-terminal. Non-interactive mode is enabled when you supply a command to be run inside the zone.

# Logging In to Non-Global Zones (Tasks)

This chapter provides procedures for completing the configuration of an installed zone, logging into a zone from the global zone, and shutting down a zone. This chapter also shows how to use the zonename command to print the name of the current zone

For an introduction to the zone login process, see Chapter 21.

# Initial Zone Boot and Zone Login Procedures (Task Map)

| Task                                | Description                                                                                        | For Instructions                                                       |
|-------------------------------------|----------------------------------------------------------------------------------------------------|------------------------------------------------------------------------|
| Perform the internal configuration. | Log in to the zone console or use an /etc/sysidcfg file to perform the initial zone configuration. | "Performing the Initial<br>Internal Zone Configuration"<br>on page 266 |

| Task                    | Description                                                                                                    | For Instructions                                       |
|-------------------------|----------------------------------------------------------------------------------------------------|--------------------------------------------------------|
| Log in to the zone.     | You can log into a zone through the console, by using interactive mode to allocate a pseudo-terminal, or by supplying a command to be run in the zone. Supplying a command to be run does not allocate a pseudo-terminal. You can also log in by using failsafe mode when a connection to the zone is denied. | "Logging In to a Zone"<br>on page 269                  |
| Exit a non-global zone. | Disconnect from a non-global zone.                                                                                                    | "How to Exit a Non-Global<br>Zone" on page 271         |
| Shut down a zone.       | Shut down a zone by using the shutdown utility or a script.                                                                                                    | "How to Use zlogin to Shut<br>Down a Zone" on page 272 |
| Print the zone name.    | Print the zone name of the current zone.                                                                                                    | "Printing the Name of the<br>Current Zone" on page 272 |

# Performing the Initial Internal Zone Configuration

Before you boot a zone after installation, you must configure the zone using one of the following methods:

- Log into the zone and configure it as described in "Internal Zone Configuration" on page 262.
- Configure the zone using an /etc/sysidcfg file as described in "How to Use an /etc/sysidcfg File to Perform the Initial Zone Configuration" on page 268.

# ▼ How to Log In to the Zone Console to Perform the Internal Zone Configuration

You must be the global administrator in the global zone to perform this procedure.

#### **Steps** 1. Become superuser, or assume the Primary Administrator role.

To create the role and assign the role to a user, see "Using the Solaris Management Tools With RBAC (Task Map)" in *System Administration Guide: Basic Administration*.

2. Use the zlogin command with the -C option and the name of the zone, my-zone in this procedure.

```
global# zlogin -C my-zone
```

3. The first time you log in to the console, you are prompted to answer a series of questions. Your screen will look similar to this:

```
SunOS Release 5.10 Version Generic 64-bit
Copyright 1983-2005 Sun Microsystems, Inc. All rights reserved.
Use is subject to license terms.
Hostname: my-zone
Loading smf(5) service descriptions:
Select a Language
     0. English
     1. French
Please make a choice (0 - 1), or press h or ? for help:
Select a Locale
      0. English (C - 7-bit ASCII)
      1. Belgium-Flemish (ISO8859-1)
      2. Belgium-Flemish (ISO8859-15 - Euro)
      3. Great Britain (ISO8859-1)
      4. Great Britain (ISO8859-15 - Euro)
      5. Ireland (ISO8859-1)
      6. Ireland (ISO8859-15 - Euro)
      7. Netherlands (ISO8859-1)
      8. Netherlands (ISO8859-15 - Euro)
      9. Go Back to Previous Screen
Please make a choice (0 - 9), or press h or ? for help:
What type of terminal are you using?
     1) ANSI Standard CRT
      2) DEC VT52
     3) DEC VT100
      4) Heathkit 19
      5) Lear Siegler ADM31
      6) PC Console
      7) Sun Command Tool
      8) Sun Workstation
      9) Televideo 910
     10) Televideo 925
      11) Wyse Model 50
      12) X Terminal Emulator (xterms)
      13) CDE Terminal Emulator (dtterm)
      14) Other
Type the number of your choice and press Return:
```

For the complete list of questions you must answer, see "Internal Zone Configuration" on page 262.

4. (Optional) If you booted this zone before you logged in, you might have missed the initial prompt for configuration information. If you see the following system message at zone login instead of a prompt:

```
[connected to zone zonename console]
```

Press Return to display the prompt again.

If you enter an incorrect response and try to restart the configuration, you might experience difficulty when you attempt the process again. This occurs because the sysidtools can store your previous responses.

If this happens, use the following workaround from the global zone to restart the configuration process.

```
global# zlogin -S zonename /usr/sbin/sys-unconfig For more information on the sys-unconfig command, see the sys-unconfig(1M) man page.
```

# ▼ How to Use an /etc/sysidcfg File to Perform the Initial Zone Configuration

You must be the global administrator in the global zone to perform this procedure.

#### **Steps** 1. Become superuser, or assume the Primary Administrator role.

To create the role and assign the role to a user, see "Using the Solaris Management Tools With RBAC (Task Map)" in *System Administration Guide: Basic Administration*.

2. From the global zone, change directories to the non-global zone's /etc directory:

```
global# cd /export/home/my-zone/root/etc
```

3. Create the sysidcfg file and place it in this directory.

The file will look similar to the following:

4. By default, a separate module will request the NFSv4 domain parameter used by the nfsmapid command. To complete a hands-off initial zone configuration, edit the file default/nfs, uncomment the NFSMAPID\_DOMAIN parameter, and set the domain to the desired NFSv4 domain:

```
global# vi default/nfs
    .
    .
    .
    NFSMAPID DOMAIN=domain
```

For more information on the NFSv4 domain parameter, see the nfsmapid(1M) man page.

Create the file .NFS4inst\_state.domain in this directory to indicate that the NFSv4 domain has been set:

```
global# touch .NFS4inst state.domain
```

6. Boot the zone.

# Logging In to a Zone

Use the zlogin command to log in from the global zone to any zone that is running or in the ready state. See the zlogin(1) man page for more information.

You can log in to a zone in various ways, as described in the following procedures. You can also log in remotely, as described in "Remote Login" on page 264.

# ▼ How to Log In to the Zone Console

You must be the global administrator in the global zone to perform this procedure.

#### **Steps** 1. Become superuser, or assume the Primary Administrator role.

To create the role and assign the role to a user, see "Using the Solaris Management Tools With RBAC (Task Map)" in *System Administration Guide: Basic Administration*.

2. Use the zlogin command with the -C option and the name of the zone, for example, my-zone.

```
global# zlogin -C my-zone
```

**Note** – If you start the zlogin session immediately after issuing the zoneadm boot command, boot messages from the zone will display:

```
SunOS Release 5.10 Version Generic 64-bit
Copyright 1983-2005 Sun Microsystems, Inc. All rights reserved.
Use is subject to license terms.
starting rpc services: rpcbind done.
syslog service starting.
The system is ready.
```

3. When the zone console displays, log in as root, press Return, and type the root password when prompted.

```
my-zone console login: root
Password:
```

### ▼ How to Use Interactive Mode to Access a Zone

In interactive mode, a new pseudo-terminal is allocated for use inside the zone.

You must be the global administrator in the global zone to perform this procedure.

#### **Steps** 1. Become superuser, or assume the Primary Administrator role.

To create the role and assign the role to a user, see "Using the Solaris Management Tools With RBAC (Task Map)" in *System Administration Guide: Basic Administration*.

2. At the global zone prompt, type tty.

```
global# tty
The pseudo-terminal device name will display:
/dev/pts/3
```

3. From the global zone, log in to the zone, for example, my-zone.

```
Information similar to the following will display:

[Connected to zone 'my-zone' pts/2]

Last login: Wed Jul 3 16:25:00 on console

Sun Microsystems Inc. SunOS 5.10 Generic June 2004
```

4. At the my-zone prompt, type tty.

global# zlogin my-zone

```
my-zone# tty
The name of the pseudo-terminal device displays:
/dev/pts/2
my-zone#
```

#### 5. Type exit to close the connection.

You will see a message similar to the following:

[Connection to zone 'my-zone' pts/2 closed]

### ▼ How to Use Non-Interactive Mode to Access a Zone

Non-interactive mode is enabled when the user supplies a command to be run inside the zone. Non-interactive mode does not allocate a new pseudo-terminal.

Note that the command or any files that the command acts upon cannot reside on NFS.

You must be the global administrator in the global zone to perform this procedure.

#### **Steps** 1. Become superuser, or assume the Primary Administrator role.

To create the role and assign the role to a user, see "Using the Solaris Management Tools With RBAC (Task Map)" in *System Administration Guide: Basic Administration*.

2. From the global zone, log in to the my-zone zone and supply a command name.

The command zonename is used here.

global# zlogin my-zone zonename You will see the following output:

my-zone

### ▼ How to Exit a Non-Global Zone

#### **Step** • To disconnect from a non-global zone, use the tilde (~) character and a period:

zonename# ~.

**See Also** For more information about zlogin command options, see zlogin(1).

### ▼ How to Use Failsafe Mode to Enter a Zone

When a connection to the zone is denied, the zlogin command can be used with the -S option to enter a minimal environment in the zone.

You must be the global administrator in the global zone to perform this procedure.

#### 1. Become superuser, or assume the Primary Administrator role.

To create the role and assign the role to a user, see "Using the Solaris Management Tools With RBAC (Task Map)" in System Administration Guide: Basic Administration.

2. From the global zone, use the zlogin command with the -S option to access the zone, for example, my-zone.

global# zlogin -S my-zone

### How to Use zlogin to Shut Down a Zone

Note - Running init 0 in the global zone to cleanly shut down a Solaris system also runs init 0 in each of the non-global zones on the system. Note that init 0 does not warn local and remote users to log off before the system is taken down.

Use this procedure to cleanly shut down a zone. To halt a zone without running shutdown scripts, see "How to Halt a Zone" on page 257.

You must be the global administrator in the global zone to perform this procedure.

#### Steps 1. Become superuser, or assume the Primary Administrator role.

To create the role and assign the role to a user, see "Using the Solaris Management Tools With RBAC (Task Map)" in System Administration Guide: Basic Administration.

2. Log in to the zone to be shut down, for example, my-zone. Specify shutdown as the name of the utility.

global# zlogin my-zone shutdown

Your site might have its own shutdown script, tailored for your specific environment.

# Printing the Name of the Current Zone

The zonename command described in the zonename(1) man page prints the name of the current zone. The following example shows the output when zonename is used in the global zone.

# zonename global

# About Adding and Removing Packages and Patches in a Solaris Zones Environment (Overview)

This chapter discusses maintaining the Solaris Operating System in a zones environment. Information about adding packages and patches to the operating system in the global zone and in all installed non-global zones is provided. Information about removing packages and patches is also included. The material in this chapter supplements the existing Solaris installation and patch documentation. See the Solaris 10 Release and Installation Collection and *System Administration Guide: Basic Administration* for more information.

#### This chapter covers the following topics:

- "Packaging and Patch Tools Overview" on page 273
- "About Packages and Zones" on page 274
- "Keeping Zones in Sync" on page 275
- "About Adding Packages in Zones" on page 277
- "About Removing Packages in Zones" on page 280
- "Package Parameter Information" on page 283
- "Package Information Query" on page 287
- "About Adding Patches in Zones" on page 288
- "Applying Patches in a Zones Environment" on page 289
- "Removing Patches in a Zones Environment" on page 290
- "PatchPro Support" on page 291
- "Product Database" on page 291

# Packaging and Patch Tools Overview

The Solaris packaging tools are used in administering the zones environment.

The zone administrator can use the packaging tools to administer any software installed in a non-global zone, within the limits described in this document.

The following general principles apply in a zones environment:

- The global administrator can administer the software on every zone on the system.
- The root file system for a non-global zone can be administered from the global zone by using the Solaris packaging and patch tools. The Solaris packaging and patch tools are supported within the non-global zone for administering co-packaged (bundled), standalone (unbundled), or third-party products.
- The packaging and patch tools work in a zones-enabled environment. The tools allow a package or patch installed in the global zone to also be installed in a non-global zone.
- The SUNW\_PKG\_ALLZONES package parameter defines the *zone scope* of a package. The scope determines the type of zone in which an individual package can be installed. For more information about this parameter, see "SUNW\_PKG\_ALLZONES Package Parameter" on page 283.
- The SUNW\_PKG\_HOLLOW package parameter defines the *visibility* of a package if that package is required to be installed on all zones and be identical in all zones. For information about this parameter, see "SUNW\_PKG\_HOLLOW Package Parameter" on page 285.
- The SUNW\_PKG\_THISZONE package parameter defines whether a package must be installed in the current zone only. For information about this parameter, see "SUNW\_PKG\_THISZONE Package Parameter" on page 286.
- The packaging information visible from within a non-global zone is consistent with the files that have been installed in that zone using the Solaris packaging and patch tools. The visibility includes packages that have been imported from the global zone using read-only loopback mounts. See "Configuring, Verifying, and Committing a Zone" on page 232 for more information about this process.
- A change, such as a patch or package added in the global zone, can be pushed out to all of the zones. This feature maintains consistency between the global zone and each non-global zone.
- The package commands can add, remove, and interrogate packages. The patch commands can add and remove patches.

**Note** – While operations are performed, a zone is temporarily locked. The system will also confirm a requested operation with the administrator before proceeding.

# About Packages and Zones

Only a subset of the Solaris packages installed on the global zone are completely replicated when a non-global zone is installed. For example, many packages that contain the Solaris kernel are not needed in a non-global zone. All non-global zones implicitly share the same Solaris kernel from the global zone. However, even if a

package's data is not required or is not of use in a non-global zone, the knowledge that a package is installed in the global zone might be required in a non-global zone. The information allows package dependencies from the non-global zones to be properly resolved with the global zone.

Packages have parameters that control how their content is distributed and made visible on a system with non-global zones installed. The SUNW\_PKG\_ALLZONES, SUNW\_PKG\_HOLLOW, and SUNW\_PKG\_THISZONE package parameters define the characteristics of packages in a zones environment. If desired, system administrators can check these package parameter settings to verify the package's applicability when applying or removing a package in a zone environment. The pkgparam command can be used to view the values for these parameters. For more information on parameters, see "Package Parameter Information" on page 283. See "Checking Package Parameter Settings in a Zones Environment" on page 301 for usage instructions.

For information about package characteristics and parameters, see the pkginfo(4) man page. For information about displaying package parameter values, see the pkgparam(1) man page.

Any package that must be interactive, which means that it has a request script, is added to the current zone only. If an interactive package is added to the global zone, the package is treated as though it is being added by using the pkgadd command with the -G option. For more information about this option, see "About Adding Packages in Zones" on page 277.

When generating a patch for any package, the parameters must be set to the same values as the original package.

# Keeping Zones in Sync

It is best to keep the software installed in the non-global zones in sync with the software installed in the global zone to the maximum extent possible. This practice minimizes the difficulty in administering a system with multiple installed zones.

To achieve this goal, the package tools enforce the following rules when adding or removing packages in the global zone.

## Package Operations Possible in the Global Zone

If the package is not currently installed in the global zone and not currently installed in any non-global zone, the package can be installed:

■ Only in the global zone, if SUNW PKG ALLZONES=false

- In the current zone only, which is the global zone in this case, if SUNW PKG THISZONE=true
- In the global zone and all non-global zones

If the package is currently installed in the global zone only:

- The package can be installed in all non-global zones.
- The package can be removed from the global zone.

If a package is currently installed in the global zone and currently installed in only a subset of the non-global zones:

- SUNW PKG ALLZONES must be set to false.
- The package can be installed in all non-global zones. Existing instances in any non-global zone are updated to the revision being installed.
- The package can be removed from the global zone.
- The package can be removed from the global zone and from all non-global zones.

If a package is currently installed in the global zone and currently installed in all non-global zones, the package can be removed from the global zone and from all non-global zones.

These rules ensure the following:

- Packages installed in the global zone are either installed in the global zone only, or installed in the global zone and all non-global zones.
- Packages installed in the global zone and also installed in any non-global zone are the same across all zones.

## Package Operations Possible in a Non-Global Zone

The package operations possible in any non-global zone are:

- If a package is not currently installed in the non-global zone, the package can be installed only if SUNW PKG ALLZONES=false.
- The package can be installed in the current zone, which is the non-global zone in this case, if SUNW\_PKG\_THISZONE=true.
- If a package is currently installed in the non-global zone:
  - The package can be installed over the existing instance of the package only if SUNW\_PKG\_ALLZONES=false.
  - The package can be removed from the non-global zone only if SUNW PKG ALLZONES=false.

# About Adding Packages in Zones

The pkgadd system utility described in the pkgadd(1M) man page is used to add packages in a zones environment.

## Using pkgadd in the Global Zone

The following pkgadd utility options are used from the global zone:

- -G Add package(s) to the global zone only. Note that if SUNW PKG THISZONE=true, you do not have to use the -G option.
- -Z Add package(s) already installed in the global zone to the non-global zones only.

**Note** – This option is not yet implemented. For a workaround, see "Adding a Package to all Non-Global Zones Only" on page 279.

When you run the pkgadd utility in the global zone, the following actions apply.

- The pkgadd utility is able to add a package:
  - To the global zone only, unless the package is SUNW PKG ALLZONES=true
  - To the global zone and to all non-global zones
  - To all non-global zones only, if the package is already installed in the global zone
  - To the current zone only, if SUNW PKG THISZONE=true
- The pkgadd utility cannot add a package:
  - To any subset of the non-global zones
  - To all non-global zones, unless the package is already installed in the global zone
- If the pkgadd utility is run without the -G option and the -Z option, and SUNW\_PKG\_THISZONE=false, the specified package is added to all zones by default. The package is not marked as installed in the global zone only.
- If the pkgadd utility is run without the -G option and SUNW\_PKG\_THISZONE=true, then the specified package is added to the current (global) zone by default. The package is marked as installed in the global zone only.

- If the -G option is used, the pkgadd utility adds the specified package to the global zone only. The package is marked as installed in the global zone only. The package is not installed when any non-global zone is installed.
- If the -Z option is used, the pkgadd utility adds the specified package to all non-global zones only. The package must already be installed in the global zone.
   The package is not marked as installed in the global zone only.

**Note** – The -Z option is not yet implemented. For a workaround, see "Adding a Package to all Non-Global Zones Only" on page 279.

# Adding a Package to the Global Zone and to All Non-Global Zones

To add a package to the global zone and to all non-global zones, execute the pkgadd utility in the global zone. As the global administrator, run pkgadd without the -G option or the -Z option.

A package can be added to the global zone and to all non-global zones without regard to the area affected by the package.

The following steps are performed by the pkgadd utility:

- Package dependencies are checked on the global zone and on all non-global zones.
   If required packages are not installed in any zone, then the dependency check fails.
   The system notifies the global administrator, who is prompted whether to continue.
- The package is added to the global zone.
- The package database on the global zone is updated.
- The package is added to each non-global zone and the database in the global zone is updated.
- The package database on each non-global zone is updated.

### Adding a Package to the Global Zone Only

To add a package to the global zone only, as the global administrator in the global zone, execute the pkgadd utility with the -G option only. Do not use the -Z option.

A package can be added to the global zone if the following conditions are true:

- The package contents do not affect any area of the global zone that is shared with any non-global zone.
- The package is set SUNW PKG ALLZONES=false.

The following steps are performed by the pkgadd utility:

- If the package contents affect any area of the global zone that is shared with any non-global zone, or if the package is set SUNW\_PKG\_ALLZONES=true, then pkgadd fails. The error message states that the package must be added to the global zone and to all non-global zones.
- Package dependencies are checked on the global zone only. If required packages are not installed, then the dependency check fails. The system notifies the global administrator, who is prompted whether to continue.
- The package is added to the global zone.
- The package database on the global zone is updated.
- The package information on the global zone is annotated to indicate that this package is installed on the global zone only. If a non-global zone is installed in the future, this package will not be installed.

## Adding a Package to all Non-Global Zones Only

To add a package to all non-global zones only, execute the pkgaddutility in the global zone. As the global administrator, run pkgadd with the -Z option only. Do not use the -G option.

To add the package to all of the non-global zones, the package must already have been installed on the global zone by using the pkgadd utility with the -G option.

The following steps are performed by the pkgadd utility:

- If the package is not installed on the global zone, then pkgadd fails. The global administrator is notified that the package must be added to the global zone and to all non-global zones.
- Package dependencies are checked on all non-global zones. If required packages are not installed, then the dependency check fails. The system notifies the global administrator, who is prompted whether to continue.
- For each non-global zone, the following actions occur:
  - The package is added to the zone.
  - The package database on the zone is updated.
- The package information on the global zone is annotated to indicate that this package is not installed in the global zone only. This package will be installed in any non-global zone that is installed in the future.

**Note** – The -Z option is not yet implemented. You can use the following workaround to add a package that is already installed on the global zone to all of the non-global zones:

- 1. In the global zone, use pkgrm to remove the package.
- 2. Add the package without using the -G option.

### Using pkgadd in a Non-Global Zone

To add a package in a specified non-global zone, execute the pkgadd utility, without options, as the zone administrator. The following conditions apply:

- The pkgadd utility can only add packages in the non-global zone in which the utility is used.
- The package cannot affect any area of the zone that is shared from the global zone.
- The package must be set SUNW PKG ALLZONES=false.
- Neither the -G option nor the -Z option can be used. If either of these options is used, pkgadd outputs an error message and the attempted operation fails.

The following steps are performed by the pkgadd utility:

- Package dependencies are checked on the non-global zone's package database before the package is added. If required packages are not installed, then the dependency check fails. The system notifies the global administrator, who is prompted whether to continue. The check fails if either of the following conditions are true.
  - Any component of the package affects any area of the zone that is shared from the global zone.
  - The package is set SUNW\_PKG\_ALLZONES=true.
- The package is added to the zone.
- The package database on the zone is updated.

# About Removing Packages in Zones

The pkgrm utility described in the pkgrm(1M) man page supports removing packages in a zones environment.

### Using pkgrm in the Global Zone

The following pkgrm utility options are used from the global zone:

- -G Remove package(s) from the global zone only.
- -Z Remove package(s) from the non-global zones only

When the pkgrm utility is used in the global zone, the following actions apply.

- pkgrm can remove a package from the global zone and from all non-global zones, from all non-global zones only, or from the global zone only when the package is only installed in the global zone.
- pkgrm cannot remove a package from the global zone if the package is also installed in a non-global zone, or remove a package from any subset of the non-global zones.
- If the -G option is used, pkgrm removes the specified package from the global zone only.
- If the -Z option is used, pkgrm removes the specified package from all non-global zones only. The package is marked as installed in the global zone only. The package is not installed when any non-global zone is installed.

**Note** – This option is not yet implemented.

■ If neither the -G option nor the -Z option is used, pkgrm removes the specified package from all zones, including the global zone. This is the default action.

Note that a package can only be removed from a non-global zone by a zone administrator working in that zone if the following are true:

- The package does not affect any area on the non-global zone that is shared from the global zone.
- The package is set SUNW\_PKG\_ALLZONES=false.

# Removing a Package From the Global Zone and From all Non-Global Zones

To remove a package from the global zone and from all non-global zones, execute the pkgrm utility in the global zone. As the global administrator, run pkgrm without the -G option or the -Z option.

A package can be removed from the global zone and from all non-global zones without regard to the area affected by the package.

The following steps are performed by the pkgrm utility:

- Package dependencies are checked on the global zone and on all non-global zones. If the dependency check fails, then pkgrm fails. The system notifies the global administrator, who is prompted whether to continue.
- The package is removed from each non-global zone.
- The package database on each non-global zone is updated.
- The package is removed from the global zone.
- The package database on the global zone is updated.

### Removing a Package From all Non-Global Zones

To remove a package from all non-global zones only, execute pkgrm in the global zone. As the global administrator, run pkgrm with the -Z option only.

**Note** – The -Z option is not yet implemented.

To remove the package from all of the non-global zones, the package must already be installed on the global zone.

The following steps are performed by the pkgrm utility:

- If the package is not installed on the global zone, then pkgrm fails.
- The package dependencies are checked on all non-global zones. If a dependency check fails, then pkgrm fails and the global administrator is notified.
- For each non-global zone, the following actions occur:
  - The package is removed from the zone.
  - The package database on the zone is updated.
- The package information on the global zone is annotated to indicate that this package is installed in the global zone only, and that this package must not be installed on a non-global zone whenever a non-global zone is installed.

# Using pkgrm in a Non-Global Zone

As the zone administrator, use the pkgrm utility in a non-global zone to remove a package. The following limitations apply:

- pkgrm can only remove packages from the non-global zone.
- Neither the -G or the -Z options can be used in a non-global zone. If either of these
  options is used, pkgrm outputs an error message and the attempted operation fails.

- The package cannot affect any area of the zone that is shared from the global zone.
- The package must be set SUNW PKG ALLZONES=false.

The following steps are performed by the pkgrm utility:

- Dependencies are checked on the non-global zone's package database. If the
  dependency check fails, then pkgrm fails and the zone administrator is notified.
  The check fails if either of the following conditions are true.
  - Any component of the package affects any area of the zone that is shared from the global zone.
  - The package is set SUNW PKG ALLZONES=true.
- The package is removed from the zone.
- The package database on the zone is updated.

# Package Parameter Information

## SUNW\_PKG\_ALLZONES Package Parameter

The optional SUNW\_PKG\_ALLZONES package parameter describes the zone scope of a package. This parameter defines the following:

- Whether a package is required to be installed on all zones
- Whether a package is required to be identical in all zones

The SUNW\_PKG\_ALLZONES package parameter has two permissible values. These values are true and false. The default value is false. If this parameter is either not set or set to a value other than true or false, the value false is used.

The SUNW\_PKG\_ALLZONES parameter should be set to true for packages that *must* be the same revision level across all zones. Additionally, any package that delivers functionality dependent on a particular Solaris kernel, for example, Solaris 10 7/05, should set this parameter to true. You can have different patch levels for software installed in non-global zones that does not have to meet these requirements, such as third-party packages or Sun compilers.

The SUNW\_PKG\_ALLZONES package parameter values are described in the following table.

TABLE 23-1 SUNW\_PKG\_ALLZONES Package Parameter Values

| Value | Description                                                                                                    |
|-------|----------------------------------------------------------------------------------------------------|
| false | <ul> <li>This package can be installed from the global zone to the global zone only, or to the global zone and to all non-global zones. The package can also be installed from any non-global zone to the same non-global zone.</li> <li>The global administrator can install the package on the global zone only.</li> <li>The global administrator can install the package on the global zone and on all non-global zones.</li> <li>The zone administrator can install the package on a non-global zone.</li> </ul>                                                                                                    |
|       | If removed from the global zone, the package is not removed from other zones. The package can be removed from individual non-global zones.  ■ The package is not required to be installed on the global zone.  ■ The package is not required to be installed on any non-global zone.  ■ The package is not required to be identical across all zones.  Different versions of the package can exist on individual zones.  ■ The package delivers software that is not implicitly shared across all zones. This means that the package is not operating system-specific. Most application-level software is in this category. Examples include the StarOffice™ product or a web server.                                                                                                    |
| true  | <ul> <li>If installed on the global zone, this package must also be installed on all non-global zones. If removed from the global zone, the package must also be removed from all non-global zones.</li> <li>If the package is installed, it must be installed on the global zone. The package is then automatically installed on all non-global zones.</li> <li>The version of the package must be identical on all zones.</li> <li>The package delivers software that is implicitly shared across all zones. The package is dependent on the versions of software that are implicitly shared across all zones. The package should be visible in all non-global zones. Examples include kernel modules. These packages allow the non-global zone to resolve dependencies on packages that are installed in the global zone by requiring that the entire package be installed on all non-global zones.</li> <li>Only the global administrator can install the package. A zone administrator cannot install the package on a non-global zone.</li> </ul> |

# SUNW\_PKG\_HOLLOW Package Parameter

The SUNW\_PKG\_HOLLOW package parameter defines whether a package should be visible in any non-global zone if that package is required to be installed and be identical in all zones.

The  ${\tt SUNW\_PKG\_HOLLOW}$  package parameter has two permissible values, true or false.

- If SUNW\_PKG\_HOLLOW is either not set or set to a value other than true or false, the value false is used.
- If SUNW\_PKG\_ALLZONES is set to false, the SUNW\_PKG\_HOLLOW parameter is ignored.
- If SUNW\_PKG\_ALLZONES is set to false, then SUNW\_PKG\_HOLLOW cannot be set to true.

The SUNW\_PKG\_HOLLOW package parameter values are described in the following table.

TABLE 23-2 SUNW\_PKG\_HOLLOW Package Parameter Values

| Value | Description                                                                                                    |
|-------|----------------------------------------------------------------------------------------------------|
| false | <ul> <li>This is not a "hollow" package:</li> <li>If installed on the global zone, the package content and installation information are required on all non-global zones.</li> <li>The package delivers software that should be visible in all non-global zones. An example is the package that delivers the truss command.</li> <li>Other than the restrictions for the current setting of the SUNW_PKG_ALLZONES package parameter, no additional restrictions are defined.</li> </ul> |

 TABLE 23–2 SUNW\_PKG\_HOLLOW Package Parameter Values

 (Continued)

| Value | Description                                                                                                    |
|-------|----------------------------------------------------------------------------------------------------|
|       | <ul> <li>This is a "hollow" package:</li> <li>The package content is not delivered on any non-global zone. However, the package installation information is required on all non-global zones.</li> <li>The package delivers software that should not be visible in all non-global zones. Examples include kernel drivers and system configuration files that work only in the global zone. This setting allows the non-global zone to resolve dependencies on packages that are installed only on the global zone without actually installing the package data.</li> <li>This package setting includes all of the restrictions defined for setting SUNW_PKG_ALLZONES to true.</li> <li>In the global zone, the package is recognized as having been installed, and all components of the package are installed.</li> <li>Directories are created, files are installed, and class action and other scripts are run as appropriate when the package is installed.</li> <li>In a non-global zone, the package is recognized as having been installed, but no components of the package are</li> </ul> |
|       | In a non-global zone, the package is recognized as having<br>been installed, but no components of the package are<br>installed. No directories are created, no files are installed, and<br>no class action or other install scripts are run when the<br>package is installed.                                                                                                    |
|       | ■ When removed from the global zone, the package is recognized as having been completely installed. Appropriate directories and files are removed, and class action or other install scripts are run when the package is removed.                                                                                                    |
|       | When removed from a non-global zone, the package is<br>recognized as not having been completely installed. No<br>directories are removed, no files are removed, and no class<br>action or other install scripts are run when the package is<br>removed.                                                                                                    |
|       | The package is recognized as being installed in all zones for<br>purposes of dependency checking by other packages that rely<br>on this package being installed.                                                                                                    |

# SUNW\_PKG\_THISZONE Package Parameter

The SUNW\_PKG\_THISZONE package parameter defines whether a package must be installed in the current zone, global or non-global, only. The SUNW\_PKG\_THISZONE package parameter has two permissible values. These value are true and false. The default value is false.

The SUNW\_PKG\_THISZONE package parameter values are described in the following table.

TABLE 23–3 SUNW PKG THISZONE Package Parameter Values

| Value | Description                                                                                                    |  |
|-------|----------------------------------------------------------------------------------------------------|--|
| false | <ul> <li>If pkgadd is run in a non-global zone, the package is installed in the current zone only.</li> <li>If pkgadd is run in the global zone, the package is installed in the global zone and also installed in all currently installed non-global zones. In addition, the package will be propagated to all future, newly installed non-global zones.</li> </ul> |  |
| true  | <ul> <li>The package is installed in the current zone only.</li> <li>If installed in the global zone, the package is not added to any currently existing or yet-to-be-created non-global zones.</li> <li>This is the same behavior that occurs when the -G option is specified to pkgadd.</li> </ul>                                                                 |  |

# Package Information Query

The pkginfo utility described in the pkginfo(1) man page supports querying the software package database in a zones environment. For information about the database, see "Product Database" on page 291.

The following options are used with the pkginfo utility:

- Z Query the software package database in all non-global zones.
- z zonename Query the software package database in the specified non-global zone.

**Note** – The -Z and -z options are not yet implemented for pkginfo.

# Using pkginfo in the Global Zone

When the pkginfo utility is used in the global zone, the following actions apply:

- pkginfo can query the software package database in the global zone only, in a specified non-global zone only, or in all non-global zones only.
- pkginfo is not able to query the software package database in the global zone and in all non-global zones, or in the global zone and in a subset of all non-global zones.

- If the -z zonename option is used, pkginfo queries the software package database in the specified non-global zone only. Note that the -z option is not yet implemented for pkginfo.
- If the -Z option is used, pkginfo queries the software package database in all non-global zones. Note that the -Z option is not yet implemented for pkginfo.
- If neither the -z option nor the -Z option is used, pkginfo queries the software package database in the global zone only.

### Using pkginfo in a Non-Global Zone

When the pkginfo utility is used in a non-global zone, the following actions apply.

- pkginfo can query only the software package database in the non-global zone.
- Neither the -z option nor the -Z option can be used in a non-global zone. If either option is used, pkginfo outputs an error message and the attempted operation fails.

# About Adding Patches in Zones

In general, a patch consists of the following components:

- Patch information:
  - Identification, which is the patch version and patch ID
  - Applicability, which is the operating system type, operating system version, and architecture
  - Dependencies, such as requires and obsoletes
  - Properties, such as requires a reboot afterwards
- One or more packages to patch, where each package contains:
  - The version of the package to which the patches can be applied
  - Patch information, such as ID, obsoletes, and requires
  - One or more components of the package to be patched

When the patchadd command is used to apply a patch, the patch information is used to determine whether the patch is applicable to the currently running system. If determined to be not applicable, the patch is not applied. Patch dependencies are also checked against all of the zones on the system. If any required dependencies are not met, the patch is not applied. This could include the case in which a later version of the patch is already installed.

Each package contained in the patch is checked. If the package is not installed on any zone, then the package is bypassed and not patched.

If all dependencies are satisfied, all packages in the patch that are installed on any zone are used to patch the system. The package and patch databases are also updated.

**Note** – If a package is installed with pkgadd -G or has the pkginfo setting SUNW PKG THISZONE=true, the package *can only* be patched with patchadd -G.

## Applying Patches in a Zones Environment

All patches applied at the global zone level are applied across all zones. When a non-global zone is installed, it is at the same patch level as the global zone. When the global zone is patched, all non-global zones are similarly patched. This action maintains the same patch level across all zones.

The patchadd system utility described in the patchadd(1M) man page is used to add patches in a zones environment.

#### Using patchadd in the Global Zone

To add a patch to the global zone and to all non-global zones, run patchadd as the global administrator in the global zone.

When patchadd is used in the global zone, the following conditions apply:

- The patchadd utility is able to add the patch(es) to the global zone and to all non-global zones only. This is the default action.
- The patchadd utility cannot add the patch(es) to the global zone only or to a subset of the non-global zones.

When you add a patch to the global zone and to all non-global zones, you do not have to consider whether the patch affects areas that are shared from the global zone.

The following steps are performed by the patchadd utility:

- The patch is added to the global zone.
- The patch database on the global zone is updated.
- The patch is added to each non-global zone.

■ The patch database on each non-global zone is updated.

### Using patchadd in a Non-Global Zone

When used in a non-global zone by the zone administrator, patchadd can only be used to add patches to that zone. A patch can be added to a non-global zone in the following cases:

- The patch does not affect any area of the zone that is shared from the global zone.
- All packages in the patch are set SUNW\_PKG\_ALLZONES=false.

The following steps are performed by the patchadd utility:

- The patch is added to the zone.
- The patch database on the zone is updated.

### Removing Patches in a Zones Environment

The patchrm system utility described in the patchrm(1M) man page is used to remove patches in a zones environment.

#### Using patchrm in the Global Zone

As the global administrator, you can use the patchrm utility in the global zone to remove patches. The patchrm utility cannot remove patches from the global zone only or from a subset of the non-global zones.

#### Using patchrm in a Non-Global Zone

As the zone administrator, you can use the patchrm utility in a non-global zone to remove patches from that non-global zone only. Patches cannot affect areas that are shared.

## PatchPro Support

PatchPro can be used in the global zone and in any non-global zone. If run in the global zone, PatchPro uses the existing patch database and patch tools to patch the global and all non-global zones for all software that is installed on the global zone. No software installed in a non-global zone that is not also installed in the global zone will be taken into account.

A zone administrator can run PatchPro in a non-global zone to patch the software installed in the non-global zone.

### **Product Database**

Each zone's respective package, patch, and product registry database completely describes all installed software that is available on the zone. All dependency checking for installing additional software or patches is performed without accessing any other zone's database, unless a package or patch is being installed or removed on the global zone and on one or more non-global zones. In this case, the appropriate non-global zone database(s) must be accessed.

For more information about the database, see the pkgadm(1M) man page.

# Adding and Removing Packages and Patches in a Solaris Zones Environment (Tasks)

This chapter describes how to add and remove packages and patches in a Solaris zones environment. Other tasks associated with managing packages and patches, such as checking package parameter settings and obtaining package information, are also addressed. For an overview of patching and packaging concepts in a zones environment, see Chapter 23.

# Adding and Removing Packages and Patches in a Zones Environment (Task Map)

| Task                       | Description                                       | For Instructions                                                        |
|----------------------------|---------------------------------------------------|-------------------------------------------------------------------------|
| Add a package.             | Add a package in a zones environment.             | "Adding a Package in a Zones<br>Environment" on page 294                |
| Check package information. | Check package information in a zones environment. | "Checking Package<br>Information in a Zones<br>Environment" on page 297 |
| Remove a package.          | Remove a package in a zones environment.          | "Removing a Package in a<br>Zones Environment" on page<br>298           |
| Apply a patch.             | Apply a patch in a zones environment.             | "Applying a Patch in a Zones<br>Environment" on page 299                |

| Task                                             | Description                                                                                                    | For Instructions                                                               |
|--------------------------------------------------|----------------------------------------------------------------------------------------------------|--------------------------------------------------------------------------------|
| Remove a patch.                                  | Remove a patch in a zones environment.                                                                                       | "Removing a Patch in a Zones<br>Environment" on page 301                       |
| (Optional) Check the package parameter settings. | When adding or removing packages, verify that the settings of the package parameters support the action you want to perform. | "Checking Package Parameter<br>Settings in a Zones<br>Environment" on page 301 |

## Adding a Package in a Zones Environment

You can use the pkgadd system utility described in the pkgadd(1M) man page to perform the following tasks:

- Add a package to the global zone only
- Add a package to both the global zone and all non-global zones
- Add a package that is already installed in the global zone to the non-global zones
- Add a package to a specified non-global zone only

The SUNW\_PKG\_ALLZONES and SUNW\_PKG\_HOLLOW package parameter settings must match the correct value, either true or false, to add packages in a zone environment. Otherwise, the desired result will not be achieved. For more information about the effect of these package parameter settings, see "About Packages and Zones" on page 274. For more information about how to check these package parameter settings, see "Checking Package Parameter Settings in a Zones Environment" on page 301.

### ▼ How to Add a Package to the Global Zone Only

To add a package to the global zone only, the SUNW\_PKG\_ALLZONES package parameter must be set to false.

You must be the global administrator in the global zone to perform this procedure.

#### **Steps** 1. Become superuser, or assume the Primary Administrator role.

To create the role and assign the role to a user, see "Using the Solaris Management Tools With RBAC (Task Map)" in *System Administration Guide: Basic Administration*.

2. While in the global zone, run the pkgadd -d command followed by the location of the package, the -G option, and then the package name.

■ If installing the package from a CD-ROM, type:

global# pkgadd -d /cdrom/cdrom0/directory -G package\_name

■ If installing the package from a directory to which it has been copied, type:

```
global# pkgadd -d disk1/image -G package_name
```

where *disk1* is the location where the package was copied.

#### ▼ How to Add a Package to the Global Zone and All Non-Global Zones

Do not use pkgadd options -G and -Z in this procedure.

You must be the global administrator in the global zone to perform this procedure.

#### **Steps** 1. Become superuser, or assume the Primary Administrator role.

To create the role and assign the role to a user, see "Using the Solaris Management Tools With RBAC (Task Map)" in *System Administration Guide: Basic Administration*.

- 2. While in the global zone, run the pkgadd -d command followed by the location of the package and then the package name.
  - If installing the package from a CD-ROM, type:

```
global# pkgadd -d /cdrom/cdrom0/directory package_name
```

• If installing the package from a directory to which it has been copied, type:

```
global# pkgadd -d disk1/image package_name
```

where *disk1* is the location where the package was copied.

#### ▼ How to Add a Package That Is Installed in the Global Zone to All Non-Global Zones

**Note –** The -Z option is not yet implemented. You can use the following workaround to add a package that is already installed on the global zone to all of the non-global zones:

- 1. In the global zone, use pkgrm to remove the package.
- 2. Add the package without using the -G option.

You must be the global administrator in the global zone to perform this procedure.

#### **Steps** 1. Become superuser, or assume the Primary Administrator role.

To create the role and assign the role to a user, see "Using the Solaris Management Tools With RBAC (Task Map)" in *System Administration Guide: Basic Administration*.

- 2. While in the global zone, run the pkgadd -d command followed by the location of the package, the -Z option, and then the package name.
  - If installing the package from a CD-ROM, type:

```
global# pkgadd -d /cdrom/cdrom0/directory -Z package_name
```

• If installing the package from a directory to which it has been copied, type:

```
global# pkgadd -d disk1/image -Z package_name
```

where *disk1* is the location where the package was copied.

### ▼ How to Add a Package to a Specified Non-Global Zone Only

To add a package to a specified non-global zone only, the SUNW\_PKG\_ALLZONES package parameter must be set to false. Do not the use pkgadd options -G and -Z in this procedure or the operation fails.

You must be the zone administrator in the non-global zone to perform this procedure.

#### **Steps** 1. Log in to the non-global zone as the zone administrator.

- 2. While in the non-global zone, my-zone in this procedure, run the pkgadd -d command followed by the location of the package and then the package name.
  - If installing the package from a CD-ROM, type:

```
my-zone# pkgadd -d /cdrom/cdrom0/directory package_name
```

If installing the package from a directory to which it has been copied, type:

```
my-zone# pkgadd -d disk1/image package_name
```

where *disk1* is the location where the package was copied.

## Checking Package Information in a Zones Environment

You can query the software package database for the global zone and non-global zones by using the pkginfo command with either no option, -Z, or -z zonename. See the pkginfo(1) man page for more information about this command.

### ▼ How to Check Package Information in the Global Zone Only

• To check the software package database for the global zone only, use pkginfo followed by the package name.

% pkginfo package\_name

### ▼ How to Check Package Information in All Non-Global Zones Only

pkginfo -Z is not yet implemented.

To check the software package database for all non-global zones, use pkginfo
 Z followed by the package name.

% pkginfo -Z package\_name

### ▼ How to Check Package Information in a Specified Non-Global Zone Only

pkginfo -z is not yet implemented.

 To check the software package database for a specific non-global zone, use pkginfo -z followed by the name of the zone and then the package name.

% pkginfo -z zonename package\_name

### Removing a Package in a Zones Environment

You can use the pkgrm system utility described in the pkgrm(1M) man page to perform the following tasks:

- Remove a package from the global zone and all non-global zones
- Remove a package from all non-global zones only
- Remove a package from a specified non-global zone only

The SUNW\_PKG\_ALLZONES and SUNW\_PKG\_HOLLOW package parameter settings must match the correct value, either true or false, to remove packages in a zones environment. Otherwise, the desired result will not be achieved. For more information about the effect of these package parameter settings, see "About Packages and Zones" on page 274. For more information about how to check these package parameter settings, see "Checking Package Parameter Settings in a Zones Environment" on page 301.

#### ▼ How to Remove a Package From the Global Zone and All Non-Global Zones

To remove a package from the global zone and all non-global zones, the SUNW\_PKG\_ALLZONES package parameter must be set to true. Do not use pkgrm option -Z in this procedure.

You must be the global administrator in the global zone to perform this procedure.

#### **Steps** 1. Become superuser, or assume the Primary Administrator role.

To create the role and assign the role to a user, see "Using the Solaris Management Tools With RBAC (Task Map)" in *System Administration Guide: Basic Administration*.

While in the global zone, run the pkgrm command followed by the package name.

global# pkgrm package\_name

#### ▼ How to Remove a Package From All Non-Global Zones

To remove a package from all non-global zones, the SUNW\_PKG\_ALLZONES package parameter must be set to false.

You must be the global administrator in the global zone to perform this procedure.

**Note** – The package must already be installed in the global zone as well or pkgrm fails. Likewise, if the package dependency check fails, pkgrm fails.

#### **Steps** 1. Become superuser, or assume the Primary Administrator role.

To create the role and assign the role to a user, see "Using the Solaris Management Tools With RBAC (Task Map)" in *System Administration Guide: Basic Administration*.

2. While in the global zone, run the pkgrm -Z command followed by the package name.

global# pkgrm -Z package\_name

### ▼ How to Remove a Package From a Specified Non-Global Zone Only

To remove a package from a specified non-global zone only, the SUNW\_PKG\_ALLZONES package parameter must be set to false. Do not use pkgrm option -Z in this procedure.

You must be the zone administrator in the non-global zone to perform this procedure.

#### **Steps**

- 1. Log in to the non-global zone as the zone administrator.
- 2. While in the non-global zone, my-zone in this procedure, run the pkgrm command followed by the package name.

my-zone# pkgrm package\_name

## Applying a Patch in a Zones Environment

You can use the patchadd system utility described in the patchadd (1M) man page to perform the following tasks:

- Apply a patch to the global zone only
- Apply a patch to the global zone and all non-global zones
- Apply a patch to specified non-global zone only

### ▼ How to Apply a Patch to the Global Zone Only

You must be the global administrator in the global zone to perform this procedure.

#### **Steps** 1. Become superuser, or assume the Primary Administrator role.

To create the role and assign the role to a user, see "Using the Solaris Management Tools With RBAC (Task Map)" in *System Administration Guide: Basic Administration*.

2. While in the global zone, run the patchadd command followed by the patch ID.

global# patchadd patch\_id

#### ▼ How to Apply a Patch to the Global Zone and All Non-Global Zones

Note - The -Z option is not yet implemented.

You must be the global administrator in the global zone to perform this procedure.

#### **Steps** 1. Become superuser, or assume the Primary Administrator role.

To create the role and assign the role to a user, see "Using the Solaris Management Tools With RBAC (Task Map)" in *System Administration Guide: Basic Administration*.

While in the global zone, run the patchadd -Z command followed by the patch ID.

global# patchadd -Z patch\_id

### ▼ How to Apply a Patch to a Specified Non-Global Zone Only

To apply a patch to a specified non-global zone only, the SUNW\_PKG\_ALLZONES package parameter for all packages in the patch set must be set to false.

You must be the zone administrator in the non-global zone to perform this procedure.

#### **Steps** 1. Log in to the non-global zone as the zone administrator.

2. While in the non-global zone, my-zone in this procedure, run the patchadd command followed by the patch ID.

my-zone# patchadd patch\_id

## Removing a Patch in a Zones Environment

You can use the patchrm system utility described in the patchrm(1M) man page to perform the following task:

Remove a patch from a specified non-global zone only

### ▼ How to Remove a Patch From a Specified Non-Global Zone Only

To remove a patch from a specified non-global zone only, the SUNW\_PKG\_ALLZONES package parameter for all packages in the patch set must be set to false.

You must be the zone administrator in the non-global zone to perform this procedure.

#### **Steps**

- 1. Log in to the non-global zone as the zone administrator.
- While in the non-global zone, my-zone in this procedure, run the patchrm command followed by the patch ID.

my-zone# patchrm patch\_id

## Checking Package Parameter Settings in a Zones Environment

Before you add or remove a software package, you can use the pkgparam command to check package parameter settings. This step is optional. This check also can be done when troubleshooting why a package is not added or removed as expected. For information about displaying package parameter values, see the pkgparam(1) man page.

- (Optional) How to Check the Setting of a Package Already Installed on the System
- Step • To check the package parameter setting of a package that is already installed in a global or non-global zone, use pkgparam followed by the package name and the name of the parameter.

```
% pkgparam package_name SUNW_PKG_ALLZONES
% pkgparam package_name SUNW PKG HOLLOW
false
```

- (Optional) How to Check the Setting of a Package in Software on a CD-ROM
- To check the package parameter setting of an uninstalled package in software Step located on a CD-ROM, use pkgparam -d with the path of the CD-ROM followed by the package name and the name of the parameter.

```
% pkgparam -d /cdrom/cdrom0/directory package_name SUNW PKG ALLZONES
% pkgparam -d /cdrom/cdrom0/directory package_name SUNW_PKG_HOLLOW
false
```

## Solaris Zones Administration (Overview)

This chapter covers these general zone administration topics:

- "Global Zone Visibility and Access" on page 303
- "Process ID Visibility in Zones" on page 304
- "System Observability in Zones" on page 304
- "Non-Global Zone Node Name" on page 305
- "File Systems and Non-Global Zones" on page 305
- "Networking in Non-Global Zones" on page 311
- "Device Use in Non-Global Zones" on page 314
- "Running Applications in Non-Global Zones" on page 316
- "Resource Controls Used in Non-Global Zones" on page 316
- "Fair Share Scheduler in a Zones Environment" on page 317
- "Extended Accounting in a Zones Environment" on page 318
- "Privileges in a Non-Global Zone" on page 318
- "Using IP Security Architecture in Zones" on page 318
- "Using Solaris Auditing in Zones" on page 319
- "Core Files in Zones" on page 320
- "Commands Used in the Solaris Zones Environment" on page 321

## Global Zone Visibility and Access

The global zone acts as both the default zone for the system and as a zone for system-wide administrative control. There are administrative issues associated with this dual role. Since applications within the zone have access to processes and other system objects in other zones, the effect of administrative actions can be wider than expected. For example, service shutdown scripts often use pkill to signal processes of a given name to exit. When such a script is run from the global zone, all such processes in the system will be signaled, regardless of zone.

The system-wide scope is often needed. For example, to monitor system-wide resource usage, you must view process statistics for the whole system. A view of just global zone activity would miss relevant information from other zones in the system that might be sharing some or all of the system resources. Such a view is particularly important when system resources such as CPU are not strictly partitioned using resource management facilities.

Thus, processes in the global zone can observe processes and other objects in non-global zones. This allows such processes to have system-wide observability. The ability to control or send signals to processes in other zones is restricted by the privilege PRIV\_PROC\_ZONE. The privilege is similar to PRIV\_PROC\_OWNER because the privilege allows processes to override the restrictions placed on unprivileged processes. In this case, the restriction is that unprivileged processes in the global zone cannot signal or control processes in other zones. This is true even when the user IDs of the processes match or the acting process has the PRIV\_PROC\_OWNER privilege. The PRIV\_PROC\_ZONE privilege can be removed from otherwise privileged processes to restrict actions to the global zone.

For information about matching processes by using a zoneidlist, see the pgrep(1) pkill(1) man pages.

## Process ID Visibility in Zones

Only processes in the same zone will be visible through system call interfaces that take process IDs, such as the kill and priocntl commands. For information, see the kill(1) and the priocntl(1) man pages.

## System Observability in Zones

The ps command has the following modifications:

- The -o option is used to specify output format. This option allows you to print the zone ID of a process or the name of the zone in which the process is running.
- The -z *zonelist* option is used to list only processes in the specified zones. Zones can be specified either by zone name or by zone ID. This option is only useful when the command is executed in the global zone.
- The -Z option is used to print the name of the zone associated with the process. The name is printed under the column heading ZONE.

For more information, see the ps(1) man page.

A - z *zonename* option has been added to the following Solaris utilities. You can use this option to filter the information to include only the zone or zones specified.

- ipcs (see the ipcs(1) man page)
- pgrep (see the pgrep(1) man page)
- ptree (see the proc(1) man page)
- prstat (see the prstat(1M) man page)

See Table 25–2 for the full list of changes made to commands.

#### Non-Global Zone Node Name

The node name in /etc/nodename returned by uname -n can be set by the zone administrator. The node name must be unique.

## File Systems and Non-Global Zones

This section provides information about file system issues in a zones environment. Each zone has its own section of the file system hierarchy, rooted at a directory known as the zone root. Processes in the zone can access only files in the part of the hierarchy that is located under the zone root. The chroot utility can be used in a zone, but only to restrict the process to a root path within the zone. For more information about chroot, see chroot(1M).

#### The -o nosuid Option

The -o nosuid option to the mount utility has the following functionality:

- Processes from a setuid binary located on a file system that is mounted using the nosetuid option do not run with the privileges of the setuid binary. The processes run with the privileges of the user that executes the binary.
  - For example, if a user executes a setuid binary that is owned by root, the processes run with the privileges of the user.
- Opening device-special entries in the file system is not allowed. This behavior is equivalent to specifying the nodevices option.

This file system-specific option is available to all Solaris file systems that have mount utilities. These file systems are listed in "Mounting File Systems in Zones" on page 306. Mounting capabilities are also described. For more information about the -o nosuid option, see "Accessing Network File Systems (Reference)" in *System Administration Guide: Network Services*.

### Mounting File Systems in Zones

Options for mounting file systems in non-global zones are described in the following table. Procedures for these mounting alternatives are provided in "Configuring, Verifying, and Committing a Zone" on page 232 and "Mounting File Systems in Running Non-Global Zones" on page 330.

Note – When file systems are mounted from within a zone, the nodevices option applies. For example, if a zone is granted access to a block device (/dev/dsk/c0t0d0s7) and a raw device (/dev/rdsk/c0t0d0s7) corresponding to a UFS file system, the file system is automatically mounted nodevices when mounted from within a zone. This rule does not apply to mounts specified through a zonecfg configuration.

**Note** – Any file system type not listed in the table can be specified in the configuration if it has a mount binary in /usr/lib/fstype/mount.

| File System | Mounting Options in a Non-Global Zone                                                                                                    |
|-------------|----------------------------------------------------------------------------------------------------|
| AutoFS      | Cannot be mounted using zonecfg, cannot be manually mounted from the global zone into a non-global zone. Can be mounted from within the zone. |
| CacheFS     | Cannot be used in a non-global zone.                                                                                                    |
| FDFS        | Can be mounted using zonecfg, can be manually mounted from the global zone into a non-global zone, can be mounted from within the zone.       |
| HSFS        | Can be mounted using zonecfg, can be manually mounted from the global zone into a non-global zone, can be mounted from within the zone.       |

| File System | Mounting Options in a Non-Global Zone                                                                                                    |
|-------------|----------------------------------------------------------------------------------------------------|
| LOFS        | Can be mounted using zonecfg, can be manually mounted from the global zone into a non-global zone, can be mounted from within the zone.       |
| MNTFS       | Cannot be mounted using zonecfg, cannot be manually mounted from the global zone into a non-global zone. Can be mounted from within the zone. |
| NFS         | Cannot be mounted using zonecfg. V2, V3, and V4, which are the versions currently supported in zones, can be mounted from within the zone.    |
| PCFS        | Can be mounted using zonecfg, can be manually mounted from the global zone into a non-global zone, can be mounted from within the zone.       |
| PROCFS      | Cannot be mounted using zonecfg, cannot be manually mounted from the global zone into a non-global zone. Can be mounted from within the zone. |
| TMPFS       | Can be mounted using zonecfg, can be manually mounted from the global zone into a non-global zone, can be mounted from within the zone.       |
| UDFS        | Can be mounted using zonecfg, can be manually mounted from the global zone into a non-global zone, can be mounted from within the zone.       |
| UFS         | Can be mounted using zonecfg, can be manually mounted from the global zone into a non-global zone, can be mounted from within the zone.       |
| XMEMFS      | Can be mounted using zonecfg, can be manually mounted from the global zone into a non-global zone, can be mounted from within the zone.       |

For more information, see "How to Configure the Zone" on page 233, "Mounting File Systems in Running Non-Global Zones" on page 330, and the mount(1M) man page.

#### Security Restrictions and File System Behavior

There are security restrictions on mounting certain file systems from within a zone. Other file systems exhibit special behavior when mounted in a zone. The list of modified file systems follows.

#### AutoFS

Autofs is a client-side service that automatically mounts the appropriate file system. When a client attempts to access a file system that is not presently mounted, the autofs file system intercepts the request and calls automountd to mount the requested directory. AutoFS mounts established within a zone are local to that zone. The mounts cannot be accessed from other zones, including the global zone. The mounts are removed when the zone is halted or rebooted. For more information on AutoFS, see "How Autofs Works" in *System Administration Guide: Network Services*.

Each zone runs its own copy of automountd. The auto maps and timeouts are controlled by the zone administrator. You cannot trigger a mount in another zone by crossing an AutoFS mount point for a non-global zone from the global zone.

Certain AutoFS mounts are created in the kernel when another mount is triggered. Such mounts cannot be removed by using the regular umount interface because they must be mounted or unmounted as a group. Note that this functionality is provided for zone shutdown.

#### **MNTFS**

MNTFS is a virtual file system that provides read-only access to the table of mounted file systems for the local system. The set of file systems visible by using mnttab from within a non-global zone is the set of file systems mounted in the zone, plus an entry for root (/). Mount points with a special device that is not accessible from within the zone, such as /dev/rdsk/c0t0d0s0, have their special device set to the same as the mount point. All mounts in the system are visible from the global zone's /etc/mnttab table. For more information on MNTFS, see Chapter 19, "Mounting and Unmounting File Systems (Tasks)," in System Administration Guide: Devices and File Systems.

#### **NFS**

NFS mounts established within a zone are local to that zone. The mounts cannot be accessed from other zones, including the global zone. The mounts are removed when the zone is halted or rebooted.

As documented in the mount\_nfs(1M) man page, an NFS server should not attempt to mount its own file systems. Thus, a zone should not NFS mount a file system exported by the global zone. Zones cannot be NFS servers. From within a zone, NFS mounts behave as though mounted with the nodevices option.

The nfsstat command output only pertains to the zone in which the command is run. For example, if the command is run in the global zone, only information about the global zone is reported. For more information about the nfsstat command, see nfsstat(1M).

The zlogin command will fail if any of its open files or any portion of its address space reside on NFS. For more information, see "zlogin Command" on page 261.

#### **PROCFS**

The /proc file system, or PROCFS, provides process visibility and access restrictions as well as information about the zone association of processes. Only processes in the same zone are visible through /proc.

Processes in the global zone can observe processes and other objects in non-global zones. This allows such processes to have system-wide observability.

From within a zone, procfs mounts behave as though mounted with the nodevices option. For more information about procfs, see the proc(4) man page.

#### LOFS

The scope of what can be mounted through LOFS is limited to the portion of the file system that is visible to the zone. Hence, there are no restrictions on LOFS mounts in a zone.

UFS, UDFS, HSFS, PCFS, and other storage-based file systems

When using the zonecfg command to configure storage-based file systems that have an fsck binary, such as UFS, the zone administrator must specify a raw parameter. The parameter indicates the raw (character) device, such as /dev/rdsk/c0t0d0s7. zoneadmd automatically runs the fsck command in non-interactive check-only mode (fsck -m) on this device before it mounts the file system. If the fsck fails, zoneadmd cannot bring the zone to the ready state. The path specified by raw cannot be a relative path.

It is an error to specify a device to fsck for a file system that does not provide an fsck binary in /usr/lib/fstype/fsck. It is also an error if you do not specify a device to fsck if an fsck binary exists for that file system.

For more information, see "The zoneadmd Daemon" on page 247 and the  $\mbox{fsck}(1M)$ 

#### Non-Global Zones as NFS Clients

Zones can be NFS clients. Version 2, version 3, and version 4 protocols are supported. For information on these NFS versions, see "Features of the NFS Service" in *System Administration Guide: Network Services.* .

The default version is NFS version 4. You can enable other NFS versions on a client by using one of the following methods:

■ You can edit /etc/default/nfs to set NFS\_CLIENT\_VERSMAX=number so that the zone uses the specified version by default. See "Setting Up NFS Services" in System Administration Guide: Network Services. Use the procedure How to Select Different Versions of NFS on a Client by Modifying the /etc/default/nfs File

from the task map.

■ You can manually create a version mount. This method overrides the contents of /etc/default/nfs. See "Setting Up NFS Services" in *System Administration Guide: Network Services*. Use the procedure How to Use the Command Line to Select Different Versions of NFS on a Client from the task map.

#### Use of mknod Prohibited in a Zone

Note that you cannot use the mknod command documented in the mknod(1M) man page to make a special file in a non-global zone.

### Traversing File Systems

A zone's file system namespace is a subset of the namespace accessible from the global zone. Unprivileged processes in the global zone are prevented from traversing a non-global zone's file system hierarchy through the following means:

- Specifying that the zone root's parent directory is owned, readable, writable, and executable by root only
- Restricting access to directories exported by /proc

Note that attempting to access AutoFS nodes mounted for another zone will fail. The global administrator must not have auto maps that descend into other zones.

## Restriction on Accessing A Non-Global Zone From the Global Zone

After a non-global zone is installed, the zone must never be accessed directly from the global zone by any commands other than system backup utilities. Moreover, a non-global zone can no longer be considered secure after it has been exposed to an unknown environment. An example would be a zone placed on a publicly accessible network, where it would be possible for the zone to be compromised and the contents of its file systems altered. If there is any possibility that compromise has occurred, the global administrator should treat the zone as untrusted.

Any command that accepts an alternative root by using the -R or -boptions (or the equivalent) must not be used when the following are true:

- The command is run in the global zone.
- The alternative root refers to any path within a non-global zone.

An example is the -R *root\_path* option to the pkgadd utility run from the global zone with a non-global zone root path.

The list of commands, programs, and utilities that use -R with an alternative root path include the following:

- auditreduce
- bart
- flar
- flarcreate
- installf
- localeadm
- makeuuid
- metaroot
- patchadd
- patchrm
- pkgadd
- pkgadm
- pkgask
- pkgchk
- pkgrm
- prodreg
- removef
- routeadm
- showrev
- syseventadm

The list of commands and programs that use -b with an alternative root path include the following:

- add drv
- pprosetup
- rem drv
- roleadd
- sysidconfig
- update drv
- useradd

## Networking in Non-Global Zones

In a zones environment, the zones can communicate with each other over the network. The zones all have separate bindings, or connections, and the zones can all run their own server daemons. These daemons can listen on the same port numbers without any conflict. The IP stack resolves conflicts by considering the IP addresses for incoming connections. The IP addresses identify the zone.

### Zone Partitioning

The IP stack in a system supporting zones implements the separation of network traffic between zones. Applications that receive IP traffic can only receive traffic sent to the same zone.

Each logical interface on the system belongs to a specific zone, the global zone by default. Logical network interfaces assigned to zones though the zonecfg utility are used to communicate over the network. Each stream and connection belongs to the zone of the process that opened it.

Bindings between upper-layer streams and logical interfaces are restricted. A stream can only establish bindings to logical interfaces in the same zone. Likewise, packets from a logical interface can only be passed to upper-layer streams in the same zone as the logical interface.

Each zone has its own set of binds. Each zone can be running the same application listening on the same port number without binds failing because the address is already in use. Each zone can run its own version of the following services:

- Internet services daemon with a full configuration file (see the inetd(1M) man
- sendmail (see the sendmail(1M) man page)
- apache (see the apache(1M) man page)

Zones other than the global zone have restricted access to the network. The standard TCP and UDP socket interfaces are available, but SOCK RAW socket interfaces are restricted to Internet Control Message Protocol (ICMP). ICMP is necessary for detecting and reporting network error conditions or using the ping command.

#### **Network Interfaces**

Each non-global zone that requires network connectivity has one or more dedicated IP addresses. These addresses are associated with logical network interfaces that can be placed in a zone by using the ifconfig command. Zone interfaces configured by zonecfg will automatically be plumbed and placed in the zone when it is booted. The ifconfig command can be used to add or remove logical interfaces when the zone is running. Only the global administrator can modify the interface configuration and the network routes.

Within a non-global zone, only that zone's interfaces will be visible to ifconfig.

For more information, see the ifconfig(1M) and if tcp(7P) man pages.

#### IP Traffic Between Zones on the Same Machine

Between two zones on the same machine, packet delivery is only allowed if there is a "matching route" for the destination and the zone in the forwarding table.

The matching information is implemented as follows:

- The source address for the packets is selected on the output interface specified by the matching route.
- By default, traffic is permitted between two zones that have addresses on the same subnet. The matching route in this case is the interface route for the subnet.
- If there is a default route for a given zone, where the gateway is on one of the zone's subnets, traffic from that zone to all other zones is allowed. The matching route in this case is the default route.
- If there is a matching route with the RTF\_REJECT flag, packets trigger an ICMP unreachable message. If there is a matching route with the RTF\_BLACKHOLE flag, packets are discarded. The global administrator can use the route command options described in the following table to create routes with these flags.

| Modifier   | Flag          | Description                                    |
|------------|---------------|------------------------------------------------|
| -reject    | RTF_REJECT    | Emit an ICMP unreachable message when matched. |
| -blackhole | RTF_BLACKHOLE | Silently discard packets during updates.       |

For more information, see the route(1M)

### IP Network Multipathing in Zones

IP network multipathing (IPMP) provides physical interface failure detection and transparent network access failover for a system with multiple interfaces on the same IP link. IPMP also provides load spreading of packets for systems with multiple interfaces.

All network configuration is done in the global zone. You can configure IPMP in the global zone, then extend the functionality to non-global zones. The functionality is extended by placing the zone's address in an IPMP group when you configure the zone. Then, if one of the interfaces in the global zone fails, the non-global zone addresses will migrate to another network interface card.

In a given non-global zone, only the interfaces associated with the zone are visible through the ifconfig command.

See "How to Extend IP Network Multipathing Functionality to Non-Global Zones" on page 333. The zones configuration procedure is covered in "How to Configure the Zone" on page 233. For information on IPMP features, components, and usage, see Chapter 29, "Introducing IPMP (Overview)," in *System Administration Guide: IP Services*.

#### Device Use in Non-Global Zones

The set of devices available within a zone is restricted to prevent a process in one zone from interfering with processes running in other zones. For example, a process in a zone cannot modify kernel memory or modify the contents of the root disk. Thus, by default, only certain pseudo-devices that are considered safe for use in a zone are available. Additional devices can be made available within specific zones be using the zonecfg utility.

#### /dev and the /devices Namespace

The devfs file system described in the devfs(7FS) man page is used by the Solaris to manage /devices. Each element in this namespace represents the physical path to a hardware device, pseudo-device, or nexus device. The namespace is a reflection of the device tree. As such, the file system is populated by a hierarchy of directories and device special files.

The /dev file hierarchy, which is today part of the / (root) file system, consists of symbolic links, or logical paths, to the physical paths present in /devices. Applications reference the logical path to a device presented in /dev. The /dev file system is loopback-mounted into the zone using a read-only mount.

The /dev file hierarchy is managed by a system comprised of the components in the following list:

- devfsadm (see the devfsadm(1M) man page)
- syseventd (see the syseventd(1M) man page)
- libdevinfo device information library (see the libdevinfo(3LIB) man page)
- devinfo driver (see the devinfo(7D) man page)
- Reconfiguration Coordination Manager (RCM) (see "Reconfiguration Coordination Manager (RCM) Script Overview" in System Administration Guide: Devices and File Systems)

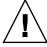

**Caution** – Subsystems that rely on /devices path names are not able to run in non-global zones until /dev path names are established.

#### **Exclusive-Use Devices**

You might have devices that you want to assign to specific zones. Allowing unprivileged users to access specific devices could permit those devices to be used to cause system panic, bus resets, or other adverse effects. Before making such assignments, consider the following issues:

- Before assigning a SCSI tape device to a specific zone, consult the sgen(7D) man page.
- Placing a physical device into more than one zone can create a covert channel between zones. Global zone applications that use such a device risk the possibility of compromised data or data corruption by a non-global zone.

#### Device Driver Administration

In a non-global zone, you can use the modinfo command described in the modinfo(1M) man page to examine the list of loaded kernel modules.

Most operations concerning kernel, device, and platform management will not work inside a non-global zone because modifying platform hardware configurations violates the zone security model. These operations include the following:

- Adding and removing drivers
- Explicitly loading and unloading kernel modules
- Initiating dynamic reconfiguration (DR) operations
- Using facilities that affect the state of the physical platform

## Utilities That Do Not Work or Are Modified in Non-Global Zones

#### Utilities That Do Not Work in Non-Global Zones

The following utilities do not work in a zone because they rely on devices that are not normally available:

- prtconf (see the prtconf(1M) man page)
- prtdiag (see the prtdiag(1M) man page)

#### SPARC: Utility Modified for Use in a Non-Global Zone

The eeprom utility can be used in a zone to view settings. The utility cannot be used to change settings. For more information, see the eeprom(1M) and openprom(7D) man pages.

## Running Applications in Non-Global Zones

In general, all applications can run in a non-global zone. However, the following types of applications might not be suitable for this environment:

- Applications that use privileged operations that affect the system as a whole.
   Examples include operations that set the global system clock or lock down physical memory.
- The few applications dependent upon certain devices that do not exist in a non-global zone, such as /dev/kmem or /dev/ip.
- Applications that expect to be able to write into /usr, either at runtime or when being installed, patched, or upgraded. This is because /usr is read-only for a non-global zone by default. Sometimes the issues associated with this type of application can be mitigated without changing the application itself.

## Resource Controls Used in Non-Global Zones

For additional information about using a resource management feature in a zone, also refer to the chapter that describes the feature in Part 1 of this guide.

Any of the resource controls and attributes described in the resource management chapters can be set in the non-global zone /etc/project file, NIS map, or LDAP directory service. The settings for a given non-global zone affect only that zone. A project running autonomously in different zones can have controls set individually in each zone. For example, Project A in the global zone can be set project.cpu-shares=10 while Project A in a non-global zone can be set project.cpu-shares=5. You could have several instances of rcapd running, with each instance operating only on its zone.

The resource controls and attributes used in a zone to control projects, tasks, and processes within that zone are subject to the additional requirements regarding pools and the zone-wide resource controls.

A "one zone, one pool" rule applies to non-global zones. Multiple non-global zones can share the resources of one pool. Processes in the global zone, however, can be bound by a sufficiently privileged process to any pool. The resource controller poold only runs in the global zone, where there is more than one pool for it to operate on.

The poolstat utility run in a non-global zone displays only information about the pool associated with the zone. The pooladm command run without arguments in a non-global zone displays only information about the pool associated with the zone.

Zone-wide resource controls do not take effect when they are set in the project file. A zone-wide resource control is set through the zonecfg utility.

### Fair Share Scheduler in a Zones Environment

This section describes fair share scheduler (FSS) use in a zones environment. See "Using the Fair Share Scheduler in a Zones Environment" on page 334 for example procedures.

#### FSS Share Division in a Non-Global Zone

FSS CPU shares for a zone are hierarchical. The shares for a given non-global zone are set by the global administrator through the zone-wide resource control zone.cpu-shares. The project.cpu-shares resource control can then be defined for each project within that zone to further subdivide the shares set through the zone-wide control.

For more information on project.cpu-shares, see "Available Resource Controls" on page 75.

#### Share Balance Between Zones

The global zone is given one share by default. If you have one non-global zone on your system and you give this zone two shares through zone.cpu-shares, that defines the proportion of CPU which the non-global zone will receive in relation to the global zone. The ratio of CPU between the two zones is 2:1.

## Extended Accounting in a Zones Environment

The extended accounting subsystem collects and reports information for the entire system (including non-global zones) when run in the global zone. The global administrator can also determine resource consumption on a per-zone basis.

The extended accounting subsystem permits different accounting settings and files on a per-zone basis for process-based and task-based accounting. The exact records can be tagged with the zone name EXD PROC ZONENAME for processes, and the zone name EXD TASK ZONENAME for tasks. Accounting records are written to the global zone's accounting files as well as the per-zone accounting files. The EXD TASK HOSTNAME, EXD PROC HOSTNAME, and EXD HOSTNAME records contain the uname -n value for the zone in which the process or task executed instead of the global zone's node name.

For information about IPQoS flow accounting, see Chapter 35, "Using Flow Accounting and Statistics Gathering (Tasks)," in *System Administration Guide: IP Services*.

## Privileges in a Non-Global Zone

Processes are restricted to a subset of privileges. Privilege restriction prevents a zone from performing operations that might affect other zones. The set of privileges limits the capabilities of privileged users within the zone. To display the list of privileges available within a zone, use the ppriv utility.

For usage examples, see "Using the ppriv Utility" on page 325. For more information about privileges, see the ppriv(1) man page and System Administration Guide: Security Services.

## Using IP Security Architecture in Zones

The Internet Protocol Security Architecture (IPsec), which provides IP datagram protection, is described in Chapter 18, "IP Security Architecture (Overview)," in *System Administration Guide: IP Services*. The Internet Key Exchange (IKE) protocol is used to manage the required keying material for authentication and encryption automatically.

IPsec can be used in the global zone. However, IPsec in a non-global zone cannot use IKE. Therefore, you must manage the IPsec keys and policy for the non-global zones by running the ipseckey and ipsecconf commands from the global zone. Use the source address that corresponds to the non-global zone that you are configuring.

For more information, see the ipsecconf(1M) and ipseckey(1M) man pages.

## Using Solaris Auditing in Zones

Solaris auditing is described in Chapter 27, "Solaris Auditing (Overview)," in *System Administration Guide: Security Services*. For zones considerations associated with auditing, see the following sections:

- Chapter 28, "Planning for Solaris Auditing," in System Administration Guide: Security Services
- "Auditing and Solaris Zones" in System Administration Guide: Security Services

An audit record describes an event, such as logging in to a system or writing to a file. The record is composed of tokens, which are sets of audit data. By using the zonename token, you can configure Solaris auditing to identify audit events by zone. Use of the zonename token allows you to produce the following information:

- Audit records that are marked with the name of the zone that generated the record
- An audit log for a specific zone that the global administrator can make available to the zone administrator

### Configuring Audit in the Global Zone

Solaris audit trails are configured in the global zone. Audit policy is set in the global zone and applies to processes in all zones. The audit records can be marked with the name of the zone in which the event occurred. To include zone names in audit records, you must edit the /etc/security/audit\_startup file before you install any non-global zones. The zone name selection is case-sensitive.

To configure auditing in the global zone to include all zone audit records, add this line to the /etc/security/audit startup file:

/usr/sbin/auditconfig -setpolicy +zonename

As the global administrator in the global zone, execute the auditconfig utility:

global# auditconfig -setpolicy +zonename

For additional information, see the audit\_startup(1M) and auditconfig(1M) man pages and "Configuring Audit Files (Task Map)" in *System Administration Guide: Security Services*.

## Configuring User Audit Characteristics in a Non-Global Zone

When a non-global zone is installed, the audit\_control file and the audit\_user file in the global zone are copied to the zone's /etc/security directory. These files might require modification to reflect the zone's audit needs.

For example, each zone can be configured to audit some users differently from others. To apply different per-user preselection criteria, both the audit\_control and the audit\_user files must be edited. The audit\_user file in the non-global zone might also require revisions to reflect the user base for the zone if necessary. Because each zone can be configured differently with regard to auditing users, it is possible for the audit user file to be empty.

For additional information, see the audit\_control(4) and audit\_user(4) man pages.

## Providing Audit Records for a Specific Non-Global Zone

By including the zonename token as described in "Configuring Audit in the Global Zone" on page 319, Solaris audit records can be categorized by zone. Records from different zones can then be collected by using the auditreduce command to create logs for a specific zone.

For more information, see the audit\_startup(1M) and auditreduce(1M) man pages.

#### Core Files in Zones

The coreadm command is used to specify the name and location of core files produced by abnormally terminating processes. Core file paths that include the *zonename* of the zone in which the process executed can be produced by specifying the %z variable. The path name is relative to a zone's root directory.

For more information, see the coreadm(1M) and core(4) man pages.

## Commands Used in the Solaris Zones Environment

The commands identified in the table Commands Used to Administer Zones provide the primary administrative interface to the zones facility.

TABLE 25-1 Commands Used to Administer Zones

| Command Reference | Description                            |
|-------------------|----------------------------------------|
| zlogin(1)         | Log in to a non-global zone            |
| zonename(1)       | Prints the name of the current zone    |
| zoneadm(1M)       | Administers zones on a system          |
| zonecfg(1M)       | Used to set up a zone configuration    |
| getzoneid(3C)     | Used to map between zone ID and name   |
| zones(5)          | Provides description of zones facility |
| zcons(7D)         | Zone console device driver             |

The zoneadmd daemon is the primary process for managing the zone's virtual platform. The man page for the zoneadmd daemon is zoneadmd(1M). The daemon does not constitute a programming interface.

The commands identified in the table Commands Modified for use in the Zones Environment have options that are specific to zones or present information differently in a zones environment.

TABLE 25-2 Commands Modified for use in the Zones Environment

| Command Reference | Description                                                                                                    |
|-------------------|----------------------------------------------------------------------------------------------------|
| ipcrm(1)          | Added - z <i>zone</i> option. This option is only useful when the command is executed in the global zone.                                                              |
| ipcs(1)           | Added - z <i>zone</i> option. This option is only useful when the command is executed in the global zone.                                                              |
| pgrep(1)          | Added - z <i>zoneidlist</i> option. This option is only useful when the command is executed in the global zone.                                                        |
| ppriv(1)          | Added the expression zone for use with the -1 option to list all privileges available in the current zone. Also use the option -v after zone to obtain verbose output. |

**TABLE 25–2** Commands Modified for use in the Zones Environment (Continued)

| Command Reference | Description                                                                                                    |
|-------------------|----------------------------------------------------------------------------------------------------|
| priocntl(1)       | Zone ID can be used in <i>idlist</i> and -i <i>idtype</i> to specify processes. You can use the priocntl -i <i>zoneid</i> command to move running processes into a different scheduling class in a non-global zone.             |
| proc(1)           | Added -z zone option to ptree only. This option is only useful when the command is executed in the global zone.                                                                                                    |
| ps(1)             | Added <i>zonename</i> and <i>zoneid</i> to list of recognized format names used with the -o option.                                                                                                    |
|                   | Added -z zonelist to list only processes in the specified zones. Zones can be specified either by zone name or by zone ID. This option is only useful when the command is executed in the global zone.                          |
|                   | Added -z to print the name of the zone associated with the process. The name is printed under an additional column header, ZONE.                                                                                                |
| renice(1)         | Added <i>zoneid</i> to list of valid arguments used with the -i option.                                                                                                    |
| sar(1)            | If executed in a non-global zone in which the pools facility is enabled, the -b, -c -g, -m, -p, -u, -w, and -y options display values only for processors that are in the processor set of the pool to which the zone is bound. |
| auditconfig(1M)   | Added zonename token.                                                                                                    |
| auditreduce(1M)   | Added -z zone-name option. Added ability to get an audit log of a zone.                                                                                                    |
| coreadm(1M)       | Added variable %z to identify the zone in which process executed.                                                                                                    |
| df(1M)            | Added -z option to display mounts in all visible zones.                                                                                                    |
| ifconfig(1M)      | Added zone option for global zone use (the default), and -zone zonename for non-global zone use.                                                                                                    |
| iostat(1M)        | If executed in a non-global zone in which the pools facility is enabled, information is provided only for those processors that are in the processor set of the pool to which the zone is bound.                                |
| mpstat(1M)        | If executed in a non-global zone in which the pools facility is enabled, command only displays lines for the processors that are in the processor set of the pool to which the zone is bound.                                   |
| ndd(1M)           | When used in the global zone, displays information for all zones.                                                                                                    |
| netstat(1M)       | Displays information for the current zone only.                                                                                                    |
| nfsstat(1M)       | Displays statistics for the current zone only.                                                                                                    |
|                   |                                                                                                    |

 TABLE 25–2 Commands Modified for use in the Zones Environment
 (Continued)

| Command Reference | Description                                                                                                    |
|-------------------|----------------------------------------------------------------------------------------------------|
| poolbind(1M)      | Added <i>zoneid</i> list. Also see "Resource Pools Used in Zones" on page 140 for information about using zones with resource pools.                                                                                                    |
| prstat(1M)        | Added - z zoneidlist option. Also added - Z option.                                                                                                    |
|                   | If executed in a non-global zone in which the pools facility is enabled, the percentage of recent CPU time used by the process is displayed only for the processors in the processor set of the pool to which the zone is bound.                                          |
| psrinfo(1M)       | If executed in a non-global zone, only information about the processors visible to the zone is displayed.                                                                                                    |
| traceroute(1M)    | Usage change. When specified from within a non-global zone, the -F option has no effect because the "don't fragment" bit is always set.                                                                                                    |
| vmstat(1M)        | When executed in a non-global zone in which the pools facility is enabled, statistics are reported only for the processors in the processor set of the pool to which the zone is bound. Applies to output from the -p option and the page, faults, and cpu report fields. |
| auditon(2)        | Added AUDIT_ZONENAME to generate a zone ID token with each audit record.                                                                                                    |
| priocntl(2)       | Added P_ZONEID id argument.                                                                                                    |
| processor_info(2) | If the caller is in a non-global zone and the pools facility is enabled, but the processor is not in the processor set of the pool to which the zone is bound, an error is returned.                                                                                      |
| p_online(2)       | If the caller is in a non-global zone and the pools facility is enabled, but the processor is not in the processor set of the pool to which the zone is bound, an error is returned.                                                                                      |
| pset_bind(2)      | Added P_ZONEID as <i>idtype</i> . Added zone to possible choices for P_MYID specification. Added P_ZONEID to valid <i>idtype</i> list in EINVAL error description.                                                                                                    |
| pset_info(2)      | If the caller is in a non-global zone and the pools facility is enabled, but the processor is not in the processor set of the pool to which the zone is bound, an error is returned.                                                                                      |
| pset_list(2)      | If the caller is in a non-global zone and the pools facility is enabled, but the processor is not in the processor set of the pool to which the zone is bound, an error is returned.                                                                                      |
| pset_setattr(2)   | If the caller is in a non-global zone and the pools facility is enabled, but the processor is not in the processor set of the pool to which the zone is bound, an error is returned.                                                                                      |
|                   | +                                                                                                    |

 TABLE 25–2 Commands Modified for use in the Zones Environment
 (Continued)

| Command Reference   | Description                                                                                                    |
|---------------------|----------------------------------------------------------------------------------------------------|
| sysinfo(2)          | Changed PRIV_SYS_CONFIG to PRIV_SYS_ADMIN.                                                                                                    |
| umount(2)           | ENOENT is returned if file pointed to by <i>file</i> is not an absolute path.                                                                                                    |
| getloadavg(3C)      | If the caller is in a non-global zone and the pools facility is enabled, the behavior is equivalent to calling with a psetid of PS_MYID.                                                                                             |
| getpriority(3C)     | Added zone IDs to target processes that can be specified. Added zone ID to EINVAL error description.                                                                                                    |
| priv_str_to_set(3C) | Added "zone" string for the set of all privileges available within the caller's zone.                                                                                                    |
| pset_getloadavg(3C) | If the caller is in a non-global zone and the pools facility is enabled, but the processor is not in the processor set of the pool to which the zone is bound, an error is returned.                                                 |
| sysconf(3C)         | If the caller is in a non-global zone and the pools facility enabled, sysconf (_SC_NPROCESSORS_CONF) and sysconf (_SC_NPROCESSORS_ONLN) return the number of processors in the processor set of the pool to which the zone is bound. |
| ucred_get(3C)       | Added ucred_getzoneid() function, which returns the zone ID of the process or -1 if the zone ID is not available.                                                                                                    |
| core(4)             | Added n_type: NT_ZONENAME. This entry contains a string that describes the name of the zone in which the process was running.                                                                                                    |
| pkginfo(4)          | Now provides optional parameters and an environment variable in support of zones.                                                                                                    |
| proc(4)             | Added capability to obtain information on processes running in zones.                                                                                                    |
| audit_syslog(5)     | Added in <zone name=""> field that is used if the zonename audit policy is set.</zone>                                                                                                    |
| privileges(5)       | Added PRIV_PROC_ZONE, which allows a process to trace or send signals to processes in other zones. See zones(5).                                                                                                    |
| if_tcp(7P)          | Added zone ioctl() calls.                                                                                                    |
| cmn_err(9F)         | Added zone parameter.                                                                                                    |
| ddi_cred(9F)        | Added crgetzoneid(), which returns the zone ID from the user credential pointed to by cr.                                                                                                    |

## Solaris Zones Administration (Tasks)

This chapter covers general administration tasks and provides usage examples.

- "Using the ppriv Utility" on page 325
- "Mounting File Systems in Running Non-Global Zones" on page 330
- "Using IP Network Multipathing in a Zones Environment" on page 333
- "Using the Fair Share Scheduler in a Zones Environment" on page 334
- "Using Rights Profiles in Zone Administration" on page 336

## Using the ppriv Utility

Use the ppriv utility to display the zone's privileges.

## ▼ How to List the Non-Global Zone's Privilege Set

Use the ppriv utility with the -1 option and the expression zone to list the zone's privileges.

#### **Steps** 1. Log into the non-global zone. This example uses a zone named *my-zone*.

2. At the prompt, type ppriv -1 zone to report the set of privileges available in the zone.

```
my-zone# ppriv -1 zone
You will see a display similar to this:
contract_event
contract observer
```

file chown

```
file chown self
file_dac_execute
file_dac_read
file dac search
file dac write
file_link_any
file owner
file setid
ipc_dac_read
ipc_dac_write
ipc owner
net_icmpaccess
net privaddr
proc audit
proc chroot
proc exec
proc_fork
proc_owner
proc session
proc setid
proc taskid
sys_acct
sys admin
sys mount
sys nfs
sys_resource
```

## ▼ How to List a Non-Global Zone's Privilege Set With Verbose Output

Use the ppriv utility with the -1 option, the expression zone, and the -v option to list the zone's privileges.

#### Steps 1. Log into the non-global zone. This example uses a zone named *my-zone*.

my-zone# ppriv -l -v zone

2. At the prompt, type ppriv -1 -v zone to report the set of privileges available in the zone, with a description of each privilege.

```
You will see a display similar to this:

contract_event
    Allows a process to request critical events without limitation.
    Allows a process to request reliable delivery of all events on any event queue.

contract_observer
    Allows a process to observe contract events generated by contracts created and owned by users other than the process's effective user ID.
    Allows a process to open contract event endpoints belonging to
```

contracts created and owned by users other than the process's effective user ID.

#### file chown

Allows a process to change a file's owner user ID. Allows a process to change a file's group ID to one other than the process' effective group ID or one of the process' supplemental group IDs.

#### file chown self

Allows a process to give away its files; a process with this privilege will run as if {\_POSIX\_CHOWN\_RESTRICTED} is not in effect.

#### file dac execute

Allows a process to execute an executable file whose permission bits or ACL do not allow the process execute permission.

#### file dac read

Allows a process to read a file or directory whose permission bits or ACL do not allow the process read permission.

#### file\_dac\_search

Allows a process to search a directory whose permission bits or ACL do not allow the process search permission.

#### file\_dac\_write

Allows a process to write a file or directory whose permission bits or ACL do not allow the process write permission. In order to write files owned by uid 0 in the absence of an effective uid of 0 ALL privileges are required.

#### file link any

Allows a process to create hardlinks to files owned by a uid different from the process' effective uid.

#### file\_owner

Allows a process which is not the owner of a file or directory to perform the following operations that are normally permitted only for the file owner: modify that file's access and modification times; remove or rename a file or directory whose parent directory has the 'save text image after execution' (sticky) bit set; mount a 'namefs' upon a file; modify permission bits or ACL except for the set-uid and set-gid bits.

#### file setid

Allows a process to change the ownership of a file or write to a file without the set-user-ID and set-group-ID bits being cleared.

Allows a process to set the set-group-ID bit on a file or directory whose group is not the process' effective group or one of the process' supplemental groups.

Allows a process to set the set-user-ID bit on a file with different ownership in the presence of PRIV\_FILE\_OWNER. Additional restrictions apply when creating or modifying a set-uid 0 file.

#### ipc\_dac\_read

Allows a process to read a System V IPC
Message Queue, Semaphore Set, or Shared Memory Segment whose
permission bits do not allow the process read permission.
Allows a process to read remote shared memory whose
permission bits do not allow the process read permission.
ipc dac write

Allows a process to write a System V IPC Message Queue, Semaphore Set, or Shared Memory Segment whose permission bits do not allow the process write permission. Allows a process to read remote shared memory whose permission bits do not allow the process write permission. Additional restrictions apply if the owner of the object has uid 0 and the effective uid of the current process is not 0. ipc\_owner Allows a process which is not the owner of a System V IPC Message Queue, Semaphore Set, or Shared Memory Segment to remove, change ownership of, or change permission bits of the Message Queue, Semaphore Set, or Shared Memory Segment. Additional restrictions apply if the owner of the object has uid 0 and the effective uid of the current process is not 0. net icmpaccess Allows a process to send and receive ICMP packets. net\_privaddr Allows a process to bind to a privileged port number. The privilege port numbers are 1-1023 (the traditional UNIX privileged ports) as well as those ports marked as "udp/tcp extra priv ports" with the exception of the ports reserved for use by NFS. proc audit Allows a process to generate audit records. Allows a process to get its own audit pre-selection information. proc chroot Allows a process to change its root directory. proc exec Allows a process to call execve(). proc fork Allows a process to call fork1()/forkall()/vfork() proc info Allows a process to examine the status of processes other than those it can send signals to. Processes which cannot be examined cannot be seen in /proc and appear not to exist. proc owner Allows a process to send signals to other processes, inspect and modify process state to other processes regardless of ownership. When modifying another process, additional restrictions apply: the effective privilege set of the attaching process must be a superset of the target process' effective, permitted and inheritable sets; the limit set must be a superset of the target's limit set; if the target process has any uid set to 0 all privilege must be asserted unless the effective uid is 0. Allows a process to bind arbitrary processes to CPUs. proc\_session Allows a process to send signals or trace processes outside its session. proc setid Allows a process to set its uids at will. Assuming uid 0 requires all privileges to be asserted. proc\_taskid Allows a process to assign a new task ID to the calling process.

sys acct

Allows a process to enable and disable and manage accounting through acct(2), getacct(2), putacct(2) and wracct(2).

#### sys\_admin

Allows a process to perform system administration tasks such as setting node and domain name and specifying nscd and coreadm settings.

#### sys audit

Allows a process to start the (kernel) audit daemon.

Allows a process to view and set audit state (audit user ID, audit terminal ID, audit sessions ID, audit pre-selection mask). Allows a process to turn off and on auditing.

Allows a process to configure the audit parameters (cache and queue sizes, event to class mappings, policy options).

#### sys\_mount

Allows filesystem specific administrative procedures, such as filesystem configuration ioctls, quota calls and creation/deletion of snapshots.

Allows a process to mount and unmount filesystems which would otherwise be restricted (i.e., most filesystems except namefs).

A process performing a mount operation needs to have appropriate access to the device being mounted (read-write for "rw" mounts, read for "ro" mounts).

A process performing any of the aforementioned filesystem operations needs to have read/write/owner access to the mount point.

Only regular files and directories can serve as mount points for processes which do not have all zone privileges asserted. Unless a process has all zone privileges, the mount(2) system call will force the "nosuid" and "restrict" options, the

latter only for autofs mountpoints. Regardless of privileges, a process running in a non-global zone may only control mounts performed from within said zone.

Outside the global zone, the "nodevices" option is always forced.

#### sys\_nfs

Allows a process to perform Sun private NFS specific system calls. Allows a process to bind to ports reserved by NFS: ports 2049 (nfs) and port 4045 (lockd).

#### sys resource

Allows a process to modify the resource limits specified by  $\operatorname{setrlimit}(2)$  and  $\operatorname{setrctl}(2)$  without restriction.

Allows a process to exceed the per-user maximum number of processes.

Allows a process to extend or create files on a filesystem that has less than minfree space in reserve.

## Mounting File Systems in Running Non-Global Zones

You can mount file systems in a running non-global zone. The following procedures are covered.

- As the global administrator in the global zone, you can import raw and block devices into a non-global zone. After the devices are imported, the zone administrator has access to the disk. The zone administrator can then create a new file system on the disk and perform one of the following actions:
  - Mount the file system manually
  - Place the file system in /etc/vfstab so that it will be mounted on zone boot
- As the global administrator, you can also mount a file system from the global zone into the non-global zone.

## ▼ How to Import Raw and Block Devices by Using zonecfg

This procedure uses the lofifile driver, which exports a file as a block device.

#### **Steps** 1. Become superuser, or assume the Primary Administrator role.

To create the role and assign the role to a user, see "Using the Solaris Management Tools With RBAC (Task Map)" in *System Administration Guide: Basic Administration*.

2. Change directories to /usr/tmp.

```
global# cd /usr/tmp
```

3. Create a new UFS file system.

```
global# mkfile 10m fsfile
```

4. Attach the file as a block device.

The first available slot, which is /dev/lofi/1 if no other lofi devices have been created, is used.

```
global# lofiadm -a 'pwd'/fsfile
```

You will also get the required character device.

5. Import the devices into the zone my-zone.

```
global# zonecfg -z my-zone
zonecfg:my-zone> add device
zonecfg:my-zone:device> set match=/dev/rlofi/1
```

```
zonecfg:my-zone:device> end
zonecfg:my-zone> add device
zonecfg:my-zone:device> set match=/dev/lofi/1
zonecfg:my-zone:device> end
```

6. Reboot the zone.

```
global# zoneadm -z my-zone boot
```

7. Log in to the zone and verify that the devices were successfully imported.

**See Also** For more information, see the lofiadm(1M) and lofi(7D) man pages.

## ▼ How to Mount the File System Manually

You must be the zone administrator and have the Zone Management profile to perform this procedure. This procedure uses the newfs command, which is described in the newfs(1M) man page.

Steps 1. Become superuser, or have the Zone Management rights profile in your list of profiles.

newfs: construct a new file system /dev/rlofi/1: (y/n)? y

2. In the zone my-zone, create a new file system on the disk.

```
my-zone# newfs /dev/lofi/1
```

3. Respond yes at the prompt.

4. Check the file system for errors.

```
my-zone# fsck -F ufs /dev/rlofi/1
You will see a display that is similar to this:
** /dev/rlofi/1
```

```
** Last Mounted on
** Phase 1 - Check Blocks and Sizes
```

```
** Phase 2 - Check Pathnames
** Phase 3 - Check Connectivity
** Phase 4 - Check Reference Counts
** Phase 5 - Check Cyl groups
2 files, 9 used, 9320 free (16 frags, 1163 blocks, 0.2% fragmentation)
```

5. Mount the file system.

```
my-zone# mount -F ufs /dev/lofi/1 /mnt
```

6. Verify the mount.

```
my-zone# grep /mnt /etc/mnttab
You will see a display similar to this:
/dev/lofi/1
rw, suid, intr, largefiles, xattr, onerror=panic, zone=foo, dev=24c0001
1073503869
```

### How to Place a File System in /etc/vfstab to Be Mounted When the Zone Boots

This procedure is used to mount the block device /dev/lofi/1 on the file system path /mnt. The block device contains a UFS file system. The following options are used:

- logging is used as the mount option.
- yes tells the system to automatically mount the file system when the zone boots.
- /dev/rlofi/1 is the character (or raw) device. The fsck command is run on the raw device if required.

#### 1. Become superuser, or have the Zone Management rights profile in your list of Steps profiles.

2. In the zone my-zone, add the following line to /etc/vfstab:

```
/dev/lofi/1 /dev/rlofi/1 /mnt ufs 2 yes logging
```

### How to Mount a File System From the Global Zone Into a Non-Global Zone

Assume that a zone has the zonepath /export/home/my-zone. You want to mount the disk /dev/lofi/1 from the global zone into /mnt in the non-global zone.

You must be the global administrator in the global zone to perform this procedure.

1. Become superuser, or assume the Primary Administrator role.

To create the role and assign the role to a user, see "Using the Solaris Management Tools With RBAC (Task Map)" in *System Administration Guide: Basic Administration*.

To mount the disk into /mmt in the non-global zone, type the following from the global zone:

global# mount -F ufs /dev/lofi/1 /export/home/my-zone/root/mnt

**See Also** For information about lofi, see the lofiadm(1M) and lofi(7D) man pages.

## Using IP Network Multipathing in a Zones Environment

## ▼ How to Extend IP Network Multipathing Functionality to Non-Global Zones

Use this procedure to configure IP Network Multipathing (IPMP) in the global zone and extend its functionality to non-global zones.

Each address, or logical interface, should be associated with a non-global zone when you configure the zone. See "Using the zonecfg Command" on page 215 and "How to Configure the Zone" on page 233 for instructions.

This procedure accomplishes the following:

- The cards bge0 and hme0 are configured together in a group.
- Address 192.168.0.1 is associated with the non-global zone *my-zone*.
- The bge0 card is set as the physical interface. Thus, the IP address is hosted in the group that contains the bge0 and hme0 cards.

In a running zone, you can use the ifconfig command to make the association. See "Network Interfaces" on page 312 and the ifconfig(1M) man page.

You must be the global administrator in the global zone to perform this procedure.

#### **Steps** 1. Become superuser, or assume the Primary Administrator role.

To create the role and assign the role to a user, see "Using the Solaris Management Tools With RBAC (Task Map)" in *System Administration Guide: Basic Administration*.

2. In the global zone, configure IPMP groups as described in "Configuring IPMP Groups" in System Administration Guide: IP Services.

 Use the zonecfg command to configure the zone. When you configure the net resource, add address 192.168.0.1 and physical interface bge0 to the zone my-zone:

```
zonecfg:my-zone> add net
zonecfg:my-zone:net> set address=192.168.0.1
zonecfg:my-zone:net> set physical=bge0
zonecfg:my-zone:net> end
```

Only bge0 would be visible in non-global zone *my-zone*.

## More Information

#### If bge0 Subsequently Fails

If bge0 subsequently fails and the bge0 data addresses fail over to hme0 in the global zone, then the *my-zone* addresses migrate as well.

If address 192.168.0.1 moves to hme0, then only hme0 would now be visible in non-global zone *my-zone*. This card would be associated with address 192.168.0.1, and bge0 would no longer be visible.

## Using the Fair Share Scheduler in a Zones Environment

### ▼ How to Set FSS Shares in the Global Zone

The global zone is given one share by default. You can use this procedure to change the default allocation. Note that you must reset shares allocated through the prctl command whenever you reboot the system.

You must be the global administrator in the global zone to perform this procedure.

#### **Steps** 1. Become superuser, or assume the Primary Administrator role.

To create the role and assign the role to a user, see "Using the Solaris Management Tools With RBAC (Task Map)" in *System Administration Guide: Basic Administration*.

2. Use the prctl utility to assign two shares to the global zone:

```
# prctl -n zone.cpu-shares -v 2 -r -i zone global
```

3. (Optional) To verify the number of shares assigned to the global zone, type:

```
# prctl -n zone.cpu-shares -i zone global
```

### ▼ How to Balance CPU Usage Between the Global Zone and Non-Global Zones

This procedure can be used to equalize the CPU usage between the global zone and non-global zones. In this procedure, a configuration with two non-global zones is used. The global zone receives one-third of the machine's CPU resource. The non-global zones each receive one-third of the machine's CPU resource.

You must be the global administrator in the global zone to perform this procedure.

#### **Steps** 1. Become superuser, or assume the Primary Administrator role.

To create the role and assign the role to a user, see "Using the Solaris Management Tools With RBAC (Task Map)" in *System Administration Guide: Basic Administration*.

2. Use the zonecfg command to assign one share to each non-global zone as shown in Step 11.

Because the global zone receives one share by default, also giving each non-global zone one share divides the machine equally.

## ▼ How to Change the zone.cpu-shares Value in a Zone Dynamically

You must be the global administrator in the global zone to perform this procedure.

#### **Steps** 1. Become superuser, or assume the Primary Administrator role.

To create the role and assign the role to a user, see "Using the Solaris Management Tools With RBAC (Task Map)" in *System Administration Guide: Basic Administration* 

2. Use the prctl command to specify a new value for cpu-shares.

# prctl -i idtype -n zone.cpu-shares -r -v value idtype is either the zonename or the zoneid. value is the new value.

## Using Rights Profiles in Zone Administration

This section covers tasks associated with using rights profiles in non-global zones.

## ▼ How to Assign the Zone Management Profile

The Zone Management profile grants the power to manage all of the non-global zones on the system to a user.

You must be the global administrator in the global zone to perform this procedure.

#### **Steps** 1. Become superuser, or assume the Primary Administrator role.

To create the role and assign the role to a user, see "Using the Solaris Management Tools With RBAC (Task Map)" in *System Administration Guide: Basic Administration*.

- 2. Create a role that includes the Zone Management rights profile, and assign the role to a user.
  - To create and assign the role by using the Solaris Management Console, see "Configuring RBAC (Task Map)" in *System Administration Guide: Security Services*. Refer to the task "How to Create and Assign a Role By Using the GUI."
  - To create and assign the role on the command line, see "Managing RBAC" in *System Administration Guide: Security Services*. Refer to the task "How to Create a Role From the Command Line."

## Example—Using Profile Shells With Zone Commands

You can execute zone commands in a profile using the pfexec program. The program executes commands with the attributes specified by the user's profiles in the exec\_attr database. The program is invoked by the profile shells pfksh, pfcsh, and pfsh.

Use the pfexec program to log in to a zone, for example, my-zone.

machine\$ pfexec zlogin my-zone

# Updating a Solaris 10 System That Has Installed Non-Global Zones (Tasks)

This chapter describes how to update your Solaris  $^{\text{TM}}$  10 system to the Solaris  $^{\text{TM}}$  7/05 release if you are running Solaris Zones.

## This Chapter is Under Development

This chapter will be finalized for Solaris 10 7/05.

## Glossary

bless In Perl, the keyword used to create an object.

blessed In Perl, the term used to denote class membership. bless

cap A limit that is placed on system resource usage.

**capping** The process of placing a limit on system resource usage. **default pool** The pool created by the system when pools are enabled.

See also resource pool.

**default processor set** The processor set created by the system when pools are enabled.

See also processor set.

**disjoint** A type of set in which the members of the set do not overlap and are

not duplicated.

**dynamic configuration** Information about the disposition of resources within the resource

pools framework for a given system at a point in time.

**dynamic reconfiguration** On SPARC based systems, the ability to reconfigure hardware while

the system is running. Also known as DR.

**extended accounting** A flexible way to record resource consumption on a task basis or

process basis in the Solaris Operating System.

fair share scheduler A scheduling class, also known as FSS, that allows you to allocate CPU

time that is based on shares. Shares define the portion of the system's

CPU resources allocated to a project.

**FSS** See fair share scheduler.

**global administrator** An administrator with superuser privileges or the Primary

Administrator role. When logged in to the global zone, the global administrator can monitor and control the system as a whole.

See also zone administrator.

**global zone** The zone contained on every Solaris system. In a zones environment,

the global zone is both the default zone for the system and the zone

used for system-wide administrative control.

See also non-global zone.

**heap** Process-allocated scratch memory.

**locked memory** Memory that cannot be paged.

memory cap The percentage of physical memory utilization on the system that will

enforcement threshold trigger cap enforcement by the resource capping daemon.

emorcement uneshold trigger cap emorcement by the resource capping daemon.

naming service database In the Projects and Tasks (Overview) chapter of this document, a

reference to both LDAP containers and NIS maps.

non-global zone A virtualized operating system environment created within a single

instance of the Solaris Operating System. The Solaris Zones software partitioning technology is used to virtualize operating system services.

non-global zone administrator

See zone administrator.

**page in** To read data from a file into physical memory one page at a time.

page out To relocate pages to an area outside of physical memory.

pool See resource pool.

**pool daemon** The poold system daemon that is active when dynamic resource

allocation is required.

**project** A network-wide administrative identifier for related work.

processor set A disjoint grouping of CPUs. Each processor set can contain zero or

more processors. A processor set is represented in the resource pools configuration as a resource element. Also referred to as a pset.

See also disjoint.

resident set size The size of the resident set. The resident set is the set of pages that are

resident in physical memory.

**resource** An aspect of the computing system that can be manipulated with the

intent to change application behavior.

resource capping

daemon

A daemon that regulates the consumption of physical memory by processes running in projects that have resource caps defined.

**resource consumer** Fundamentally, a Solaris process. Process model entities such as the

project and the task provide ways of discussing resource consumption

in terms of aggregated resource consumption.

**resource control** A per-process, per-task, or per-project limit on the consumption of a

resource.

A functionality that enables you to control how applications use resource management

available system resources.

resource partition An exclusive subset of a resource. All of the partitions of a resource

sum to represent the total amount of the resource available in a single

executing Solaris instance.

A configuration mechanism that is used to partition machine resource pool

resources. A resource pool represents an association between groups of

partitionable resources.

resource set A process-bindable resource. Most often used to refer to the objects

> constructed by a kernel subsystem offering some form of partitioning. Examples of resource sets include scheduling classes and processor

RSS See resident set size.

scanner A kernel thread that identifies infrequently used pages and relocates

the pages to an area outside of physical memory.

Solaris Zones A software partitioning technology used to virtualize operating system

services and provide an isolated, secure environment in which to run

applications.

sparse root zone A type of non-global zone that has inherit-pkg-dir resources and

optimizes the sharing of objects.

static pools A representation of the way in which an administrator would like a configuration

system to be configured with respect to resource pools functionality.

task In resource management, a process collective that represents a set of work over time. Each task is associated with one project.

whole root zone A type of non-global zone that does not have inherit-pkg-dir

resources.

working set size The size of the working set. The working set is the set of pages that the

project workload actively uses during its processing cycle.

workload An aggregation of all processes of an application or group of

applications.

WSS See also working set size.

zone administrator An administrator having the Zone Management profile. The privileges

of a zone administrator are confined to a non-global zone.

See also global administrator.

zone state The status of a non-global zone. The zone state is one of configured,

incomplete, installed, ready, running, or shutting down.

## Index

| A acctadm command, 65-66 activating extended accounting, 64-67 administering resource pools, 159 attribute, project.pool, 139                                                                                                    | disabling resource capping, 130<br>displaying extended accounting status, 65-66<br>DRP, 139<br>dynamic pools configuration, 142                                  |
|----------------------------------------------------------------------------------------------------|----------------------------------------------------------------------------------------------------|
| <b>B</b> binding to resource pool, 176                                                                                                    | enabling resource capping, 129 entry format, /etc/project file, 35 /etc/project entry format, 35 file, 34                                                        |
| changing resource controls temporarily, 84 commands extended accounting, 59 fair share scheduler, 110 projects and tasks, 39 resource controls, 85 zones, 321 configuration, rcapd, 119 configuring resource controls, 74 configuring zones, tasks, 225 CPU share configuration, 104 | /etc/user_attr file, 33 exacct file, 56 extended accounting activating, 64-67 chargeback, 56 commands, 59 file format, 56 overview, 56 status, displaying, 65-66 |
| Creating resource pools, 145  D  default processor set, 139 default project, 33 default resource pool, 139                                                                                                    | fair share scheduler and processor sets, 106 project.cpu-shares, 100 share definition, 100 fair share scheduler (FSS), 100 FSS See fair share scheduler (FSS)    |

| FSS (Continued)                                    | Perl interface, 59                       |
|----------------------------------------------------|------------------------------------------|
| configuration, 113                                 | pluggable authentication module, See PAM |
|                                                    | poold                                    |
|                                                    | asynchronous control violation, 156      |
|                                                    | configurable features, 151               |
| G                                                  | constraints, 147                         |
| global administrator, 204, 206                     | control scope, 156                       |
| global zone, 204                                   | cpu-pinned property, 147                 |
|                                                    | description, 146                         |
|                                                    | dynamic resource allocation, 139         |
|                                                    | logging information, 152                 |
| Н                                                  | objectives, 148                          |
| halting a zone, 249                                | synchronous control violation, 156       |
| troubleshooting, 249                               | pools, 138                               |
|                                                    | poolstat                                 |
|                                                    | description, 157                         |
|                                                    | output format, 158                       |
| l                                                  | usage examples, 178                      |
| implementing resource pools, 143                   | populating a zone, 246                   |
| installing zones, 252                              | privilege levels, 79                     |
| interactive packages, 275                          | project                                  |
| interprocess communication, See resource           | active state, 101                        |
| controls                                           | definition, 32                           |
| IPC, 73                                            | idle state, 101                          |
|                                                    | with zero shares, 100                    |
|                                                    | project 0, 105                           |
|                                                    | project.cpu-shares, 104                  |
| L                                                  | project database, 34                     |
| libexacct, 56                                      | project.pool attribute, 139              |
| login, remote zone, 264                            | project system, See project 0            |
|                                                    | putacct, 57                              |
|                                                    | T                                        |
| 8.5                                                |                                          |
| M                                                  |                                          |
| memory cap enforcement threshold, 120              | R                                        |
|                                                    | rcap.max-rss, 119                        |
|                                                    | rcapadm, 119                             |
| N                                                  | rcapd, 118                               |
|                                                    | sample intervals, 123                    |
| non-global zone, 204                               | scan intervals, 123                      |
|                                                    | rcapd configuration, 119                 |
|                                                    | rcapstat, 124                            |
| P                                                  | rctls, 72                                |
|                                                    | See resource controls                    |
| package operations, 275 packages, interactive, 275 | remote zone login, 264                   |
| PAM (pluggable authentication module),             | removing resource pools, 175             |
| identity management, 34                            | resource cap, 118                        |
| incinity management, or                            |                                          |

| resource capping                | sparse root zone, 202                      |
|---------------------------------|--------------------------------------------|
| disabling, 130                  | SUNW_PKG_ALLZONES package parameter, 283   |
| enabling, 129                   | SUNW_PKG_HOLLOW package parameter, 285     |
| resource capping daemon, 118    | SUNW_PKG_THISZONE package parameter, 286   |
| resource controls               |                                            |
| changing temporarily, 84        |                                            |
| configuring, 74                 |                                            |
| definition, 72                  | T                                          |
| global actions, 79              | tasks, resource management, 38             |
| inf value, 82                   | temporarily updating resource controls, 84 |
| interprocess communication, 73  | threshold values, 79                       |
| list of, 75                     |                                            |
| local actions, 80               |                                            |
| overview, 72                    |                                            |
| temporarily updating, 84        | V                                          |
| threshold values, 79,80         | /var/adm/exacct directory, 58              |
| zone-wide, 222                  |                                            |
| resource limits, 73             |                                            |
| resource management             |                                            |
| constraints, 25                 | W                                          |
| definition, 24                  | whole root zone, 202                       |
| partitioning, 26                |                                            |
| scheduling, 25                  |                                            |
| resource pools, 138             |                                            |
| activating configuration, 174   | Z                                          |
| administering, 159              | zone                                       |
| binding to, 176                 | adding packages, 277                       |
| configuration elements, 142     | adding patches, 288                        |
| creating, 145                   | boot procedure, 254                        |
| disabling, 163                  | boot single-user, 256                      |
| dynamic reconfiguration, 144    | commands used in, 321                      |
| enabling, 163                   | configuration, 215                         |
| /etc/pooladm.conf, 142          | creating, 206                              |
| implementing, 143               | definition, 201                            |
| properties, 143                 | disk space, 227                            |
| removing, 175                   | features, 209                              |
| removing configuration, 175     | halt procedure, 257                        |
| static pools configuration, 142 | halting, 249                               |
| rlimits, See resource limits    | installation, 253                          |
|                                 | interactive mode, 264                      |
|                                 | network address, 229                       |
|                                 | non-interactive mode, 264                  |
| S                               | package and patch overview, 273            |
| server consolidation, 27        | package rules, 275                         |
| Solaris Management Console      | PatchPro support, 291                      |
| definition, 190                 | populating, 246                            |
| performance monitoring, 191     | reboot, 249                                |
| setting resource controls, 197  | reboot procedure, 258                      |

```
zone (Continued)
  removing packages, 280
  removing patches, 290
  resource controls, 222
  resource type properties, 221
  resource types, 219
  scope, 273
  states, 207
  uninstall procedure, 259
zone administrator, 206
zone configuration
  overview, 213
  script, 237
  tasks, 225
zone console login, console login mode, 263
zone.cpu-shares, 222
  zone resource control, 218
zone host name, 229
zone ID, 204
zone installation
  overview, 245
  tasks, 252
zone login
  failsafe mode, 263
  overview, 261
  remote, 264
zone.max-lwps, 222
  zone resource control, 218
zone name, 204
zone node name, 305
zone resource controls, 218
zone root file system models, 202
zone size, restricting, 228
zone-wide resource controls, 222
zoneadmd, 247
zonecfg
  entities, 218
  modes, 216
  operations, 213
  procedure, 232
  scope, 216
  scope, global, 216
  scope, resource specific, 216
  subcommands, 216
zones, characteristics by type, 205
zones commands, 321
zsched, 248
```